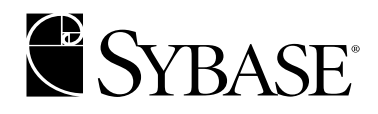

**Performance and Tuning: Monitoring and Analyzing**

> **Adaptive Server® Enterprise 12.5.1**

#### DOCUMENT ID: DC20022-01-1251-01

#### LAST REVISED: August 2003

Copyright © 1989-2003 by Sybase, Inc. All rights reserved.

This publication pertains to Sybase software and to any subsequent release until otherwise indicated in new editions or technical notes. Information in this document is subject to change without notice. The software described herein is furnished under a license agreement, and it may be used or copied only in accordance with the terms of that agreement.

To order additional documents, U.S. and Canadian customers should call Customer Fulfillment at (800) 685-8225, fax (617) 229-9845.

Customers in other countries with a U.S. license agreement may contact Customer Fulfillment via the above fax number. All other international customers should contact their Sybase subsidiary or local distributor. Upgrades are provided only at regularly scheduled software release dates. No part of this publication may be reproduced, transmitted, or translated in any form or by any means, electronic, mechanical, manual, optical, or otherwise, without the prior written permission of Sybase, Inc.

Sybase, the Sybase logo, AccelaTrade, ADA Workbench, Adaptable Windowing Environment, Adaptive Component Architecture, Adaptive Server, Adaptive Server Anywhere, Adaptive Server Enterprise, Adaptive Server Enterprise Monitor, Adaptive Server Enterprise Replication, Adaptive Server Everywhere, Adaptive Server IQ, Adaptive Warehouse, Anywhere Studio, Application Manager, AppModeler, APT Workbench, APT-Build, APT-Edit, APT-Execute, APT-FORMS, APT-Translator, APT-Library, AvantGo, AvantGo Application Alerts, AvantGo Mobile Delivery, AvantGo Mobile Document Viewer, AvantGo Mobile Inspection, AvantGo Mobile Marketing Channel, AvantGo Mobile Pharma, AvantGo Mobile Sales, AvantGo Pylon, AvantGo Pylon Application Server, AvantGo Pylon Conduit, AvantGo Pylon PIM Server, AvantGo Pylon Pro, Backup Server, BizTracker, ClearConnect, Client-Library, Client Services, Convoy/DM, Copernicus, Data Pipeline, Data Workbench, DataArchitect, Database Analyzer, DataExpress, DataServer, DataWindow, DB-Library, dbQueue, Developers Workbench, Direct Connect Anywhere, DirectConnect, Distribution Director, e-ADK, E-Anywhere, e-Biz Integrator, E-Whatever, EC Gateway, ECMAP, ECRTP, eFulfillment Accelerator, Embedded SQL, EMS, Enterprise Application Studio, Enterprise Client/Server, Enterprise Connect, Enterprise Data Studio, Enterprise Manager, Enterprise SQL Server Manager, Enterprise Work Architecture, Enterprise Work Designer, Enterprise Work Modeler, eProcurement Accelerator, EWA, Financial Fusion, Financial Fusion Server, Gateway Manager, GlobalFIX, ImpactNow, Industry Warehouse Studio, InfoMaker, Information Anywhere, Information Everywhere, InformationConnect, InternetBuilder, iScript, Jaguar CTS, jConnect for JDBC, Mail Anywhere Studio, MainframeConnect, Maintenance Express, Manage Anywhere Studio, M-Business Channel, M-Business Network, M-Business Server, MDI Access Server, MDI Database Gateway, media.splash, MetaWorks, My AvantGo, My AvantGo Media Channel, My AvantGo Mobile Marketing, MySupport, Net-Gateway, Net-Library, New Era of Networks, ObjectConnect, ObjectCycle, OmniConnect, OmniSQL Access Module, OmniSQL Toolkit, Open Biz, Open Client, Open ClientConnect, Open Client/Server, Open Client/Server Interfaces, Open Gateway, Open Server, Open ServerConnect, Open Solutions, Optima++, PB-Gen, PC APT Execute, PC Net Library, PocketBuilder, Pocket PowerBuilder, Power++, power.stop, PowerAMC, PowerBuilder, PowerBuilder Foundation Class Library, PowerDesigner, PowerDimensions, PowerDynamo, PowerJ, PowerScript, PowerSite, PowerSocket, Powersoft, PowerStage, PowerStudio, PowerTips, Powersoft Portfolio, Powersoft Professional, PowerWare Desktop, PowerWare Enterprise, ProcessAnalyst, Rapport, Report Workbench, Report-Execute, Replication Agent, Replication Driver, Replication Server, Replication Server Manager, Replication Toolkit, Resource Manager, RW-DisplayLib, S-Designor, SDF, Secure SQL Server, Secure SQL Toolset, Security Guardian, SKILS, smart.partners, smart.parts, smart.script, SQL Advantage, SQL Anywhere, SQL Anywhere Studio, SQL Code Checker, SQL Debug, SQL Edit, SQL Edit/TPU, SQL Everywhere, SQL Modeler, SQL Remote, SQL Server, SQL Server Manager, SQL SMART, SQL Toolset, SQL Server/CFT, SQL Server/DBM, SQL Server SNMP SubAgent, SQL Station, SQLJ, STEP, SupportNow, S.W.I.F.T. Message Format Libraries, Sybase Central, Sybase Client/Server Interfaces, Sybase Financial Server, Sybase Gateways, Sybase MPP, Sybase SQL Desktop, Sybase SQL Lifecycle, Sybase SQL Workgroup, Sybase User Workbench, SybaseWare, Syber Financial, SyberAssist, SyBooks, System 10, System 11, System XI (logo), SystemTools, Tabular Data Stream, TradeForce, Transact-SQL, Translation Toolkit, UltraLite.NET, UNIBOM, Unilib, Uninull, Unisep, Unistring, URK Runtime Kit for UniCode, Viewer, Visual Components, VisualSpeller, VisualWriter, VQL, WarehouseArchitect, Warehouse Control Center, Warehouse Studio, Warehouse WORKS, Watcom, Watcom SQL, Watcom SQL Server, Web Deployment Kit, Web.PB, Web.SQL, WebSights, WebViewer, WorkGroup SQL Server, XA-Library, XA-Server and XP Server are trademarks of Sybase, Inc. 03/03

Unicode and the Unicode Logo are registered trademarks of Unicode, Inc.

All other company and product names used herein may be trademarks or registered trademarks of their respective companies.

Use, duplication, or disclosure by the government is subject to the restrictions set forth in subparagraph (c)(1)(ii) of DFARS 52.227- 7013 for the DOD and as set forth in FAR 52.227-19(a)-(d) for civilian agencies.

Sybase, Inc., One Sybase Drive, Dublin, CA 94568.

# **Contents**

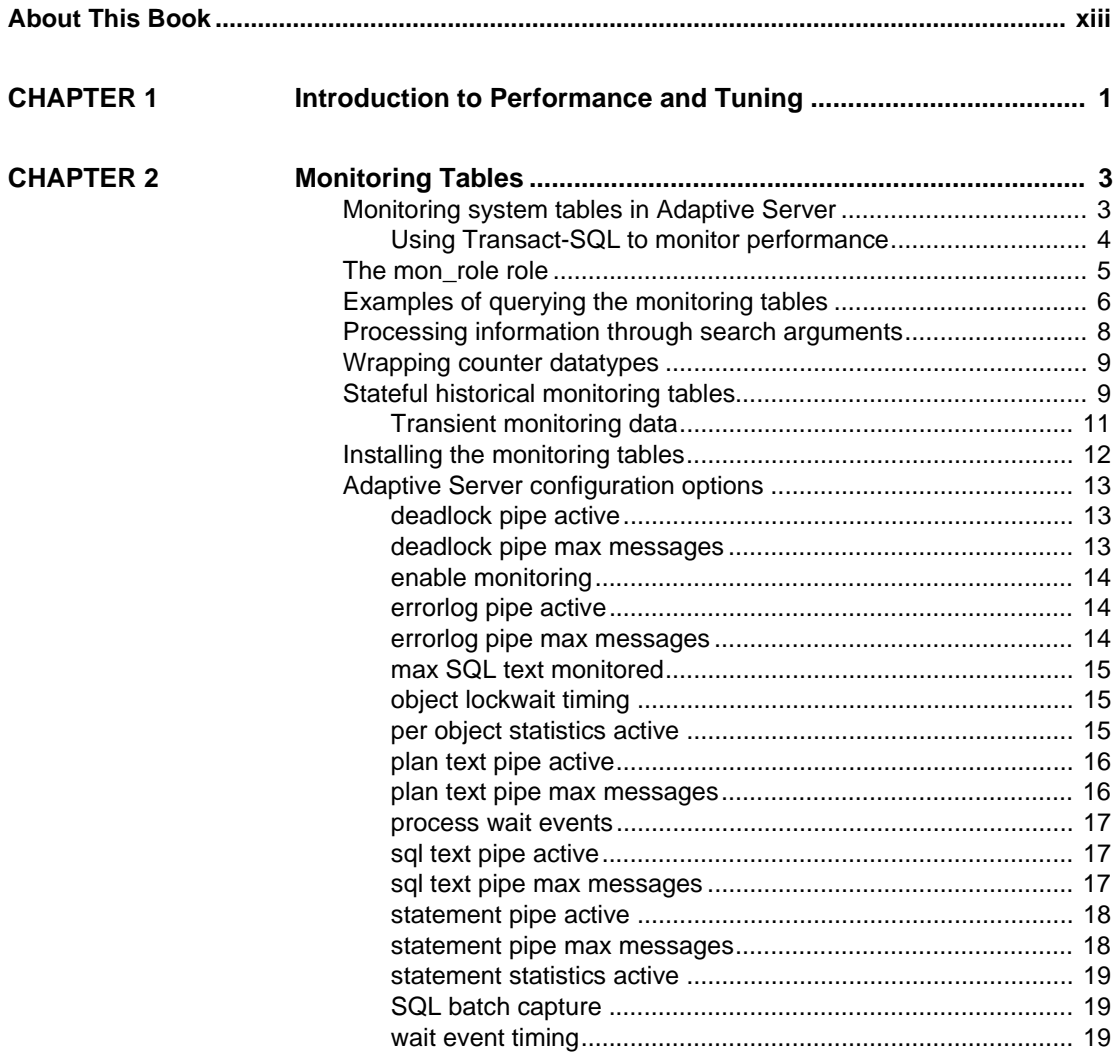

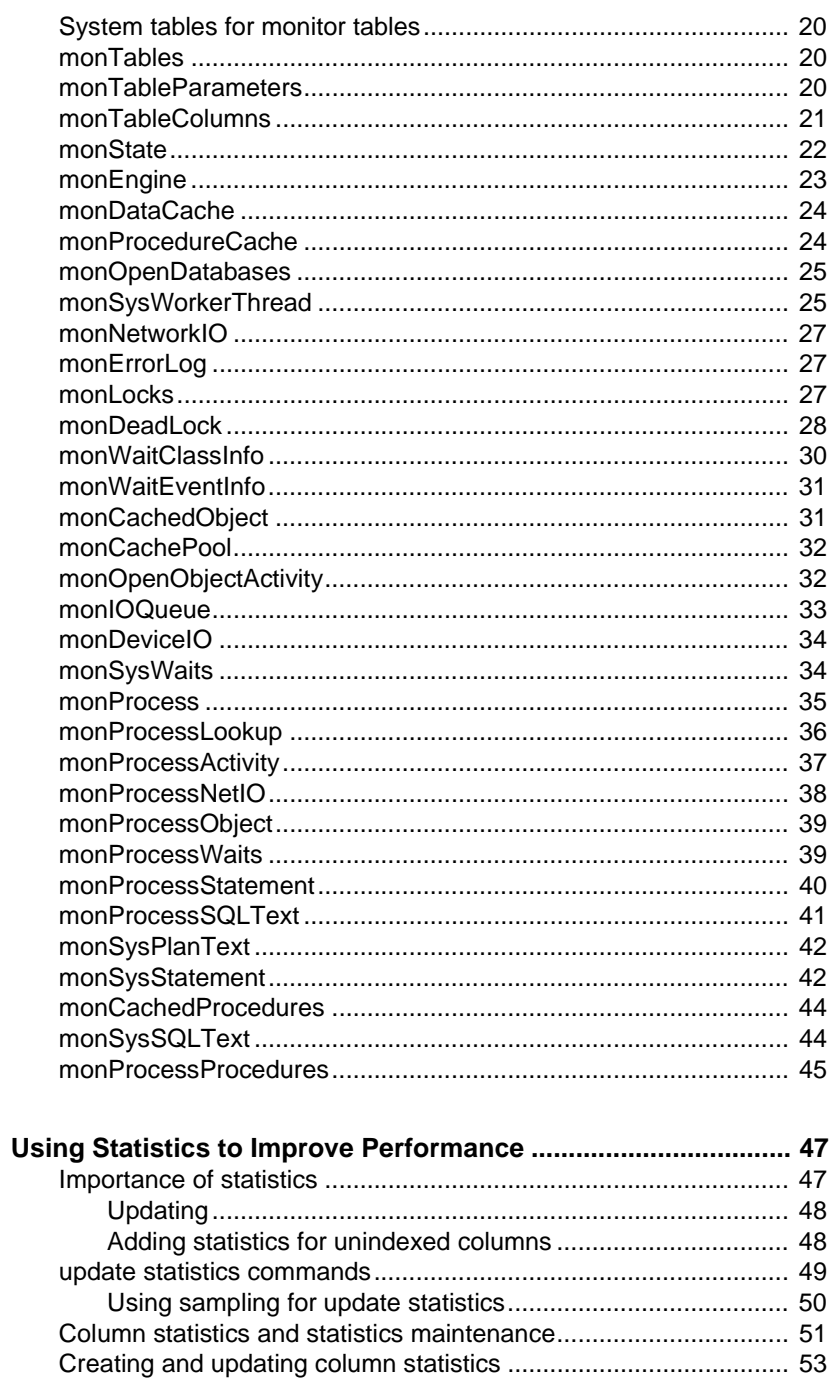

**CHAPTER 3** 

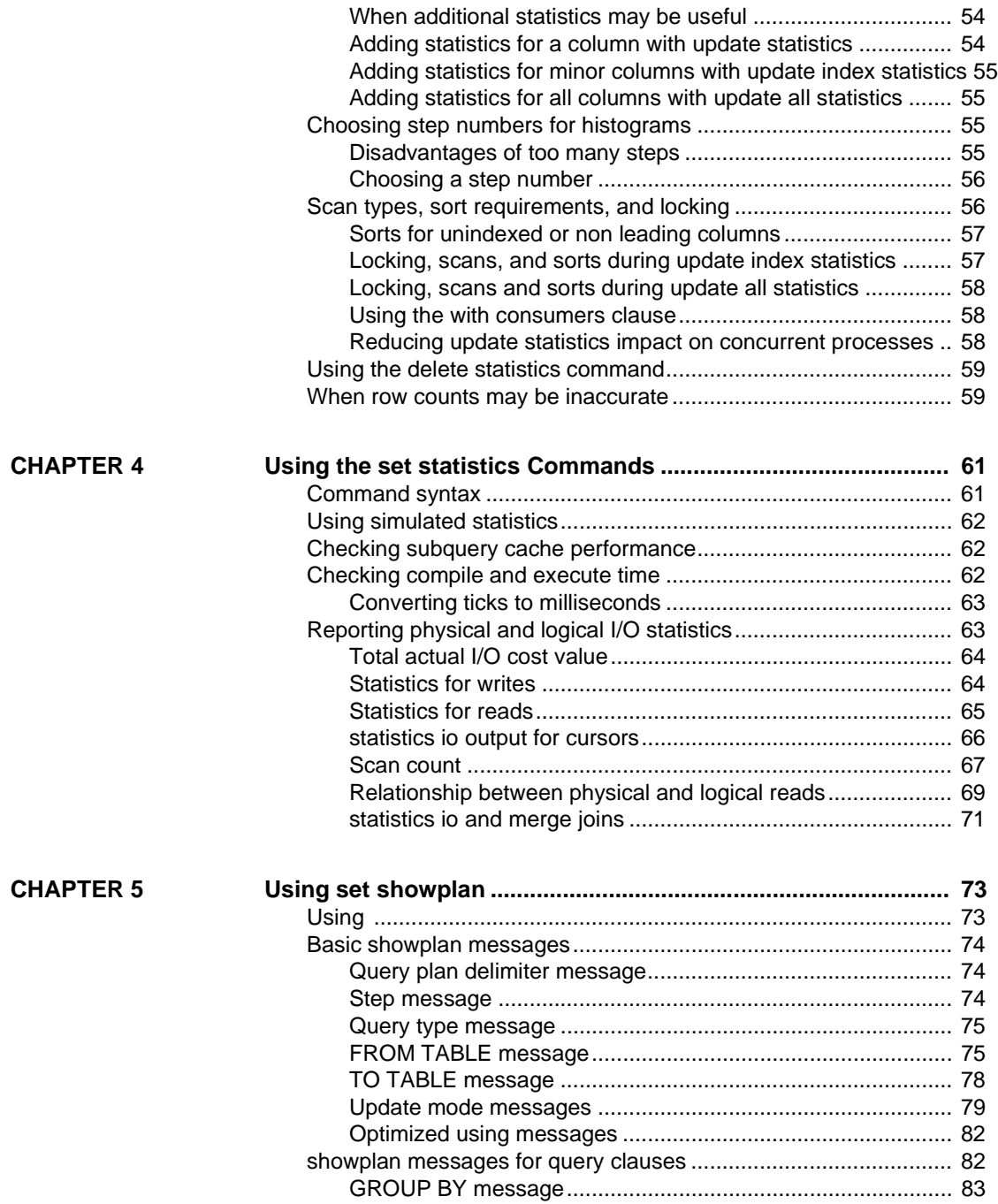

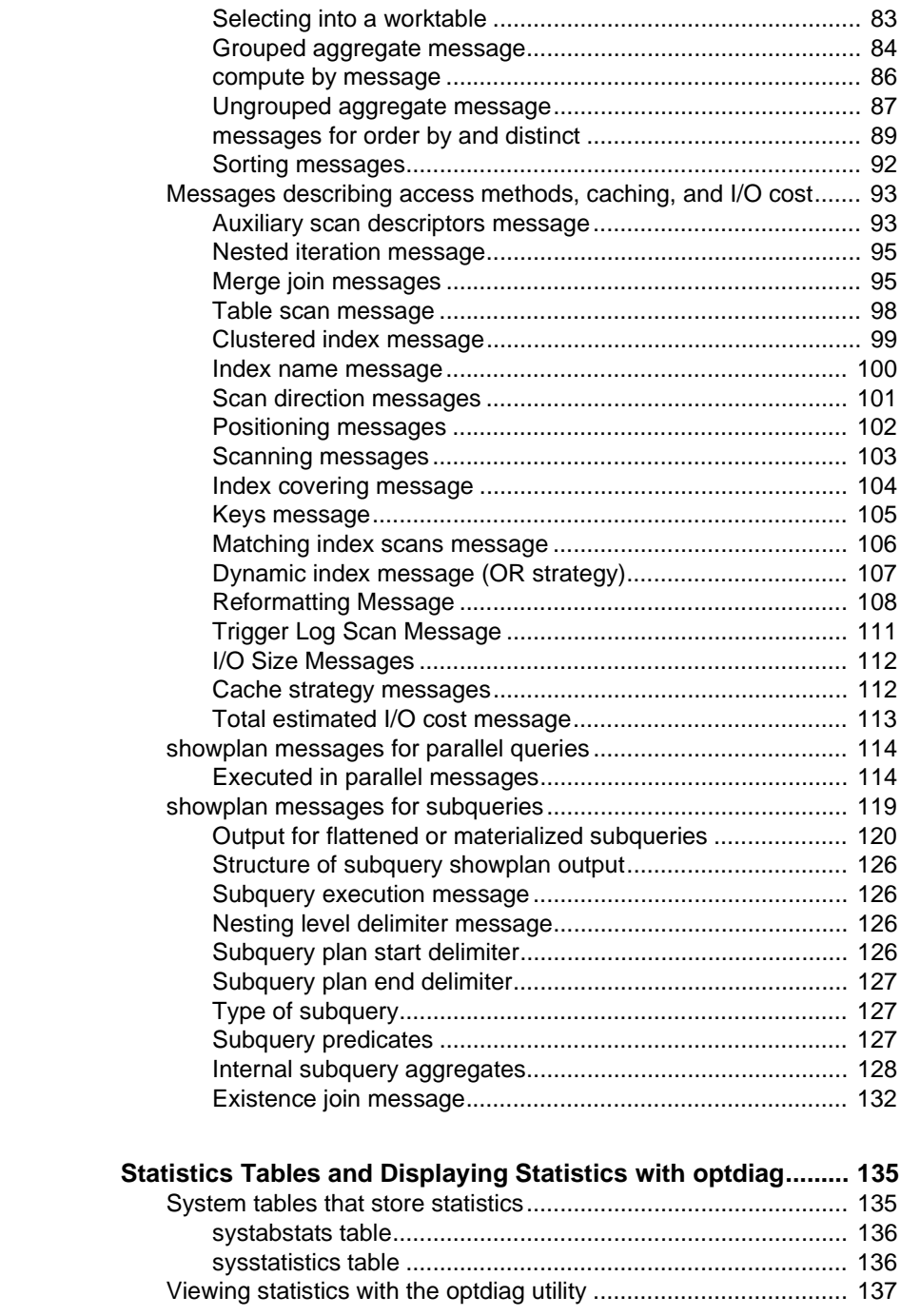

**CHAPTER 6** 

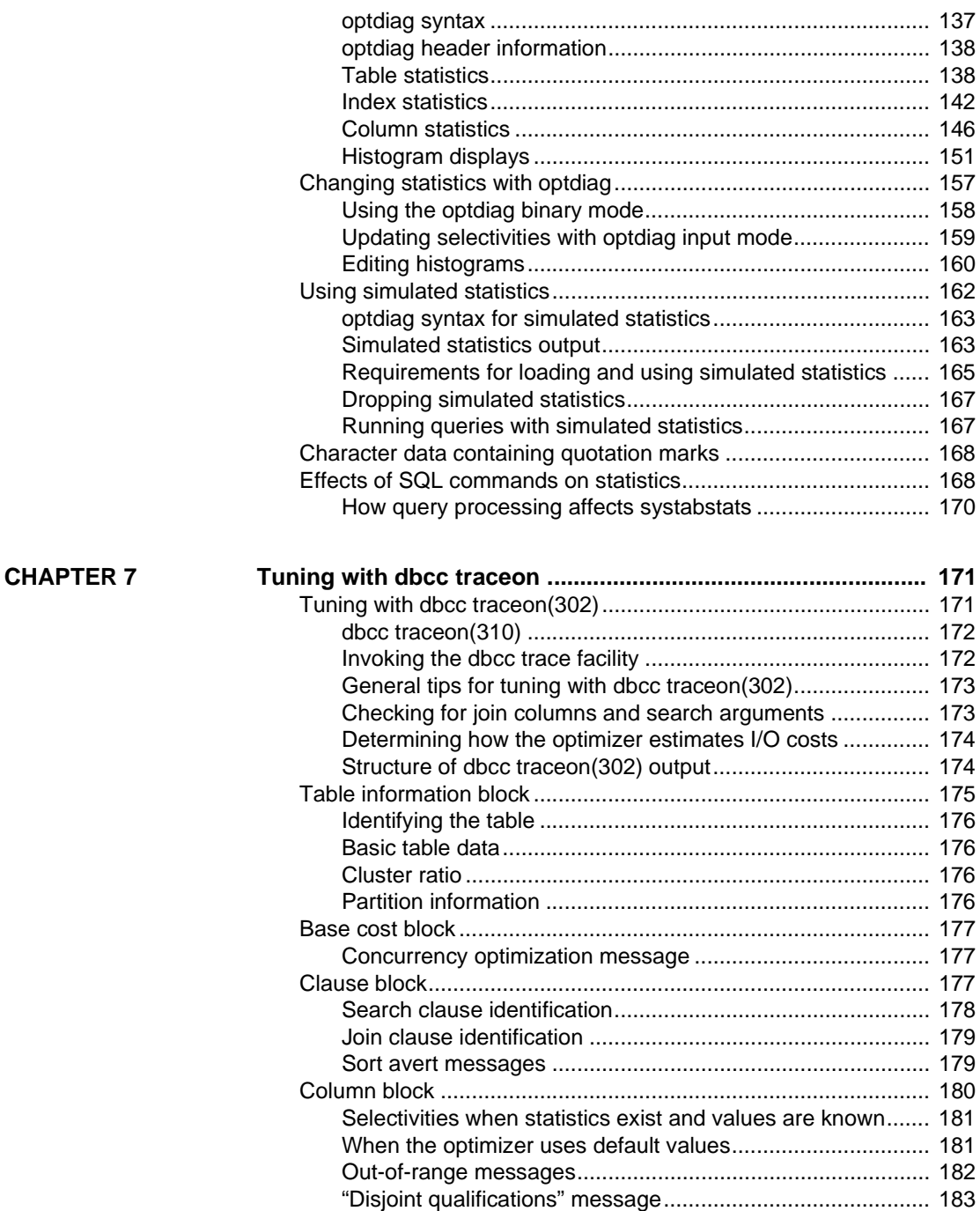

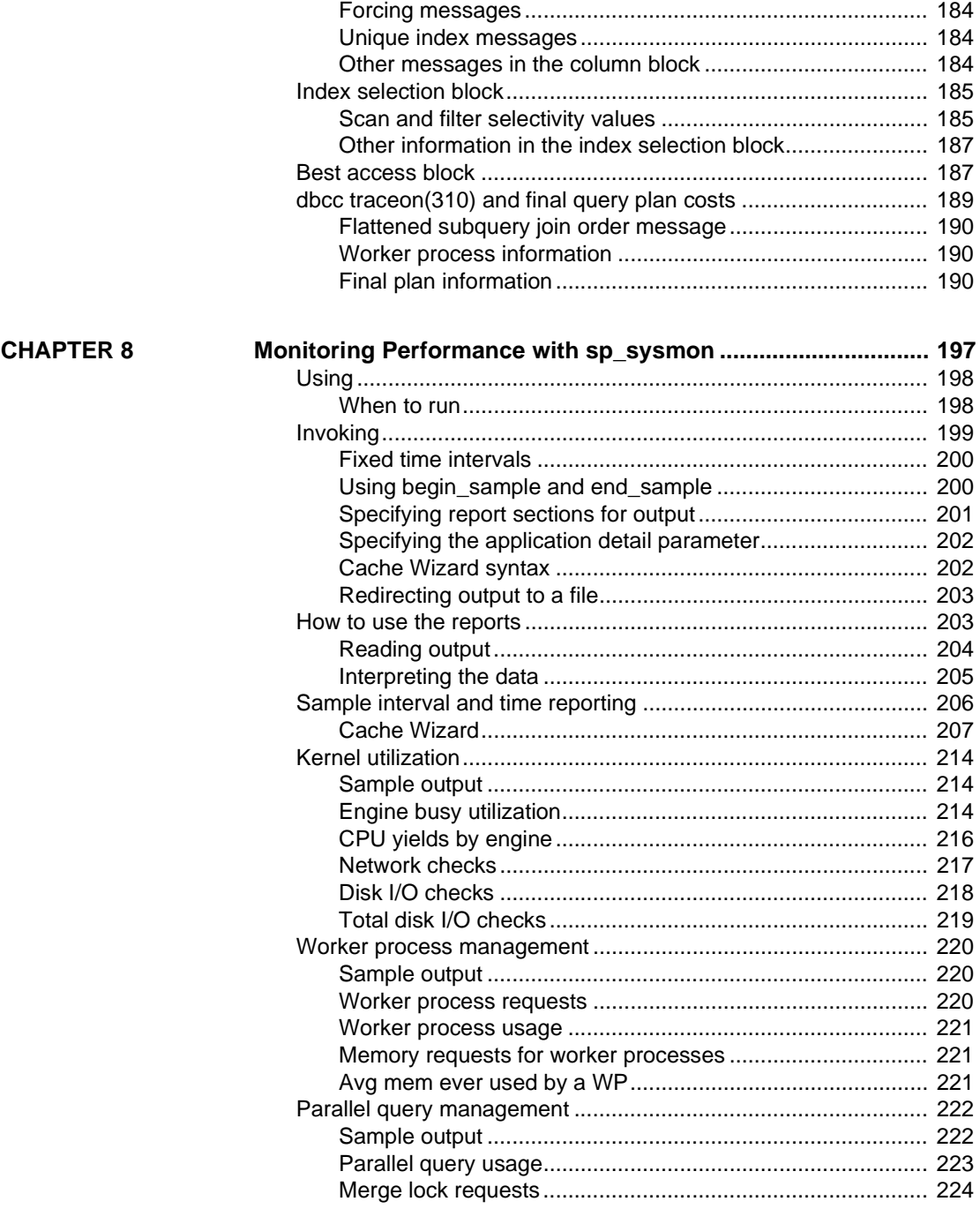

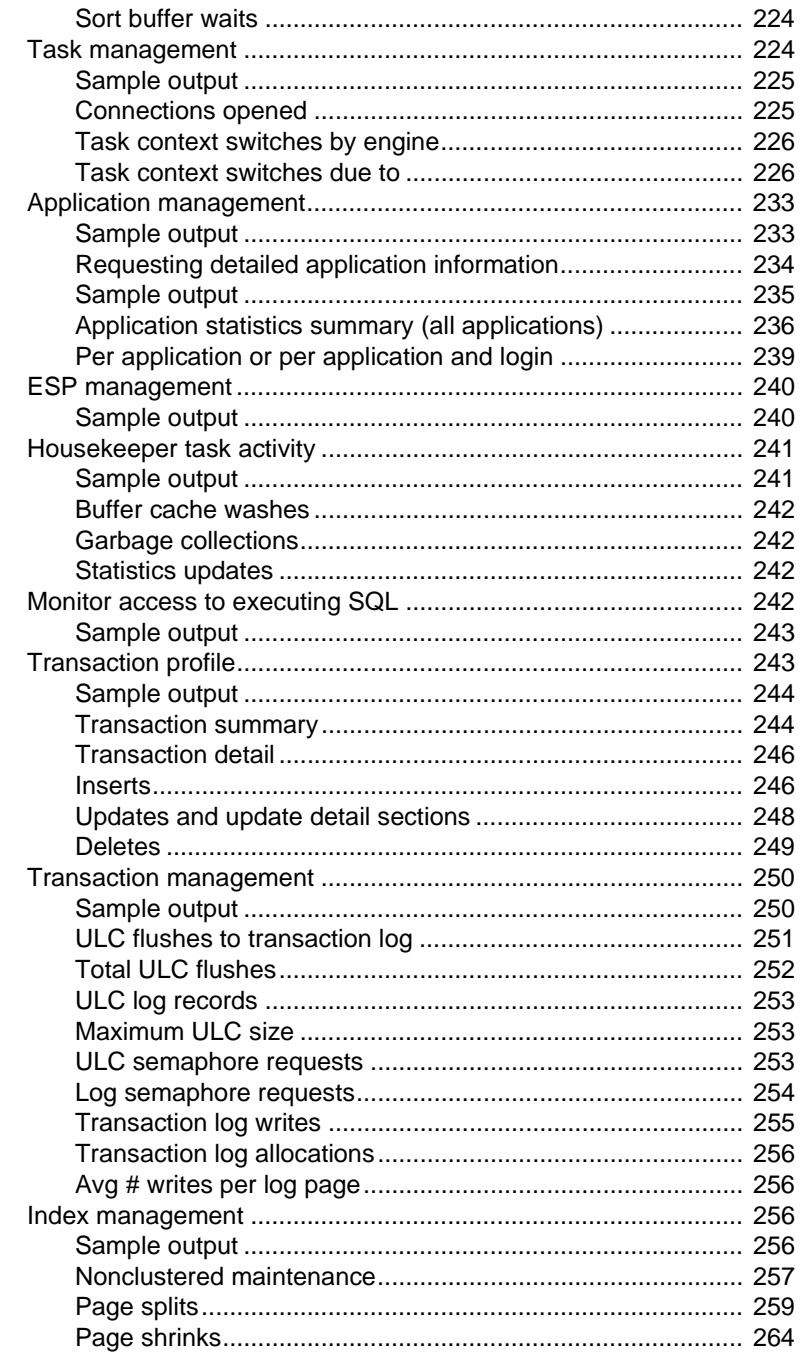

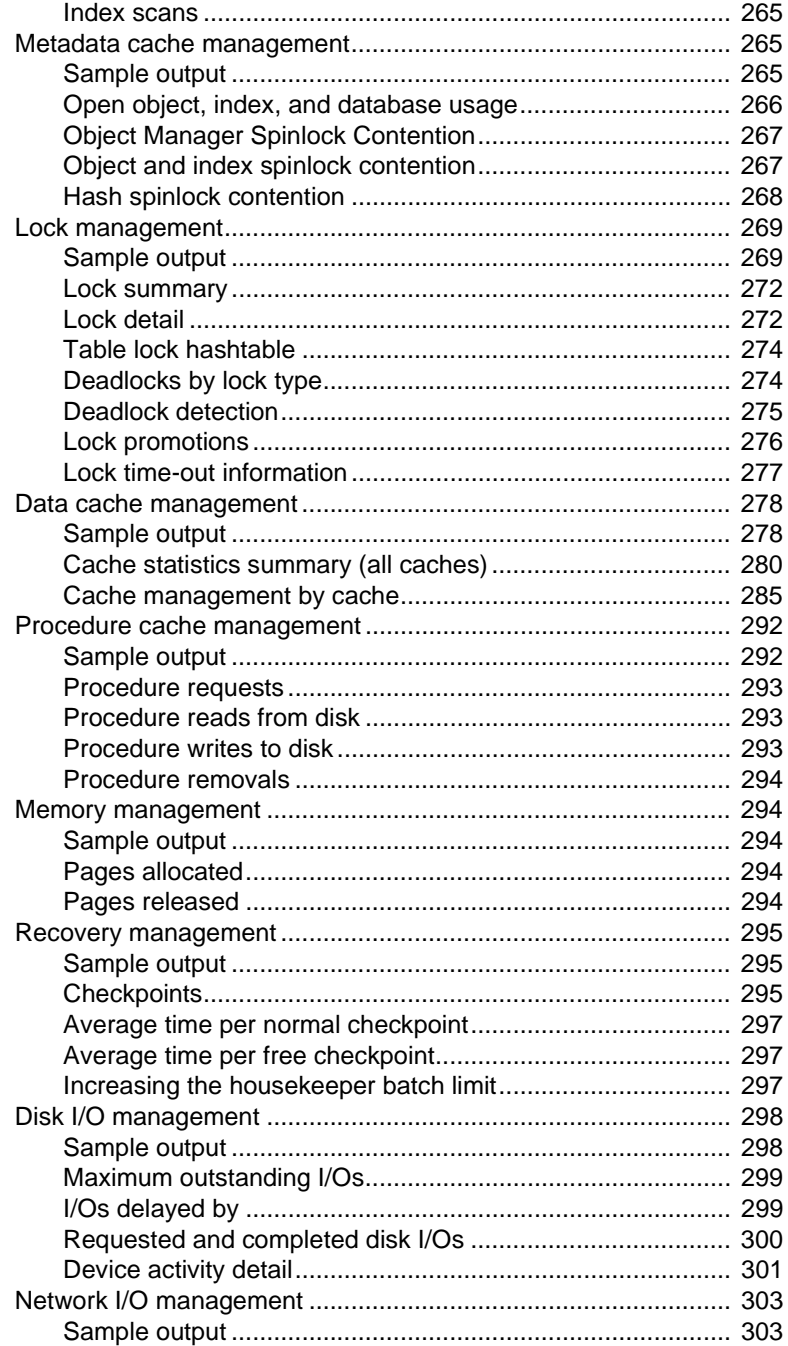

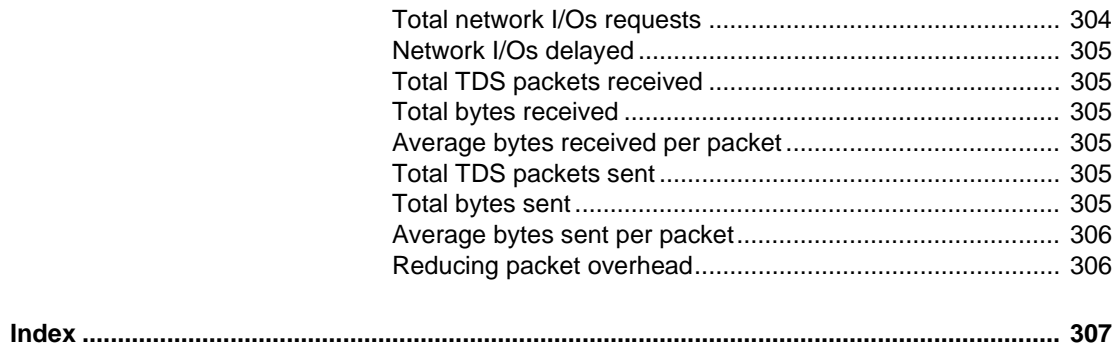

# **About This Book**

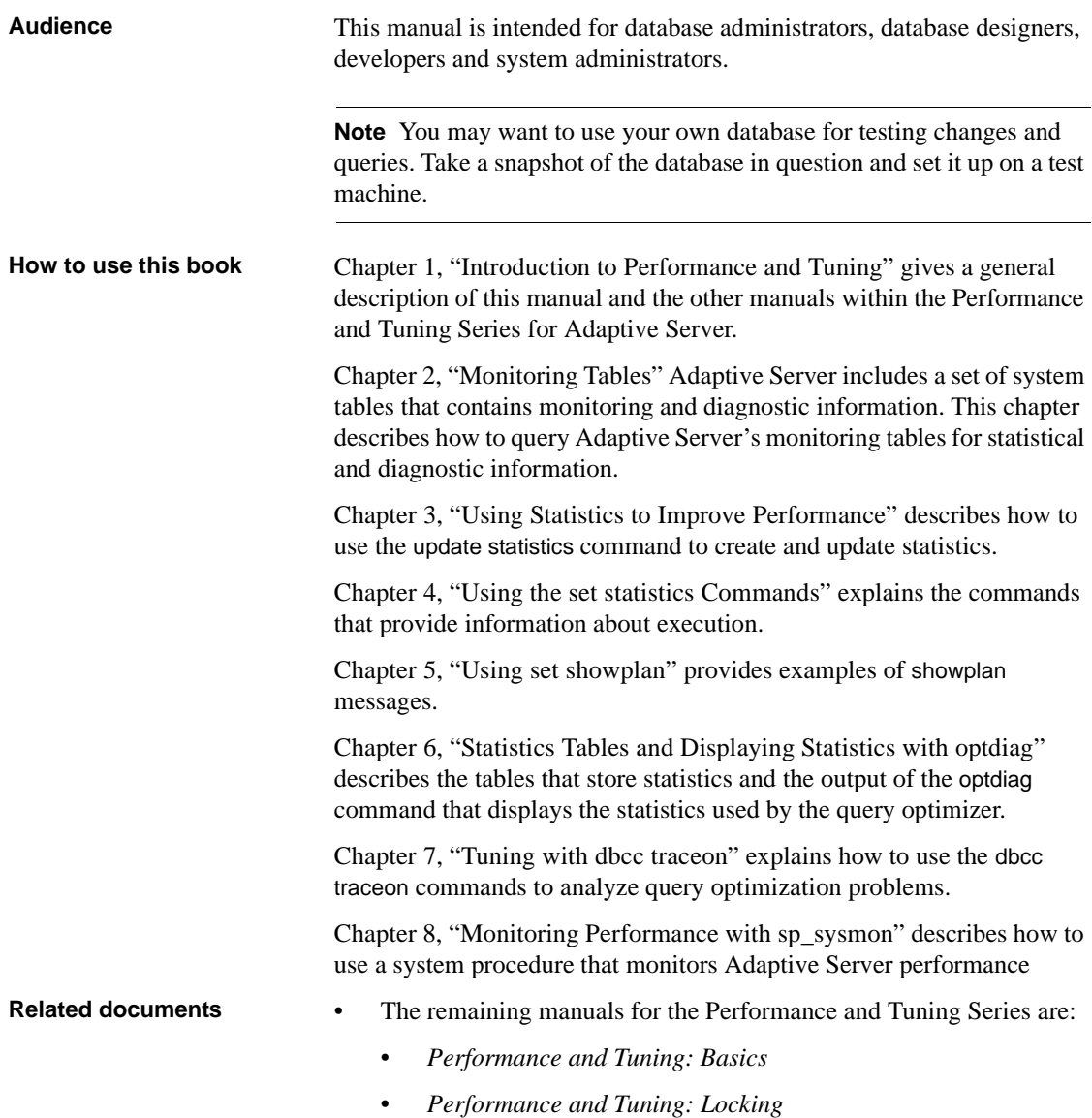

- *Performance and Tuning: Optimizer and Abstract Plans*
- The release bulletin for your platform contains last-minute information that was too late to be included in the books.

A more recent version of the release bulletin may be available on the World Wide Web. To check for critical product or document information that was added after the release of the product CD, use the Sybase Technical Library.

- The *Installation Guide* for your platform describes installation, upgrade, and configuration procedures for all Adaptive Server and related Sybase products.
- *Configuring Adaptive Server Enterprise* for your platform provides instructions for performing specific configuration tasks for Adaptive Server.
- *What's New in Adaptive Server Enterprise?* describes the new features in Adaptive Server version 12.5, the system changes added to support those features, and the changes that may affect your existing applications.
- *Transact-SQL User's Guide* documents Transact-SQL, Sybase's enhanced version of the relational database language. This manual serves as a textbook for beginning users of the database management system. This manual also contains descriptions of the pubs2 and pubs3 sample databases.
- *System Administration Guide* provides in-depth information about administering servers and databases. This manual includes instructions and guidelines for managing physical resources, security, user and system databases, and specifying character conversion, international language, and sort order settings.
- *Reference Manual* contains detailed information about all Transact-SQL commands, functions, procedures, and data types. This manual also contains a list of the Transact-SQL reserved words and definitions of system tables.
- The *Utility Guide* documents the Adaptive Server utility programs, such as isql and bcp, which are executed at the operating system level.
- The *Quick Reference Guide* provides a comprehensive listing of the names and syntax for commands, functions, system procedures, extended system procedures, data types, and utilities in a pocket-sized book. Available only in print version.
- The *System Tables Diagram* illustrates system tables and their entity relationships in a poster format. Available only in print version.
- *Error Messages and Troubleshooting Guide* explains how to resolve frequently occurring error messages and describes solutions to system problems frequently encountered by users.
- *Component Integration Services User's Guide* explains how to use the Adaptive Server Component Integration Services feature to connect remote Sybase and non-Sybase databases.
- *Java in Adaptive Server Enterprise* describes how to install and use Java classes as data types, functions, and stored procedures in the Adaptive Server database.
- *XML Services in Adaptive Server Enterprise* describes the Sybase native XML processor and the Sybase Java-based XML support, introduces XML in the database, and documents the query and mapping functions that comprise XML Services.
- *Using Sybase Failover in a High Availability System* provides instructions for using Sybase's Failover to configure an Adaptive Server as a companion server in a high availability system.
- *Job Scheduler User's Guide* provides instructions on how to create and schedule jobs on a local or remote Adaptive Server using the command line or a graphical user interface (GUI).
- *Using Adaptive Server Distributed Transaction Management Features* explains how to configure, use, and troubleshoot Adaptive Server DTM features in distributed transaction processing environments.
- *EJB Server User's Guide* explains how to use EJB Server to deploy and execute Enterprise JavaBeans in Adaptive Server.
- *XA Interface Integration Guide for CICS, Encina, and TUXEDO* provides instructions for using Sybase's DTM XA interface with X/Open XA transaction managers.
- *Glossary* defines technical terms used in the Adaptive Server documentation.
- *Sybase jConnect for JDBC Programmer's Reference* describes the jConnect for JDBC product and explains how to use it to access data stored in relational database management systems.

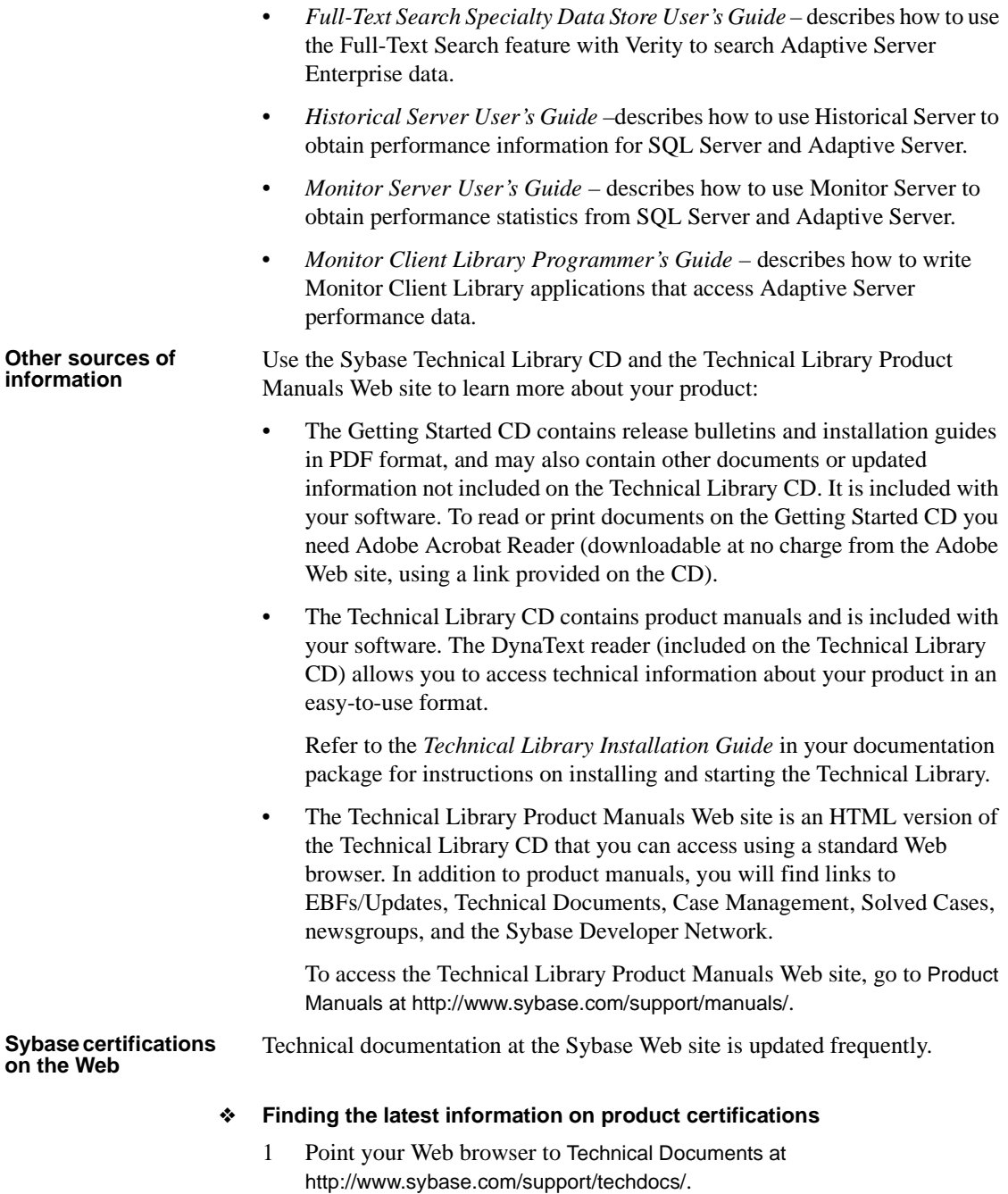

- 2 Select Products from the navigation bar on the left.
- 3 Select a product name from the product list and click Go.
- 4 Select the Certification Report filter, specify a time frame, and click Go.
- 5 Click a Certification Report title to display the report.

#### ❖ **Creating a personalized view of the Sybase Web site (including support pages)**

Set up a MySybase profile. MySybase is a free service that allows you to create a personalized view of Sybase Web pages.

- 1 Point your Web browser to Technical Documents at <http://www.sybase.com/support/techdocs/>.
- 2 Click MySybase and create a MySybase profile.

#### **Sybase EBFs and software updates**

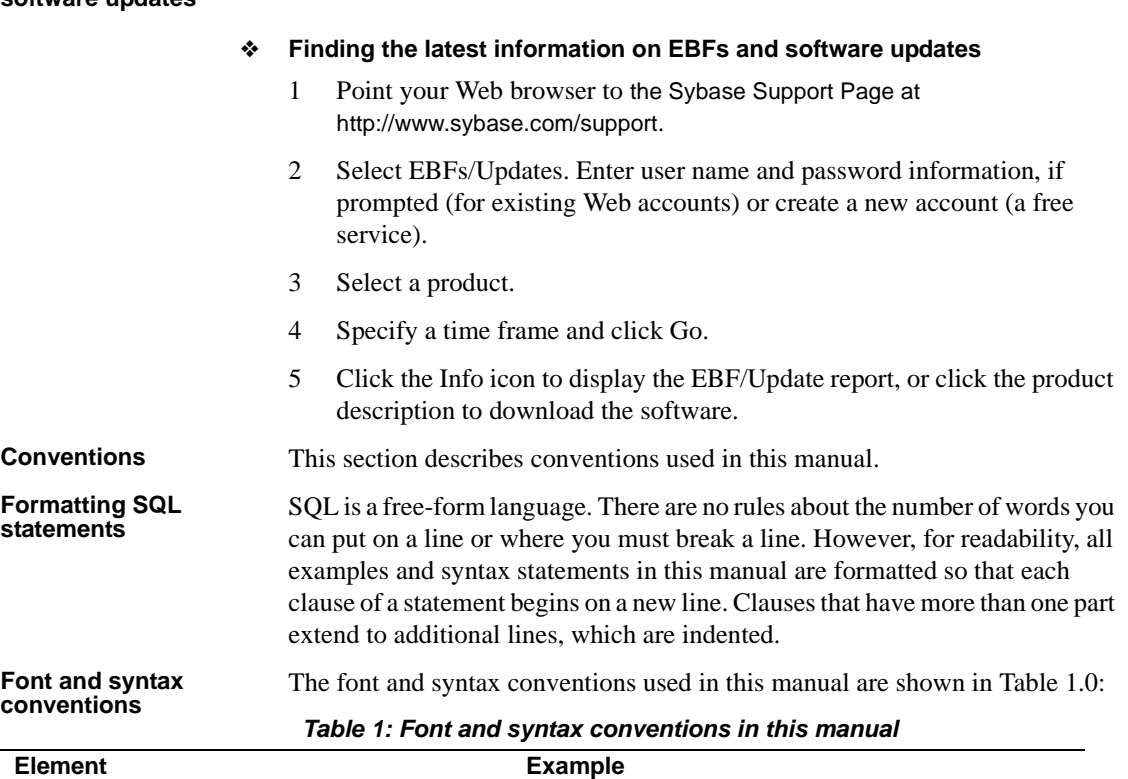

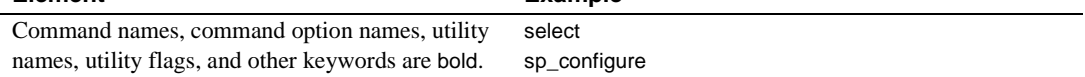

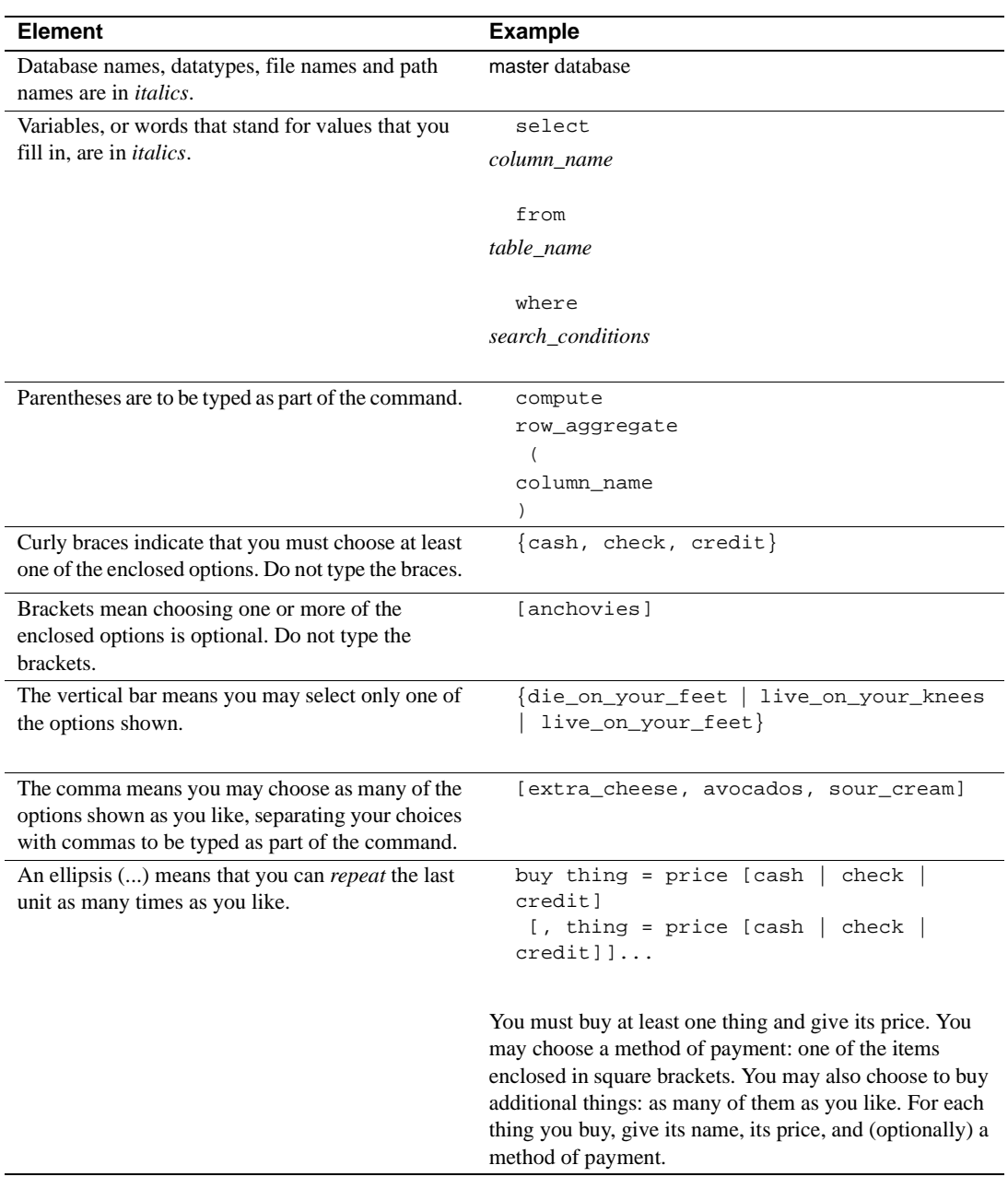

• Syntax statements (displaying the syntax and all options for a command) appear as follows:

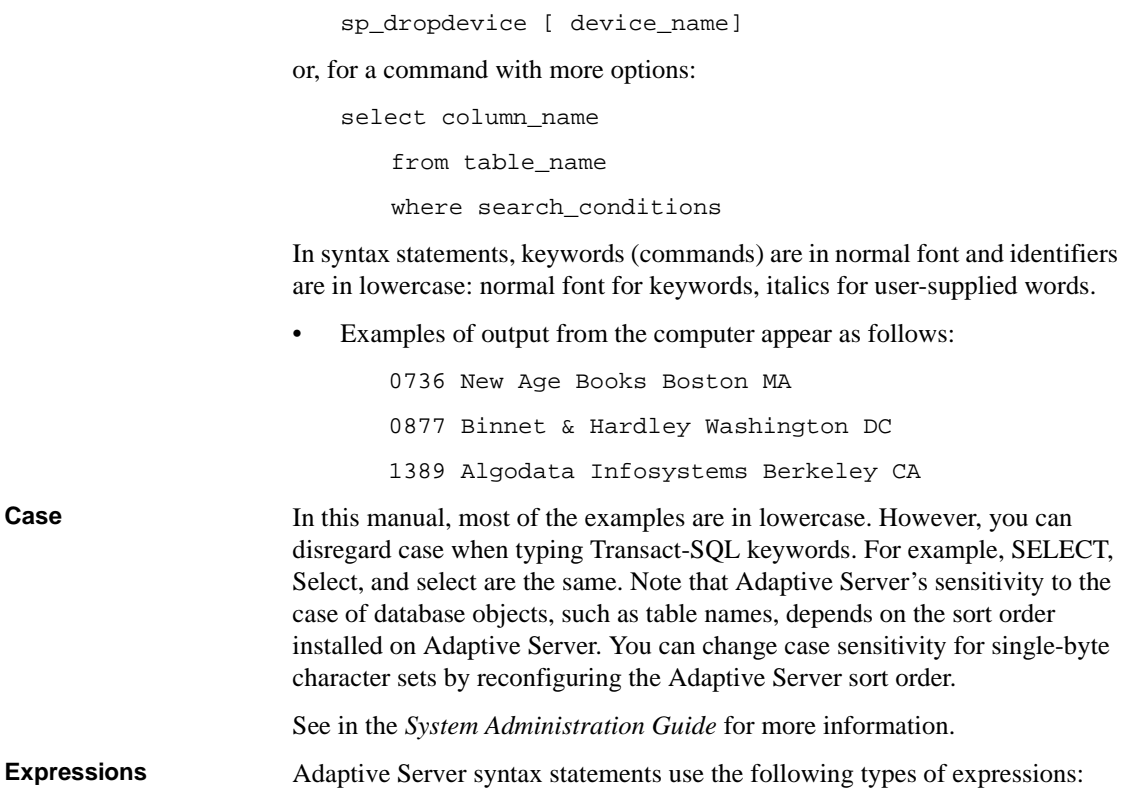

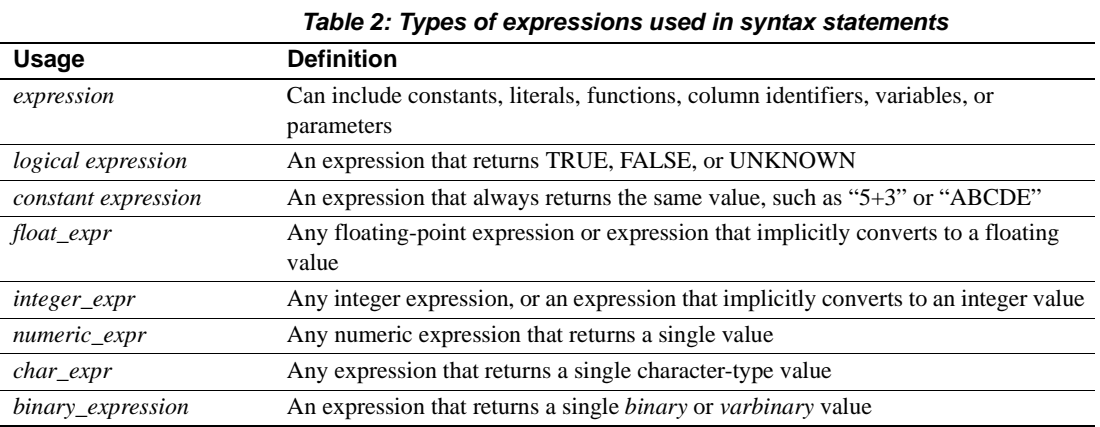

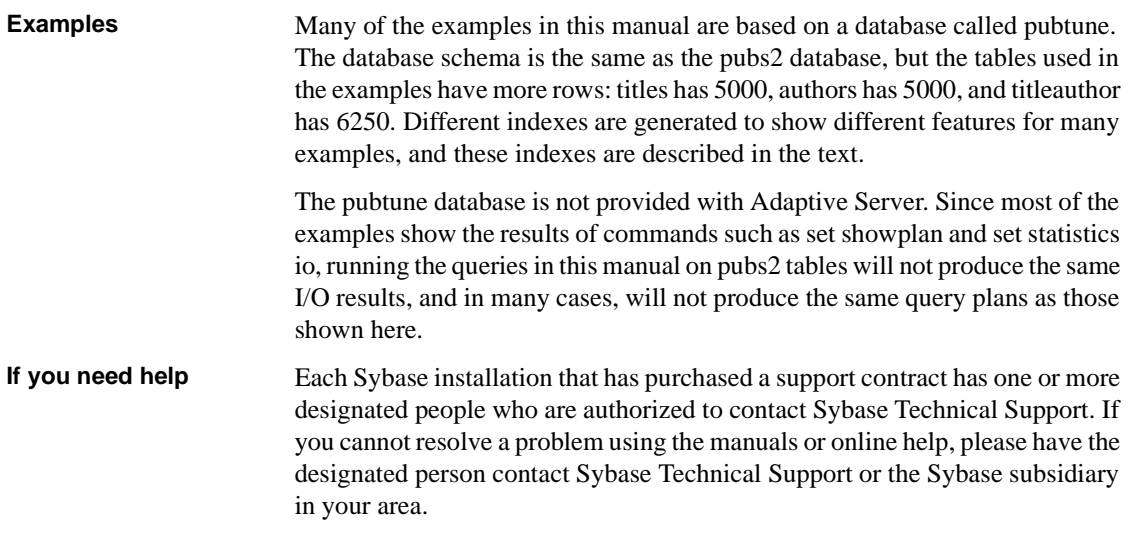

# CHAPTER 1 **Introduction to Performance and Tuning**

<span id="page-20-0"></span>Tuning Adaptive Server Enterprise for performance can involve several processes in analyzing the "Why?" of slow performance, contention, optimizing and usage.

Adaptive Server employs reports for monitoring the server. This manual explains how statistics are obtained and used for monitoring and optimizing. The stored procedure sp\_sysmon produces a large report that shows the performance in Adaptive Server.

You can also use the Sybase Monitor in Sybase Central for realtime information on the status of the server.

The remaining manuals for the Performance and Tuning Series are:

• *Performance and Tuning: Basics*

This manual covers the basics for understanding and investigating performance questions in Adaptive Server. It guides you in how to look for the places that may be impeding performance.

• *Performance and Tuning: Optimizer*

The Optimizer in the Adaptive Server takes a query and finds the best way to execute it. The optimization is done based on the statistics for a database or table. The optimized plan stays in effect until the statistics are updated or the query changes. You can update the statistics on the entire table or by sampling on a percentage of the data.

• *Performance and Tuning: Abstract Plans*

Adaptive Server can generate an abstract plan for a query, and save the text and its associated abstract plan in the sysqueryplans system table. Abstract plans provide an alternative to options that must be specified in the batch or query in order to influence optimizer decisions. Using abstract plans, you can influence the optimization of a SQL statement without having to modify the statement syntax.

• *Performance and Tuning: Locking*

Adaptive Server locks the tables, data pages, or data rows currently used by active transactions by locking them. Locking is a concurrency control mechanism: it ensures the consistency of data within and across transactions. Locking is needed in a multiuser environment, since several users may be working with the same data at the same time.

Carefully considered indexes, built on top of a good database design, are the foundation of a high-performance Adaptive Server installation. However, adding indexes without proper analysis can reduce the overall performance of your system. Insert, update, and delete operations can take longer when a large number of indexes need to be updated.

Each of the manuals has been set up to cover specific information that may be used by the system administrator and the database administrator.

<span id="page-22-0"></span>This chapter describes how to query Adaptive Server's monitoring tables for statistical and diagnostic information.

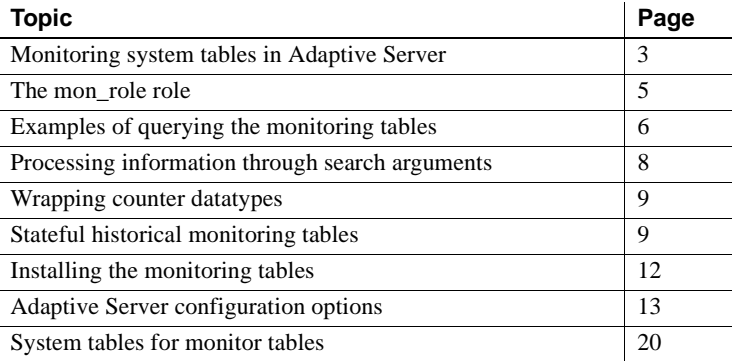

## <span id="page-22-1"></span>**Monitoring system tables in Adaptive Server**

Adaptive Server includes a set of system tables that contains monitoring and diagnostic information. The information in these tables provides you with a statistical snapshot of the state of Adaptive Server, which allows you to analyze the server for performance improvements. You can query these system tables in much the same way you currently query any other tables in Adaptive Server. For example, to display statistical information about I/O on Sybase devices:

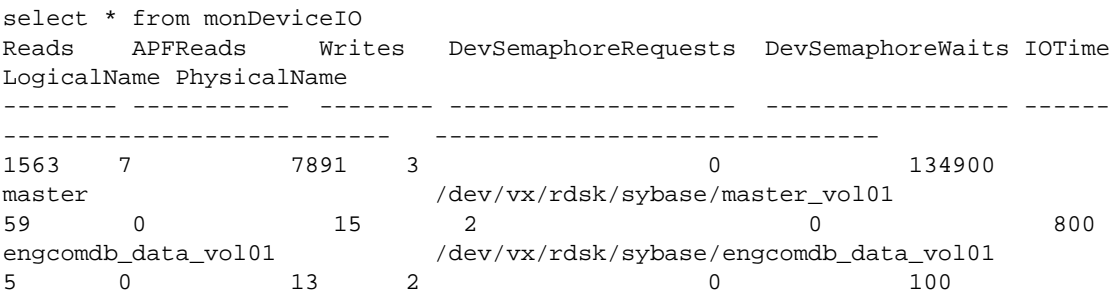

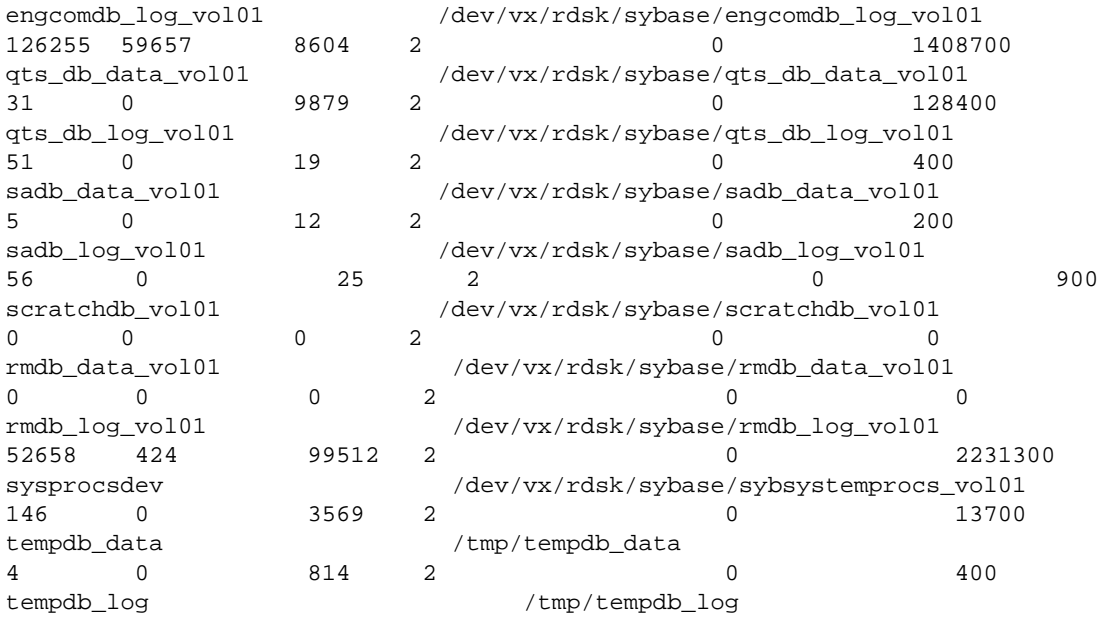

Where monDeviceIO is the system table that contains statistical information about disk I/O (physical name, reads, writes, and so on). To perform this query, the user does not need to know if Monitor Server or any other monitoring agent is executing on the same host server; the monDeviceIO table contains all the information they need.

The monitoring tables are not created by default, but must be created using the *installmontables* script. See ["Installing the monitoring tables" on page 12](#page-31-0) for more information.

**Note** You must have the mon\_role role to query these tables. For more information, see ["The mon\\_role role" on page 5.](#page-24-0)

#### **Using Transact-SQL to monitor performance**

Providing monitoring information as tables enables you to use Transact-SQL to monitor Adaptive Server. For example, to identify the Transact-SQL statements that are currently consuming CPU, enter:

select s.SPID, s.CpuTime, t.LineNumber, t.SQLText from monProcessStatement s, monProcessSQLText t

```
where s.SPID=t.SPID
order by s.CpuTime, s.SPID, t.LineNumber desc
```
You can this same query to find the SQL statements that are using the most physical I/O by substituting CpuTime for PhysicalReads.

The information in each monitoring table can be sorted, selected, joined, inserted into another table, and treated much the same as the information in a regular Adaptive Server table.

The tables are read-only because they are in-memory tables that are generated as they are queried.

Access to these tables is restricted to users with the mon role role.

The definitions for the monitoring tables have a similar syntax to CIS definitions, which allow remote procedures to be defined as local tables. For example, the following syntax is used to create the monNetworkIO table on a server named "loopback":

```
create existing table monNetworkIO ( 
    PacketsSent int,
    PacketsReceived int,
    BytesSent int,
    BytesReceived int,
) 
external procedure 
at "loopback...$monNetworkIO"
```
## <span id="page-24-0"></span>**The mon\_role role**

Only users with the mon\_role role can access Adaptive Server's monitoring tables. You can provide extra role-based security by modifying the CIS proxy table definitions provided with the monitoring tables. For information about acquiring roles, see Chapter 11, "Managing User Permissions," in the *System Administration Guide*.

Some of the tables may contain sensitive information. For example, monSysSQLText contains all the SQL text that was sent to the Adaptive Server. This may contain information such as updates to employee salary records.

# <span id="page-25-0"></span>**Examples of querying the monitoring tables**

This section provides examples of querying the monitoring tables.

This query determines what monitoring tables are available:

```
select *
from master..monTables
```
This query determines which parameters will improve performance by including them in a where clause:

```
select * from master..monTableParameters
where TableName="monOpenObjectActivity"
```
See ["Processing information through search arguments" on page 8](#page-27-0) for more information.

• This query determines what columns exist in a specific monitoring table:

```
select ColumnName, TypeName, Length, Description
from master..monTableColumns
where TableName="monProcessSQLText
```
You can determine the columns for any of the monitoring tables by substituting its name in the where clause and running the query.

• This example determines which queries are consuming the most CPU:

```
select s.SPID, s.CpuTime, t.LineNumber, t.SQLText
from master..monProcessStatement s, master..monProcessSQLText t
where s.SPID = t.SPID
order by s.CpuTime DESC
```
This query also provides the hit ratio over the life of Adaptive Server, and must be rewritten to apply to a specific time period.

This query determines the hit ratios for the data cache for the life of Adaptive Server:

```
select "Procedure Cache Hit Ratio" = (Requests-Loads)*100/Requests
from master..monProcedureCache
```
This query also provides the hit ratio over the life of Adaptive Server, and must be rewritten to apply to a specific time period.

Because the values for LogicalReads and CacheSearches are accumulated over time, you must rewrite this query for a specific sampling period (for example, use the changes of values over a 10-minute period). For example, the following queries the monitoring tables for the sampling period:

select \* into #moncache\_prev

```
from master..monDataCache
waitfor delay "00:10:00"
select * into #moncache cur
from master..monDataCache
select p.CacheName,
"Hit Ratio"=(c.LogicalReads-p.LogicalReads)*100 / (c.CacheSearches - 
p.CacheSearches)
from #moncache_prev p, #moncache_cur c
where p.CacheName = c.CacheName
```
This query creates a stored procedure that prints the executed SQL and the backtrace of any stored procedures for diagnostic purposes:

```
create procedure sp_backtrace @spid int as
begin
select SQLText
from master..monProcessSQLText
where SPID=@spid
print "Stacktrace:"
select ContextID, DBName, OwnerName, ObjectName 
from master..monProcessProcedures
where SPID=@spid
end
```
Identifies any indices that are not currently in use and can be dropped:

```
select DBID, ObjectID, LastUsedDate, UsedCount
from monOpenObjectActivity
where dbid=5 and ObjectID=1424005073 and IndexID > 1
```
To determine if an index can be dropped:

- All queries that access the table in question have been run. Typically, you can determine this by ensuring that Adaptive Server has been running long enough so that all applications have performed all of their selects on the table.
- Ensure that the object has remained open. That is, the table and its indexes have not been scavenged. You can determine this by looking at the Reused column from the output of sp\_monitorconfig for number of open indexes and number of open objects. For example:

```
exec sp_monitorconfig 'number of open indexes'
exec sp_monitorconfig 'number of open objects'
Usage information at date and time: Oct 22 2002 1:49PM.
Name Num_free Num_active Pct_act
Max_Used Reused
------------------------- ----------- ----------- ------- 
---- ------
```
number of open indexes 496 4 0.80 4 No Usage information at date and time: Oct 22 2002 1:49PM. Name Num\_free Num\_active Pct\_act Max\_Used Reused ------------------------- ----------- ----------- ------- ---- ----- number of open objects 494 6 1.20 6 No

## <span id="page-27-0"></span>**Processing information through search arguments**

You must correctly use search arguments when specifying parameters to monitoring tables, or the efficiency of your query deteriorates. If the search condition for your query is not precisely defined on one or more parameters of the monitoring tables, information is collected for the entire result set, which must then be filtered by the Adaptive Server language layer. The following example correctly specifies the search arguments, where DBID = 1:

```
select * from monOpenObjectActivity
where DBID = 1
```
Adaptive Server uses certain search arguments (identified in monTableParameters) to filter the result set and reduce the amount of work it performs to produce the result set. These parameters are used only when you specify an exactly matching search argument; for example, when  $a = 2$ .

But if the search conditions of the query are more loosely specified, for example if DBID < 2 the DBID parameter cannot be used internally, and a result set containing a row for every object in every database is produced. Also, Adaptive Server's language layer must filter the result set to simply return a row for each object in the master database. This adversely affects your performance.

Query the monTableParameters to determine which arguments should be specified to improve query performance. For example, the following query shows which search arguments should be specified for the monOpenObjectActivity table:

```
select ParameterName, TypeName
from monTableParameters
where TableName = 'monOpenObjectActivity'
ParameterName TypeName
```
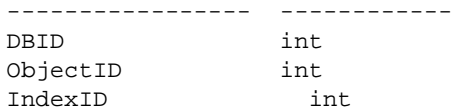

### <span id="page-28-0"></span>**Wrapping counter datatypes**

Some columns in the monitoring tables contain integer counter values which are incremented throughout the life of Adaptive Server. Once a counter reaches the highest value possible (2,147,483,647), it is reset to 0, which is called "wrapping."

Because of wrapping, you should sample these counters over time and use the result of sampling instead of the returned value. For example, use the difference between the current value and the previous value instead of the return value.

The Indicators column of the monTableColumns table specifies which columns are prone to wrapping.

To display a list of columns that are counters, execute:

```
select TableName, ColumnName from monTableColumns
where (Indicators \& 1) = 1
```
## <span id="page-28-1"></span>**Stateful historical monitoring tables**

A number of monitoring tables provide the most recent historical monitoring information rather than information about the current state. Adaptive Server maintains context for each client that accesses these tables and only returns information that the client has not previously returned. These "stateful" historical monitoring tables were designed to maximize performance and to avoid duplicate rows when used to populate a repository for historical data.

The following stateful monitoring tables provide data that provides the most recent historical data rather than information about the current state of Adaptive Server:

- monErrorLog
- monDeadLock
- monSysStatement
- monSysSQLText
- monSysPlanText

You can identify stateful historical tables from their monTables.Indicators column:

```
select TableName from monTables where Indicators & 1=1
```
The information returned from stateful historical tables is stored in buffers, one for each historical monitoring table. Use the sp\_configure options to configure the size of the buffer and the information to be captured. Which sp\_configure options you use depends on which monitoring table you are interested in configuring. For example, for the monSysPlanText table, you configure:

- plan text pipe max messages configures the number of messages to be stored for the particular buffer.
- plan text pipe active indicates whether Adaptive Server writes information to the buffer.

Each stored message stored contributes one row to the monitoring table. New messages overwrite old messages in the buffers, so only the most recent messages are returned.

See Chapter 5 of the *System Administration Guide*, "Setting Configuration Parameters" and ["Adaptive Server configuration options" on page 13](#page-32-0) of this chapter for more information about using sp\_configure.

Because Adaptive Server retains a context for every client connection and returns only the data that was added since the previous read, you may get seemingly inconsistent result sets from queries that attempt to filter results using a where clause, because:

- A select from the monitoring table always returns all previously unread messages.
- The filtering is performed by the Adaptive Server language layer.

In the following example, the buffer associated with the monErrorLog table contains two messages:

select SPID, ErrorMessage from monErrorLog SPID ErrorMessage ------ -------------------------------------- 20 An error from SPID 20 21 An error from SPID 21

```
(2 rows affected)
```
If you reconnect, the two messages are returned, but you receive the following messages when you filter the result set with a where clause:

```
select SPID, ErrorMessage from monErrorLog
  where SPID=20
   SPID ErrorMessage
   ------ --------------------------------------
   20 An error from SPID 20
   (1 row affected)
And:
   select SPID, ErrorMessage from monErrorLog
  where SPID=21
   SPID ErrorMessage
   ------ --------------------------------------
   (0 rows affected)
```
Even though you never see the row for SPID 21, a result set containing the SPID was passed to Adaptive Server's language layer, which filtered the row before returning the result set to the client, and the message is marked as "read" for this connection.

**Note** Because of the stateful nature of these tables, you should not use these tables for ad-hoc queries. Instead, you should use a select \* into or insert into to populate a repository.

#### **Transient monitoring data**

Because monitoring tables contain stateful data, take care when joining or using aggregates in your queries because data may not be available if the plan requires that the table be queried multiple times. For example:

```
select s.SPID, s.CpuTime, s.LineNumber, t.SQLText
from monProcessStatement s, monProcessSQLText t
where s.SPID=t.SPID
and s.CpuTime = (select max(CpuTime) from monProcessStatement)
```
Here, the monProcessStatement table is queried twice; first to find the maximum CpuTime, and then to match the maximum. When Adaptive Server performs the second query, there are three potential outcomes returned from monProcessStatement:

- The statement performes more work, consuming more CPU, and having a CpuTime value greater than the previous maximum. This returns no results.
- The statement finishes executing. This yields no results unless another statement used exactly the amount of CPU as the previously obtained maximum.
- The statement does not use any additional CPU, and its value of CpuTime still matches the maximum. This is the only scenario that will produce the expected results.

When you are designing queries, keep in mind that, because the data contained in them is transient, joins and aggregates may not return the expected results if the plan requires that the table is queried multiple times.

## <span id="page-31-0"></span>**Installing the monitoring tables**

Proxy tables for the monitoring tables are not created by default when you configure Adaptive Server. You must create them using the *installmontables* script located in the *\$SYBASE/ASE-12\_5/scripts* directory (*%SYBASE%\ASE-12\_5\scripts* for NT). This script requires that a server named "loopback" be included in sysservers. To include this server, enter:

```
declare @servernetname varchar(30)
select @servernetname=srvnetname
from sysservers
where srvname=@@servername
exec sp_addserver loopback, NULL, @servernetname
```
Install the *installmontables* script the same way you install the *installmaster* script. For example:

isql -Usa -Ppassword -Sserver\_name -i \$SYBASE/ASE-12\_5/scripts/installmontables

## <span id="page-32-0"></span>**Adaptive Server configuration options**

By default, Adaptive Server does not collect the monitoring information required by the monitoring tables. You must use sp\_configure to configure Adaptive Server to start collecting the monitoring information. The monitoring configuration parameters required are displayed when you enter:

sp\_configure Monitoring

The following sections describe the configuration parameters that you must configure before using monitoring tables.

### **deadlock pipe active**

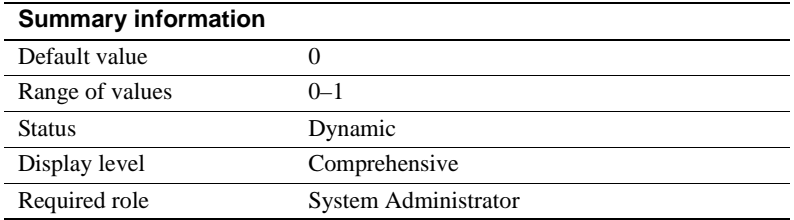

deadlock pipe active controls whether Adaptive Server collects deadlock messages. If both deadlock pipe active and deadlock pipe max messages are enabled, Adaptive Server collects the text for each deadlock. You can retrieve these deadlock messages using monDeadLock.

#### **deadlock pipe max messages**

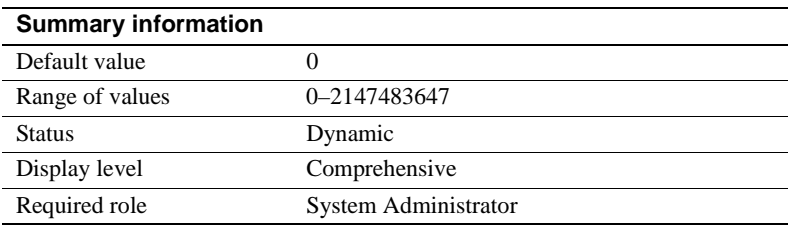

deadlock pipe max messages determines the number of deadlock messages Adaptive Server stores. Adaptive Server allocates memory for storing as many deadlock messages as indicated by the value of deadlock pipe max messages.

### **enable monitoring**

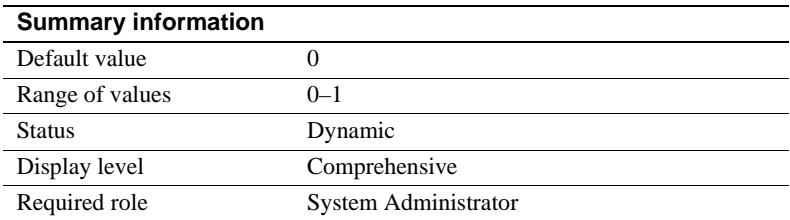

enable monitoring controls whether Adaptive Server collects the monitoring table data. Data is not collected if enable monitoring is set to 0. enable monitoring acts as a master switch that determines whether any of the following configuration parameters are enabled.

### **errorlog pipe active**

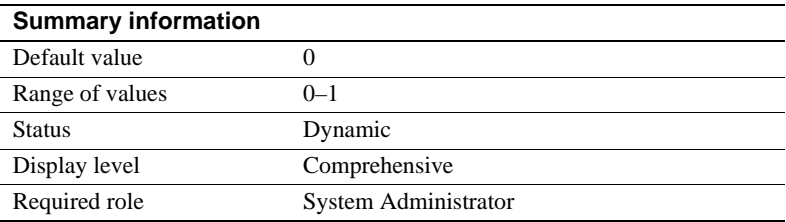

errorlog pipe active controls whether Adaptive Server collects error log messages. If both errorlog pipe active and errorlog pipe max messages are enabled, Adaptive Server collects all the messages sent to the error log. You can retrieve these error log messages using monErrorLog.

### **errorlog pipe max messages**

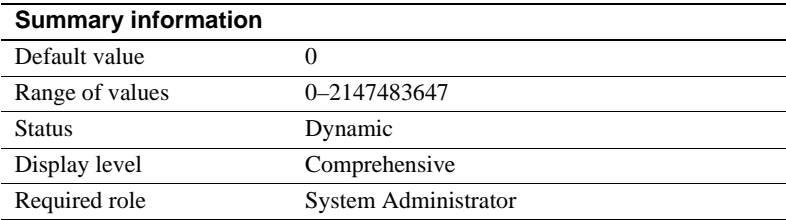

errorlog pipe max messages determines the number of error log messages Adaptive Server stores. Adaptive Server allocates memory for storing as many error messages as indicated by the value of errorlog pipe max messages.

### **max SQL text monitored**

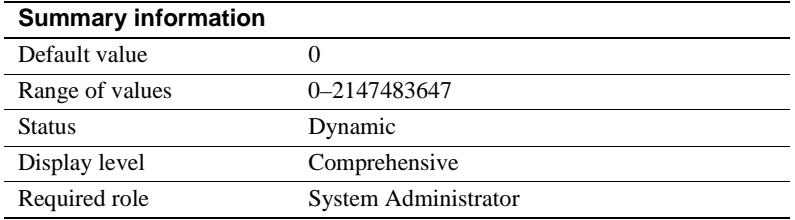

max SQL text monitored specifies the total number of bytes Adaptive Server allocates for each user task to store SQL text.

#### **object lockwait timing**

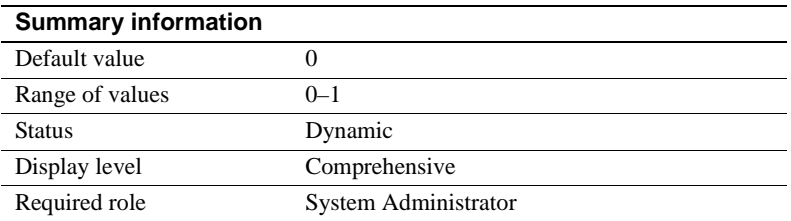

object lockwait timing controls whether Adaptive Server collects timing statistics for requests of locks on objects.

#### **per object statistics active**

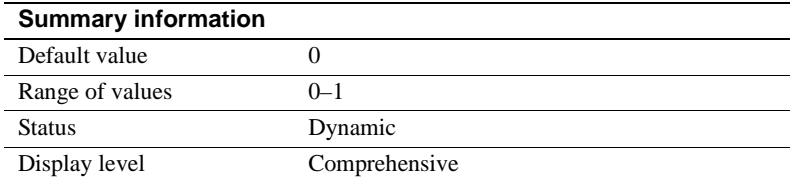

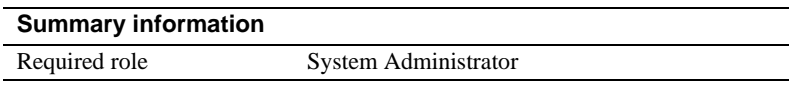

per object statistic active controls whether Adaptive Server collects statistics for each object.

### **plan text pipe active**

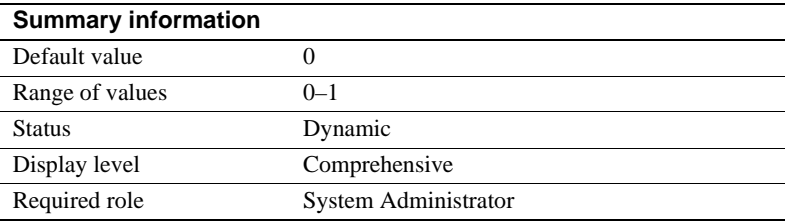

plan text pipe active determines whether Adaptive Server collects query plan text. If both plan text pipe active and plan text pipe max messages are enabled, Adaptive Server collects the plan text for each query. You can use monSysPlanText to retrieve the query plan text for all user tasks.

#### **plan text pipe max messages**

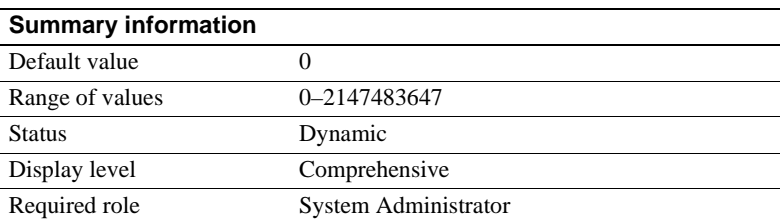

plan text pipe max messages determines the number of query plan text messages Adaptive Server stores. Adaptive Server allocates memory for storing as many messages as indicated by the value of this configuration option.
#### **process wait events**

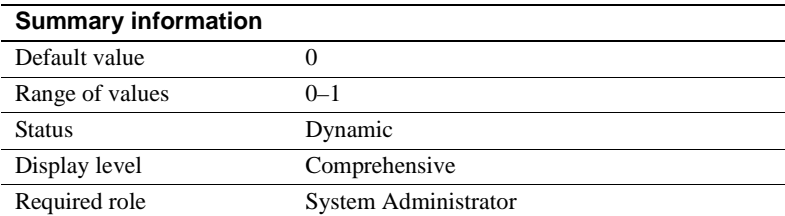

process wait events controls whether Adaptive Server collect statistics for each wait event for every task. You can get wait information for a specific task using monProcessWaits.

#### **sql text pipe active**

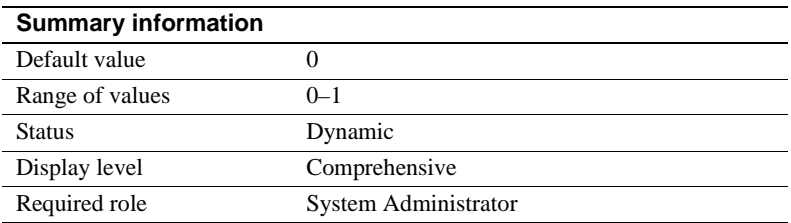

sql text pipe active controls whether Adaptive Server collects SQL text. If this option is enabled and sql text pipe max messages is set, Adaptive Server collects the SQL text for each query. You can use monSysSQLText to retrieve the SQL text for all user tasks.

#### **sql text pipe max messages**

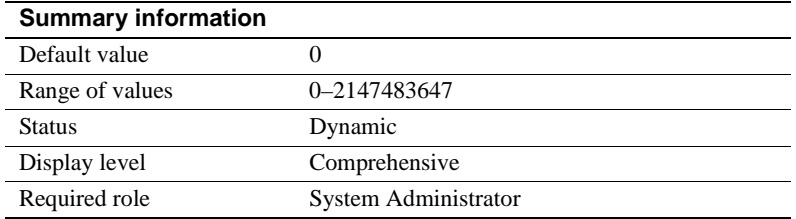

sql text pipe max messages specifies the number of SQL text messages Adaptive Server stores. Adaptive Server allocates memory for storing as many messages as indicated by the value of sql text pipe max messages.

#### **statement pipe active**

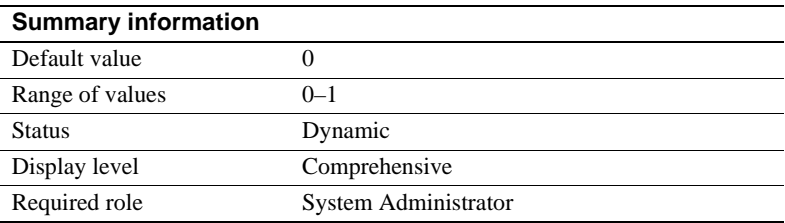

statement pipe active controls whether Adaptive Server collects statement-level statistics. If both statement pipe active and statement pipe max messages are enabled, Adaptive Server collects the statement statistics for each query. You can retrieve the statistics for all executed statements using monSysStatement.

#### **statement pipe max messages**

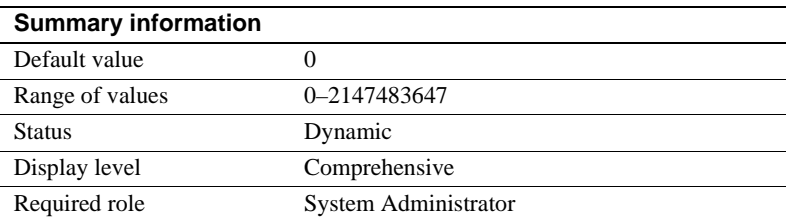

statement pipe max messages determines the number of statement statistics messages Adaptive Server stores. Adaptive Server allocates memory for storing as many messages as indicated by the value statement pipe max messages.

#### **statement statistics active**

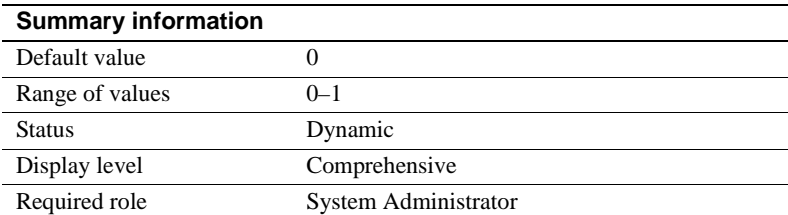

statement statistic active controls whether Adaptive Server collects the monitoring tables statement-level statistics. You can use monProcessStatement to get statement statistics for a specific task.

#### **SQL batch capture**

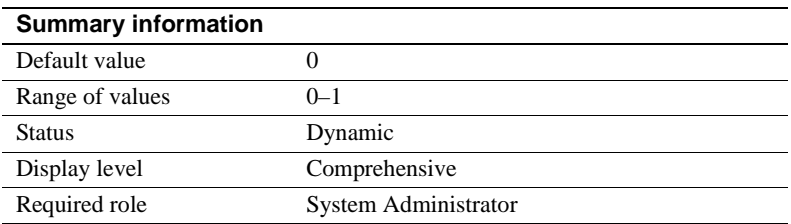

SQL batch capture controls whether Adaptive Server collects SQL text. If both SQL batch capture and max SQL text monitored are enabled, Adaptive Server collects the SQL text for each batch for each user task.

#### **wait event timing**

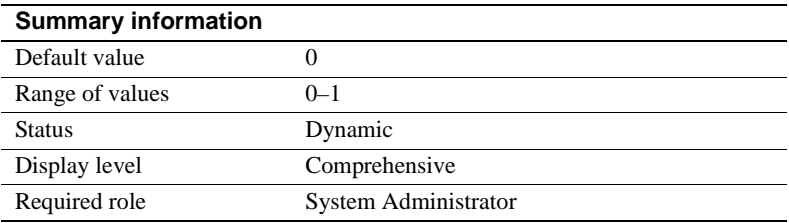

wait event timing controls whether Adaptive Server collects statistics for individual wait events. A task may have to wait for a variety of reasons (for example, waiting for a buffer read to complete). The monSysWaits table contains the statistics for each wait event. The monWaitEventInfo table contains a complete list of wait events.

# **System tables for monitor tables**

This section lists the tables that are included with the monitoring tables feature.

## **monTables**

Description Provides a description of all monitoring tables. No configuration options are required for monTables.

Columns

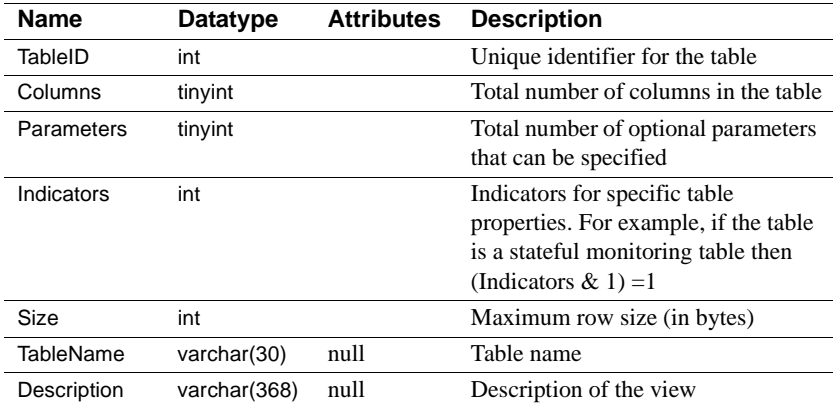

## **monTableParameters**

Description Provides a description of all the optional parameters for each monitoring table. No configuration parameters are required for monTableParameters.

#### Columns

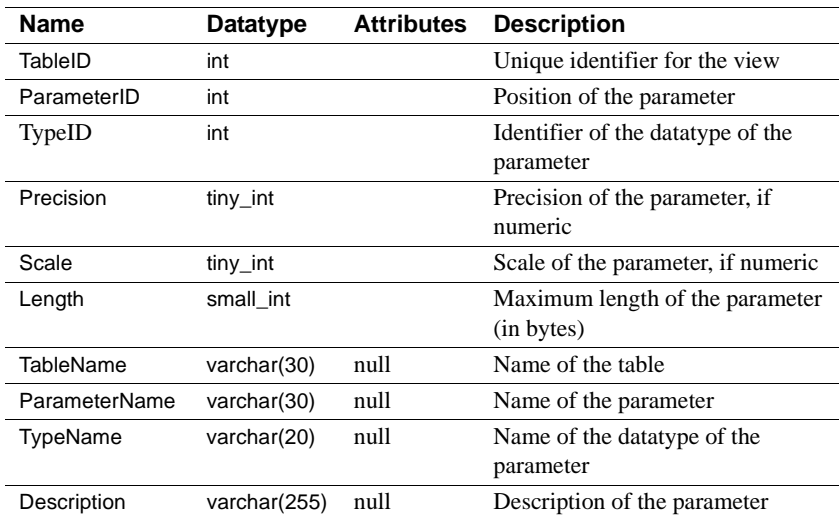

# **monTableColumns**

Description Describes all the columns for each monitoring table. No configuration options are required for monTableColumns.

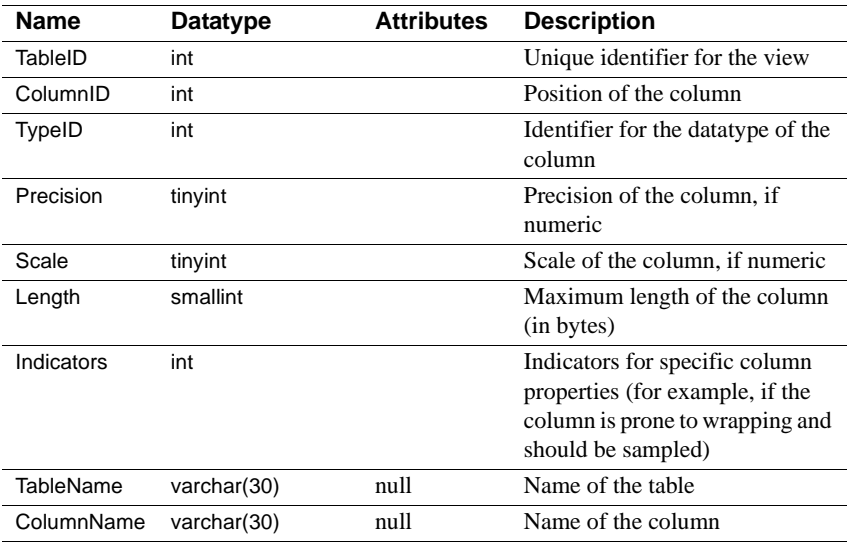

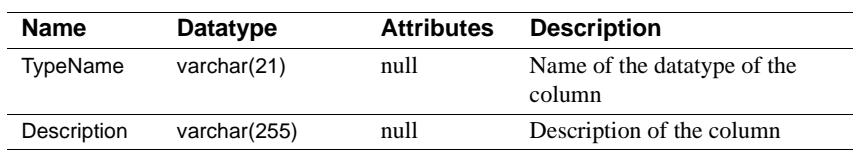

## **monState**

Description Provides information regarding the overall state of Adaptive Server. No configuration options are necessary for monState.

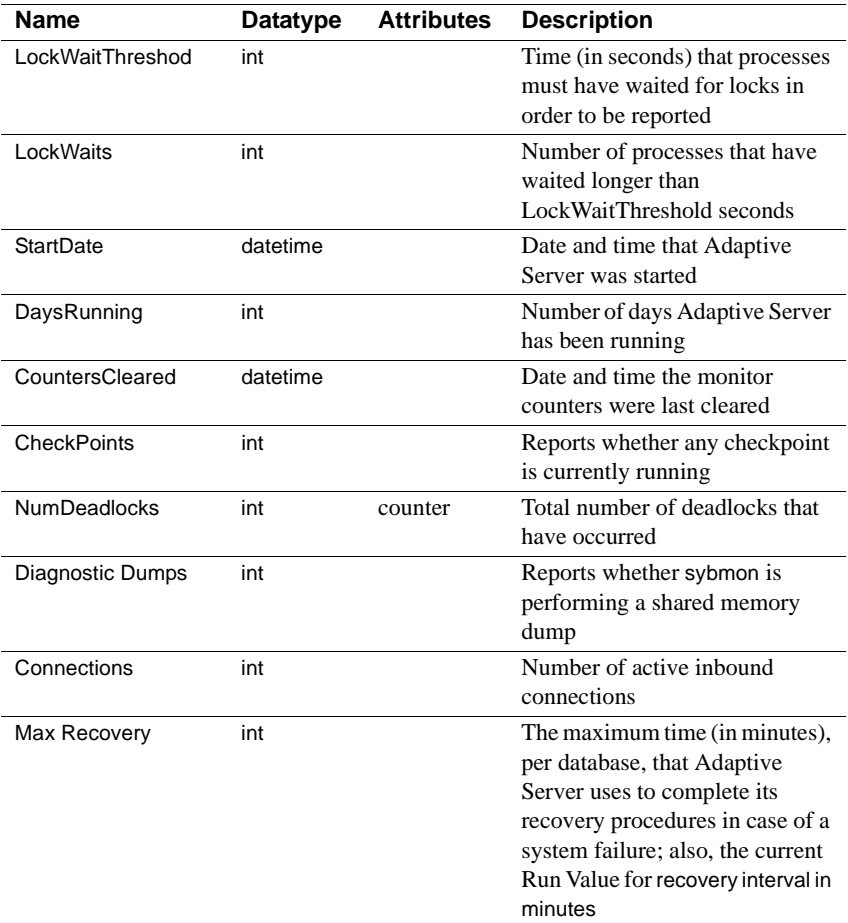

# **monEngine**

Description Provides statistics regarding Adaptive Server engines. Requires the enable monitoring configuration parameter to be enabled.

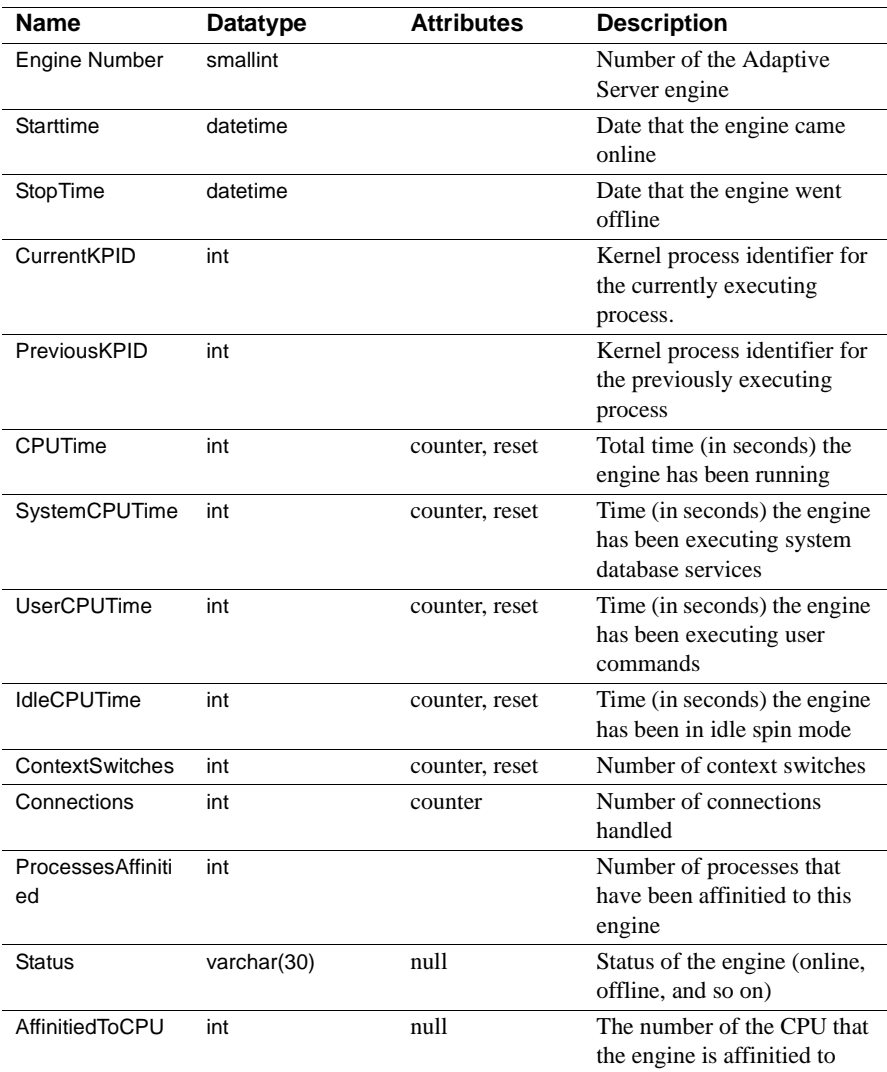

### **monDataCache**

Description Returns statistics relating to Adaptive Server data caches. Requires the enable monitoring configuration parameter to be enabled.

Columns

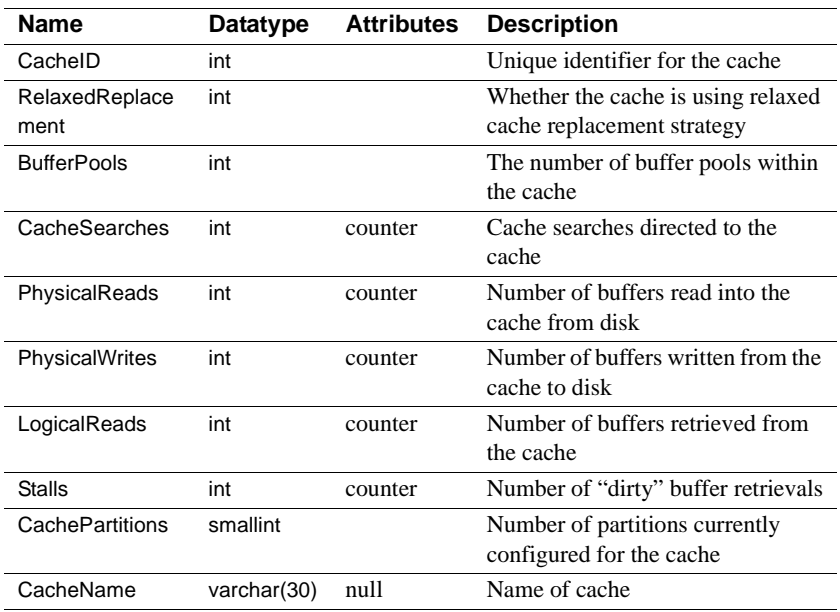

### **monProcedureCache**

Description Returns statistics relating to Adaptive Server procedure cache. Requires the enable monitoring configuration parameter to be enabled.

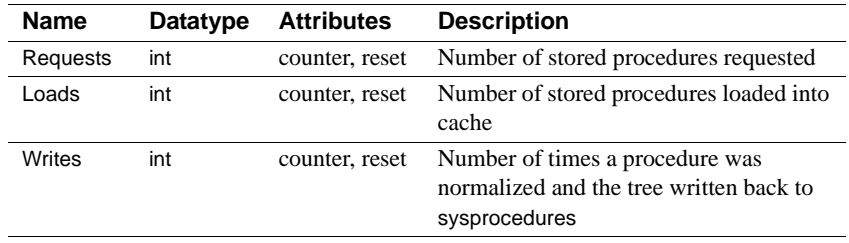

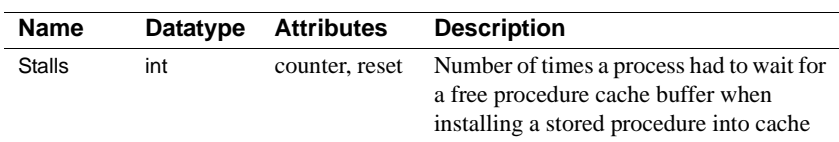

#### **monOpenDatabases**

Description Provides state and statistical information pertaining to databases that are currently in use. Requires the enable monitoring configuration parameter to be enabled.

Columns

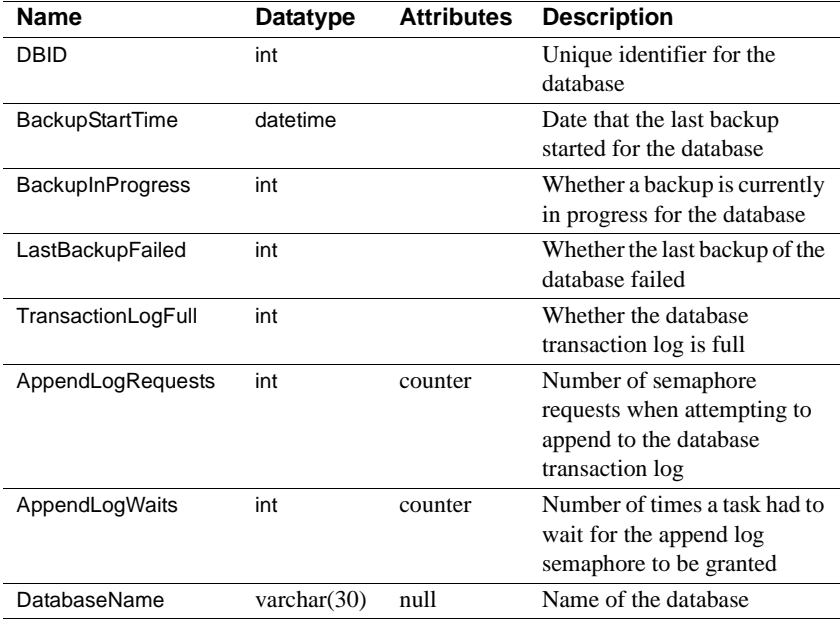

### **monSysWorkerThread**

Description Returns server-wide statistics related to worker threads. Requires the enable monitoring configuration parameter to be enabled.

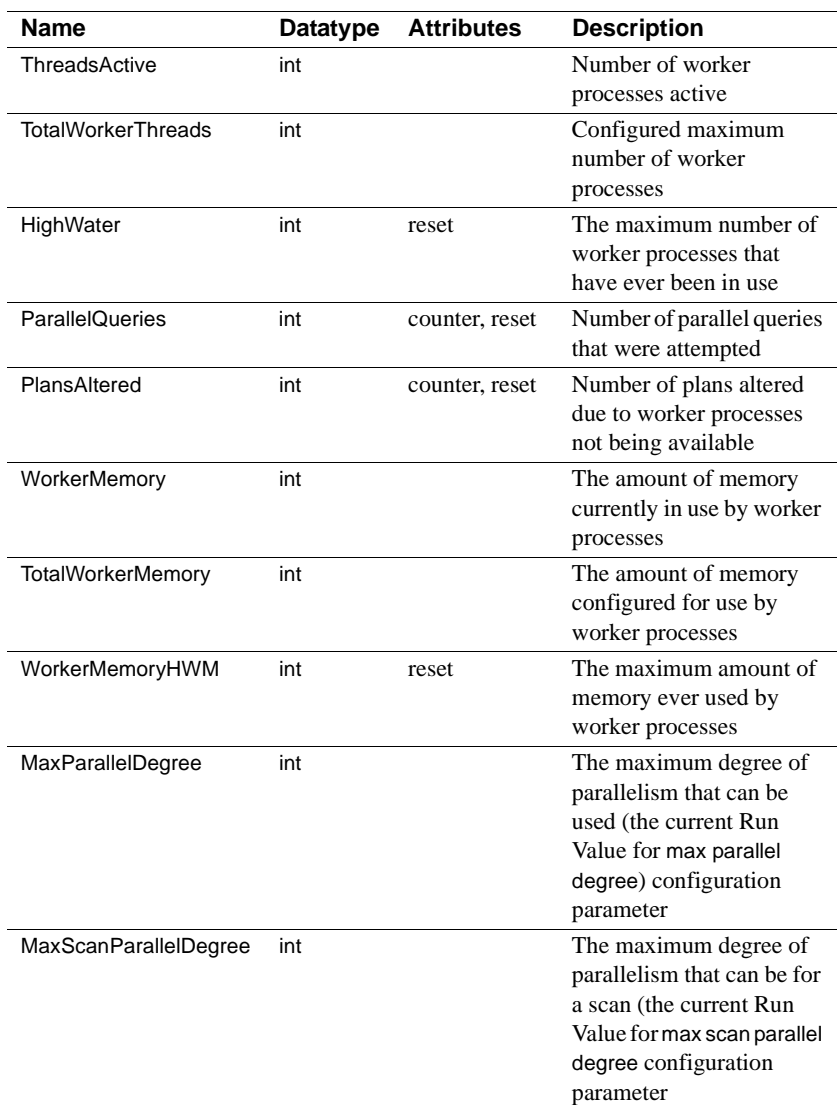

## **monNetworkIO**

Columns

Description Returns network I/O statistics. Requires the enable monitoring configuration parameter to be enabled.

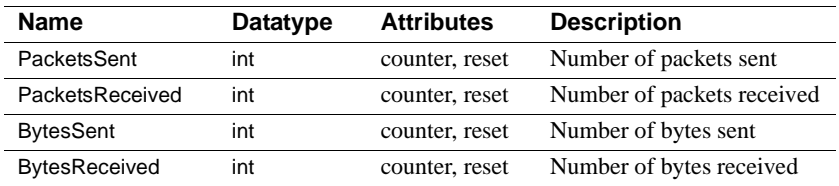

## **monErrorLog**

Description Returns the most recent error messages from the Adaptive Server error og. The maximum number of messages returned can be tuned with the errorlog pipe max messages. Requires the enable monitoring, errorlog pipe max messages, and errorlog pipe active configuration parameters to be enabled.

Columns

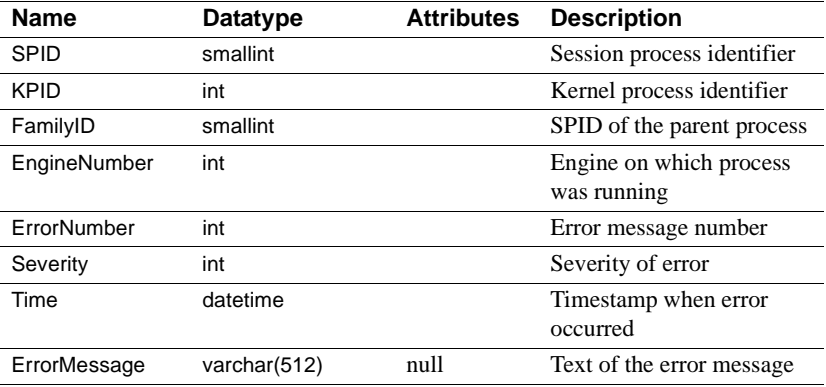

#### **monLocks**

Description Returns a list of all locks that are being held, and those that have been requested, by any process, for every object. Requires the enable monitoring and wait event timing configuration parameters to be enabled.

#### Columns

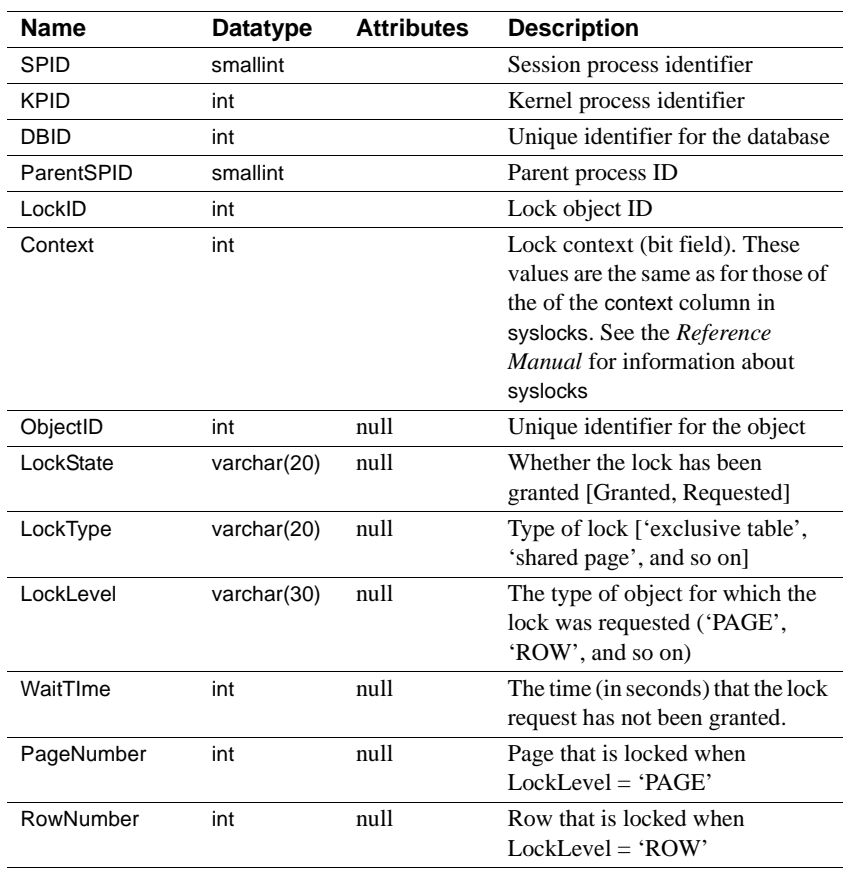

### **monDeadLock**

Description Provides information pertaining to the most recent deadlocks that have occurred in Adaptive Server. You can tune the maximum number of messages returned with deadlock pipe max messages. Requires the enable monitoring, deadlock pipe max messages, and deadlock pipe active configuration parameters to be enabled.

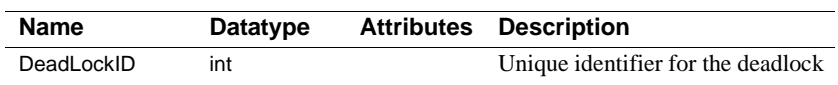

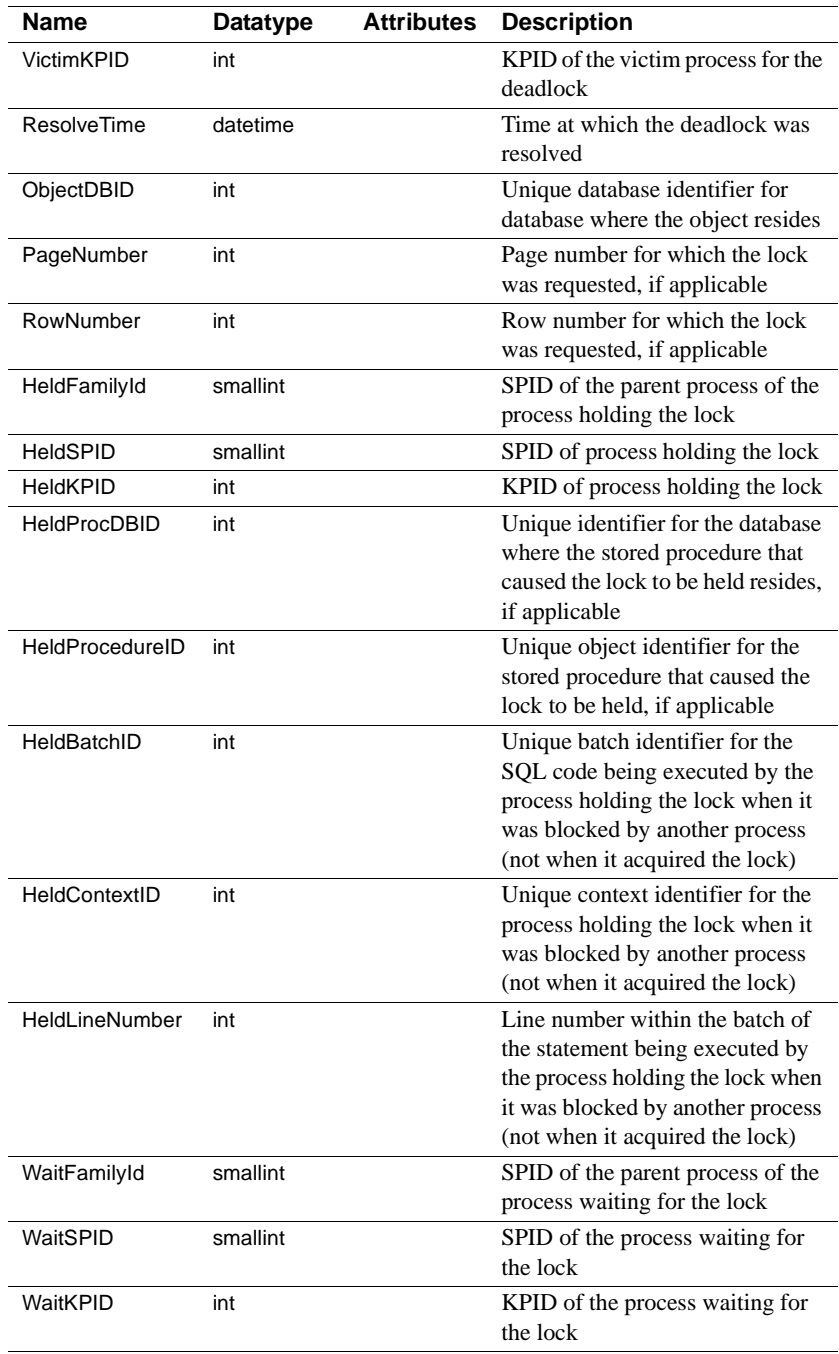

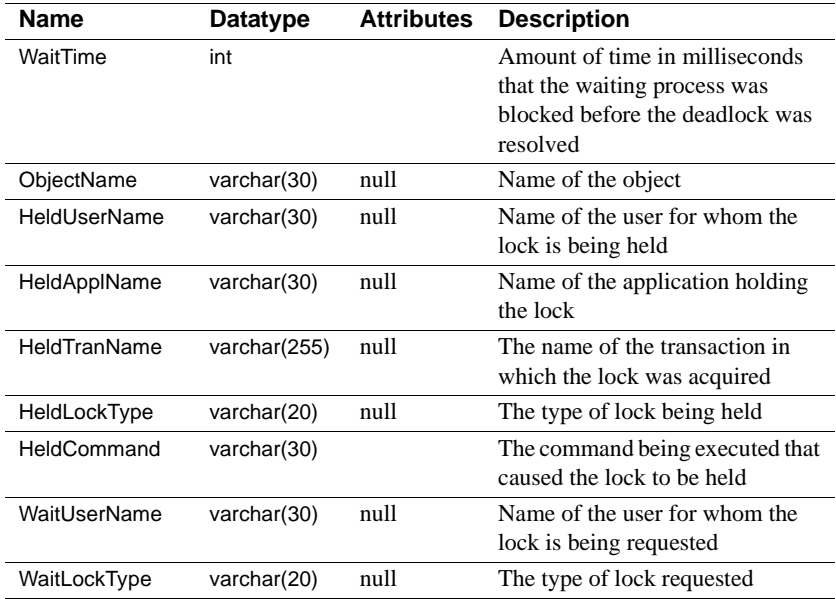

## **monWaitClassInfo**

Description Provides a textual description for all of the wait classes (for example, waiting for a disk read to complete). All wait events (see the description for monWaitEventInfo) have been grouped into wait classes that classify the type of event that a process is waiting for.

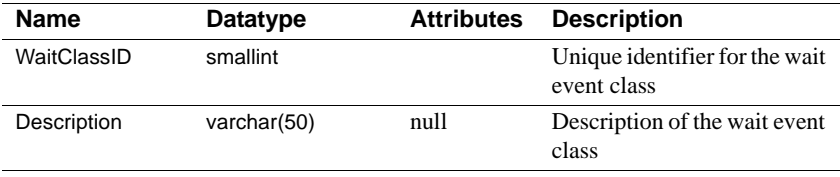

# **monWaitEventInfo**

Description Provides a textual description for every possible situation where a process is forced to wait within Adaptive Server. For example, wait for buffer read to complete.

Columns

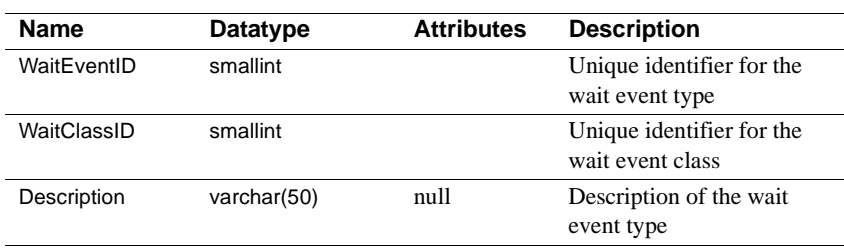

## **monCachedObject**

Description Returns statistics for all objects and indexes with pages currently in a data cache.

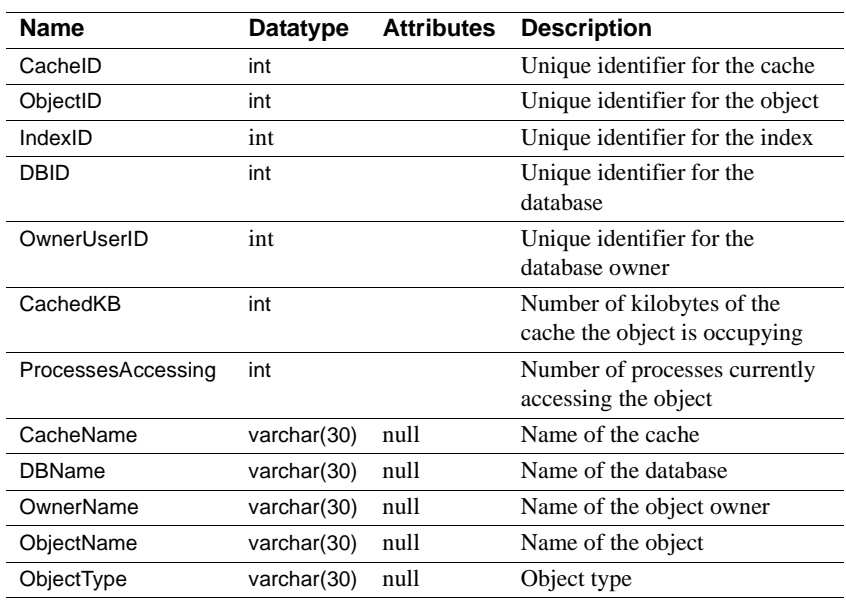

## **monCachePool**

Description Provides statistics for all pools allocated for all caches. Requires the enable monitoring configuration parameter to be enabled.

Columns

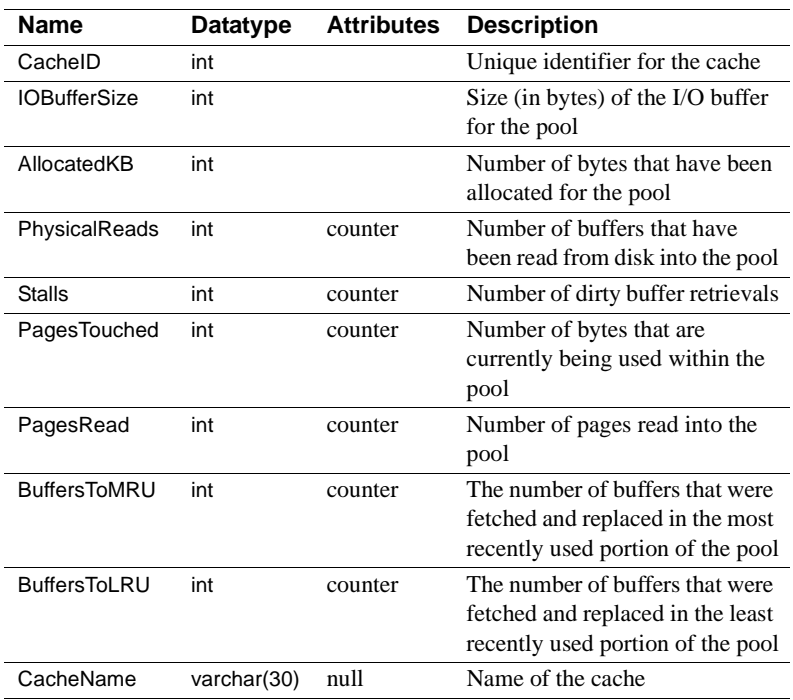

# **monOpenObjectActivity**

Description Provides statistics for all open objects. Requires the enable monitoring and per object statistics active configuration parameter are enabled.

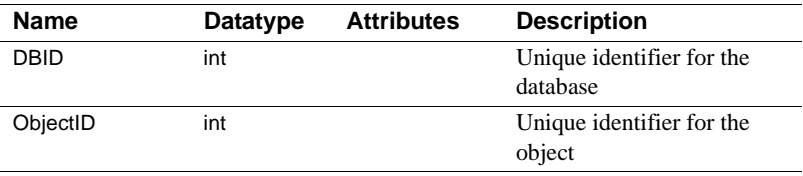

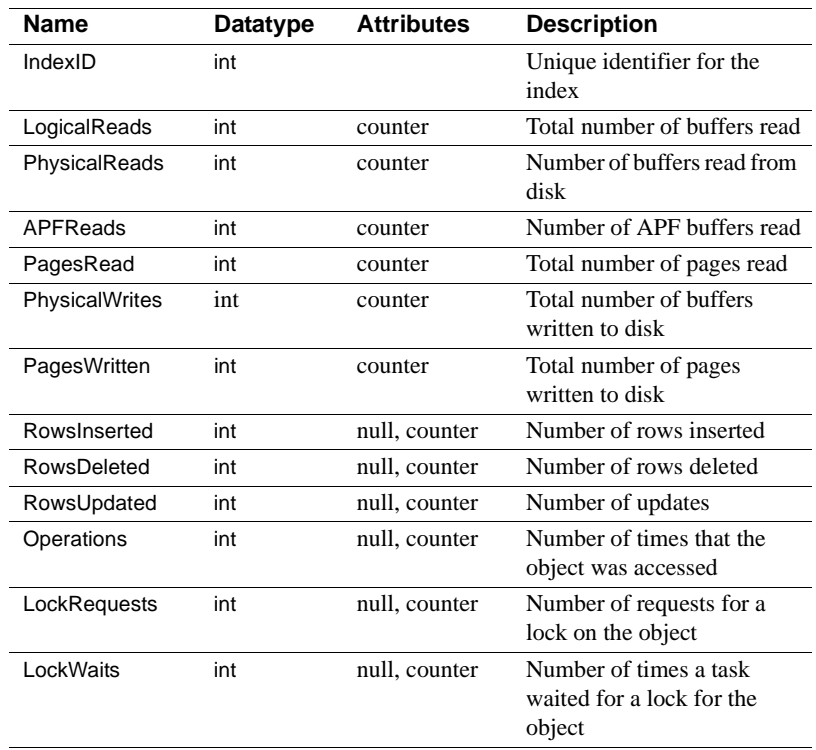

### **monIOQueue**

Description Provides device I/O statistics broken down into data and log I/O for normal and temporary databases on each device. monIOQueue requires the enable monitoring configuration parameter to be enabled.

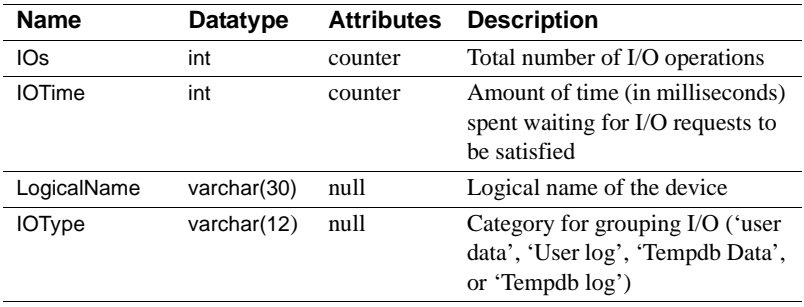

## **monDeviceIO**

Description Returns statistical information relating to devices. monDeviceIO requires the enable monitoring configuration parameter to be enabled.

Columns

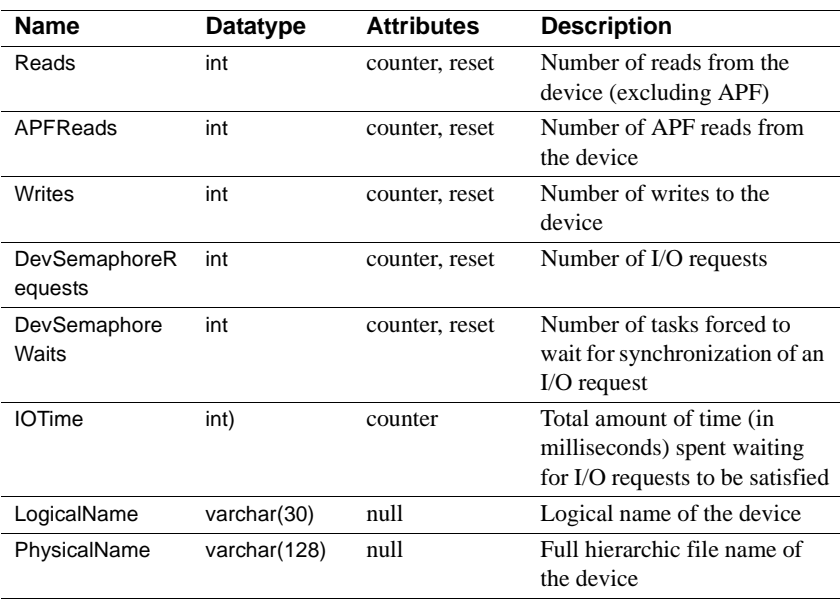

# **monSysWaits**

Description Provides a server-wide view of where processes are waiting for an event. monSysWaits requires the enable monitoring and wait event timing configuration parameters are enabled.

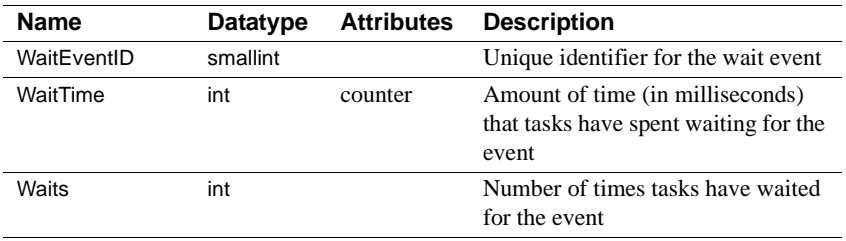

### **monProcess**

Description Provides detailed statistics about processes that are currently executing or waiting. monProcess requires the enable monitoring and wait event timing configuration parameters to be enabled.

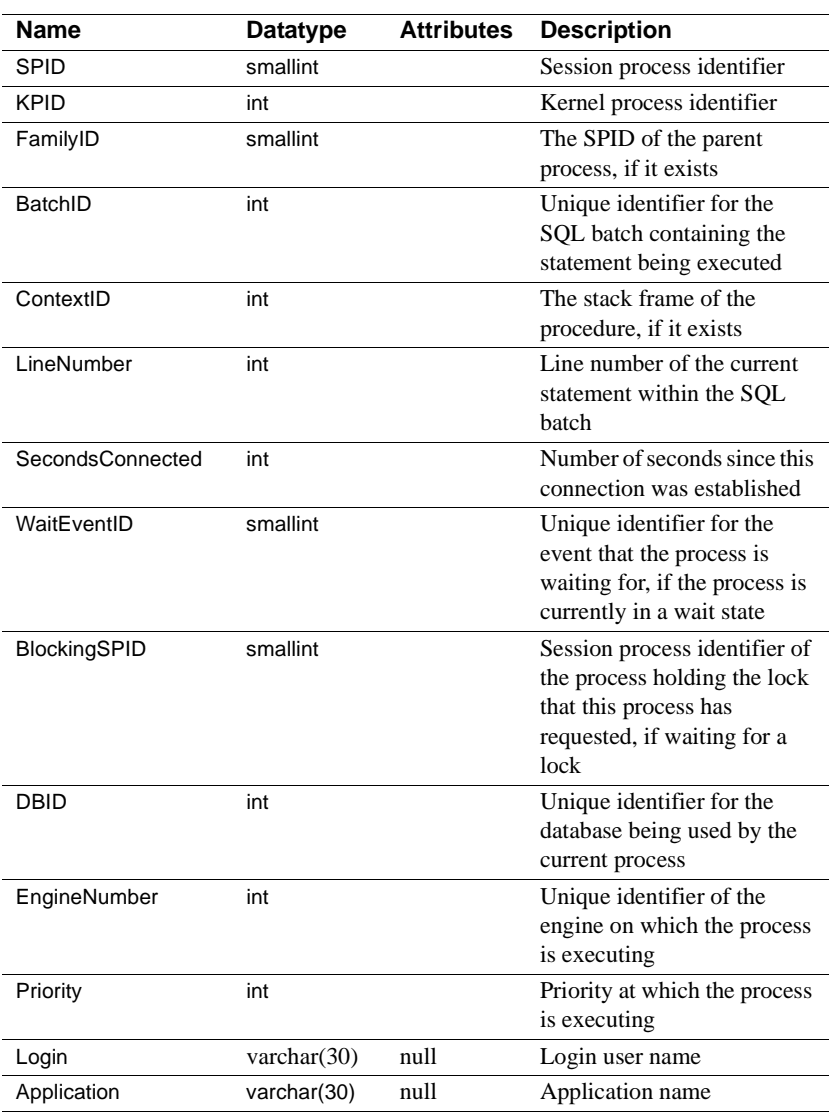

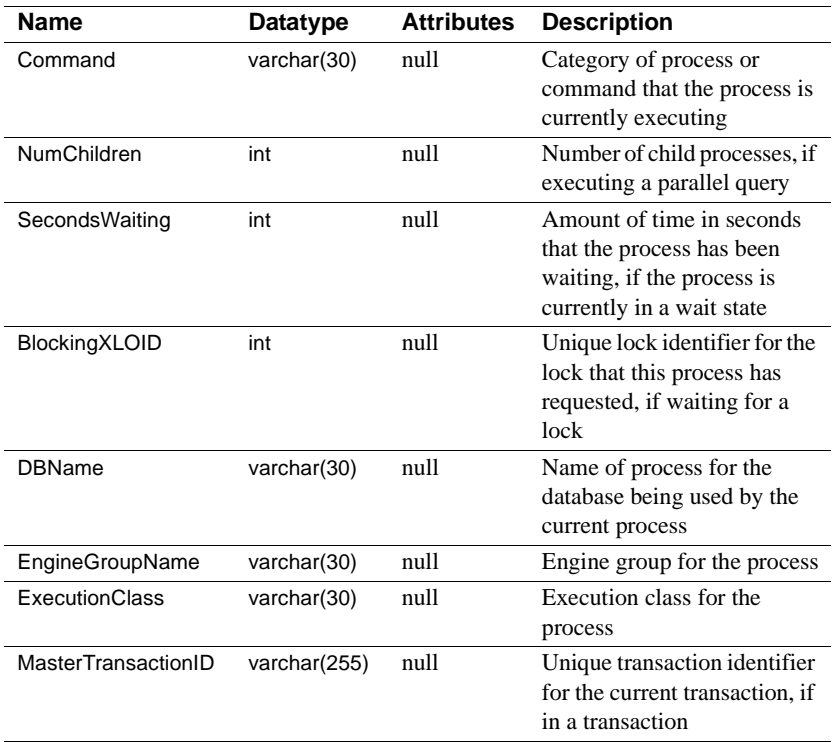

# **monProcessLookup**

Description Provides information enabling processes to be tracked to an application, user, client machine, and so on.

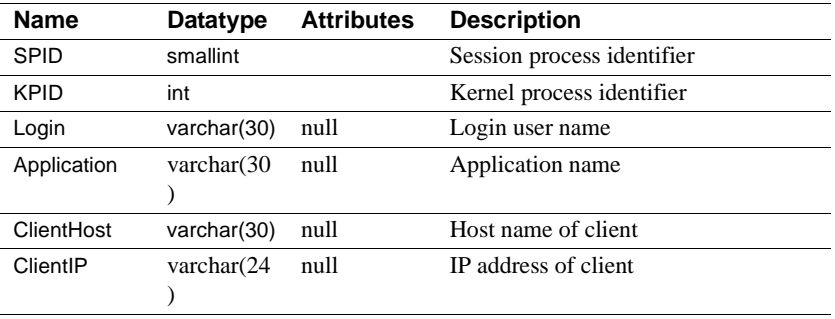

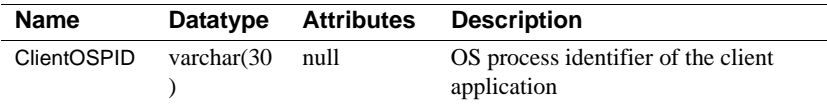

### **monProcessActivity**

Description Provides detailed statistics about process activity. monProcessActivity requires the enable monitoring, wait event timing, and per object statistics active configuration parameters to be enabled.

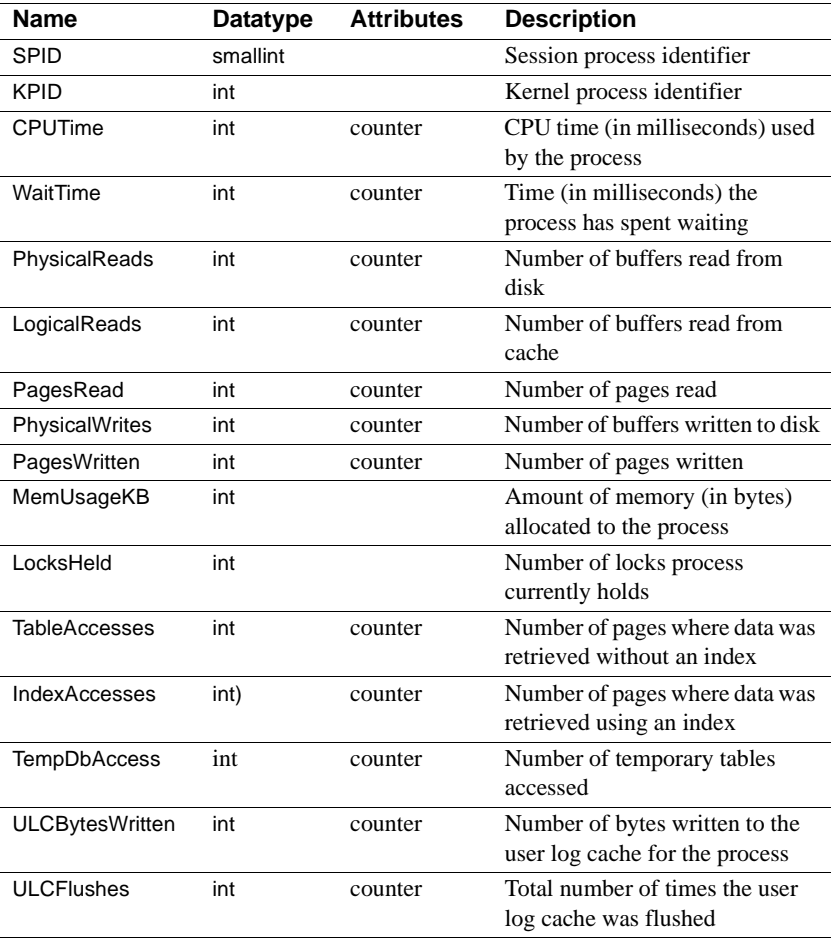

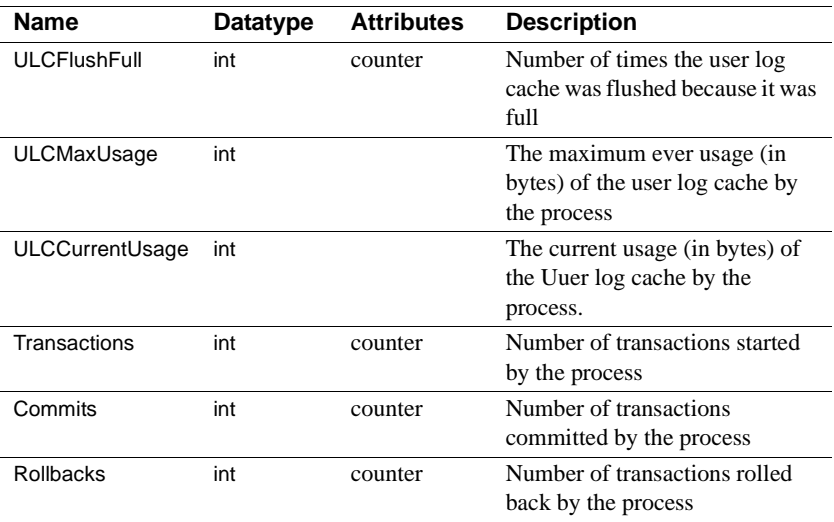

## **monProcessNetIO**

Description Provides the network I/O activity information for each process. monProcessNetIO requires the enable monitoring configuration parameters to be enabled.

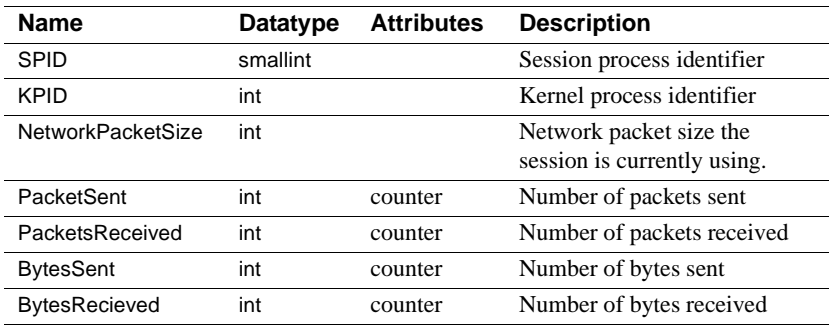

# **monProcessObject**

Description Provides statistical information regarding objects that have been accessed by processes. monProcessObject requires the enable monitoring and per object statistics active configuration parameters to be enabled.

Columns

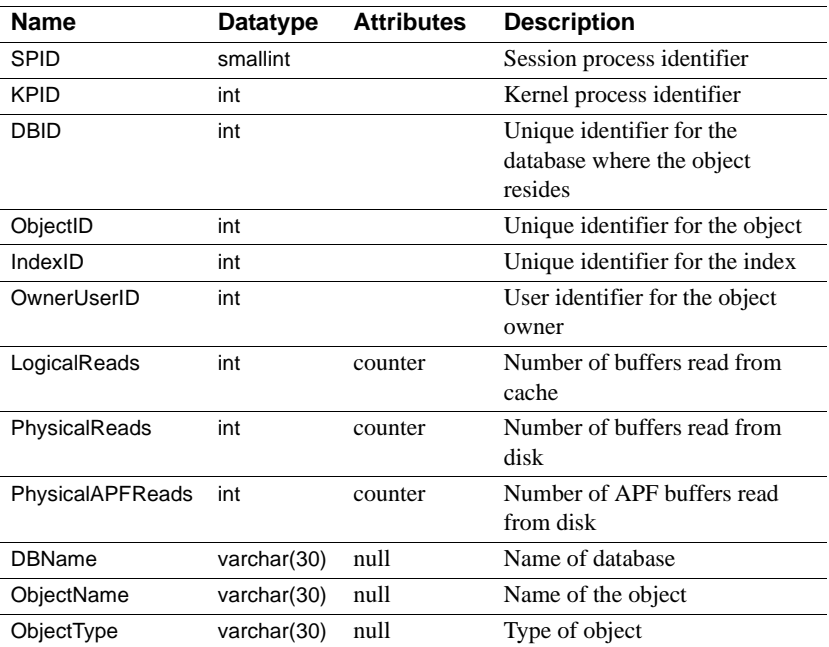

# **monProcessWaits**

Description Provides a server-wide view of where processes are waiting for an event. monProcessWaits requires the enable monitoring and process wait events configuration parameters to be enabled.

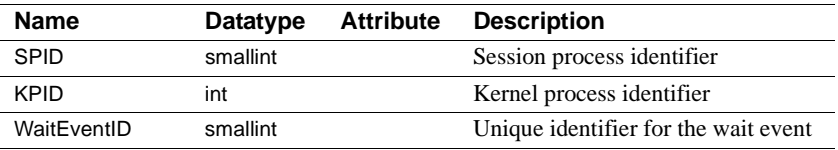

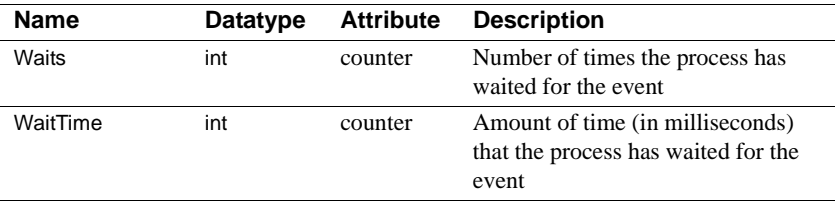

# **monProcessStatement**

Description Provides information for currently executing statements. monProcessStatement requires the enable monitoring, statement statistics active, and per object statistics active configuration parameters to be enabled.

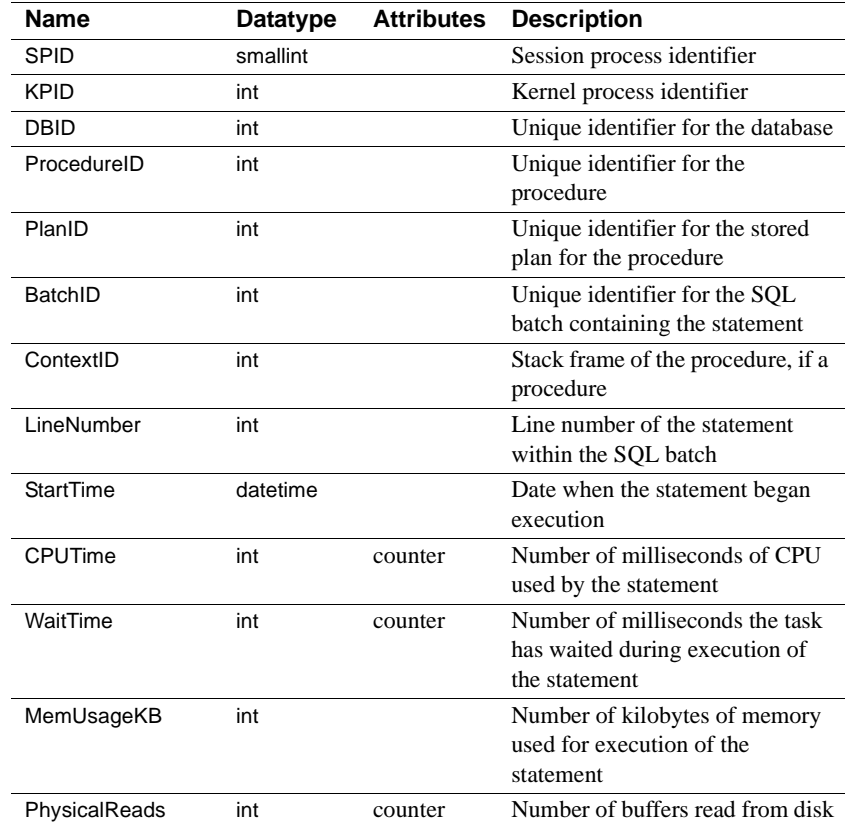

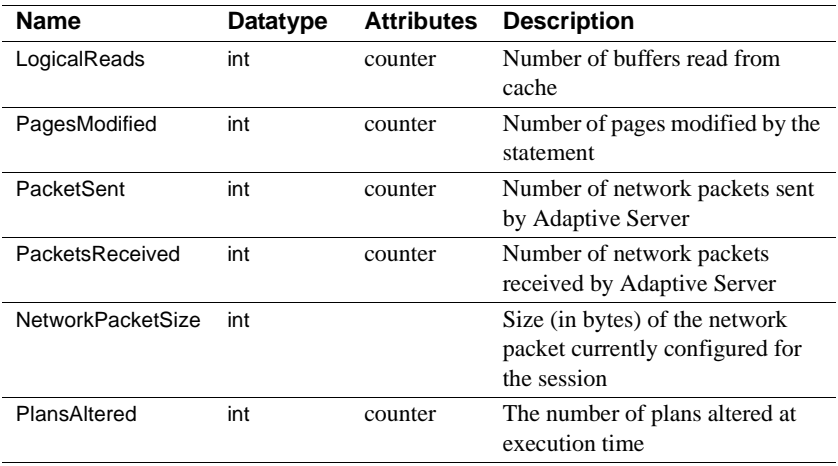

## **monProcessSQLText**

Description Provides the SQL text that is currently being executed. The maximum size of the SQL text is tuned by max SQL text monitored. monProcessSQLText requires the enable monitoring, max SQL text monitored, and SQL batch capture configuration parameters to be enabled.

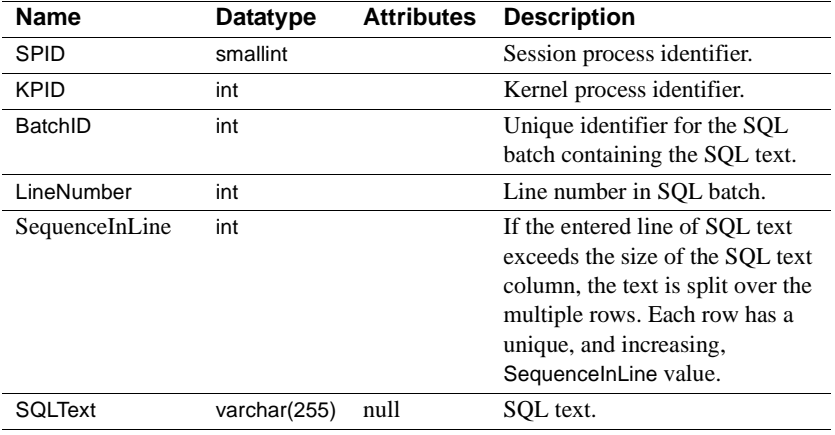

# **monSysPlanText**

Description Provides the most recent generated text plan. Specify the maximum number of messages returned with plan text pipe max messages. monSysPlanText requires the enable monitoring, plan text pipe max messages, and plan text pipe active configuration parameters to be enabled.

Columns

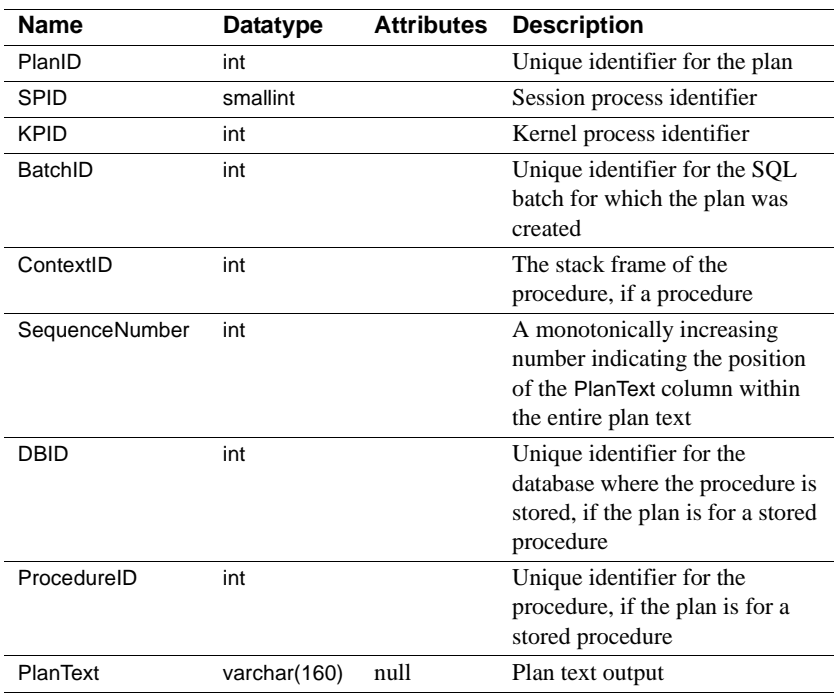

### **monSysStatement**

Description Provides statistics pertaining to the most recently executed statements. The maximum number of statement statistics returned can be tuned with statement pipe max messages. monSysStatement requires the enable monitoring, statement statistics active, per object statistics active, statement pipe max messages, and statement pipe active configuration parameters to be enabled.

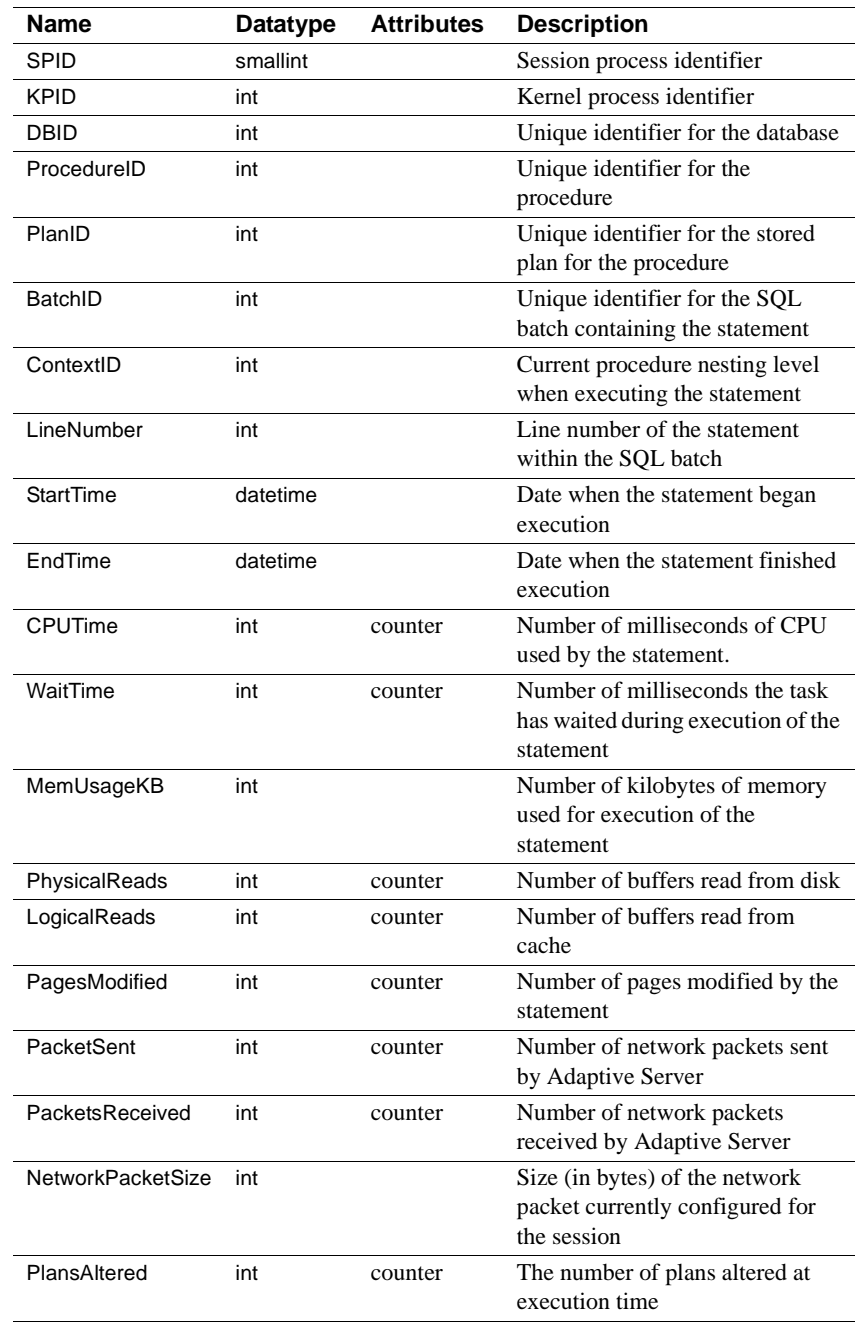

### **monCachedProcedures**

Description Provides statistics for all procedures currently stored in the procedure cache. monCachedProcedures does not require any configuration parameters.

Columns

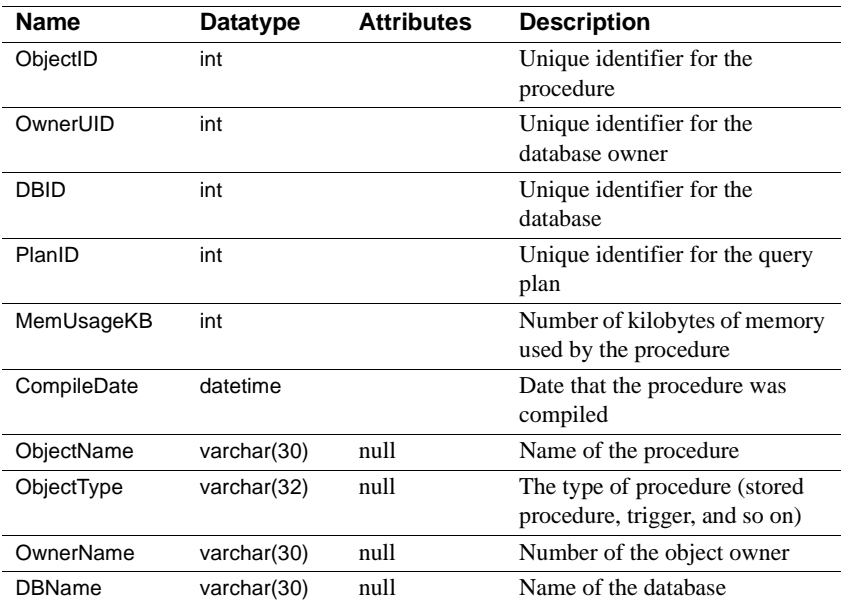

# **monSysSQLText**

Description Provides the most recent SQL text that has been executed, or is currently being executed. The maximum number of rows returned can be tuned with sql text pipe max messages. monProcessSQLText requires the enable monitoring, max SQL text monitored, SQL batch capture, sql text pipe max messages, and statement pipe active configuration parameters to be enabled.

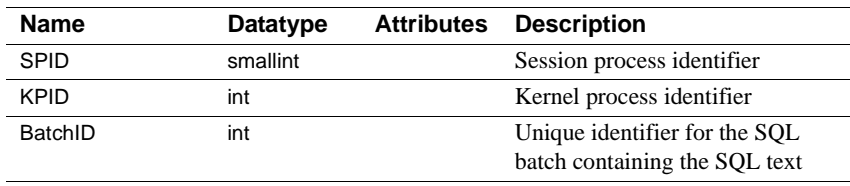

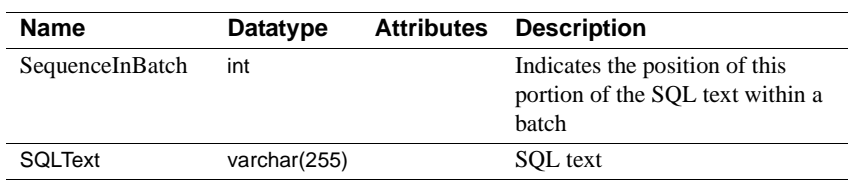

## **monProcessProcedures**

Description Returns a list of all procedures that are being executed by processes. monProcessProcedures does not require any configuration options.

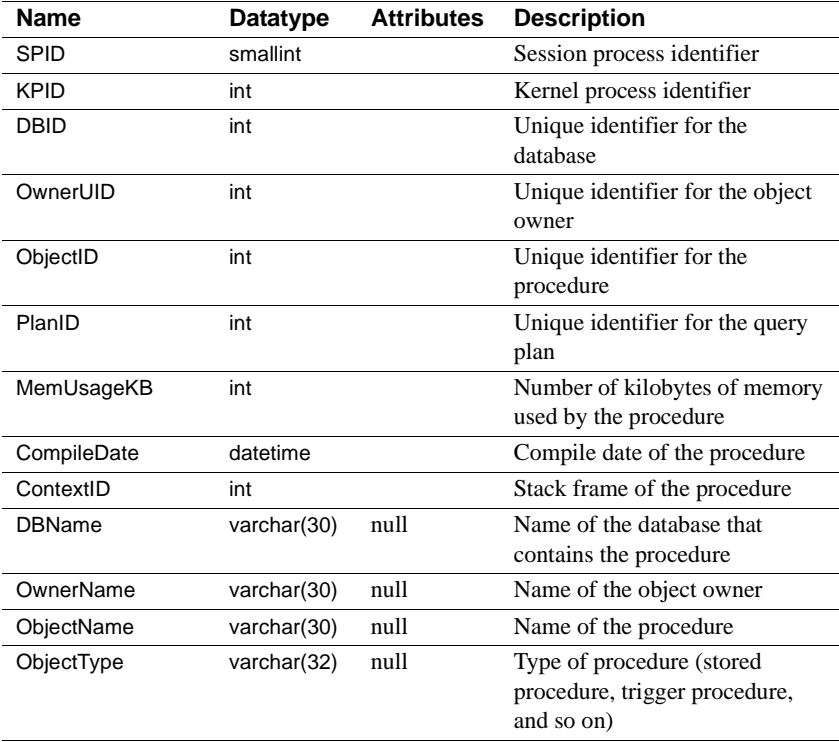

# CHAPTER 3 **Using Statistics to Improve Performance**

Accurate statistics are essential to the query optimization. In some cases, adding statistics for columns that are not leading index keys also improves query performance. This chapter explains how and when to use the commands that manage statistics.

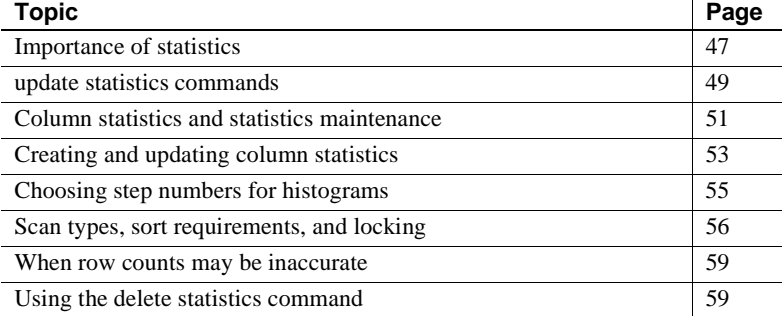

#### <span id="page-66-0"></span>**Importance of statistics**

Adaptive Server's cost-based optimizer uses statistics about the tables, indexes, and columns named in a query to estimate query costs. It chooses the access method that the optimizer determines has the least cost. But this cost estimate cannot be accurate if statistics are not accurate.

Some statistics, such as the number of pages or rows in a table, are updated during query processing. Other statistics, such as the histograms on columns, are only updated when you run the update statistics command or when indexes are created.

If you are having problems with a query performing slowly, and seek help from Technical Support or a Sybase news group on the Internet, one of the first questions you are likely be asked is "Did you run update statistics?" You can use the optdiag command to see the time update statistics was last run for each column on which statistics exist:

Last update of column statistics: Aug 31 2001 4:14:17:180PM

Another command you may need for statistics maintenance is delete statistics. Dropping an index does not drop the statistics for that index. If the distribution of keys in the columns changes after the index is dropped, but the statistics are still used for some queries, the outdated statistics can affect query plans.

#### **Updating**

The update statistics command updates the column-related statistics such as histograms and densities. So statistics need to be updated on those columns where the distribution of keys in the index changes in ways that affect the use of indexes for your queries.

Running the update statistics command requires system resources. Like other maintenance tasks, it should be scheduled at times when load on the server is light. In particular, update statistics requires table scans or leaf-level scans of indexes, may increase I/O contention, may use the CPU to perform sorts, and uses the data and procedure caches. Use of these resources can adversely affect queries running on the server if you run update statistics at times when usage is high. In addition, some update statistics commands require shared locks, which can block updates. See ["Scan types, sort requirements, and locking" on page](#page-75-0)  [56](#page-75-0) for more information.

#### **Adding statistics for unindexed columns**

When you create an index, a histogram is generated for the leading column in the index. Examples in earlier chapters have shown how statistics for other columns can increase the accuracy of optimizer statistics. For example, see "Using statistics on multiple search arguments" in the *Performance and Tuning: Optimizer*.

You should consider adding statistics for virtually all columns that are frequently used as search arguments, as long as your maintenance schedule allows time to keep these statistics up to date.

In particular, adding statistics for minor columns of composite indexes can greatly improve cost estimates when those columns are used in search arguments or joins along with the leading index key.

#### <span id="page-68-0"></span>**update statistics commands**

The update statistics commands create statistics, if there are no statistics for a particular column, or replaces existing statistics if they already exist. The statistics are stored in the system tables systabstats and sysstatistics. The syntax is:

update statistics table name  $\lceil$  [index\_name]  $\lceil$  [( column\_list ) ] ] [using *step* values ] [with consumers = consumers ]

update index statistics table\_name [index\_name] [using *step* values ] [with consumers = consumers]

update all statistics table\_name

The effects of the commands and their parameters are:

- For update statistics:
	- *table\_name* Generates statistics for the leading column in each index on the table.
	- *table name index name* Generates statistics for all columns of the index.
	- *table\_name* (*column\_name*) Generates statistics for only this column.
	- *table\_name* (*column\_name*, *column\_name*...) Generates a histogram for the leading column in the set, and multi column density values for the prefix subsets.
	- *using step values*  Identifies the number of steps used. The default is 20 steps. If you need to change the default number of steps, use sp\_configure.
- For update index statistics:
	- *table\_name* Generates statistics for all columns in all indexes on the table.
	- *table name index name* Generates statistics for all columns in this index.
- For update all statistics:
- *table\_name* Generates statistics for all columns of a table.
- *using step values*  Identifies the number of steps used. The default is 20 steps. If you need to change the default number of steps, use sp\_configure.

#### **Using sampling for update statistics**

The optimizer for Adaptive Server uses the statistics on a database to set up and optimize queries. The statistics must be as current as possible to generate optimal results.

Run the update statistics commands against data sets, such as tables, to update information about the distribution of key values in specified indexes or columns, for all columns in an index, or for all columns in a table. The commands revise histograms and density values for column-level statistics. The results are then used by the optimizer to calculate the best way to set up a query plan.

update statistics requires table scans or leaf-level scans of indexes, may increase I/O contention, may use the CPU to perform sorts, and uses data and procedure caches. Use of these resources can adversely affect queries running on the server if you run update statistics when usage is high. In addition, some update statistics commands require shared locks, which can block updates.

To reduce I/O contention and resources, run update statistics using a sampling method, which can reduce the I/O and time when your maintenance window is small and the data set is large. If you are updating a large data set or table that is in constant use, being truncated and repopulated, you may want to do a statistical sampling to reduce the time and the size of the I/O.

You must use caution with sampling since the results are not fully accurate. Balance changes to histogram values against the savings in I/O.

Although a sampling of the data set may not be completely accurate, usually the histograms and density values are reasonable within an acceptable range.

When you are deciding whether or not to use sampling, consider the size of the data set, the time constraints you are working with, and if the histogram produced is as accurate as needed.

The percentage to use when sampling depends on your needs. Test various percentages until you receive a result that reflects the most accurate information on a particular data set.

Statistics are stored in the system tables systabstats and sysstatistics.

To update statistics, use:

```
update statistics table_name
  [[index_name]|[( column_list ) ]]
   [using step values]
  [with consumers = consumers | [, sampling = percent]
update index statistics table_name [index_name] 
   [using step values]
  [with consumers = consumers] [, sampling = percent
update all statistics table_name [index_name] [using step values]
[with consumers = consumers] [, sampling = percent]
```
Where:

- *table\_name* generates statistics for the leading column in each index on the table.
- *table\_name [index\_name]* generates statistics for all leading columns on the specified index.
- *table\_name* (*column\_list*) generates statistics for only this column.
- *table\_name* (*column\_name*, *column\_name*...) generates a histogram for the first column in the list, and multi-column density values for the prefix subsets.
- *sampling* = percent the numeric value of the sampling percentage, such as 05 for 5%, 10 for 10%, and so on. The sampling integer is between zero (0) and one hundred (100).

Example:

```
update statistics authors(auth_id) with sampling = 5 percent
```
The serverwide sampling percent can be set using the configuration paramater:

sp\_configure 'sampling percent', 5

This command sets a serverwide sampling of 5% for update statistics that allows you to do the update statistics without the *sampling* syntax. The percentage can be anywhere from zero (0) to one hundred (100) percent.

#### <span id="page-70-0"></span>**Column statistics and statistics maintenance**

Histograms are kept on a per-column basis, rather than on a per-index basis. This has certain implications for managing statistics:

• If a column appears in more than one index, update statistics, update index statistics or create index updates the histogram for the column and the density statistics for all prefix subsets.

update all statistics updates histograms for all columns in a table.

• Dropping an index does not drop the statistics for the index, since the optimizer can use column-level statistics to estimate costs, even when no index exists.

If you want to remove the statistics after dropping an index, you must explicitly delete them with delete statistics.

If the statistics are useful to the optimizer and you want to keep the statistics without having an index, you need to use update statistics, specifying the column name, for indexes where the distribution of key values changes over time.

• Truncating a table does not delete the column-level statistics in sysstatistics. In many cases, tables are truncated and the same data is reloaded.

Since truncate table does not delete the column-level statistics, there is no need to run update statistics after the table is reloaded, if the data is the same.

If you reload the table with data that has a different distribution of key values, you need to run update statistics.

• You can drop and re-create indexes without affecting the index statistics, by specifying 0 for the number of steps in the with statistics clause to create index. This create index command does not affect the statistics in sysstatistics:

> create index title\_id\_ix on titles(title\_id) with statistics using 0 values

This allows you to re-create an index without overwriting statistics that have been edited with optdiag.

If two users attempt to create an index on the same table, with the same columns, at the same time, one of the commands may fail due to an attempt to enter a duplicate key value in sysstatistics.
# **Creating and updating column statistics**

Creating statistics on unindexed columns can improve the performance of many queries. The optimizer can use statistics on any column in a where or having clause to help estimate the number of rows from a table that match the complete set of query clauses on that table.

Adding statistics for the minor columns of indexes and for unindexed columns that are frequently used in search arguments can greatly improve the optimizer's estimates.

Maintaining a large number of indexes during data modification can be expensive. Every index for a table must be updated for each insert and delete to the table, and updates can affect one or more indexes.

Generating statistics for a column without creating an index gives the optimizer more information to use for estimating the number of pages to be read by a query, without entailing the processing expense of index updates during data modification.

The optimizer can apply statistics for any columns used in a search argument of a where or having clause and for any column named in a join clause. You need to determine whether the expense of creating and maintaining the statistics on these columns is worth the improvement in query optimization.

The following commands create and maintain statistics:

• update statistics, when used with the name of a column, generates statistics for that column without creating an index on it.

The optimizer can use these column statistics to more precisely estimate the cost of queries that reference the column.

• update index statistics, when used with an index name, creates or updates statistics for all columns in an index.

If used with a table name, it updates statistics for all indexed columns.

• update all statistics creates or updates statistics for all columns in a table.

Good candidates for column statistics are:

- Columns frequently used as search arguments in where and having clauses
- Columns included in a composite index, and which are not the leading columns in the index, but which can help estimate the number of data rows that need to be returned by a query.

See ["How scan and filter selectivity can differ" on page 185](#page-204-0) for information on how additional column statistics can be used in query optimization.

## **When additional statistics may be useful**

To determine when additional statistics are useful, run queries using dbcc traceon(302) and statistics io. If there are significant discrepancies between the "rows to be returned" and I/O estimates displayed by dbcc traceon(302) and the actual I/O displayed by statistics io, examine these queries for places where additional statistics can improve the estimates. Look especially for the use of default density values for search arguments and join columns.

See ["Tuning with dbcc traceon\(302\)" on page 171](#page-190-0) for more information.

## **Adding statistics for a column with update statistics**

This command adds statistics for the price column in the titles table:

update statistics titles (price)

This command specifies the number of histogram steps for a column:

update statistics titles (price) using 50 values

This command adds a histogram for the titles.pub\_id column and generates density values for the prefix subsets pub\_id; pub\_id, pubdate; and pub\_id, pubdate, title\_id:

update statistics titles(pub\_id, pubdate, title\_id)

**Note** Running update statistics with a table name updates histograms and densities for leading columns for indexes only.

It does not update the statistics for unindexed columns.

To maintain these statistics, you must run update statistics and specify the column name, or run update all statistics.

## **Adding statistics for minor columns with update index statistics**

To create or update statistics on all columns in an index, use update index statistics. The syntax is:

update index statistics table\_name [index\_name] [using step values] [with consumers = consumers]

## **Adding statistics for all columns with update all statistics**

To create or update statistics on all columns in a table, use update all statistics. The syntax is:

update all statistics table\_name

## **Choosing step numbers for histograms**

By default, each histogram has 20 steps which provides good performance and modeling for columns that have an even distribution of values. A higher number of steps can increase the accuracy of I/O estimates for:

- Columns with a large number of highly duplicated values
- Columns with unequal or skewed distribution of values
- Columns that are queried using leading wild cards in like queries

**Note** If your database was updated from a pre-11.9 version of the server, the number of steps defaults to the number of steps that were used on the distribution page.

### **Disadvantages of too many steps**

Increasing the number of steps beyond what is needed for good query optimization can hurt Adaptive Server performance, largely due to the amount of space that is required to store and use the statistics. Increasing the number of steps:

Increases the disk storage space required for sysstatistics

- Increases the cache space needed to read statistics during query optimization
- Requires more I/O, if the number of steps is very large

During query optimization, histograms use space borrowed from the procedure cache. This space is released as soon as the query is optimized.

## **Choosing a step number**

See ["Choosing the number of steps for highly duplicated values" on page 156](#page-175-0)  for more information.

For example, if your table has 5000 rows, and one value in the column that has only one matching row, you may need to request 5000 steps to get a histogram that includes a frequency cell for every distinct value. The actual number of steps is not 5000; it is either the number of distinct values plus one (for dense frequency cells) or twice the number of values plus one (for sparse frequency cells).

# **Scan types, sort requirements, and locking**

Table 3-1 shows the types of scans performed during update statistics, the types of locks acquired, and when sorts are needed.

| update statistics specifying        | <b>Scans and sorts performed</b>                                                                           | Locking                                                           |
|-------------------------------------|----------------------------------------------------------------------------------------------------|-------------------------------------------------------------------|
| Table name                          |                                                                                                    |                                                                   |
| Allpages-locked table               | Table scan, plus a leaf-level scan of each<br>nonclustered index                                           | Level 1; shared intent table lock,<br>shared lock on current page |
| Data-only-locked table              | Table scan, plus a leaf-level scan of each<br>nonclustered index and the clustered<br>index, if one exists | Level 0; dirty reads                                              |
| Table name and clustered index name |                                                                                                    |                                                                   |
| Allpages-locked table               | Table scan                                                                                                 | Level 1; shared intent table lock,<br>shared lock on current page |
| Data-only-locked table              | Leaf level index scan                                                                                      | Level 0; dirty reads                                              |

**Table 3-1: Scans, sorts, and locking during update statistics**

*Table name and nonclustered index name*

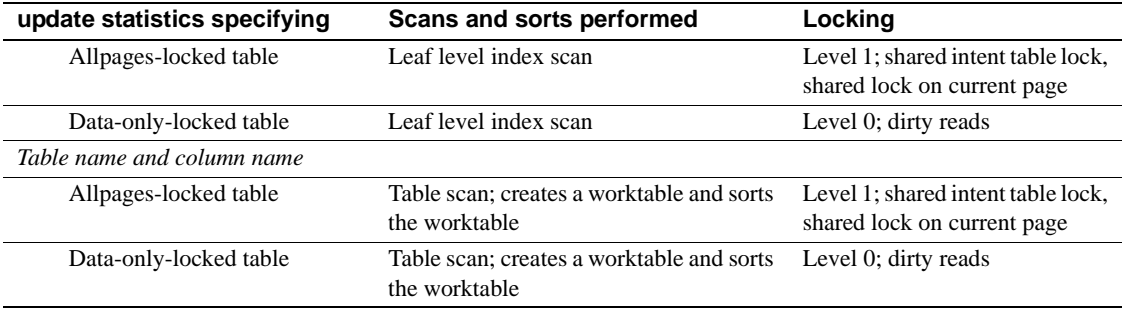

## **Sorts for unindexed or non leading columns**

For unindexed columns and columns that are not the leading columns in indexes, Adaptive Server performs a serial table scan, copying the column values into a worktable, and then sorts the worktable in order to build the histogram. The sort is performed in serial, unless the with consumers clause is specified.

See Chapter 9, "Parallel Sorting" in the *Performance and Tuning: Optimizer* for information on parallel sort configuration requirements.

## **Locking, scans, and sorts during update index statistics**

The update index statistics command generates a series of update statistics operations that use the same locking, scanning, and sorting as the equivalent index-level and column-level command. For example, if the salesdetail table has a nonclustered index named sales\_det\_ix on salesdetail(stor\_id, ord\_num, title\_id), this command:

update index statistics salesdetail

performs these update statistics operations:

update statistics salesdetail sales\_det\_ix update statistics salesdetail (ord\_num) update statistics salesdetail (title\_id)

## **Locking, scans and sorts during update all statistics**

The update all statistics commands generates a series of update statistics operations for each index on the table, followed by a series of update statistics operations for all unindexed columns, followed by an update partition statistics operation.

## **Using the with consumers clause**

The with consumers clause for update statistics is designed for use on partitioned tables on RAID devices, which appear to Adaptive Server as a single I/O device, but which are capable of producing the high throughput required for parallel sorting. See chapter 9, Parallel Sorting in the *Performance and Tuning: Optimizer and Abstract Plans* for more information.

## **Reducing update statistics impact on concurrent processes**

Since update statistics uses dirty reads (transaction isolation level 0) for dataonly locked tables, it can be run while other tasks are active on the server, and does not block access to tables and indexes. Updating statistics for leading columns in indexes requires only a leaf-level scan of the index, and does not require a sort, so updating statistics for these columns does not affect concurrent performance very much.

However, updating statistics for unindexed and non leading columns, which require a table scan, worktable, and sort can affect concurrent processing.

• Sorts are CPU intensive. Use a serial sort, or a small number of worker processes if you want to minimize CPU utilization. Alternatively, you can use execution classes to set the priority for update statistics.

See "Using Engines and CPUs" in the *Performance and Tuning: Basics*.

• The cache space required for merging sort runs is taken from the data cache, and some procedure cache space is also required. Setting the number of sort buffers to a low value reduces the space used in the buffer cache.

If number of sort buffers is set to a large value, it takes more space from the data cache, and may also cause stored procedures to be flushed from the procedure cache, since procedure cache space is used while merging sorted values.

Creating the worktables for sorts also uses space in tempdb.

## **Using the delete statistics command**

In pre-11.9 versions of SQL Server and Adaptive Server, dropping an index removes the distribution page for the index. In version 11.9.2, maintaining column-level statistics is under explicit user control, and the optimizer can use column-level statistics even when an index does not exist. The delete statistics command allows you to drop statistics for specific columns.

If you create an index and then decide to drop it because it is not useful for data access, or because of the cost of index maintenance during data modifications, you need to determine:

- Whether the statistics on the index are useful to the optimizer.
- Whether the distribution of key values in the columns for this index are subject to change over time as rows are inserted and deleted.

If the distribution of key values changes, you need to run update statistics periodically to maintain useful statistics.

This example command deletes the statistics for the price column in the titles table:

delete statistics titles(price)

**Note** The delete statistics command, when used with a table name, removes all statistics for a table, even where indexes exist.

You must run update statistics on the table to restore the statistics for the index.

## **When row counts may be inaccurate**

Row count values for the number of rows, number of forwarded rows, and number of deleted rows may be inaccurate, especially if query processing includes many rollback commands. If workloads are extremely heavy, and the housekeeper wash task does not run often, these statistics are more likely to be inaccurate.

Running update statistics corrects these counts in systabstats.

Running dbcc checktable or dbcc checkdb updates these values in memory.

When the housekeeper wash task runs, or when you execute sp\_flushstats, these values are saved in systabstats.

**Note** The configuration parameter housekeeper free write percent must be set to 1 or greater to enable housekeeper statistics flushing.

# CHAPTER 4 **Using the set statistics Commands**

Contains a guide to using the set statistics command.

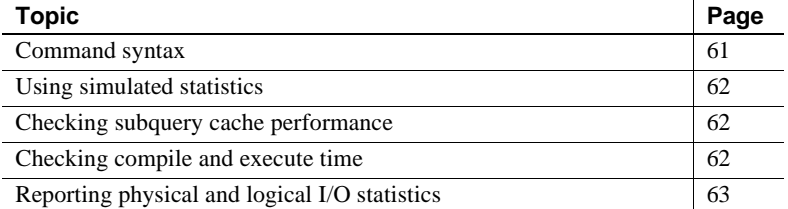

## <span id="page-80-0"></span>**Command syntax**

The syntax for the set statistics commands is:

set statistics {io, simulate, subquerycache, time} [on | off]

You can issue a single command:

set statistics io on

You can combine more than one command on a single line by separating them with commas:

set statistics io, time on

# <span id="page-81-0"></span>**Using simulated statistics**

The optdiag utility command allows you to load simulated statistics and perform query diagnosis using those statistics. Since you can load simulated statistics even for tables that are empty, using simulated statistics allows you to perform tuning diagnostics in a very small database that contains only the tables and indexes. Simulated statistics do not overwrite any existing statistics when they are loaded, so you can also load them into an existing database.

Once simulated statistics have been loaded, instruct the optimizer to use them (rather than the actual statistics):

set statistics simulate on

For complete information on using simulated statistics, see ["Using simulated](#page-181-0)  [statistics" on page 162](#page-181-0).

# <span id="page-81-1"></span>**Checking subquery cache performance**

When subqueries are not flattened or materialized, a subquery cache is created to store results of earlier executions of the subquery to reduce the number of expensive executions of the subquery.

See "Displaying subquery cache information" on page 140 in the *Performance and Tuning: Optimizer and Abstract Plans* for information on using this option.

# <span id="page-81-2"></span>**Checking compile and execute time**

set statistics time displays information about the time it takes to parse and execute Adaptive Server commands.

```
Parse and Compile Time 57.
SQL Server cpu time: 5700 ms.
Execution Time 175.
SQL Server cpu time: 17500 ms. SQL Server elapsed time: 70973 ms.
       The meaning of this output is:
```
- Parse and Compile Time The number of CPU ticks taken to parse, optimize, and compile the query. See below for information on converting ticks to milliseconds.
- SQL Server cpu time Shows the CPU time in milliseconds.
- Execution Time The number of CPU ticks taken to execute the query.
- SQL Server cpu time The number of CPU ticks taken to execute the query, converted to milliseconds.
- SQL Server elapsed time The difference in milliseconds between the time the command started and the current time, as taken from the operating system clock.

This output shows that the query was parsed and compiled in 57 clock ticks. It took 175 ticks, or 17.5 seconds, of CPU time to execute. Total elapsed time was 70.973 seconds, indicating that Adaptive Server spent some time processing other tasks or waiting for disk or network I/O to complete.

## **Converting ticks to milliseconds**

To convert ticks to milliseconds

Milliseconds = CPYU\_ticks\*clock\_rate 1000

To see the *clock\_rate* for your system, execute:

sp\_configure "sql server clock tick length"

See the *System Administration Guide* for more information.

# <span id="page-82-0"></span>**Reporting physical and logical I/O statistics**

set statistics io reports information about physical and logical I/O and the number of times a table was accessed. set statistics io output follows the query results and provides actual I/O performed by the query.

For each table in a query, including worktables, statistics io reports one line of information with several values for the pages read by the query and one row that reports the total number of writes. If a System Administrator has enabled resource limits, statistics io also includes a line that reports the total actual I/O cost for the query. The following example shows statistics io output for a query with resource limits enabled:

```
select avg(total_sales)
          from titles
Table: titles scan count 1, logical reads: (regular=656 apf=0 
total=656), physical reads: (regular=444 apf=212 total=656), apf 
IOs used=212
Total actual I/O cost for this command: 13120.
Total writes for this command: 0
```
The following sections describe the four major components of statistics io output:

- Actual I/O cost
- Total writes
- Read statistics
- Table name and "scan count"

## **Total actual I/O cost value**

If resource limits are enabled, statistics io prints the "Total actual I/O cost" line. Adaptive Server reports the total actual I/O as a unitless number. The formula for determining the cost of a query is Cost = All physical IOs \* 18 + All logical IOs \* 2

This formula multiplies the "cost" of a logical I/O by the number of logical I/Os and the "cost" of a physical I/O by the number of physical I/Os.

For the example above that performs 656 physical reads and 656 logical reads,  $656 * 2 + 656 * 18 = 13120$ , which is the total I/O cost reported by statistics io.

## **Statistics for writes**

statistics io reports the total number of buffers written by the command. Readonly queries report writes when they cause dirty pages to move past the wash marker in the cache so that the write on the page starts.

Queries that change data may report only a single write, the log page write, because the changed pages remain in the MRU section of the data cache.

## **Statistics for reads**

statistics io reports the number of logical and physical reads for each table and index included in a query, including worktables. I/O for indexes is included with the I/O for the table.

Table 4-1 shows the values that statistics io reports for logical and physical reads.

| Output                | <b>Description</b>                                                                                                    |
|-----------------------|----------------------------------------------------------------------------------------------------|
| logical reads         |                                                                                                    |
| regular               | Number of times that a page needed by the query was found<br>in cache; only pages not brought in by asynchronous<br>prefetch (APF) are counted here. |
| apf                   | Number of times that a request brought in by an APF request<br>was found in cache.                                                                   |
| total                 | Sum of <i>regular</i> and <i>apf</i> logical reads.                                                                                                  |
| <i>physical reads</i> |                                                                                                    |
| regular               | Number of times a buffer was brought into cache by regular<br>asynchronous I/O                                                                       |
| apf                   | Number of times that a buffer was brought into cache by<br>APF.                                                                                      |
| total                 | Sum of <i>regular</i> and <i>apf</i> physical reads.                                                                                                 |
| apf IOs used          | Number of buffers brought in by APF in which one or more<br>pages were used during the query.                                                        |

**Table 4-1: statistics io output for reads**

#### **Sample output with and without an index**

Using statistics io to perform a query on a table without an index and the same query on the same table with an index shows how important good indexes can be to query and system performance. Here is a sample query:

```
select title 
from titles 
where title_id = "T5652"
```
#### **statistics io without an index**

With no index on title\_id, statistics io reports these values, using 2K I/O:

```
Table: titles scan count 1, logical reads:(regular=624
apf=0 total=624), physical reads:(regular=230 apf=394
total=624), apf IOs used=394
Total actual I/O cost for this command: 12480.
Total writes for this command: 0
```
This output shows that:

- The query performed a total of 624 logical I/Os, all regular logical I/Os.
- The query performed 624 physical reads. Of these, 230 were regular asynchronous reads, and 394 were asynchronous prefetch reads.
- All of the pages read by APF were used by the query.

#### **statistics io with an Index**

With a clustered index on title id, statistics io reports these values for the same query, also using 2K I/O:

```
Table: titles scan count 1, logical reads: (regular=3 apf=0 
total=3),
physical reads: (regular=3 apf=0 total=3), apf IOs used=0 
Total actual I/O cost for this command: 60.
Total writes for this command: 0
```
The output shows that:

- The query performed 3 logical reads.
- The query performed 3 physical reads: 2 reads for the index pages and 1 read for the data page.

### **statistics io output for cursors**

For queries using cursors, statistics io prints the cumulative I/O since the cursor was opened:

1> open c

```
Table: titles scan count 0, logical reads: (regular=0 apf=0 total=0), 
physical reads: (regular=0 apf=0 total=0), apf IOs used=0
Total actual I/O cost for this command: 0.
```

```
Total writes for this command: 0
            1> fetch c
title_id type price
  -------- ------------ ------------------------ 
 T24140 business 201.95 
Table: titles scan count 1, logical reads: (regular=3 apf=0 total=3), 
physical reads: (regular=0 apf=0 total=0), apf IOs used=0
Total actual I/O cost for this command: 6.
Total writes for this command: 0
            1> fetch c
   title_id type price 
     -------- ------------ ------------------------ 
     T24226 business 201.95 
   Table: titles scan count 1, logical reads: (regular=4 apf=0 
   total=4), physical reads: (regular=0 apf=0 total=0), apf IOs 
   used=0
   Total actual I/O cost for this command: 8.
   Total writes for this command: 0
```
### **Scan count**

statistics io reports the number of times a query accessed a particular table. A "scan" can represent any of these access methods:

- A table scan.
- An access via a clustered index. Each time the query starts at the root page of the index and follows pointers to the data pages, it is counted as a scan.
- An access via a nonclustered index. Each time the query starts at the root page of the index and follows pointers to the leaf level of the index (for a covered query) or to the data pages, it is counted.
- If queries run in parallel, each worker process access to the table is counted as a scan.

Use showplan, as described in [Chapter 5, "Using set showplan,"](#page-92-0) to determine which access method is used.

#### **Queries reporting a scan count of 1**

Examples of queries that return a scan count of 1 are:

• A point query:

```
select title_id 
from titles
     where title_id = "T55522"
```
• A range query:

```
select au_lname, au_fname
     from authors
     where au_lname > "Smith"
     and au_lname < "Smythe"
```
If the columns in the where clauses of these queries are indexed, the queries can use the indexes to scan the tables; otherwise, they perform table scans. In either case, they require only a single scan of the table to return the required rows.

### **Queries reporting a scan count of more than 1**

Examples of queries that return larger scan count values are:

- Parallel queries that report a scan for each worker process.
- Queries that have indexed where clauses connected by or report a scan for each or clause. If the query uses the special OR strategy, it reports one scan for each value. If the query uses the OR strategy, it reports one scan for each index, plus one scan for the RID list access.

This query uses the special OR strategy, so it reports a scan count of 2 if the titles table has indexes on title\_id and another on pub\_id:

```
select title_id 
                 from titles
                      where title_id = "T55522" 
                      or pub_id = "P988"
Table: titles scan count 2,logical reads: (regular=149 apf=0 
total=149), physical reads: (regular=63 apf=80 total=143), apf IOs 
used=80
Table: Worktable1 scan count 1, logical reads: (regular=172 apf=0 
total=172), physical reads: (regular=0 apf=0 total=0), apf IOs
```
The I/O for the worktable is also reported.

• Nested-loop joins that scan inner tables once for each qualifying row in the outer table. In the following example, the outer table, publishers, has three publishers with the state "NY", so the inner table, titles, reports a scan count of 3:

```
select title_id
```

```
from titles t, publishers p
                where t.pub_id = p.pub_id
                      and p.state = "NY"
Table: titles scan count 3,logical reads: (regular=442 apf=0 
total=442), physical reads: (regular=53 apf=289 total=342), apf IOs 
used=289
Table: publishers scan count 1, logical reads: (regular=2 apf=0 
total=2), physical reads: (regular=2 apf=0 total=2), apf IOs used=0
```
This query performs a table scan on publishers, which occupies only 2 data pages, so 2 physical I/Os are reported. There are 3 matching rows in publishers, so the query scans titles 3 times, using an index on pub\_id.

Merge joins with duplicate values in the outer table restart the scan for each duplicate value, and report an additional scan count each time.

#### **Queries reporting scan count of 0**

Multistep queries and certain other types of queries may report a scan count of 0. Some examples are:

- Queries that perform deferred updates
- select...into queries
- Queries that create worktables

### **Relationship between physical and logical reads**

If a page needs to be read from disk, it is counted as a physical read and a logical read. Logical I/O is always greater than or equal to physical I/O.

Logical I/O always reports 2K data pages. Physical reads and writes are reported in buffer-sized units. Multiple pages that are read in a single I/O operation are treated as a unit: they are read, written, and moved through the cache as a single buffer.

#### **Logical reads, physical reads, and 2K I/O**

With 2K I/O, the number of times that a page is found in cache for a query is logical reads minus physical reads. When the total number of logical reads and physical reads is the same for a table scan, it means that each page was read from disk and accessed only once during the query.

When pages for the query are found in cache, logical reads are higher than physical reads. This happens frequently with pages from higher levels of the index, since they are reused often, and tend to remain in cache.

### **Physical reads and large I/O**

Physical reads are not reported in pages, but in buffers, that is, the actual number of times Adaptive Server accesses the disk.

- If the query uses 16K I/O (showplan reports the I/O size), a single physical read brings 8 data pages into cache.
- If a query reports 100 16K physical reads, it has read 800 data pages into cache.
- If the query needs to scan each of those data pages, it reports 800 logical reads.
- If a query, such as a join query, must read the page multiple times because other I/O has flushed the page from the cache, each physical read is counted.

#### **Reads and writes on worktables**

Reads and writes are reported for any worktable that needs to be created for the query. When a query creates more than one worktable, the worktables are numbered in statistics io output to correspond to the worktable numbers used in showplan output.

### **Effects of caching on reads**

If you are testing a query and checking its I/O, and you execute the same query a second time, you may get surprising physical read values, especially if the query uses LRU replacement strategy.

The first execution reports a high number of physical reads; the second execution reports 0 physical reads.

The first time you execute the query, all the data pages are read into cache and remain there until other server processes flush them from the cache. Depending on the cache strategy used for the query, the pages may remain in cache for a longer or shorter period of time.

If the query uses the fetch-and-discard (MRU) cache strategy, the pages are read into the cache at the wash marker.

In small or very active caches, pages read into the cache at the wash marker are flushed quickly.

If the query uses LRU cache strategy to read the pages in at the top of the MRU end of the page chain, the pages remain in cache for longer periods of time.

During actual use on a production system, a query can be expected to find some of the required pages already in the cache, from earlier access by other users, while other pages need to be read from disk. Higher levels of indexes, in particular, tend to be frequently used, and tend to remain in the cache.

If you have a table or index bound to a cache that is large enough to hold all the pages, no physical I/O takes place once the object has been read into cache.

However, during query tuning on a development system with few users, you may want to clear the pages used for the query from cache in order to see the full physical I/O needed for a query. You can clear an object's pages from cache by:

- Changing the cache binding for the object:
	- If a table or index is bound to a cache, unbind it, and rebind it.
	- If a table or index is not bound to a cache, bind it to any cache available, then unbind it.

You must have at least one user-defined cache to use this option.

- If you do not have any user-defined caches, you can execute a sufficient number of queries on other tables, so that the objects of interest are flushed from cache. If the cache is very large, this can be time-consuming.
- The only other alternative is rebooting the server.

For more information on testing and cache performance, see "Testing data cache performance" on page 218 *Performance and Tuning: Basics*.

## **statistics io and merge joins**

statistics io output does not include sort costs for merge joins. If you have allow resource limits enabled, the sort cost is not reported in the "Total estimated I/O cost" and "Total actual I/O cost" statistics. Only dbcc traceon(310) shows these costs.

# CHAPTER 5 **Using set showplan**

<span id="page-92-0"></span>This chapter describes each message printed by the showplan utility. showplan displays the steps performed for each query in a batch, the keys and indexes used for the query, the order of joins, and special optimizer strategies.

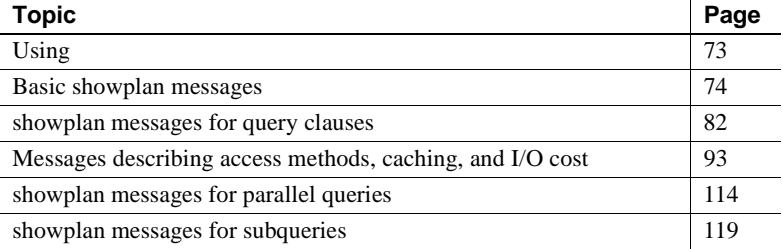

# <span id="page-92-1"></span>**Using**

To see the query plan for a query, use:

set showplan on

To stop displaying query plans, use:

set showplan off

You can use showplan in conjunction with other set commands.

When you want to display showplans for a stored procedure, but not execute them, use the set fmtonly command.

See Chapter 4, "Query Tuning Tools," in *Performance and Tuning: Optimizer* for information on how options affect each other's operation.

**Note** Do not use set noexec with stored procedures - compilation and execution will not occur and you will not get the necessary output

# <span id="page-93-0"></span>**Basic showplan messages**

This section describes showplan messages that are printed for most select, insert, update, and delete operations.

## **Query plan delimiter message**

QUERY PLAN FOR STATEMENT  $N$  (at line  $N$ )

Adaptive Server prints this line once for each query in a batch. Its main function is to provide a visual cue that separates one section of showplan output from the next section. Line numbers are provided to help you match query output with your input.

## **Step message**

STEP N

showplan output displays "STEP *N*" for every query, where *N* is an integer, beginning with "STEP 1". For some queries, Adaptive Server cannot retrieve the results in a single step and breaks the query plan into several steps. For example, if a query includes a group by clause, Adaptive Server breaks it into at least two steps:

- One step to select the qualifying rows from the table and to group them, placing the results in a worktable
- Another step to return the rows from the worktable

This example demonstrates a single-step query.

```
select au_lname, au_fname
              from authors 
              where city = "Oakland"
QUERY PLAN FOR STATEMENT 1 (at line 1).
     STEP 1
         The type of query is SELECT.
         FROM TABLE
             authors
         Nested iteration.
         Table Scan.
         Forward scan.
```
 Positioning at start of table. Using I/O Size 2 Kbytes for data pages. With LRU Buffer Replacement Strategy for data pages.

Multiple-step queries are demonstrated following ["GROUP BY message" on](#page-102-0)  [page 83](#page-102-0).

### **Query type message**

The type of query is query type.

This message describes the type of query for each step. For most queries that require tuning, the value for *query type* is SELECT, INSERT, UPDATE, or DELETE. However, the *query type* can include any Transact-SQL command that you issue while showplan is enabled. For example, here is output from a create index command:

```
STEP 1
         The type of query is CREATE INDEX.
         TO TABLE
              titleauthor
```
## **FROM TABLE message**

FROM TABLE tablename [ correlation\_name ]

This message indicates which table the query is reading from. The "FROM TABLE" message is followed on the next line by the table name. If the from clause includes correlation names for tables, these are printed after the table names. When queries create and use worktables, the "FROM TABLE" prints the name of the worktable.

When your query joins one or more tables, the order of "FROM TABLE" messages in the output shows you the order in which the query plan chosen by the optimizer joins the tables. This query displays the join order in a three-table join:

```
select a.au_id, au_fname, au_lname 
               from titles t, titleauthor ta, authors a
          where a.au_id = ta.au_id 
               and ta.title_id = t.title_id 
               and au_lname = "Bloom"
QUERY PLAN FOR STATEMENT 1 (at line 1).
```
 STEP 1 The type of query is SELECT. **FROM TABLE authors a** Nested iteration. Index : au\_lname\_ix Forward scan. Positioning by key. Keys are: au\_lname ASC Using I/O Size 2 Kbytes for index leaf pages. With LRU Buffer Replacement Strategy for index leaf pages. Using I/O Size 2 Kbytes for data pages. With LRU Buffer Replacement Strategy for data pages.  **FROM TABLE titleauthor ta** Nested iteration. Index : at\_ix Forward scan. Positioning by key. Index contains all needed columns. Base table will not be read. Keys are: au\_id ASC Using I/O Size 2 Kbytes for index leaf pages. With LRU Buffer Replacement Strategy for index leaf pages. **FROM TABLE titles t**  Nested iteration. Using Clustered Index. Index : title\_id\_ix Forward scan. Positioning by key. Index contains all needed columns. Base table will not be read. Keys are: title\_id ASC Using I/O Size 2 Kbytes for index leaf pages. With LRU Buffer Replacement Strategy for index leaf pages. The sequence of tables in this output shows the order chosen by the query optimizer, which is not the order in which they were listed in the from clause or where clause:

- First, the qualifying rows from the authors table are located (using the search clause on au\_lname).
- Then, those rows are joined with the titleauthor table (using the join clause on the au\_id columns).
- Finally, the titles table is joined with the titleauthor table to retrieve the desired columns (using the join clause on the title\_id columns).

#### **FROM TABLE and referential integrity**

When you insert or update rows in a table that has a referential integrity constraint, the showplan output includes "FROM TABLE" and other messages indicating the method used to access the referenced table. This salesdetail table definition includes a referential integrity check on the title\_id column:

```
create table salesdetail (
     stor_id char(4),
     ord_num varchar(20),
     title_id tid
         references titles(title_id), 
      qty smallint,
     discount float )
```
An insert to salesdetail, or an update on the title\_id column, requires a lookup in the titles table:

```
insert salesdetail values ("S245", "X23A5", "T10", 15, 
          40.25)
QUERY PLAN FOR STATEMENT 1 (at line 1).
     STEP 1
         The type of query is INSERT.
         The update mode is direct.
         FROM TABLE
             titles
         Using Clustered Index.
         Index : title_id_ix
         Forward scan.
         Positioning by key.
         Keys are:
             title_id
```

```
 Using I/O Size 2 Kbytes for index leaf pages.
 With LRU Buffer Replacement Strategy for index leaf pages.
 TO TABLE
      salesdetail
```
The clustered index on title\_id\_ix is used to verify the referenced value.

### **TO TABLE message**

#### TO TABLE tablename

When a command such as insert, delete, update, or select into modifies or attempts to modify one or more rows of a table, the "TO TABLE" message displays the name of the target table. For operations that require an intermediate step to insert rows into a worktable, "TO TABLE" indicates that the results are going to the "Worktable" table rather than to a user table. This insert command shows the use of the "TO TABLE" statement:

```
insert sales 
values ("8042", "QA973", "12/7/95")
QUERY PLAN FOR STATEMENT 1 (at line 1).
     STEP 1
         The type of query is INSERT.
         The update mode is direct.
         TO TABLE
             sales
```
Here is a command that performs an update:

```
update publishers 
            set city = "Los Angeles"
            where pub_id = "1389" QUERY PLAN FOR STATEMENT 1 (at line 1).
```
STEP 1

 The type of query is UPDATE. The update mode is direct.

#### **FROM TABLE**

 **publishers** Nested iteration. Using Clustered Index. Index : publ\_id\_ix Forward scan.

```
 Positioning by key.
 Keys are:
    pub_id ASC
 Using I/O Size 2 Kbytes for index leaf pages.
 With LRU Buffer Replacement Strategy for index leaf pages.
 Using I/O Size 2 Kbytes for data pages.
 With LRU Buffer Replacement Strategy for data pages.
 TO TABLE
     publishers
```
The update query output indicates that the publishers table is used as both the "FROM TABLE" and the "TO TABLE". In the case of update operations, the optimizer needs to read the table that contains the row(s) to be updated, resulting in the "FROM TABLE" statement, and then needs to modify the row(s), resulting in the "TO TABLE" statement.

### **Update mode messages**

Adaptive Server uses different modes to perform update operations such as insert, delete, update, and select into. These methods are called **direct update mode** and **deferred update mode**.

#### **Direct update mode**

The update mode is direct.

Whenever possible, Adaptive Server uses direct update mode, since it is faster and generates fewer log records than deferred update mode.

The direct update mode operates as follows:

- 1 Pages are read into the data cache.
- 2 The changes are recorded in the transaction log.
- 3 The change is made to the data page.
- 4 The transaction log page is flushed to disk when the transaction commits.

For more information on the different types of direct updates, see "How Update Operations Are Performed" on page 112.

Adaptive Server uses direct update mode for the following delete command:

```
delete 
from authors 
where au_lname = "Willis"
```

```
and au_fname = "Max"
QUERY PLAN FOR STATEMENT 1 (at line 1).
     STEP 1
         The type of query is DELETE.
         The update mode is direct.
         FROM TABLE
             authors
         Nested iteration.
         Using Clustered Index.
         Index : au_names_ix
         Forward scan.
         Positioning by key.
         Keys are:
             au_lname ASC
             au_fname ASC
         Using I/O Size 2 Kbytes for index leaf pages.
        With LRU Buffer Replacement Strategy for index leaf pages.
         Using I/O Size 2 Kbytes for data pages.
         With LRU Buffer Replacement Strategy for data pages.
         TO TABLE
             authors
```
### **Deferred mode**

The update mode is deferred.

In deferred mode, processing takes place in these steps:

- 1 For each qualifying data row, Adaptive Server writes transaction log records for one deferred delete and one deferred insert.
- 2 Adaptive Server scans the transaction log to process the deferred inserts, changing the data pages and any affected index pages.

Consider the following insert...select operation, where mytable is a heap without a clustered index or a unique nonclustered index:

```
insert mytable
                select title, price * 2
                    from mytable
 QUERY PLAN FOR STATEMENT 1 (at line 1).
  STEP 1
      The type of query is INSERT.
      The update mode is deferred.
```

```
 FROM TABLE
     mytable
 Nested iteration.
 Table Scan.
 Forward scan.
 Positioning at start of table.
 Using I/O Size 2 Kbytes for data pages.
 With LRU Buffer Replacement Strategy for data pages.
 TO TABLE
     mytable
```
This command copies every row in the table and appends the rows to the end of the table.

It needs to differentiate between the rows that are currently in the table (prior to the insert command) and the rows being inserted so that it does not get into a continuous loop of selecting a row, inserting it at the end of the table, selecting the row that it just inserted, and reinserting it.

The query processor solves this problem by performing the operation in two steps:

- 1 It scans the existing table and writes insert records into the transaction log for each row that it finds.
- 2 When all the "old" rows have been read, it scans the log and performs the insert operations.

### **Deferred index and deferred varcol messages**

The update mode is deferred\_varcol. The update mode is deferred\_index.

These showplan messages indicate that Adaptive Server may process an update command as a deferred index update.

Adaptive Server uses deferred\_varcol mode when updating one or more variable-length columns. This update may be done in deferred or direct mode, depending on information that is available only at runtime.

Adaptive Server uses deferred\_index mode when the index is unique or may change as part of the update. In this mode, Adaptive Server deletes the index entries in direct mode but inserts them in deferred mode.

## **Optimized using messages**

These messages are printed when special optimization options are used for a query.

#### **Simulated statistics message**

Optimized using simulated statistics.

The simulated statistics message is printed when:

- The set statistics simulate option was active when the query was optimized, and
- Simulated statistics have been loaded using optdiag.

#### **Abstract plan messages**

Optimized using an Abstract Plan (ID :  $N$ ).

The message above is printed when an abstract plan was associated with the query. The variable prints the ID number of the plan.

Optimized using the Abstract Plan in the PLAN clause.

The message above is printed when the plan clause is used for a select, update, or delete statement. See Creating and Using Abstract Plans in the *Performance and Tuning Guide: Optimizer* for more information.

# <span id="page-101-0"></span>**showplan messages for query clauses**

Use of certain Transact-SQL clauses, functions, and keywords is reflected in showplan output. These include group by, aggregates, distinct, order by, and select into clauses.

Use of certain Transact-SQL clauses, functions, and keywords is reflected in showplan output. These include group by, aggregates, distinct, order by, and select into clauses.

| Message         | <b>Explanation</b>                       |
|-----------------|------------------------------------------|
| <b>GROUP BY</b> | The query contains a group by statement. |

**Table 5-1: showplan messages for various clauses**

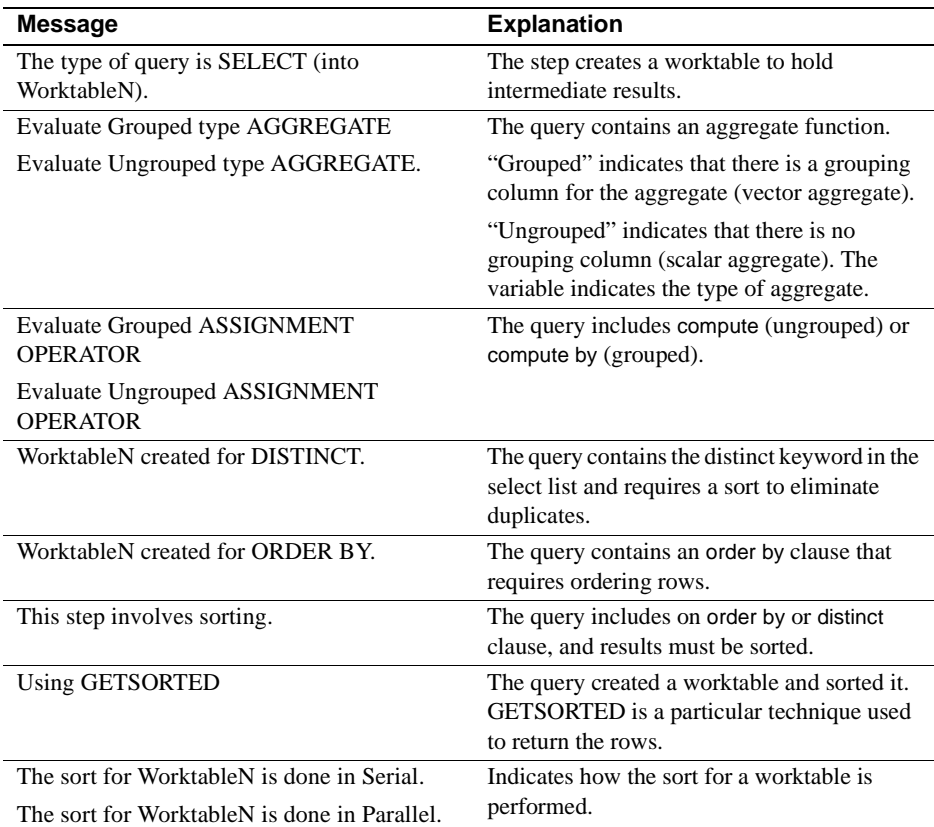

## <span id="page-102-0"></span>**GROUP BY message**

#### GROUP BY

This statement appears in the showplan output for any query that contains a group by clause. Queries that contain a group by clause are always executed in at least two steps:

- One step selects the qualifying rows into a worktable and groups them.
- Another step returns the rows from the worktable.

## **Selecting into a worktable**

The type of query is SELECT (into WorktableN).

Queries using a group by clause first put qualifying results into a worktable. The data is grouped as the table is generated. A second step returns the grouped rows.

The following example returns a list of all cities and indicates the number of authors that live in each city. The query plan shows the two steps: the first step selects the rows into a worktable, and the second step retrieves the grouped rows from the worktable:

```
select city, total_authors = count(*) from authors 
               group by city
QUERY PLAN FOR STATEMENT 1 (at line 1).
     STEP 1
         The type of query is SELECT (into Worktable1).
         GROUP BY
         Evaluate Grouped COUNT AGGREGATE.
         FROM TABLE
             authors
         Nested iteration.
         Table Scan.
         Forward scan.
         Positioning at start of table.
         Using I/O Size 16 Kbytes for data pages.
         With LRU Buffer Replacement Strategy for data pages.
         TO TABLE
             Worktable1.
     STEP 2
         The type of query is SELECT.
         FROM TABLE
             Worktable1.
         Nested iteration.
         Table Scan.
         Forward scan.
         Positioning at start of table.
         Using I/O Size 16 Kbytes for data pages.
        With MRU Buffer Replacement Strategy for data pages.
```
## **Grouped aggregate message**

Evaluate Grouped type AGGREGATE

This message is printed by queries that contain aggregates and group by or compute by.

The variable indicates the type of aggregate—COUNT, SUM OR AVERAGE, MINIMUM, or MAXIMUM.

avg reports both COUNT and SUM OR AVERAGE; sum reports SUM OR AVERAGE. Two additional types of aggregates (ONCE and ANY) are used internally by Adaptive Server while processing subqueries.

See "Internal Subquery Aggregates" on page 864.

#### **Grouped aggregates and group by**

When an aggregate function is combined with group by, the result is called a grouped aggregate, or **vector aggregate**. The query results have one row for each value of the grouping column or columns.

The following example illustrates a grouped aggregate:

```
select type, avg(advance) 
             from titles 
             group by type
 QUERY PLAN FOR STATEMENT 1 (at line 1).
   STEP 1
        The type of query is SELECT (into Worktable1).
        GROUP BY
        Evaluate Grouped COUNT AGGREGATE.
        Evaluate Grouped SUM OR AVERAGE AGGREGATE.
        FROM TABLE
             titles
        Nested iteration.
        Table Scan.
        Forward scan.
        Positioning at start of table.
        Using I/O Size 16 Kbytes for data pages.
        With LRU Buffer Replacement Strategy for data pages.
        TO TABLE
            Worktable1.
    STEP 2
        The type of query is SELECT.
        FROM TABLE
            Worktable1.
```
 Nested iteration. Table Scan. Forward scan. Positioning at start of table. Using I/O Size 16 Kbytes for data pages. With MRU Buffer Replacement Strategy for data pages.

In the first step, the worktable is created, and the aggregates are computed. The second step selects the results from the worktable.

### **compute by message**

Evaluate Grouped ASSIGNMENT OPERATOR

Queries using compute by display the same aggregate messages as group by, with the "Evaluate Grouped ASSIGNMENT OPERATOR" message.

The values are placed in a worktable in one step, and the computation of the aggregates is performed in a second step. This query uses type and advance, like the group by query example above:

```
select type, advance from titles
having title like "Compu%"
order by type
compute avg(advance) by type
```
In the showplan output, the computation of the aggregates takes place in step 2:

QUERY PLAN FOR STATEMENT 1 (at line 1).

```
 STEP 1
     The type of query is INSERT.
     The update mode is direct.
     Worktable1 created for ORDER BY.
     FROM TABLE
         titles
     Nested iteration.
     Index : title_ix
     Forward scan.
     Positioning by key.
     Keys are:
         title ASC
     Using I/O Size 2 Kbytes for index leaf pages.
    With LRU Buffer Replacement Strategy for index leaf pages.
     Using I/O Size 2 Kbytes for data pages.
     With LRU Buffer Replacement Strategy for data pages.
```

```
 TO TABLE
         Worktable1.
 STEP 2
     The type of query is SELECT.
     Evaluate Grouped SUM OR AVERAGE AGGREGATE.
     Evaluate Grouped COUNT AGGREGATE.
     Evaluate Grouped ASSIGNMENT OPERATOR.
     This step involves sorting.
     FROM TABLE
         Worktable1.
     Using GETSORTED
     Table Scan.
     Forward scan.
     Positioning at start of table.
     Using I/O Size 16 Kbytes for data pages.
     With MRU Buffer Replacement Strategy for data pages.
```
## **Ungrouped aggregate message**

Evaluate Ungrouped type AGGREGATE.

This message is reported by:

- Queries that use aggregate functions, but do not use group by
- Queries that use compute

#### **Ungrouped aggregates**

When an aggregate function is used in a select statement that does not include a group by clause, it produces a single value. The query can operate on all rows in a table or on a subset of the rows defined by a where clause.

When an aggregate function produces a single value, the function is called a **scalar aggregate**, or an ungrouped aggregate. Here is showplan output for an ungrouped aggregate:

```
select avg(advance) 
              from titles 
             where type = "business"
QUERY PLAN FOR STATEMENT 1 (at line 1).
     STEP 1
         The type of query is SELECT.
```

```
 Evaluate Ungrouped COUNT AGGREGATE.
 Evaluate Ungrouped SUM OR AVERAGE AGGREGATE.
 FROM TABLE
     titles
 Nested iteration.
 Index : type_price
 Forward scan.
 Positioning by key.
 Keys are:
     type ASC
 Using I/O Size 2 Kbytes for index leaf pages.
 With LRU Buffer Replacement Strategy for index leaf pages.
 Using I/O Size 2 Kbytes for data pages.
 With LRU Buffer Replacement Strategy for data pages.
```
#### STEP 2

The type of query is SELECT.

This is a two-step query, similar to the showplan from the group by query shown earlier.

Since the scalar aggregate returns a single value, Adaptive Server uses an internal variable to compute the result of the aggregate function, as the qualifying rows from the table are evaluated. After all rows from the table have been evaluated (step 1), the final value from the variable is selected (step 2) to return the scalar aggregate result.

#### **compute messages**

Evaluate Ungrouped ASSIGNMENT OPERATOR

When a query includes compute to compile a scalar aggregate, showplan prints the "Evaluate Ungrouped ASSIGNMENT OPERATOR" message. This query computes an average for the entire result set:

```
select type, advance from titles
where title like "Compu%"
order by type
compute avg(advance)
```
The showplan output shows that the computation of the aggregate values takes place in the step 2:

QUERY PLAN FOR STATEMENT 1 (at line 1).

STEP 1
The type of query is INSERT. The update mode is direct. Worktable1 created for ORDER BY. FROM TABLE titles Nested iteration. Index : title\_ix Forward scan. Positioning by key. Keys are: title ASC Using I/O Size 2 Kbytes for index leaf pages. With LRU Buffer Replacement Strategy for index leaf pages. Using I/O Size 2 Kbytes for data pages. With LRU Buffer Replacement Strategy for data pages. TO TABLE Worktable1. STEP 2 The type of query is SELECT. Evaluate Ungrouped SUM OR AVERAGE AGGREGATE. Evaluate Ungrouped COUNT AGGREGATE. **Evaluate Ungrouped ASSIGNMENT OPERATOR.** This step involves sorting. FROM TABLE Worktable1. Using GETSORTED Table Scan. Forward scan. Positioning at start of table. Using I/O Size 16 Kbytes for data pages. With MRU Buffer Replacement Strategy for data pages.

### **messages for order by and distinct**

Some queries that include distinct use a sort step to enforce the uniqueness of values in the result set. distinct queries and order by queries do not require the sorting step when the index used to locate rows supports the order by or distinct clause.

For those cases where the sort is performed, the distinct keyword in a select list and the order by clause share some showplan messages:

- Each generates a worktable message.
- The message "This step involves sorting.".
- The message "Using GETSORTED".

#### **Worktable message for distinct**

WorktableN created for DISTINCT.

A query that includes the distinct keyword excludes all duplicate rows from the results so that only unique rows are returned. When there is no useful index, Adaptive Server performs these steps to process queries that include distinct:

- 1 It creates a worktable to store all of the results of the query, including duplicates.
- 2 It sorts the rows in the worktable, discards the duplicate rows, and then returns the rows.

Subqueries with existence joins sometimes create a worktable and sort it to remove duplicate rows.

See "Flattening in, any, and exists subqueries" on page 145 for more information.

The "Worktable*N* created for DISTINCT" message appears as part of "Step 1" in showplan output. "Step 2" for distinct queries includes the messages "This step involves sorting" and "Using GETSORTED". See "Sorting messages" on page 812.

```
select distinct city
             from authors
QUERY PLAN FOR STATEMENT 1 (at line 1).
```
STEP 1

 The type of query is INSERT. The update mode is direct.  **Worktable1 created for DISTINCT.**

```
 FROM TABLE
     authors
 Nested iteration.
 Table Scan.
 Forward scan.
 Positioning at start of table.
 Using I/O Size 16 Kbytes for data pages.
 With LRU Buffer Replacement Strategy for data pages.
```

```
 TO TABLE
         Worktable1.
 STEP 2
     The type of query is SELECT.
     This step involves sorting.
     FROM TABLE
         Worktable1.
     Using GETSORTED
     Table Scan.
     Forward scan.
     Positioning at start of table.
     Using I/O Size 16 Kbytes for data pages.
     With MRU Buffer Replacement Strategy for data pages.
```
#### **Worktable message for order by**

WorktableN created for ORDER BY.

Queries that include an order by clause often require the use of a temporary worktable. When the optimizer cannot use an index to order the result rows, it creates a worktable to sort the result rows before returning them. This example shows an order by clause that creates a worktable because there is no index on the city column:

```
select * 
              from authors 
              order by city
QUERY PLAN FOR STATEMENT 1 (at line 1).
     STEP 1
         The type of query is INSERT.
         The update mode is direct.
         Worktable1 created for ORDER BY.
         FROM TABLE
             authors
         Nested iteration.
         Table Scan.
         Forward scan.
         Positioning at start of table.
         Using I/O Size 16 Kbytes for data pages.
         With LRU Buffer Replacement Strategy for data pages.
         TO TABLE
             Worktable1.
```

```
 STEP 2
     The type of query is SELECT.
     This step involves sorting.
     FROM TABLE
         Worktable1.
     Using GETSORTED
     Table Scan.
     Forward scan.
     Positioning at start of table.
     Using I/O Size 16 Kbytes for data pages.
     With MRU Buffer Replacement Strategy for data pages.
```
#### **order by queries and indexes**

Certain queries using order by do not require a sorting step, depending on the type of index used to access the data.

See Chapter 8, "Indexing for Performance," for more information.

### **Sorting messages**

These messages report on sorts.

#### **Step involves sorting message**

This step involves sorting.

This showplan message indicates that the query must sort the intermediate results before returning them to the user. Queries that use distinct or that have an order by clause not supported by an index require an intermediate sort. The results are put into a worktable, and the worktable is then sorted.

For examples of this message, see "Worktable message for distinct" on page 810 and "Worktable message for order by" on page 811.

### **GETSORTED message**

Using GETSORTED

This statement indicates one of the ways that Adaptive Server returns result rows from a table.

In the case of "Using GETSORTED," the rows are returned in sorted order. However, not all queries that return rows in sorted order include this step. For example, order by queries whose rows are retrieved using an index with a matching sort sequence do not require "GETSORTED."

The "Using GETSORTED" method is used when Adaptive Server must first create a temporary worktable to sort the result rows and then return them in the proper sorted order. The examples for distinct on and for order by on show the "Using GETSORTED" message.

#### **Serial or parallel sort message**

The sort for WorktableN is done in Serial. The sort for WorktableN is done in Parallel.

These messages indicate whether a serial or parallel sort was performed for a worktable. They are printed after the sort manager determines whether a given sort should be performed in parallel or in serial.

If set noexec is in effect, the worktable is not created, so the sort is not performed, and no message is displayed.

# **Messages describing access methods, caching, and I/O cost**

showplan output provides information about access methods and caching strategies.

### **Auxiliary scan descriptors message**

Auxiliary scan descriptors required: N

When a query involving referential integrity requires a large number of user or system tables, including references to other tables to check referential integrity, this showplan message indicates the number of auxiliary scan descriptors needed for the query. If a query does not exceed the number of pre allocated scan descriptors allotted for the session, the "Auxiliary scan descriptors required" message is not printed.

The following example shows partial output for a delete from the employees table, which is referenced by 30 foreign tables:

delete employees where empl\_id = "222-09-3482" QUERY PLAN FOR STATEMENT 1 (at line 1). **Auxiliary scan descriptors required: 4** STEP 1 The type of query is DELETE. The update mode is direct. FROM TABLE employees Nested iteration. Using Clustered Index. Index : employees\_empl\_i\_10080066222 Forward scan. Positioning by key. Keys are: empl\_id ASC Using I/O Size 2 Kbytes for index leaf pages. With LRU Buffer Replacement Strategy for index leaf pages. Using I/O Size 2 Kbytes for data pages. With LRU Buffer Replacement Strategy for data pages. FROM TABLE benefits Index : empl\_id\_ix Forward scan. Positioning by key. Index contains all needed columns. Base table will not be read. Keys are: empl\_id ASC Using I/O Size 2 Kbytes for index leaf pages. With LRU Buffer Replacement Strategy for index leaf pages. . . . FROM TABLE dependents Index : empl\_id\_ix Forward scan. Positioning by key.

```
 Index contains all needed columns. Base table will not be 
read.
         Keys are:
             empl_id ASC
         Using I/O Size 2 Kbytes for index leaf pages.
        With LRU Buffer Replacement Strategy for index leaf pages.
         TO TABLE
             employees
```
### **Nested iteration message**

Nested Iteration.

This message indicates one or more loops through a table to return rows. Even the simplest access to a single table is an iteration, as shown here:

select \* from publishers QUERY PLAN FOR STATEMENT 1 (at line 1).

STEP 1

The type of query is SELECT.

 FROM TABLE publishers **Nested iteration.** Table Scan. Forward scan. Positioning at start of table. Using I/O Size 2 Kbytes for data pages. With LRU Buffer Replacement Strategy for data pages.

For queries that perform nested-loop joins, access to each table is nested within the scan of the outer table.

See "Nested-Loop Joins" on page 128 for more information.

## <span id="page-114-0"></span>**Merge join messages**

Merge join (outer table). Merge join (inner table).

Merge join messages indicate the use of a merge join and the table's position (inner or outer) with respect to the other table in the merge join. Merge join messages appear immediately after the table name in the

FROM TABLE

output. This query performs a mixture of merge and nested-loop joins:

```
select pub_name, au_lname, price
from titles t, authors a, titleauthor ta,
             publishers p
where t.title_id = ta.title_id
     and a.au_id = ta.au_id
     and p.pub_id = t.pub_id
     and type = 'business'
     and price < $25
```
Messages for merge joins are printed in bold type in the showplan output:

```
QUERY PLAN FOR STATEMENT 1 (at line 1).
Executed in parallel by coordinating process and 3 worker 
processes.
```

```
 STEP 1
         The type of query is INSERT.
         The update mode is direct.
        Executed in parallel by coordinating process and 3 
worker processes.
```

```
 FROM TABLE
                    titles
the contract of the contract of the contract of the contract of the contract of the contract of the contract of the contract of the contract of the contract of the contract of the contract of the contract of the contract o
             Merge join (outer table).
             Parallel data merge using 3 worker processes.
             Using Clustered Index.
             Index : title_id_ix
             Forward scan.
             Positioning by key.
             Keys are:
                    title_id ASC
             Using I/O Size 16 Kbytes for data pages.
           With LRU Buffer Replacement Strategy for data pages.
             FROM TABLE
                    titleauthor
                    ta
             Merge join (inner table).
             Index : ta_ix
             Forward scan.
```
Index contains all needed columns. Base table will

Positioning by key.

```
not be read.
         Keys are:
             title_id ASC
         Using I/O Size 16 Kbytes for index leaf pages.
        With LRU Buffer Replacement Strategy for index leaf 
pages.
         FROM TABLE
             authors
<u>a basan da</u>
         Nested iteration.
         Index : au_id_ix
         Forward scan.
         Positioning by key.
         Keys are:
             au_id ASC
         Using I/O Size 2 Kbytes for index leaf pages.
        With LRU Buffer Replacement Strategy for index leaf 
pages.
         Using I/O Size 2 Kbytes for data pages.
        With LRU Buffer Replacement Strategy for data pages.
         TO TABLE
             Worktable1.
         Worktable1 created for sort merge join.
     STEP 2
         The type of query is INSERT.
         The update mode is direct.
         Executed by coordinating process.
         FROM TABLE
             publishers
 p
         Nested iteration.
         Table Scan.
         Forward scan.
         Positioning at start of table.
         Using I/O Size 2 Kbytes for data pages.
        With LRU Buffer Replacement Strategy for data pages.
         TO TABLE
             Worktable2.
         Worktable2 created for sort merge join.
     STEP 3
         The type of query is SELECT.
         Executed by coordinating process.
```
 FROM TABLE Worktable1. **Merge join (outer table). Serial data merge.** Table Scan. Forward scan. Positioning at start of table. Using I/O Size 2 Kbytes for data pages. With LRU Buffer Replacement Strategy for data pages. FROM TABLE Worktable2. **Merge join (inner table).** Table Scan. Forward scan. Positioning at start of table. Using I/O Size 2 Kbytes for data pages. With LRU Buffer Replacement Strategy for data pages. Total estimated I/O cost for statement 1 (at line 1): 4423. **The sort for Worktable1 is done in Serial The sort for Worktable2 is done in Serial** This query performed the following joins: • A full-merge join on titles and titleauthor, with titles as the outer table • A nested-loop join with the authors table • A sort-merge join with the publishers table

### **Worktable message**

WorktableN created for sort merge join.

If a merge join requires a sort for a table, a worktable is created and sorted into order by the join key. A later step in the query uses the worktable as either an inner table or outer table.

# **Table scan message**

Table Scan.

This message indicates that the query performs a table scan. The following query shows a typical table scan:

```
select au_lname, au_fname 
from authors
QUERY PLAN FOR STATEMENT 1 (at line 1).
     STEP 1
         The type of query is SELECT.
         FROM TABLE
             authors
         Nested iteration.
         Table Scan.
         Forward scan.
         Positioning at start of table.
         Using I/O Size 16 Kbytes for data pages.
         With LRU Buffer Replacement Strategy for data 
pages.
```
# **Clustered index message**

Using Clustered Index.

This showplan message indicates that the query optimizer chose to use the clustered index on a table to retrieve the rows. The following query shows the clustered index being used to retrieve the rows from the table:

```
select title_id, title 
   from titles 
   where title_id like "T9%"
QUERY PLAN FOR STATEMENT 1 (at line 1).
        STEP 1
             The type of query is SELECT.
             FROM TABLE
                 titles
             Nested iteration.
             Using Clustered Index.
             Index : title_id_ix
             Forward scan.
             Positioning by key.
             Keys are:
                 title_id ASC
             Using I/O Size 16 Kbytes for index leaf pages.
```

```
 With LRU Buffer Replacement Strategy for index 
leaf pages.
         Using I/O Size 16 Kbytes for data pages.
         With LRU Buffer Replacement Strategy for data 
pages.
```
### **Index name message**

Index : indexname

This message indicates that the query is using an index to retrieve the rows. The message includes the index name.

If the line above this message in the output is "Using Clustered Index," the index is clustered; otherwise, the index is nonclustered.

The keys used to position the search are reported in the "Keys are..." message.

See ["Keys message" on page 105](#page-124-0).

This query illustrates the use of a nonclustered index to find and return rows:

```
select au_id, au_fname, au_lname
      from authors
      where au fname = "Susan"
QUERY PLAN FOR STATEMENT 1 (at line 1).
            STEP 1
                The type of query is SELECT.
                FROM TABLE
                    authors
                Nested iteration.
                Index : au_names_ix
                Forward scan.
                Positioning by key.
                Keys are:
                    au_fname ASC
                Using I/O Size 16 Kbytes for index leaf pages.
                With LRU Buffer Replacement Strategy for index 
       leaf pages.
                Using I/O Size 2 Kbytes for data pages.
                With LRU Buffer Replacement Strategy for data 
       pages.
```
### **Scan direction messages**

Forward scan. Backward scan.

These messages indicate the direction of a table or index scan.

The scan direction depends on the ordering specified when the indexes were created and the order specified for columns in the order by clause.

Backward scans cam be used when the order by clause contains the asc or desc qualifiers on index keys, in the exact opposite of those in the create index clause. The configuration parameter allow backward scans must be set to 1 to allow backward scans.

The scan-direction messages are followed by positioning messages. Any keys used in the query are followed by "ASC" or "DESC". The forward and backward scan messages and positioning messages describe whether a scan is positioned:

- At the first matching index key, at the start of the table, or at the first page of the leaf-level pages chain, and searching toward end of the index, or
- At the last matching index key, or end of the table, or last page of the leaflevel page chain, and searching toward the beginning.

If allow backward scans is set to 0, all accesses use forward scans.

This example uses a backward scan:

```
select *
   from sysmessages 
   where description like "%Optimized using%"
   order by error desc
QUERY PLAN FOR STATEMENT 1 (at line 1).
        STEP 1
            The type of query is SELECT.
             FROM TABLE
                 sysmessages
            Nested iteration.
            Table Scan.
            Backward scan.
             Positioning at end of table.
            Using I/O Size 2 Kbytes for data pages.
             With LRU Buffer Replacement Strategy for data 
   pages.
```
This query using the max aggregate also uses a backward scan:

```
select max(error) from sysmessages
QUERY PLAN FOR STATEMENT 1 (at line 1).
        STEP 1
            The type of query is SELECT.
             Evaluate Ungrouped MAXIMUM AGGREGATE.
            FROM TABLE
                 sysmessages
            Nested iteration.
             Index : ncsysmessages
            Backward scan.
            Positioning by key.
             Scanning only up to the first qualifying row.
             Index contains all needed columns. Base table 
   will not be read.
            Keys are:
                 error ASC
            Using I/O Size 2 Kbytes for index leaf pages.
            With LRU Buffer Replacement Strategy for index 
   leaf pages.
        STEP 2
            The type of query is SELECT.
```
# **Positioning messages**

Positioning at start of table. Positioning at end of table. Positioning by Row IDentifier (RID). Positioning by key. Positioning at index start. Positioning at index end.

These messages describe how access to a table or to the leaf level of an index takes place. The choices are:

Positioning at start of table.

Indicates a forward table scan, starting at the first row of the table.

Positioning at end of table.

Indicates a backward table scan, starting at the last row of the table. Positioning by Row IDentifier (RID).

It is printed after the OR strategy has created a dynamic index of row IDs.

See ["Dynamic index message \(OR strategy\)" on page 107](#page-126-0) for more information about how row IDs are used.

Positioning by key.

Indicates that the index is used to position the search at the first qualifying row. It is printed for:

- Direct access an individual row in a point query
- Range queries that perform matching scans of the leaf level of an index
- Range queries that scan the data pages when there is a clustered index on an allpages-locked table
- Indexed accesses to inner tables in joins

Positioning at index start. Positioning at index end.

These messages indicate a nonmatching index scan, used when the index covers the query. Matching scans are positioned by key.

Forward scans are positioned at the start of the index; backward scans are positioned at the end of the index.

## **Scanning messages**

Scanning only the last page of the table.

This message indicates that a query containing an ungrouped (scalar) max aggregate can access only the last page of the table to return the value.

Scanning only up to the first qualifying row.

This message appears only for queries that use an ungrouped (scalar) min aggregate. The aggregated column needs to be the leading column in the index.

**Note** For indexes with the leading key created in descending order, the use of the messages for min and max aggregates is reversed:

min uses "Positioning at index end"

while max prints "Positioning at index start" and "Scanning only up to the first qualifying row."

See *Performance and Tuning Guide: Optimizing and Abstract Plans* for more information.

### **Index covering message**

Index contains all needed columns. Base table will not be read.

This message indicates that an index covers the query. It is printed both for matching and nonmatching scans. Other messages in showplan output help distinguish these access methods:

• A matching scan reports "Positioning by key."

A nonmatching scan reports "Positioning at index start," or "Positioning at index end" since a nonmatching scan must read the entire leaf level of the index.

If the optimizer uses a matching scan, the "Keys are..." message reports the keys used to position the search. This message is not included for a nonmatching scan.

The next query shows output for a matching scan, using a composite, nonclustered index on au lname, au fname, au id:

```
select au_fname, au_lname, au_id
      from authors
      where au_lname = "Williams"
QUERY PLAN FOR STATEMENT 1 (at line 1).
            STEP 1
                The type of query is SELECT.
                FROM TABLE
```

```
 authors
         Nested iteration.
         Index : au_names_id
         Forward scan.
         Positioning by key.
         Index contains all needed columns. Base table 
will not be read.
         Keys are:
             au_lname ASC
         Using I/O Size 2 Kbytes for index leaf pages.
         With LRU Buffer Replacement Strategy for index 
leaf pages.
```
With the same composite index on au\_lname, au\_fname, au\_id, this query performs a nonmatching scan, since the leading column of the index is not included in the where clause:

```
select au_fname, au_lname, au_id
   from authors
   where au_id = "A93278"QUERY PLAN FOR STATEMENT 1 (at line 1).
           STEP 1
            The type of query is SELECT.
            FROM TABLE
                 authors
            Nested iteration.
             Index : au_names_id
            Forward scan.
            Positioning at index start.
             Index contains all needed columns. Base table 
   will not be read.
            Using I/O Size 16 Kbytes for index leaf pages.
            With LRU Buffer Replacement Strategy for index 
   leaf pages.
```
Note that the showplan output does not contain a "Keys are..." message, and the positioning message is "Positioning at index start." This query scans the entire leaf level of the nonclustered index, since the rows are not ordered by the search argument.

### <span id="page-124-0"></span>**Keys message**

Keys are:

 $key$  [ ASC | DESC ]  $\ldots$ 

This message is followed by the index key(s) used when Adaptive Server uses an index scan to locate rows. The index ordering is printed after each index key, showing the order, ASC for ascending or DESC for descending, used when the index was created. For composite indexes, all leading keys in the where clauses are listed.

## **Matching index scans message**

Using N Matching Index Scans.

This showplan message indicates that a query using or clauses or an in (*values list*) clause uses multiple index scans (also called the "special OR strategy") instead of using a dynamic index.

Multiple matching scans can be used only when there is no possibility that the or clauses or in list items will match duplicate rows – that is, when there is no need to build the worktable and perform the sort to remove the duplicates.

For more information on how queries containing or are processed, see *Performance and Tuning Guide: Optimizer*.

For queries that use multiple matching scans, different indexes may be used for some of the scans, so the messages that describe the type of index, index positioning, and keys used are printed for each scan.

The following example uses multiple matching index scans to return rows:

```
select title
            from titles
            where title_id in ("T18168","T55370")
QUERY PLAN FOR STATEMENT 1 (at line 1).
        STEP 1
             The type of query is SELECT.
             FROM TABLE
                 titles
             Nested iteration.
             Using 2 Matching Index Scans
             Index : title_id_ix
             Forward scan.
             Positioning by key.
             Keys are:
                 title_id
```
 Index : title\_id\_ix Forward scan. Positioning by key. Keys are: title\_id Using I/O Size 2 Kbytes for data pages. With LRU Buffer Replacement Strategy for data pages.

# <span id="page-126-0"></span>**Dynamic index message (OR strategy)**

Using Dynamic Index.

The term *dynamic index* refers to a worktable of row IDs used to process some queries that use or clauses or an in (values list) clause. When the OR strategy is used, Adaptive Server builds a list of all the row IDs that match the query, sorts the list to remove duplicates, and uses the list to retrieve the rows from the table.

For a full explanation, see *Performance and Tuning Guide: Optimizer.*

For a query with two SARGs that match the two indexes (one on au\_fname, one on au\_lname), the showplan output below includes three "FROM TABLE" sections:

The first two "FROM TABLE" blocks in the output show the two index accesses, one for the first name "William" and one for the last name "Williams".

These blocks include the output "Index contains all needed columns," since the row IDs can be retrieved from the leaf level of a nonclustered index.

The final "FROM TABLE" block shows the "Using Dynamic Index" output and "Positioning by Row IDentifier (RID)."

In this step, the dynamic index is used to access the data pages to locate the rows to be returned.

```
select au_id, au_fname, au_lname
                    from authors
                    where au_fname = "William"
                         or au_lname = "Williams"
QUERY PLAN FOR STATEMENT 1 (at line 1).
     STEP 1
         The type of query is SELECT.
```
 FROM TABLE authors Nested iteration. Index : au\_fname\_ix Forward scan. Positioning by key. Index contains all needed columns. Base table will not be read. Keys are: au\_fname ASC Using I/O Size 2 Kbytes for index leaf pages. With LRU Buffer Replacement Strategy for index leaf pages. FROM TABLE authors Nested iteration. Index : au\_lname\_ix Forward scan. Positioning by key. Index contains all needed columns. Base table will not be read. Keys are: au\_lname ASC Using I/O Size 2 Kbytes for index leaf pages. With LRU Buffer Replacement Strategy for index leaf pages. FROM TABLE authors Nested iteration. **Using Dynamic Index.** Forward scan. **Positioning by Row IDentifier (RID).** Using I/O Size 2 Kbytes for data pages. With LRU Buffer Replacement Strategy for data pages.

# **Reformatting Message**

WorktableN Created for REFORMATTING.

When joining two or more tables, Adaptive Server may choose to use a reformatting strategy to join the tables when the tables are large and the tables in the join do not have a useful index.

The reformatting strategy:

• Inserts the needed columns from qualifying rows of the smaller of the two tables into a worktable.

- Creates a clustered index on the join column(s) of the worktable. The index is built using keys to join the worktable to the other table in the query.
- Uses the clustered index in the join to retrieve the qualifying rows from the table.

See *Performance and Tuning Guide: Optimizer* for more information on reformatting.

The following example illustrates the reformatting strategy. It performs a threeway join on the titles, titleauthor, and titles tables. There are no indexes on the join columns in the tables (au\_id and title\_id), so Adaptive Server uses the reformatting strategy on two of the tables:

```
select au_lname, title
             from authors a, titleauthor ta, titles t
             where a.au_id = ta.au_id
             and t.title_id = ta.title_id
QUERY PLAN FOR STATEMENT 1 (at line 1).
```
#### STEP 1

 The type of query is INSERT. The update mode is direct. **Worktable1 created for REFORMATTING**. FROM TABLE titleauthor ta Nested iteration. Table Scan. Forward scan. Positioning at start of table. Using I/O Size 2 Kbytes for data pages. With LRU Buffer Replacement Strategy for data pages. TO TABLE Worktable1. STEP 2

 The type of query is INSERT. The update mode is direct. **Worktable2 created for REFORMATTING.**

 FROM TABLE authors <u>a basan da</u>

```
 Nested iteration.
           Table Scan.
           Forward scan.
           Positioning at start of table.
           Using I/O Size 2 Kbytes for data pages.
           With LRU Buffer Replacement Strategy for data pages.
           TO TABLE
                Worktable2.
     STEP 3
           The type of query is SELECT.
           FROM TABLE
                titles
the contract of the contract of the contract of the contract of the contract of the contract of the contract of the contract of the contract of the contract of the contract of the contract of the contract of the contract o
           Nested iteration.
           Table Scan.
           Forward scan.
           Positioning at start of table.
           Using I/O Size 2 Kbytes for data pages.
           With LRU Buffer Replacement Strategy for data pages.
           FROM TABLE
                Worktable1.
           Nested iteration.
           Using Clustered Index.
           Forward scan.
           Positioning by key.
           Using I/O Size 2 Kbytes for data pages.
           With LRU Buffer Replacement Strategy for data pages.
           FROM TABLE
                Worktable2.
           Nested iteration.
           Using Clustered Index.
           Forward scan.
           Positioning by key.
           Using I/O Size 2 Kbytes for data pages.
           With LRU Buffer Replacement Strategy for data pages.
```
This query was run with set sort\_merge off. When sort-merge joins are enabled, this query chooses a sort-merge join instead.

### **Trigger Log Scan Message**

Log Scan.

When an insert, update, or delete statement causes a trigger to fire, and the trigger includes access to the inserted or deleted tables, these tables are built by scanning the transaction log.

This example shows the output for the update to the titles table when this insert fires the totalsales\_trig trigger on the salesdetail table:

```
insert salesdetail values ('7896', '234518', 'TC3218', 
              75, 40)
QUERY PLAN FOR STATEMENT 1 (at line 1).
     STEP 1
         The type of query is UPDATE.
         The update mode is direct.
         FROM TABLE
             titles
         Nested iteration.
         Table Scan.
         Forward scan.
         Positioning at start of table.
         Using I/O Size 2 Kbytes for data pages.
         With LRU Buffer Replacement Strategy for data pages.
         FROM TABLE
              salesdetail
         EXISTS TABLE : nested iteration.
         Log Scan.
         Forward scan.
         Positioning at start of table.
         Run subquery 1 (at nesting level 1).
         Using I/O Size 2 Kbytes for data pages.
         With LRU Buffer Replacement Strategy for data pages.
         TO TABLE
             titles
NESTING LEVEL 1 SUBQUERIES FOR STATEMENT 4.
   QUERY PLAN FOR SUBQUERY 1 (at nesting level 1 and at line 23).
     Correlated Subquery.
     Subquery under an EXPRESSION predicate.
```

```
 STEP 1
     The type of query is SELECT.
     Evaluate Ungrouped SUM OR AVERAGE AGGREGATE.
     FROM TABLE
         salesdetail
     Nested iteration.
     Log Scan.
     Forward scan.
     Positioning at start of table.
     Using I/O Size 2 Kbytes for data pages.
     With MRU Buffer Replacement Strategy for data pages.
```
### **I/O Size Messages**

Using I/O size N Kbtyes for data pages. Using I/O size N Kbtyes for index leaf pages.

The messages report the I/O sizes used in the query. The possible sizes are 2K, 4K, 8K, and 16K.

If the table, index, LOB object, or database used in the query uses a data cache with large I/O pools, the optimizer can choose large I/O. It can choose to use one I/O size for reading index leaf pages, and a different size for data pages. The choice depends on the pool size available in the cache, the number of pages to be read, the cache bindings for the objects, and the cluster ratio for the table or index pages.

See Chapter 14, "Memory Use and Performance," for more information on large I/O and the data cache.

### **Cache strategy messages**

With <LRU/MRU> Buffer Replacement Strategy for data pages.

With <LRU/MRU> Buffer Replacement Strategy for index leaf pages.

These messages indicate the cache strategy used for data pages and for index leaf pages.

See "Overview of cache strategies" on page 180 for more information on cache strategies.

# **Total estimated I/O cost message**

Total estimated  $I/O$  cost for statement  $N$  (at line  $N$ ):  $X$ .

Adaptive Server prints this message only if a System Administrator has configured Adaptive Server to enable resource limits. Adaptive Server prints this line once for each query in a batch. The message displays the optimizer's estimate of the total cost of logical and physical I/O. If the query runs in parallel, the cost per thread is printed. System Administrators can use this value when setting compile-time resource limits.

See "Total actual I/O cost value" on page 780 for information on how cost is computed

 If you are using dbcc traceon(310), this value is the sum of the values in the FINAL PLAN output for the query.

The following example demonstrates showplan output for an Adaptive Server configured to allow resource limits:

```
select au_lname, au_fname
              from authors 
             where city = "Oakland"
QUERY PLAN FOR STATEMENT 1 (at line 1).
     STEP 1
         The type of query is SELECT.
         FROM TABLE
             authors
         Nested iteration.
         Table Scan.
         Forward scan.
         Positioning at start of table.
         Using I/O Size 16 Kbytes for data pages.
         With LRU Buffer Replacement Strategy for data pages.
Total estimated I/O cost for statement 1 (at line 1): 1160.
```
For more information on creating resource limits, see in the *System Administration Guide*.

# **showplan messages for parallel queries**

showplan reports information about parallel execution, showing which query steps are executed in parallel.

showplan reports information about parallel execution, explicitly stating which query steps are executed in parallel.

| <b>Message</b>                                                                                                    | <b>Explanation</b>                                                                                                    |
|----------------------------------------------------------------------------------------------------|----------------------------------------------------------------------------------------------------|
| Executed in parallel by coordinating process and N<br>worker processes.                                                                           | Indicates that a query is run in parallel,<br>and shows the number of worker<br>processes used.                           |
| Executed in parallel by N worker processes.                                                                                                    | Indicates the number of worker<br>processes used for a query step.                                                        |
| Executed in parallel with a N-way hash scan.<br>Executed in parallel with a N-way partition scan.                                                 | Indicates the number of worker<br>processes and the type of scan, hash-<br>based of partition-based, for a query<br>step. |
| Parallel work table merge.<br>Parallel network buffer merge.<br>Parallel result buffer merge.                                                     | Indicates the way in which the results of<br>parallel scans were merged.                                                  |
| Parallel data merge using N worker processes.                                                                                                    | Indicates that a merge join used a<br>parallel data merge, and the number of<br>worker processes used.                    |
| Serial data merge.                                                                                                    | Indicates that the merge join used a<br>serial data merge.                                                                |
| AN ADJUSTED OUERY PLAN WILL BE USED<br>FOR STATEMENT N BECAUSE NOT ENOUGH<br>WORKER PROCESSES ARE AVAILABLE AT<br>THIS TIME. ADJUSTED QUERY PLAN: | Indicates that a run-time adjustment to<br>the number of worker processes was<br>required.                                |

**Table 5-2: showplan messages for parallel queries**

# **Executed in parallel messages**

The Adaptive Server optimizer uses parallel query optimization strategies only when a given query is eligible for parallel execution. If the query is processed in parallel, showplan uses three separate messages to report:

• The fact that some or all of the query was executed by the coordinating process and worker processes. The number of worker processes is included in this message.

- The number of worker processes for each step of the query that is executed in parallel.
- The degree of parallelism for each scan.

Note that the degree of parallelism used for a query step is not the same as the total number of worker processes used for the query.

For more examples of parallel query plans, see Chapter 7, "Parallel Query Optimization."

#### **Coordinating process message**

Executed in parallel by coordinating process and N worker processes.

For each query that runs in parallel mode, showplan reports prints this message, indicating the number of worker processes used.

#### **Worker processes message**

Executed in parallel by N worker processes.

For each step in a query that is executed in parallel, showplan reports the number of worker processes for the step following the "Type of query" message.

#### **Scan type message**

Executed in parallel with a N-way hash scan. Executed in parallel with a N-way partition scan.

For each step in the query that accesses data in parallel, showplan prints the number of worker processes used for the scan, and the type of scan, either "hash" or "partition."

#### **Merge messages**

Results from the worker processes that process a query are merged using one of the following types of merge:

- Parallel worktable merge
- Parallel network buffer merge
- Parallel result buffer merge

#### **Merge message for worktables**

Parallel work table merge.

Grouped aggregate results from the worktables created by each worker process are merged into one result set.

In the following example, titles has two partitions. The showplan information specific to parallel query processing appears in bold.

```
select type, sum(total_sales)
               from titles
               group by type
QUERY PLAN FOR STATEMENT 1 (at line 1).
```
STEP 1

```
 The type of query is SELECT (into Worktable1).
 GROUP BY
 Evaluate Grouped SUM OR AVERAGE AGGREGATE.
```
 **Executed in parallel by coordinating process and 2 worker processes.**

```
 FROM TABLE
     titles
 Nested iteration.
 Table Scan.
 Forward scan.
 Positioning at start of table.
 Executed in parallel with a 2-way partition scan.
 Using I/O Size 16 Kbytes for data pages.
 With LRU Buffer Replacement Strategy for data pages.
 TO TABLE
     Worktable1.
```
 **Parallel work table merge**.

#### STEP 2

 The type of query is SELECT. Executed by coordinating process.

```
 FROM TABLE
     Worktable1.
 Nested iteration.
 Table Scan.
 Forward scan.
 Positioning at start of table.
 Using I/O Size 16 Kbytes for data pages.
 With MRU Buffer Replacement Strategy for data pages.
```
See "Merge join messages" on page 824 for an example that uses parallel processing to perform sort-merge joins.

#### **Merge message for buffer merges**

Parallel network buffer merge.

Unsorted, non aggregate results returned by the worker processes are merged into a network buffer that is sent to the client. In the following example, titles has two partitions.

```
select title_id from titles
QUERY PLAN FOR STATEMENT 1 (at line 1).
Executed in parallel by coordinating process and 2 worker processes.
```
STEP 1

 The type of query is SELECT. Executed in parallel by coordinating process and 2 worker processes.

> FROM TABLE titles Nested iteration. Table Scan. Forward scan. Positioning at start of table. Executed in parallel with a 2-way partition scan. Using I/O Size 16 Kbytes for data pages. With LRU Buffer Replacement Strategy for data pages.

**Parallel network buffer merge.**

#### **Merge message for result buffers**

Parallel result buffer merge.

Ungrouped aggregate results or unsorted, non aggregate variable assignment results from worker processes are merged.

Each worker process stores the aggregate in a result buffer. The result buffer merge produces a single value, ranging from zero-length (when the value is NULL) to the maximum length of a character string.

In the following example, titles has two partitions:

```
select sum(total sales)
          from titles
QUERY PLAN FOR STATEMENT 1 (at line 1).
```
Executed in parallel by coordinating process and 2 worker processes. STEP 1 The type of query is SELECT. Evaluate Ungrouped SUM OR AVERAGE AGGREGATE. Executed in parallel by coordinating process and 2 worker processes. FROM TABLE titles Nested iteration. Table Scan.

 Forward scan. Positioning at start of table. Executed in parallel with a 2-way partition scan. Using I/O Size 16 Kbytes for data pages. With LRU Buffer Replacement Strategy for data pages.

#### **Parallel result buffer merge.**

STEP<sub>2</sub> The type of query is SELECT. Executed by coordinating process.

#### **Data merge messages**

Parallel data merge using N worker processes.

Serial data merge.

The data merge messages indicate whether a serial or parallel data merge was performed. If the merge is performed in parallel mode, the number of worker processes is also printed.

For sample output, see ["Merge join messages" on page 95](#page-114-0)".

#### **Runtime adjustment message**

AN ADJUSTED QUERY PLAN WILL BE USED FOR STATEMENT N BECAUSE NOT ENOUGH WORKER PROCESSES ARE AVAILABLE AT THIS TIME. ADJUSTED QUERY PLAN:

showplan output displays this message and an adjusted query plan when fewer worker processes are available at runtime than the number specified by the optimized query plan.

# **showplan messages for subqueries**

Since subqueries can contain the same clauses that regular queries contain, their showplan output can include many of the messages listed in earlier sections.

The showplan messages for subqueries, shown in "Subquery optimization" on page 131 in the *Performance and Tuning: Optimizer*, include delimiters so that you can spot the beginning and the end of a subquery processing block, the messages that identify the type of subquery, the place in the outer query where the subquery is executed, and messages for special types of processing that is performed only in subqueries.

The showplan messages for subqueries include special delimiters that allow you to easily spot the beginning and end of a subquery processing block, messages to identify the type of subquery, the place in the outer query where the subquery is executed, or special types of processing performed only in subqueries

| <b>Message</b>                                                                                     | <b>Explanation</b>                                                                                                    |
|----------------------------------------------------------------------------------------------------|----------------------------------------------------------------------------------------------------|
| Run subquery N (at nesting level N).                                                               | This message appears at the point in the<br>query where the subquery actually runs.<br>Subqueries are numbered in order for<br>each side of a union.      |
| NESTING LEVEL N SUBQUERIES FOR STATEMENT N.                                                        | Shows the nesting level of the subquery.                                                                                                    |
| QUERY PLAN FOR SUBQUERY N (at nesting level N and at line N).<br>END OF QUERY PLAN FOR SUBQUERY N. | These lines bracket showplan output for<br>each subquery in a statement. Variables<br>show the subquery number, the nesting<br>level, and the input line. |
| Correlated Subquery.                                                                               | The subquery is correlated.                                                                                                    |
| Non-correlated Subquery.                                                                           | The subquery is not correlated.                                                                                                    |
| Subquery under an IN predicate.                                                                    | The subquery is introduced by in.                                                                                                    |
| Subquery under an ANY predicate.                                                                   | The subquery is introduced by any.                                                                                                    |
| Subquery under an ALL predicate.                                                                   | The subquery is introduced by all.                                                                                                    |
| Subquery under an EXISTS predicate.                                                                | The subquery is introduced by exists.                                                                                                    |
| Subquery under an EXPRESSION predicate.                                                            | The subquery is introduced by an<br>expression, or the subquery is in the<br>select list.                                                                 |

**Table 5-3: showplan messages for subqueries**

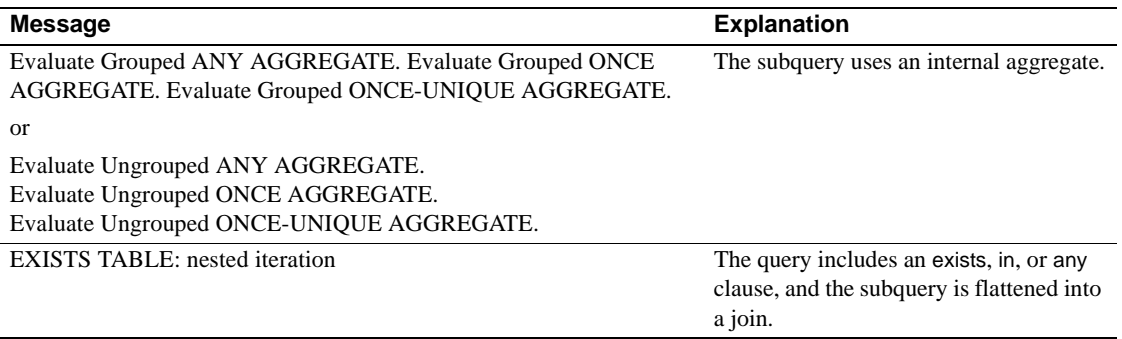

For information about how Adaptive Server optimizes certain types of subqueries by materializing results or by flattening the queries to joins, see "Subquery optimization" on page 131 in the *Performance and Tuning: Optimizer*.

For basic information on subqueries, subquery types, and the meaning of the subquery predicates, see the *Transact-SQL User's Guide*.

# **Output for flattened or materialized subqueries**

Certain forms of subqueries can be processed more efficiently when:

- The query is flattened into a join query, or
- The subquery result set is materialized as a first step, and the results are used in a second step with the rest of the outer query.

When the optimizer chooses one of these strategies, the query is not processed as a subquery, so you will not see the subquery message delimiters. The following sections describe showplan output for flattened and materialized queries.

### **Flattened queries**

Adaptive Server can use one of several methods to flatten subqueries into joins.

These methods are described in "Flattening in, any, and exists subqueries" on page 145.

#### **Subqueries executed as existence joins**

When subqueries are flattened into existence joins, the output looks like normal showplan output for a join, with the possible exception of the message "EXISTS TABLE: nested iteration."

This message indicates that instead of the normal join processing, which looks for every row in the table that matches the join column, Adaptive Server uses an existence join and returns TRUE as soon as the first qualifying row is located.

For more information on subquery flattening, see "Flattened subqueries executed as existence joins" on page 148.

Adaptive Server flattens the following subquery into an existence join:

```
select title 
              from titles
              where title_id in 
                   (select title_id 
                       from titleauthor)
              and title like "A Tutorial%"
QUERY PLAN FOR STATEMENT 1 (at line 1).
     STEP 1
         The type of query is SELECT.
         FROM TABLE
             titles
         Nested iteration.
         Index : title_ix
         Forward scan.
         Positioning by key.
         Keys are:
             title ASC
         Using I/O Size 16 Kbytes for index leaf pages.
         With LRU Buffer Replacement Strategy for index leaf pages.
         Using I/O Size 2 Kbytes for data pages.
         With LRU Buffer Replacement Strategy for data pages.
         FROM TABLE
             titleauthor
         EXISTS TABLE : nested iteration.
         Index : ta_ix
         Forward scan.
         Positioning by key.
        Index contains all needed columns. Base table will not be read.
         Keys are:
```
 title\_id ASC Using I/O Size 2 Kbytes for index leaf pages. With LRU Buffer Replacement Strategy for index leaf pages.

#### **Subqueries using unique reformatting**

If there is not a unique index on publishers.pub\_id, this query is flattened by selecting the rows from publishers into a worktable and then creating a unique clustered index. This process is called unique reformatting:

```
select title_id 
          from titles 
          where pub id in
          (select pub_id from publishers where state = "TX")
QUERY PLAN FOR STATEMENT 1 (at line 1).
     STEP 1
         The type of query is INSERT.
         The update mode is direct.
         Worktable1 created for REFORMATTING.
         FROM TABLE
             publishers
         Nested iteration.
         Table Scan.
         Forward scan.
         Positioning at start of table.
         Using I/O Size 2 Kbytes for data pages.
         With LRU Buffer Replacement Strategy for data pages.
         TO TABLE
             Worktable1.
     STEP 2
         The type of query is SELECT.
         FROM TABLE
             Worktable1.
         Nested iteration.
         Using Clustered Index.
         Forward scan.
         Positioning at start of table.
         Using I/O Size 2 Kbytes for data pages.
         With LRU Buffer Replacement Strategy for data pages.
```
 FROM TABLE titles

 Nested iteration. Table Scan. Forward scan. Positioning at start of table. Using I/O Size 2 Kbytes for data pages. With LRU Buffer Replacement Strategy for data pages.

For more information, see "Flattened subqueries executed using unique reformatting" on page 135 in the *Performance and Tuning: Optimizer*.

#### **Subqueries using duplicate elimination**

This query performs a regular join, selecting all of the rows into a worktable. In the second step, the worktable is sorted to remove duplicates. This process is called duplicate elimination:

```
select title_id, au_id, au_ord
                from titleauthor ta
                where title_id in (select ta.title_id 
                      from titles t, salesdetail sd
                      where t.title_id = sd.title_id
                      and ta.title_id = t.title_id
                     and type = 'travel' and qty > 10)
QUERY PLAN FOR STATEMENT 1 (at line 1).
     STEP 1
          The type of query is INSERT.
          The update mode is direct.
          Worktable1 created for DISTINCT.
          FROM TABLE
               salesdetail
               sd
          Nested iteration.
          Table Scan.
          Forward scan.
          Positioning at start of table.
          Using I/O Size 16 Kbytes for data pages.
          With LRU Buffer Replacement Strategy for data pages.
          FROM TABLE
               titles
the contract of the state of the state of the state of the state of the state of the state of the state of the
          Nested iteration.
          Using Clustered Index.
          Index : title_id_ix
          Forward scan.
```

```
 Positioning by key.
          Keys are:
              title_id ASC
          Using I/O Size 2 Kbytes for data pages.
          With LRU Buffer Replacement Strategy for data pages.
          FROM TABLE
               titleauthor
ta a ta ta ta an ta an ta an ta an ta an ta an ta an ta an taman an ta an taman an taman an taman an taman an 
          Nested iteration.
          Index : ta_ix
          Forward scan.
          Positioning by key.
          Keys are:
               title_id ASC
          Using I/O Size 2 Kbytes for index leaf pages.
          With LRU Buffer Replacement Strategy for index leaf pages.
          Using I/O Size 2 Kbytes for data pages.
          With LRU Buffer Replacement Strategy for data pages.
          TO TABLE
               Worktable1.
     STEP 2
          The type of query is SELECT.
          This step involves sorting.
          FROM TABLE
               Worktable1.
          Using GETSORTED
          Table Scan.
          Forward scan.
          Positioning at start of table.
          Using I/O Size 16 Kbytes for data pages.
          With MRU Buffer Replacement Strategy for data pages.
```
### **Materialized queries**

When Adaptive Server materializes subqueries, the query is executed in two steps:

- 1 The first step stores the results of the subquery in an internal variable or worktable.
- 2 The second step uses the internal variable or worktable results in the outer query.

This query materializes the subquery into a worktable:
```
select type, title_id
              from titles
              where total_sales in (select max(total_sales)
                            from sales_summary
                           group by type)
QUERY PLAN FOR STATEMENT 1 (at line 1).
     STEP 1
         The type of query is SELECT (into Worktable1).
         GROUP BY
         Evaluate Grouped MAXIMUM AGGREGATE.
         FROM TABLE
             sales_summary
         Nested iteration.
         Table Scan.
         Forward scan.
         Positioning at start of table.
         Using I/O Size 2 Kbytes for data pages.
         With LRU Buffer Replacement Strategy for data pages.
         TO TABLE
             Worktable1.
     STEP 2
         The type of query is SELECT.
         FROM TABLE
             titles
         Nested iteration.
         Table Scan.
         Forward scan.
         Positioning at start of table.
         Using I/O Size 16 Kbytes for data pages.
         With LRU Buffer Replacement Strategy for data pages.
         FROM TABLE
             Worktable1.
         EXISTS TABLE : nested iteration.
         Table Scan.
         Forward scan.
         Positioning at start of table.
         Using I/O Size 16 Kbytes for data pages.
         With MRU Buffer Replacement Strategy for data pages.
```
The showplan message "EXISTS TABLE: nested iteration," near the end of the output, shows that Adaptive Server performs an existence join.

## **Structure of subquery showplan output**

When a query contains subqueries that are not flattened or materialized:

- The showplan output for the outer query appears first. It includes the message "Run subquery *N* (at nesting level *N*)", indicating the point in the query processing where the subquery executes.
- For each nesting level, the query plans at that nesting level are introduced by the message "NESTING LEVEL *N* SUBQUERIES FOR STATEMENT *N*."
- The plan for each subquery is introduced by the message "OUERY PLAN FOR SUBQUERY *N* (at nesting level *N* and at line *N*)", and the end of its plan is marked by the message "END OF QUERY PLAN FOR SUBQUERY *N*." This section of the output includes information showing:
	- The type of query (correlated or uncorrelated)
	- The predicate type (IN, ANY, ALL, EXISTS, or EXPRESSION)

## **Subquery execution message**

Run subquery  $N$  (at nesting level  $N$ ).

This message shows the place where the subquery execution takes place in the execution of the outer query. Adaptive Server executes the subquery at the point in the outer query where it need to be run least often.

The plan for this subquery appears later in the output for the subquery's nesting level. The first variable in this message is the subquery number; the second variable is the subquery nesting level.

# **Nesting level delimiter message**

NESTING LEVEL N SUBQUERIES FOR STATEMENT N.

This message introduces the showplan output for all the subqueries at a given nesting level. The maximum nesting level is 16.

# **Subquery plan start delimiter**

QUERY PLAN FOR SUBQUERY  $N$  (at nesting level  $N$  and at line  $N$ ).

This statement introduces the showplan output for a particular subquery at the nesting level indicated by the previous NESTING LEVEL message.

Line numbers to help you match showplan output to your input.

# **Subquery plan end delimiter**

END OF QUERY PLAN FOR SUBQUERY N.

This statement marks the end of the query plan for a particular subquery.

# **Type of subquery**

Correlated Subquery.

Non-correlated Subquery.

A subquery is either correlated or non correlated.

- A correlated subquery references a column in a table that is listed in the from list of the outer query. If the subquery is correlated, showplan includes the message "Correlated Subquery."
- A non correlated subquery can be evaluated independently of the outer query. Non correlated subqueries are sometimes materialized, so their showplan output does not include the normal subquery showplan messages.

## **Subquery predicates**

Subquery under an IN predicate. Subquery under an ANY predicate. Subquery under an ALL predicate. Subquery under an EXISTS predicate. Subquery under an EXPRESSION predicate.

Subqueries introduced by in, any, all, or exists are quantified predicate subqueries. Subqueries introduced by  $\geq, \geq, \leq, \leq, \leq, \leq, \leq$  = are expression subqueries.

## **Internal subquery aggregates**

Certain types of subqueries require special internal aggregates, as listed in Table 5-4. Adaptive Server generates these aggregates internally – they are not part of Transact-SQL syntax and cannot be included in user queries.

| <b>Subquery type</b>            | Aggregate          | <b>Effect</b>                                                                                                    |  |
|---------------------------------|--------------------|----------------------------------------------------------------------------------------------------|--|
| Ouantified<br>predicate         | ANY                | Returns TRUE or FALSE to the<br>outer query.                                                                                                    |  |
| Expression                      | ONCE               | Returns the result of the<br>subquery. Raises error 512 if the<br>subquery returns more than one<br>value.                                                                |  |
| Subquery<br>containing distinct | <b>ONCE-UNIQUE</b> | Stores the first subquery result<br>internally and compares each<br>subsequent result to the first.<br>Raises error 512 if a subsequent<br>result differs from the first. |  |

**Table 5-4: Internal subquery aggregates**

Messages for internal aggregates include "Grouped" when the subquery includes a group by clause and computes the aggregate for a group of rows, otherwise the messages include "Ungrouped"; the subquery the aggregate for all rows in the table that satisfy the correlation clause.

#### **Quantified predicate subqueries and the ANY aggregate**

Evaluate Grouped ANY AGGREGATE.

Evaluate Ungrouped ANY AGGREGATE.

All quantified predicate subqueries that are not flattened use the internal ANY aggregate. Do not confuse this with the any predicate that is part of SQL syntax.

The subquery returns TRUE when a row from the subquery satisfies the conditions of the subquery predicate. It returns FALSE to indicate that no row from the subquery matches the conditions.

For example:

```
select type, title_id
from titles
where price > all
     (select price
         from titles
         where advance < 15000)
```
QUERY PLAN FOR STATEMENT 1 (at line 1). STEP 1 The type of query is SELECT. FROM TABLE titles Nested iteration. Table Scan. Forward scan. Positioning at start of table. Run subquery 1 (at nesting level 1). Using I/O Size 16 Kbytes for data pages. With LRU Buffer Replacement Strategy for data pages. NESTING LEVEL 1 SUBQUERIES FOR STATEMENT 1. QUERY PLAN FOR SUBQUERY 1 (at nesting level 1 and at line 4). Correlated Subquery.  **Subquery under an ALL predicate.** STEP 1 The type of query is SELECT. **Evaluate Ungrouped ANY AGGREGATE.** FROM TABLE titles EXISTS TABLE : nested iteration. Table Scan. Forward scan. Positioning at start of table. Using I/O Size 16 Kbytes for data pages. With LRU Buffer Replacement Strategy for data pages. END OF QUERY PLAN FOR SUBQUERY 1.

#### **Expression subqueries and the ONCE aggregate**

Evaluate Ungrouped ONCE AGGREGATE.

Evaluate Grouped ONCE AGGREGATE.

Expression subqueries return only a single value. The internal ONCE aggregate checks for the single result required by an expression subquery.

```
select title_id, (select city + " " + state 
                                    from publishers
                                    where pub_id = t.pub_id)
           from titles t
           where title like "Computer%"
QUERY PLAN FOR STATEMENT 1 (at line 1).
     STEP 1
          The type of query is SELECT.
          FROM TABLE
              titles
the contract of the state of the state of the state of the state of the state of the state of the state of the
          Nested iteration.
          Index : title_ix
          Forward scan.
          Positioning by key.
          Keys are:
               title ASC
          Run subquery 1 (at nesting level 1).
          Using I/O Size 16 Kbytes for index leaf pages.
         With LRU Buffer Replacement Strategy for index leaf pages.
          Using I/O Size 2 Kbytes for data pages.
          With LRU Buffer Replacement Strategy for data pages.
NESTING LEVEL 1 SUBQUERIES FOR STATEMENT 1.
   QUERY PLAN FOR SUBQUERY 1 (at nesting level 1 and at line 1).
     Correlated Subquery.
     Subquery under an EXPRESSION predicate.
     STEP 1
          The type of query is SELECT.
          Evaluate Ungrouped ONCE AGGREGATE.
          FROM TABLE
               publishers
          Nested iteration.
          Table Scan.
          Forward scan.
          Positioning at start of table.
          Using I/O Size 2 Kbytes for data pages.
```
This query returns one row for each title that matches the like condition:

With LRU Buffer Replacement Strategy for data pages.

```
 END OF QUERY PLAN FOR SUBQUERY 1.
```
#### **Subqueries with distinct and the ONCE-UNIQUE aggregate**

Evaluate Grouped ONCE-UNIQUE AGGREGATE.

Evaluate Ungrouped ONCE-UNIQUE AGGREGATE.

When the subquery includes distinct, the ONCE-UNIQUE aggregate indicates that duplicates are being eliminated:

select pub\_name from publishers where pub\_id = (select distinct titles.pub\_id from titles where publishers.pub\_id = titles.pub\_id and  $price > $1000$ ) QUERY PLAN FOR STATEMENT 1 (at line 1). STEP 1 The type of query is SELECT. FROM TABLE publishers Nested iteration. Table Scan. Forward scan. Positioning at start of table. Run subquery 1 (at nesting level 1). Using I/O Size 2 Kbytes for data pages. With LRU Buffer Replacement Strategy for data pages. NESTING LEVEL 1 SUBQUERIES FOR STATEMENT 1. QUERY PLAN FOR SUBQUERY 1 (at nesting level 1 and at line 3). Correlated Subquery.  **Subquery under an EXPRESSION predicate.** STEP 1 The type of query is SELECT.  **Evaluate Ungrouped ONCE-UNIQUE AGGREGATE.** FROM TABLE

```
 titles
 Nested iteration.
 Index : pub_id_ix
 Forward scan.
 Positioning by key.
 Keys are:
    pub_id ASC
 Using I/O Size 16 Kbytes for index leaf pages.
 With LRU Buffer Replacement Strategy for index leaf pages.
 Using I/O Size 2 Kbytes for data pages.
 With LRU Buffer Replacement Strategy for data pages.
```
END OF QUERY PLAN FOR SUBQUERY 1.

# **Existence join message**

EXISTS TABLE: nested iteration

This message indicates a special form of nested iteration. In a regular nested iteration, the entire table or its index is searched for qualifying values.

In an existence test, the query can stop the search as soon as it finds the first matching value.

The types of subqueries that can produce this message are:

- Subqueries that are flattened to existence joins
- Subqueries that perform existence tests

#### **Subqueries that perform existence tests**

There are several ways you can write queries that perform an existence test, for example, using exists, in, or =any. These queries are treated as if they were written with an exists clause. The following example shows an existence test. This query cannot be flattened because the outer query contains or:

```
select au_lname, au_fname 
              from authors 
              where exists 
                   (select * 
                   from publishers 
                   where authors.city = publishers.city) 
              or city = "New York"
QUERY PLAN FOR STATEMENT 1 (at line 1).
```
 STEP 1 The type of query is SELECT. FROM TABLE authors Nested iteration. Table Scan. Forward scan. Positioning at start of table. Run subquery 1 (at nesting level 1). Using I/O Size 16 Kbytes for data pages. With LRU Buffer Replacement Strategy for data pages. NESTING LEVEL 1 SUBQUERIES FOR STATEMENT 1. QUERY PLAN FOR SUBQUERY 1 (at nesting level 1 and at line 4). Correlated Subquery. **Subquery under an EXISTS predicate.** STEP 1 The type of query is SELECT. Evaluate Ungrouped ANY AGGREGATE. FROM TABLE publishers  **EXISTS TABLE : nested iteration.** Table Scan. Forward scan. Positioning at start of table. Using I/O Size 2 Kbytes for data pages. With LRU Buffer Replacement Strategy for data pages. END OF QUERY PLAN FOR SUBQUERY 1.

# CHAPTER 6 **Statistics Tables and Displaying Statistics with optdiag**

This chapter explains how statistics are stored and displayed.

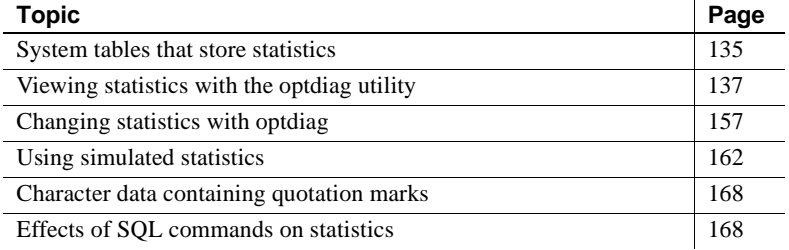

For more information on managing statistics, see [Chapter 3, "Using](#page-66-0)  [Statistics to Improve Performance."](#page-66-0) 

# <span id="page-154-0"></span>**System tables that store statistics**

The systabstats and sysstatistics tables store statistics for all tables, indexes, and any unindexed columns for which you have explicitly created statistics. In general terms:

• systabstats stores information about the table or index as an object, that is, the size, number of rows, and so forth.

It is updated by query processing, data definition language, and update statistics commands.

• sysstatistics stores information about the values in a specific column.

It is updated by data definition language and update statistics commands.

For more information, see ["Effects of SQL commands on statistics" on](#page-187-0)  [page 168.](#page-187-0)

# **systabstats table**

The systabstats table contains basic statistics for tables and indexes, for example:

- Number of data pages for a table, or the number of leaf level pages for an index
- Number of rows in the table
- Height of the index
- Average length of data rows and leaf rows
- Number of forwarded and deleted rows
- Number of empty pages
- Statistics to increase the accuracy of I/O cost estimates, including cluster ratios, the number of pages that share an extent with an allocation page, and the number of OAM and allocation pages used for the object
- Stopping points for the reorg command so that it can resume processing

systabstats stores one row for each table and nonclustered index in the database. The storage for clustered index information depends on the locking scheme for the table:

- If the table is a data-only-locked table, systabstats stores an additional row for a clustered index.
- If the table is an allpages-locked table, the data pages are treated as the leaf level of the index, so the systabstats entry for a clustered index is stored in the same row as the table data.

The indid column for clustered indexes on allpages-locked tables is always 1.

See the *Adaptive Server Reference Manual* for more information.

# **sysstatistics table**

The sysstatistics table stores one or more rows for each indexed column on a user table. In addition, it can store statistics for unindexed columns.

The first row for each column stores basic statistics about the column, such as the density for joins and search arguments, the selectivity for some operators, and the number of steps stored in the histogram for the column. If the index has multiple columns, or if you specify multiple columns when you generate statistics for unindexed columns, there is a row for each prefix subset of columns.

For more information on prefix subsets, see ["Column statistics" on page 146](#page-165-0).

Additional rows store histogram data for the leading column. Histograms do not exist if indexes were created before any data was inserted into a table (run update statistics after inserting data to generate the histogram).

See ["Histogram displays" on page 151](#page-170-0) for more information.

See the *Adaptive Server Reference Manual* for more information.

# <span id="page-156-0"></span>**Viewing statistics with the optdiag utility**

The optdiag utility displays statistics from the systabstats and sysstatistics tables. optdiag can also be used to update sysstatistics information. Only a System Administrator can run optdiag.

# **optdiag syntax**

The syntax for optdiag is:

optdiag [binary] [simulate] statistics {-i input\_file | database[.owner[.[table[.column]]]] [-o *output\_file*]} [-U username] [-P password] [-I interfaces\_file] [-S server] [-v] [-h] [-s] [-Tflag\_value] [-z language] [-J client\_charset] [-a display\_charset]

You can use optdiag to display statistics for an entire database, for a single table and its indexes and columns, or for a particular column.

To display statistics for all user tables in the pubtune database, placing the output in the *pubtune.opt* file, use the following command:

optdiag statistics pubtune -Usa -Ppasswd -o pubtune.opt

This command displays statistics for the titles table and for any indexes on the table:

optdiag statistics pubtune..titles -Usa -Ppasswd -o titles.opt

See *Utility Programs Manual* for your platform for more information on the optdiag command. The following sections provide information about the output from optdiag.

# **optdiag header information**

After printing the version information for optdiag and Adaptive Server, optdiag prints the server name and summarizes the arguments used to display the statistics.

The header of the optdiag report lists the objects described in the report:

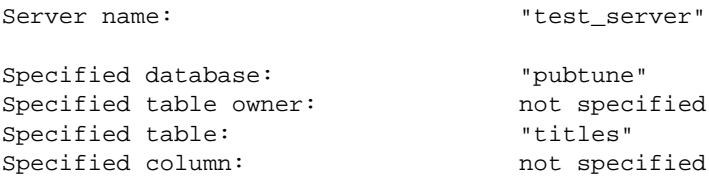

Table 6-1 describes the output.

#### **Table 6-1: Table and column information**

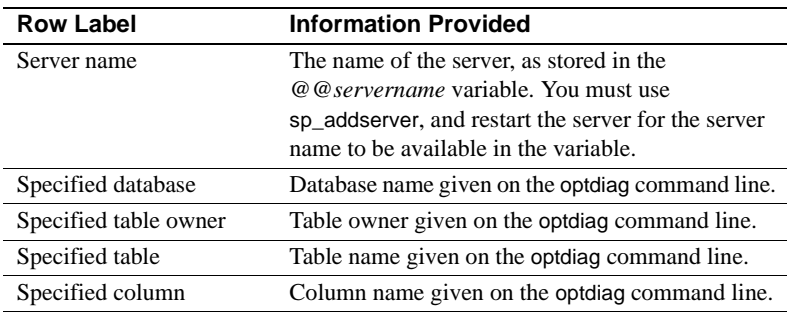

# **Table statistics**

This optdiag section reports basic statistics for the table.

## **Sample output for table statistics**

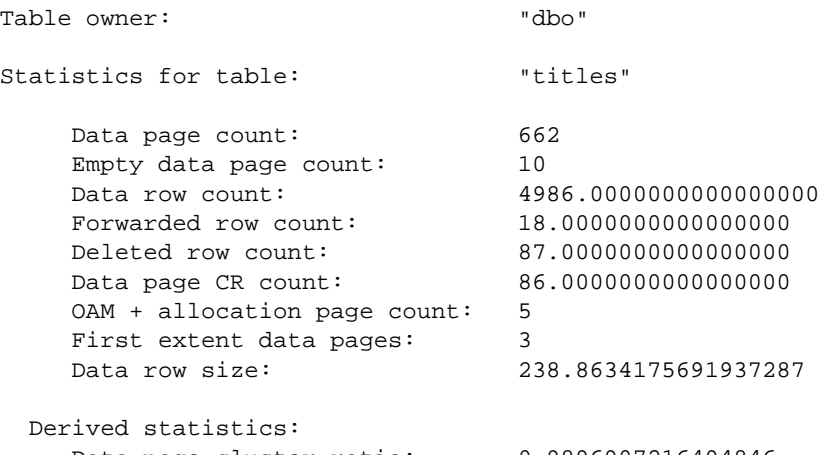

Data page cluster ratio: 0.9896907216494846

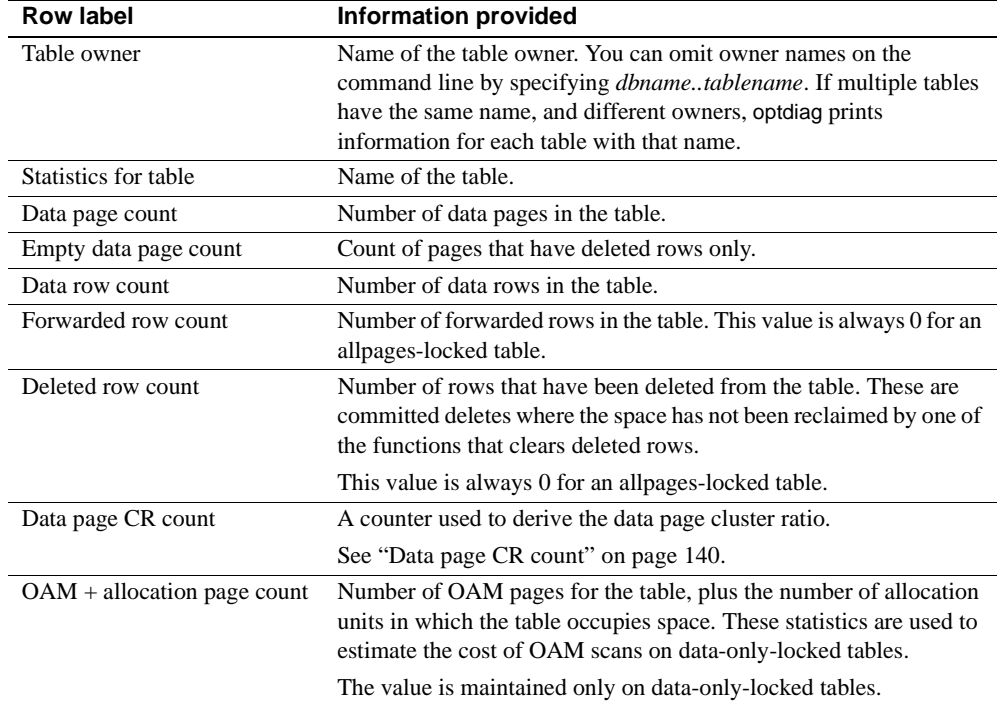

#### **Table 6-2: Table statistics**

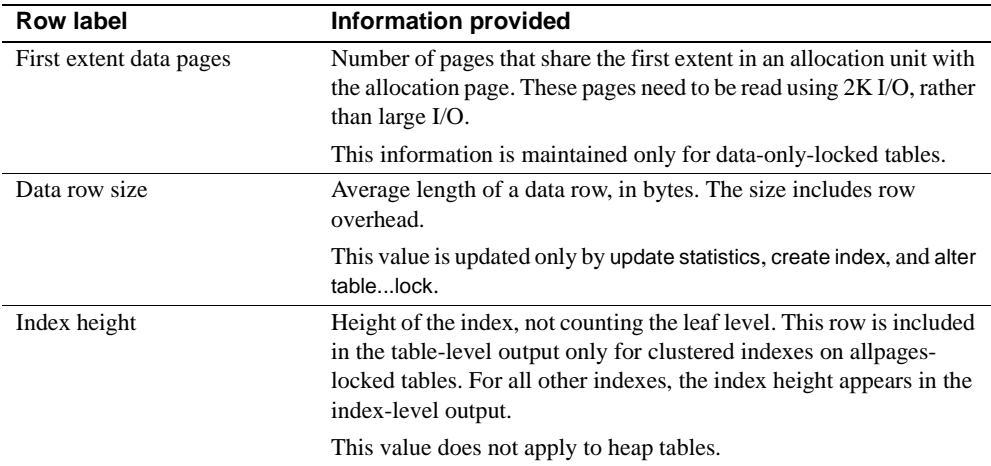

## <span id="page-159-0"></span>**Data page CR count**

The "Data Page CR count" is used to compute the data page cluster ratio, which can help determine the effectiveness of large I/O for table scans and range scans. This value is updated only when you run update statistics.

### **Table-level derived statistics**

The "Derived statistics" in the table-level section reports the statistics derived from the "Data Page CR count" and data page count. Table 6-3 describes the output.

| <b>Row label</b>        | <b>Information provided</b>                                                                                                    |
|-------------------------|----------------------------------------------------------------------------------------------------|
| Data page cluster ratio | The data page cluster ratio is used to estimate the<br>effectiveness of large I/O.                                                                                                    |
|                         | It is used to estimate the number of I/Os required<br>to read an allpages-locked table by following the<br>page chain, and to estimate the number of large<br>I/Os required to scan a data-only-locked table<br>using an OAM scan. |
| Space utilization       | The ratio of the minimum space usage for this<br>table, and the current space usage.                                                                                                    |
| Large I/O efficiency    | Estimates the number of useful pages brought in<br>by each large I/O.                                                                                                    |

**Table 6-3: Cluster ratio for a table**

#### **Data page cluster ratio**

For allpages-locked tables, the data page cluster ratio measures how well the pages are sequenced on extents, when the table is read in page-chain order. A cluster ratio of 1.0 indicates perfect sequencing. A lower cluster ratio indicates that the page chain is fragmented.

For data-only-locked tables, the data page cluster ratio measures how well the pages are packed on the extents. A cluster ratio of 1.0 indicates complete packing of extents. A low data page cluster ratio indicates that extents allocated to the table contain empty pages.

For an example of how the data page cluster ratio is used, see "How cluster ratios affect large I/O estimates" on page 69 in the *Performance and Tuning: Optimizer*.

## **Space utilization**

Space utilization uses the average row size and number of rows to compute the expected minimum number of data pages, and compares it to the current number of pages. If space utilization is low, running reorg rebuild on the table or dropping and re-creating the clustered index can reduce the amount of empty space on data pages, and the number of empty pages in extents allocated to the table.

If you are using space management properties such as fillfactor or reservepagegap, the empty space that is left for additional rows on data pages of a table with a clustered index and the number of empty pages left in extents for the table affects the space utilization value.

If statistics have not been updated recently and the average row size has changed or the number of rows and pages are inaccurate, space utilization may report values greater than 1.0.

## **Large I/O efficiency**

Large I/O efficiency estimates the number of useful pages brought in by each large I/O. For examples, if the value is.5, a 16K I/O returns, on average, 4 2K pages needed for the query, and 4 other pages, either empty pages or pages that share the extent due to lack of clustering. Low values are an indication that recreating the clustered index or running reorg rebuild on the table could improve I/O performance.

# <span id="page-161-0"></span>**Index statistics**

This optdiag section is printed for each nonclustered index and for a clustered index on a data-only-locked table. Information for clustered indexes on allpages-locked tables is reported as part of the table statistics. Table 6-4 describes the output.

### **Sample output for index statistics**

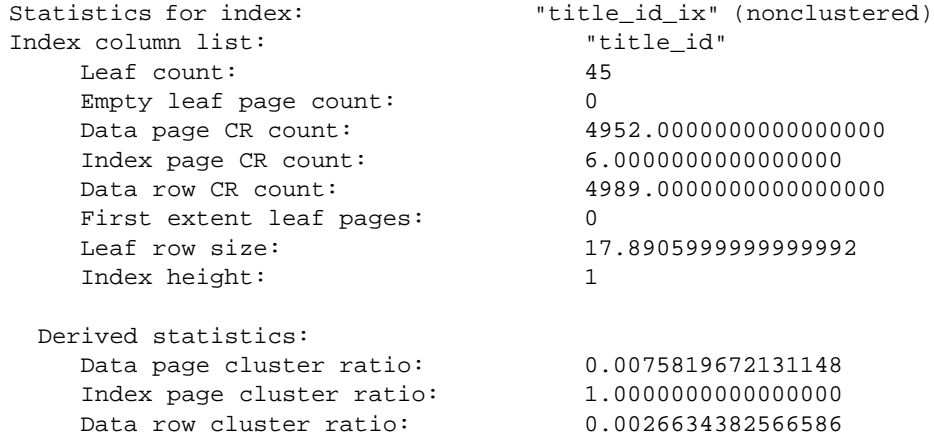

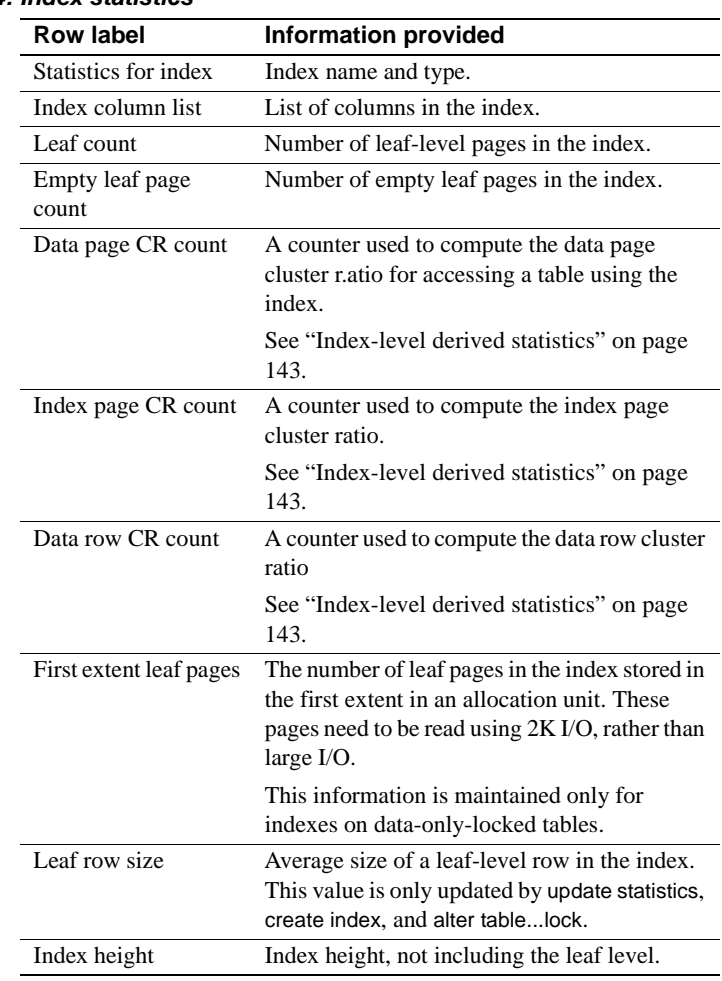

## **Table 6-4: Index statistics**

# <span id="page-162-0"></span>**Index-level derived statistics**

The derived statistics in the index-level section are based on the "CR count" values shown in ["Index statistics" on page 142.](#page-161-0)

| <b>Row label</b>            | Information provided                                                                                                    |
|-----------------------------|----------------------------------------------------------------------------------------------------|
| Data page cluster ratio     | The fraction of row accesses that do not require an<br>additional extent I/O because of storage fragmentation,<br>while accessing rows in order by this index using large<br>$I/O$ . |
|                             | It is a measure of the sequencing of data pages on<br>extents.                                                                                                    |
| Index page cluster<br>ratio | The fraction of index leaf page accesses via the page<br>chain that do not require extra extent I/O.                                                                                 |
|                             | It is a measure of the sequencing of index pages on<br>extents.                                                                                                    |
| Data row cluster ratio      | The fraction of data page accesses that do not require an<br>extra I/O when accessing data rows in order by this<br>index.                                                           |
|                             | It is a measure of the sequencing of rows on data pages.                                                                                                    |
| Space utilization           | The ratio of the minimum space usage for the leaf level<br>of this index, and the current space usage.                                                                               |
| Large I/O efficiency        | Estimates the number of useful pages brought in by<br>each large I/O.                                                                                                    |

**Table 6-5: Cluster ratios for a nonclustered index**

#### **Data page cluster ratio**

The data page cluster ratio is used to compute the effectiveness of large I/O when this index is used to access the data pages. If the table is perfectly clustered with respect to the index, the cluster ratio is 1.0. Data page cluster ratios can vary widely. They are often high for some indexes, and very low for others.

See "How cluster ratios affect large I/O estimates" on page 69 in the *Performance and Tuning: Optimizer* for more information.

### **Index page cluster ratio**

The index page cluster ratio is used to estimate the cost of large I/O for queries that need to read a large number of leaf-level pages from nonclustered indexes or clustered indexes on data-only-locked tables. Some examples of such queries are covered index scans and range queries that read a large number of rows.

On newly created indexes, the "Index page cluster ratio" is 1.0, or very close to 1.0, indicating optimal clustering of index leaf pages on extents. As index pages are split and new pages are allocated from additional extents, the ratio drops. A very low percentage could indicate that dropping and re-creating the index or running reorg rebuild on the index would improve performance, especially if many queries perform covered scans.

See "How cluster ratios affect large I/O estimates" on page 69 in the *Performance and Tuning: Optimizer* for more information.

#### **Data row cluster ratio**

The data row cluster ratio is used to estimate the number of pages that need to be read while using this index to access the data pages. This ratio may be very high for some indexes, and quite low for others.

#### **Space utilization for an index**

Space utilization uses the average row size and number of rows to compute the expected minimum size of leaf-level index pages and compares it to the current number of leaf pages.

If space utilization is low, running reorg rebuild on index or dropping and recreating the index can reduce the amount of empty space on index pages, and the number of empty pages in extents allocated to the index.

If you are using space management properties such as fillfactor or reservepagegap, the empty space that is left for additional rows on leaf pages, and the number of empty pages left in extents for the index affects space utilization.

If statistics have not been updated recently and the average row size has changed or the number of rows and pages are inaccurate, space utilization may report values greater than 1.0.

#### **Large I/O efficiency for an index**

Large I/O efficiency estimates the number of useful pages brought in by each large I/O. For examples, if the value is.5, a 16K I/O returns, on average, 4 2K pages needed for the query, and 4 other pages, either empty pages or pages that share the extent due to lack of clustering.

Low values are an indication that re-creating indexes or running reorg rebuild could improve I/O performance.

# <span id="page-165-0"></span>**Column statistics**

optdiag column-level statistics include:

- Statistics giving the density and selectivity of columns. If an index includes more than one column, optdiag prints the information described in Table 6-6 for each prefix subset of the index keys. If statistics are created using update statistics with a column name list, density statistics are stored for each prefix subset in the column list.
- A histogram, if the table contains one or more rows of data at the time the index is created or update statistics is run. There is a histogram for the leading column for:
	- Each index that currently exists (if there was at least one non-null value in the column when the index was created)
	- Any indexes that have been created and dropped (as long as delete statistics has not been run)
	- Any column list on which update statistics has been run

There is also a histogram for:

- Every column in an index, if the update index statistics command was used
- Every column in the table, if the update all statistics command was used

optdiag also prints a list of the columns in the table for which there are no statistics. For example, here is a list of the columns in the authors table that do not have statistics:

```
No statistics for column(s): "address"
(default values used) "au_fname"
                                "phone"
                                "state"
                                "zipcode"
```
## **Sample output for column statistics**

The following sample shows the statistics for the city column in the authors table:

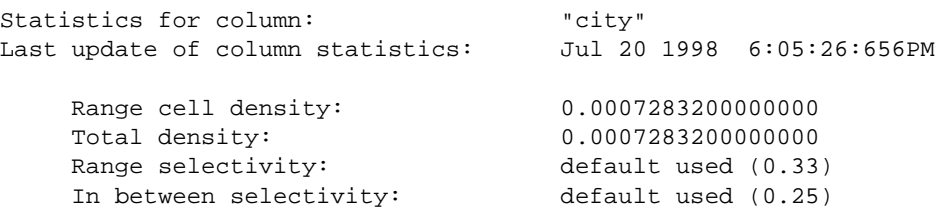

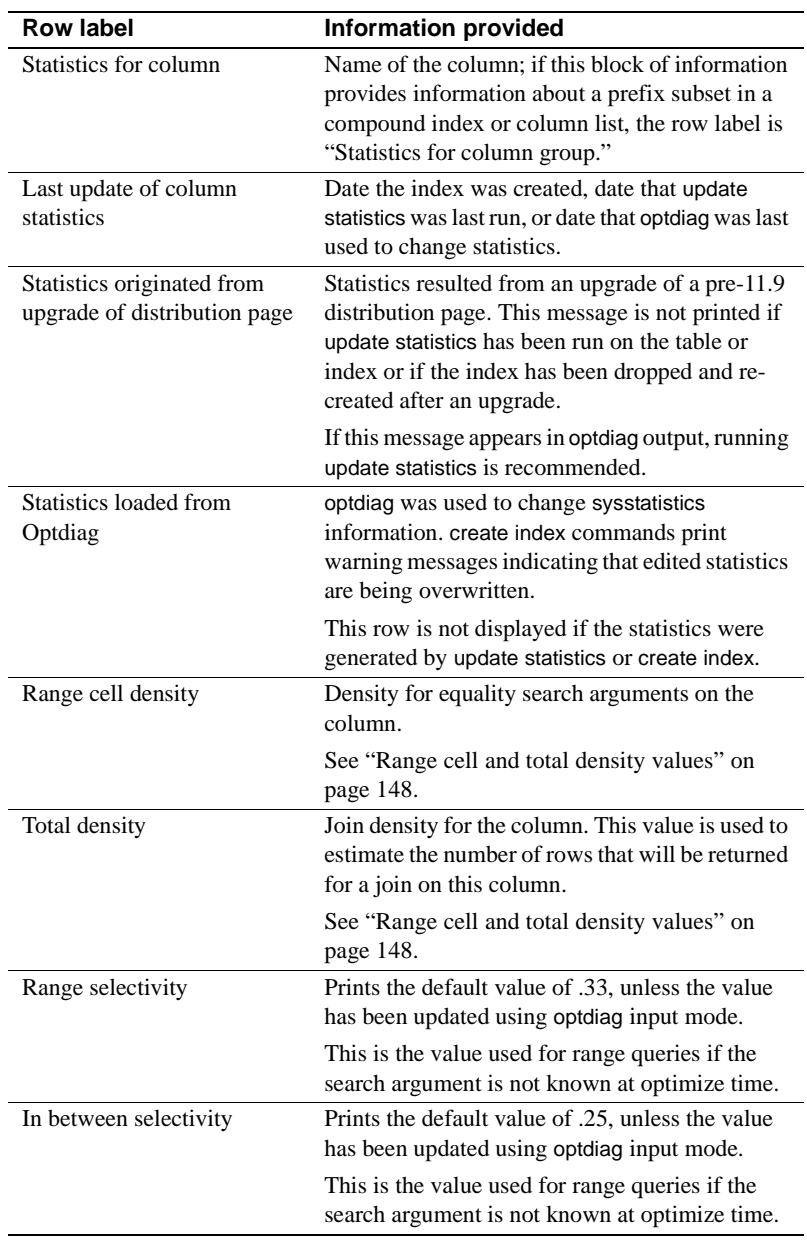

## **Table 6-6: Column statistics**

# <span id="page-167-0"></span>**Range cell and total density values**

Adaptive Server stores two values for the density of column values:

• The "Range cell density" measures the duplicate values only for range cells.

If there are any frequency cells for the column, they are eliminated from the computation for the range-cell density.

If there are only frequency cells for the column, and no range cells, the range-cell density is 0.

See ["Understanding histogram output" on page 152](#page-171-0) for information on range and frequency cells.

• The "Total density" measures the duplicate values for all columns, those represented by both range cells and frequency cells.

Using two separate values improves the optimizer's estimates of the number of rows to be returned:

- If a search argument matches the value of a frequency cell, the fraction of rows represented by the weight of the frequency cell will be returned.
- If a search argument falls within a range cell, the range-cell density and the weight of the range cell are used to estimate the number of rows to be returned.

For joins, the optimizer bases its estimates on the average number of rows to be returned for each scan of the table, so the total density, which measures the average number of duplicates for all values in the column, provides the best estimate. The total density is also used for equality arguments when the value of the search argument is not known when the query is optimized.

See ["Range and in-between selectivity values" on page 150](#page-169-0) for more information.

For indexes on multiple columns, the range-cell density and total density are stored for each prefix subset. In the sample output below for an index on titles (pub\_id, type, pubdate), the density values decrease with each additional column considered.

```
Statistics for column: "pub_id"
Last update of column statistics: Feb 4 1998 12:58PM
     Range cell density: 0.0335391029690461
     Total density: 0.0335470400000000
Statistics for column group: "pub_id", "type"
Last update of column statistics: Feb 4 1998 12:58PM
```
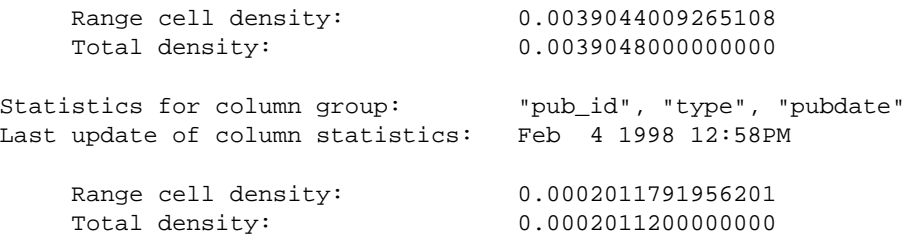

With 5000 rows in the table, the increasing precision of the optimizer's estimates of rows to be returned depends on the number of search arguments used in the query:

- An equality search argument on only pub\_id results in the estimate that 0.0335391029690461 \* 5000 rows, or 168 rows, will be returned.
- Equality search arguments for all three columns result in the estimate that 0.0002011791956201 \* 5000 rows, or only 1 row will be returned.

This increasing level of accuracy as more search arguments are evaluated can greatly improve the optimization of many queries.

#### <span id="page-169-0"></span>**Range and in-between selectivity values**

optdiag prints the default values for range and in-between selectivity, or the values that have been set for these selectivities in an earlier optdiag session. These values are used for range queries when search arguments are not known when the query is optimized.

For equality search arguments whose value is not known, the total density is used as the default.

Search arguments cannot be known at optimization time for:

- Stored procedures that set variables within a procedure
- Queries in batches that set variables for search arguments within a batch

Table 2-2 on page 21 in the *Performance and Tuning: Optimizer* shows the default values that are used. These approximations can result in suboptimal query plans because they either overestimate or underestimate the number of rows to be returned by a query.

See ["Updating selectivities with optdiag input mode" on page 159](#page-178-0) for information on using optdiag to supply selectivity values.

# <span id="page-170-0"></span>**Histogram displays**

Histograms store information about the distribution of values in a column. Table 6-7 shows the commands that create and update histograms and which columns are affected.

| rapic o r. commands that create mstograms |                      |  |
|-------------------------------------------|----------------------|--|
| <b>Command</b>                            | <b>Histogram for</b> |  |
| create index                              | Leading column only  |  |
| update statistics                         |                      |  |
| table name or index name                  | Leading column only  |  |
| column list                               | Leading column only  |  |
| update index statistics                   | All indexed columns  |  |
| update all statistics                     | All columns          |  |

**Table 6-7: Commands that create histograms**

#### **Sample output for histograms**

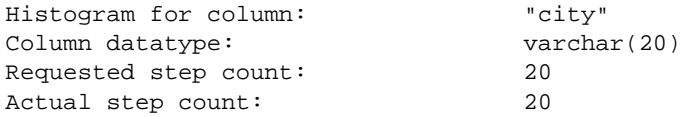

optdiag first prints summary data about the histogram, as shown in Table 6-8.

| <b>Row label</b>     | <b>Information provided</b>                                                                                                    |
|----------------------|----------------------------------------------------------------------------------------------------|
| Histogram for column | Name of the column.                                                                                                    |
| Column datatype      | Datatype of the column, including the length,<br>precision and scale, if appropriate for the datatype.                                                            |
| Requested step count | Number of steps requested for the column.                                                                                                    |
| Actual step count    | Number of steps generated for the column.                                                                                                    |
|                      | This number can be less than the requested number<br>of steps if the number of distinct values in the<br>column is smaller than the requested number of<br>steps. |

**Table 6-8: Histogram summary statistics**

Histogram output is printed in columns, as described in Table 6-9.

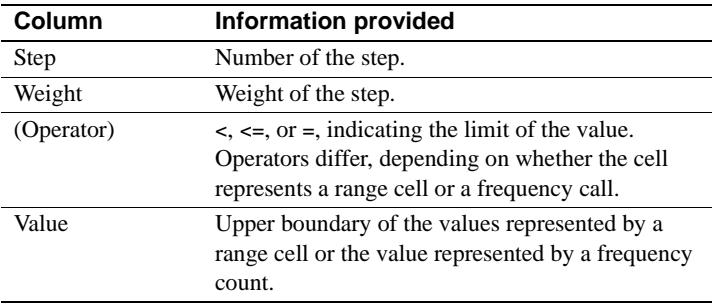

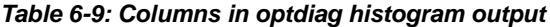

No heading is printed for the Operator column.

#### <span id="page-171-0"></span>**Understanding histogram output**

A histogram is a set of cells in which each cell has a weight. Each cell has an upper bound and a lower bound, which are distinct values from the column. The weight of the cell is a floating-point value between 0 and 1, representing either:

- The fraction of rows in the table within the range of values, if the operator  $is \leq v$ , or
- The number of values that match the step, if the operator is =.

The optimizer uses the combination of ranges, weights, and density values to estimate the number of rows in the table that are to be returned for a query clause on the column.

Adaptive Server uses equi-height histograms, where the number of rows represented by each cell is approximately equal. For example, the following histogram on the city column on pubtune..authors has 20 steps; each step in the histogram represents about 5 percent of the table:

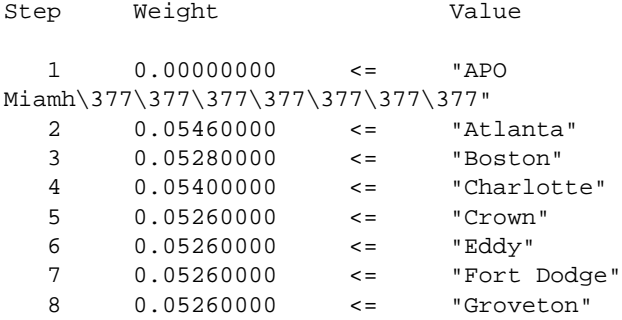

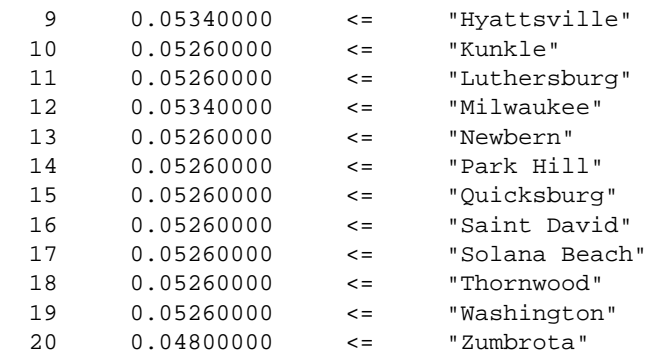

The first step in a histogram represents the proportion of null values in the table. Since there are no null values for city, the weight is 0. The value for the step that represents null values is represented by the highest value that is less than the minimum column value.

For character strings, the value for the first cell is the highest possible string value less than the minimum column value ("APO Miami" in this example), padded to the defined column length with the highest character in the character set used by the server. What you actually see in your output depends on the character set, type of terminal, and software that you are using to view optdiag output files.

In the preceding histogram, the value represented by each cell includes the upper bound, but excludes the lower bound. The cells in this histogram are called **range cells**, because each cell represents a range of values.

The range of values included in a range cell can be represented as follows:

lower\_bound < (values for cell) <= upper bound

In optdiag output, the lower bound is the value of the previous step, and the upper bound is the value of the current step.

For example, in the histogram above, step 4 includes Charlotte (the upper bound), but excludes Boston (the lower bound). The weight for this step is.0540, indicating that 5.4 percent of the table matches the query clause:

where city > Boston and city <= "Charlotte"

The operator column in the optdiag histogram output shows the  $\leq$  operator. Different operators are used for histograms with highly duplicated values.

## **Histograms for columns with highly duplicated values**

Histograms for columns with highly duplicated values look very different from histograms for columns with a large number of discrete values. In histograms for columns with highly duplicated values, a single cell, called a **frequency cell**, represents the duplicated value.

The weight of the frequency cell shows the percentage of columns that have matching values.

Histogram output for frequency cells varies, depending on whether the column values represent one of the following:

- A dense frequency count, where values in the column are contiguous in the domain. For example, 1, 2, 3 are contiguous integer values
- A sparse frequency count, where the domain of possible values contains values not represented by the discrete set of values in the table
- A mix of dense and sparse frequency counts.

Histogram output for some columns includes a mix of frequency cells and range cells.

#### **Histograms for dense frequency counts**

The following output shows the histogram for a column that has 6 distinct integer values, 1–6, and some null values:

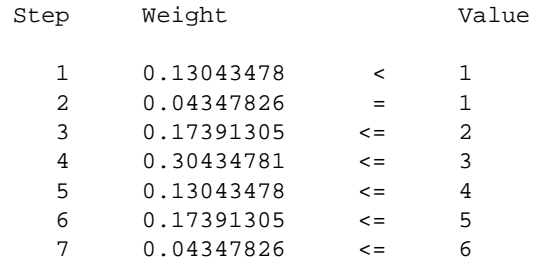

The histogram above shows a **dense frequency count**, because all the values for the column are contiguous integers.

The first cell represents null values. Since there are null values, the weight for this cell represents the percentage of null values in the column.

The "Value" column for the first step displays the minimum column value in the table and the < operator.

#### **Histograms for sparse frequency counts**

In a histogram representing a column with a *sparse frequency count*, the highly duplicated values are represented by a step showing the discrete values with the = operator and the weight for the cell.

Preceding each step, there is a step with a weight of 0.0, the same value, and the < operator, indicating that there are no rows in the table with intervening values. For columns with null values, the first step will have a nonzero weight if there are null values in the table.

The following histogram represents the type column of the titles table. Since there are only 9 distinct types, they are represented by 18 steps.

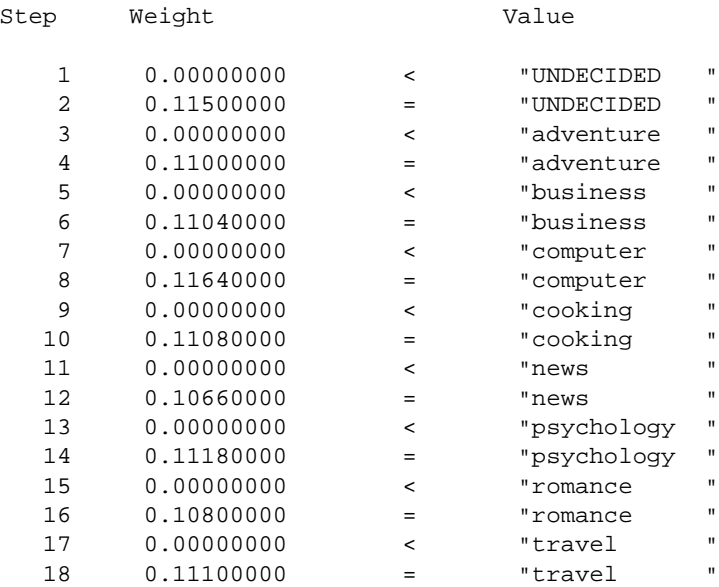

For example, 10.66% of the values in the type column are "news," so for a table with 5000 rows, the optimizer estimates that 533 rows will be returned.

#### **Histograms for columns with sparse and dense values**

For tables with some values that are highly duplicated, and others that have distributed values, the histogram output shows a combination of operators and a mix of frequency cells and range cells.

The column represented in the histogram below has a value of 30.0 for a large percentage of rows, a value of 50.0 for a large percentage of rows, and a value 100.0 for another large percentage of rows.

There are two steps in the histogram for each of these values: one step representing the highly duplicated value has the = operator and a weight showing the percentage of columns that match the value. The other step for each highly duplicated value has the < operator and a weight of 0.0. The datatype for this column is numeric(5,1).

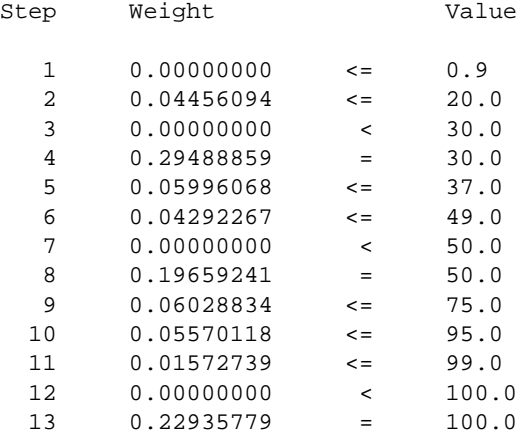

Since the lowest value in the column is 1.0, the step for the null values is represented by 0.9.

## **Choosing the number of steps for highly duplicated values**

The histogram examples for frequency cells in this section use a relatively small number of highly duplicated values, so the resulting histograms require less than 20 steps, which is the default number of steps for create index or update statistics.

If your table contains a large number of highly duplicated values for a column, and the distribution of keys in the column is not uniform, increasing the number of steps in the histogram can allow the optimizer to produce more accurate cost estimates for queries with search arguments on the column.

For columns with dense frequency counts, the number of steps should be at least one greater than the number of values, to allow a step for the cell representing null values.

For columns with sparse frequency counts, use at least twice as many steps as there are distinct values. This allows for the intervening cells with zero weights, plus the cell to represent the null value. For example, if the titles table in the pubtune database has 30 distinct prices, this update statistics command creates a histogram with 60 steps:

```
update statistics titles
using 60 values
```
This create index command specifies 60 steps:

```
create index price_ix on titles(price)
with statistics using 60 values
```
If a column contains some values that match very few rows, these may still be represented as range cells, and the resulting number of histogram steps will be smaller than the requested number. For example, requesting 100 steps for a state column may generate some range cells for those states represented by a small percentage of the number of rows.

# <span id="page-176-0"></span>**Changing statistics with optdiag**

A System Administrator can use optdiag to change column-level statistics.

**Warning!** Using optdiag to alter statistics can improve the performance of some queries. Remember, however, that optdiag overwrites existing information in the system tables, which can affect all queries for a given table.

Use extreme caution and test all changes thoroughly on all queries that use the table. If possible, test the changes using optdiag simulate on a development server before loading the statistics into a production server.

If you load statistics without simulate mode, be prepared to restore the statistics, if necessary, either by using an untouched copy of optdiag output or by rerunning update statistics.

Do not attempt to change any statistics by running an update, delete, or insert command.

optdiag output from a 32-bit Adaptive Server can be used to change statistics in another 32-bit Adaptive Server, but not a 64-bit Adaptive Server. Similarly, optdiag output from a 64-bit Adaptive Server should not be used as input to a 32-bit Adaptive Server.

After you change statistics using optdiag, running create index or update statistics overwrites the changes. The commands succeed, but print a warning message. This message indicates that altered statistics for the titles.type column have been overwritten:

```
WARNING: Edited statistics are overwritten. Table: 'titles' 
(objectid 208003772), column: 'type'.
```
# **Using the optdiag binary mode**

Because precision can be lost with floating point numbers, optdiag provides a binary mode. The following command displays both human-readable and binary statistics:

optdiag binary statistics pubtune..titles.price -Usa -Ppasswd -o price.opt

In binary mode, any statistics that can be edited with optdiag are printed twice, once with binary values, and once with floating-point values. The lines displaying the float values start with the optdiag comment character, the pound  $sign (#).$ 

This sample shows the first few rows of the histogram for the city column in the authors table:

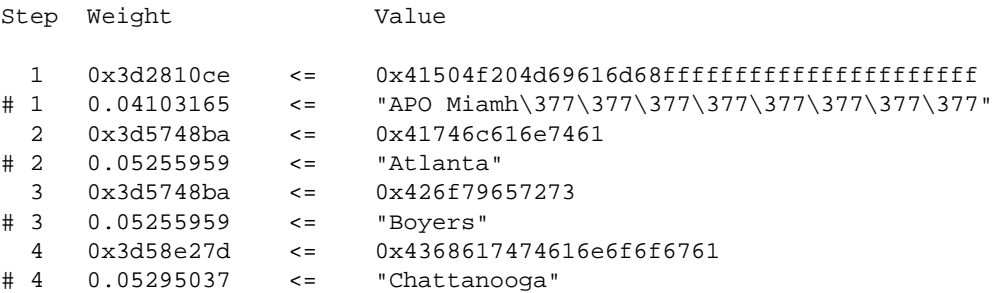

When optdiag loads this file, all uncommented lines are read, while all characters following the pound sign are ignored. To edit the float values instead of the binary values, remove the pound sign from the lines displaying the float values, and insert the pound sign at the beginning of the corresponding line displaying the binary value.

#### **When you must use binary mode**

Two histogram steps in optdiag output can show the same value due to loss of precision, even though the binary values differ. For example, both 1.999999999 and 2.000000000 may be displayed as 2.000000000 in decimal, even though the binary values are 0x3fffffffffbb47d0 and 0x4000000000000000. In these cases, you should use binary mode for input.

If you do not use binary mode, optdiag issues an error message indicating that the step values are not increasing and telling you to use binary mode. optdiag skips loading the histogram in which the error occurred, to avoid losing precision in sysstatistics.

## <span id="page-178-0"></span>**Updating selectivities with optdiag input mode**

You can use optdiag to customize the server-wide default values for selectivities to match the data for specific columns in your application. The optimizer uses range and in-between selectivity values when the value of a search argument is not known when a query is optimized.

The server-wide defaults are:

- Range selectivity  $-0.33$
- In-between selectivity  $-0.25$

You can use optdiag to provide values to be used to optimize queries on a specific column. The following example shows how optdiag displays default values:

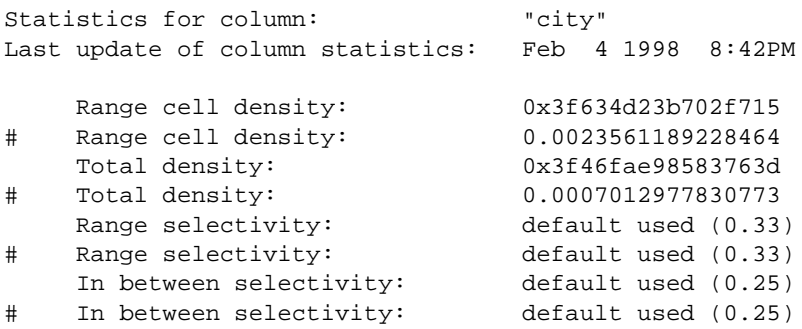

To edit these values, replace the entire "default used (0.33)" or "default used (0.25)" string with a float value. The following example changes the range selectivity to .25 and the in-between selectivity to .05, using decimal values:

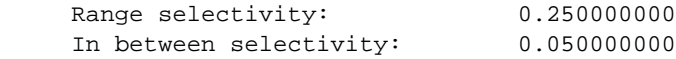

# **Editing histograms**

You can edit histograms to:

- Remove a step, by transferring its weight to an adjacent line and deleting the step
- Add a step or steps, by spreading the weight of a cell to additional lines, with the upper bound for column values the step is to represent

### **Adding frequency count cells to a histogram**

One common reason for editing histograms is to add frequency count cells without greatly increasing the number of steps. The changes you will need to make to histograms vary, depending on whether the values represent a dense or sparse frequency count.

#### **Editing a histogram with a dense frequency count**

To add a frequency cell for a given column value, check the column value just less than the value for the new cell. If the next-lesser value is as close as possible to the value to be added, then the frequency count determined simply.

If the next lesser column value to the step to be changed is as close as possible to the frequency count value, then the frequency count cell can be extracted simply.

For example, if a column contains at least one 19 and many 20s, and the histogram uses a single cell to represent all the values greater than 17 and less than or equal to 22, optdiag output shows the following information for the cell:

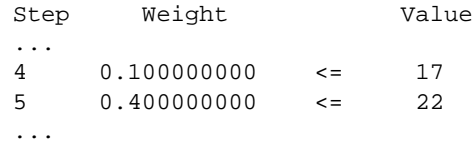

Altering this histogram to place the value 20 on its own step requires adding two steps, as shown here:

... 4 0.100000000 <= 17
5 0.050000000 <= 19  $6$  0.300000000 <= 20 7 0.050000000 <= 22 ...

In the altered histogram above, step 5 represents all values greater than 17 and less than or equal to 19. The sum of the weights of steps 5, 6, and 7 in the modified histogram equals the original weight value for step 5.

#### **Editing a histogram with a sparse frequency count**

If the column has no values greater than 17 and less than 20, the representation for a sparse frequency count must be used instead. Here are the original histogram steps:

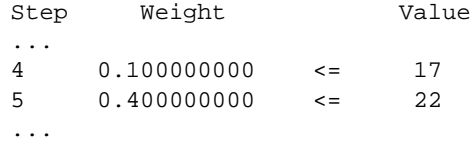

The following example shows the zero-weight step, step 5, required for a sparse frequency count:

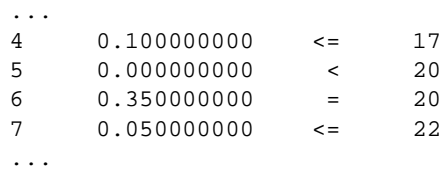

The operator for step 5 must be <. Step 6 must specify the weight for the value 20, and its operator must be =.

#### **Skipping the load-time verification for step numbering**

By default, optdiag input mode checks that the numbering of steps in a histogram increases by 1. To skip this check after editing histogram steps, use the command line flag -T4:

```
optdiag statistics pubtune..titles -Usa -Ppassword
     -T4 -i titles.opt
```
#### **Rules checked during histogram loading**

During histogram input, the following rules are checked, and error messages are printed if the rules are violated:

- The step numbers must increase monotonically, unless the -T4 command line flag is used.
- The column values for the steps must increase monotonically.
- The weight for each cell must be between 0.0 and 1.0.
- The total of weights for a column must be close to 1.0.
- The first cell represents null values and it must be present, even for columns that do not allow null values. There must be only one cell representing the null value.
- Two adjacent cells cannot both use the  $\epsilon$  operator.

### **Re-creating indexes without losing statistics updates**

If you need to drop and re-create an index after you have updated a histogram, and you want to keep the edited values, specify 0 for the number of steps in the create index command. This command re-creates the index without changing the histogram:

```
create index title_id_ix on titles(title_id)
with statistics using 0 values
```
# **Using simulated statistics**

optdiag can generate statistics that can be used to simulate a user environment without requiring a copy of the table data. This permits analysis of query optimization using a very small database. For example, simulated statistics can be used:

- For Technical Support replication of optimizer problems
- To perform "what if" analysis to plan configuration changes

In most cases, you will use simulated statistics to provide information to Technical Support or to perform diagnostics on a development server.

See ["Requirements for loading and using simulated statistics" on page 165](#page-184-0) for information on setting up a separate database for using simulated statistics.

You can also load simulated statistics into the database from which they were copied. Simulated statistics are loaded into the system tables with IDs that distinguish them from the actual table data. The set statistics simulate on command instructs the server to optimize queries using the simulated statistics, rather than the actual statistics.

## **optdiag syntax for simulated statistics**

This command displays simulate-mode statistics for the pubtune database:

optdiag simulate statistics pubtune -o pubtune.sim If you want binary simulated output, use:

> optdiag binary simulate statistics pubtune o pubtune.sim

To load these statistics, use:

optdiag simulate statistics -i pubtune.sim

## **Simulated statistics output**

Output for the simulate option to optdiag prints a row labeled "simulated" for each row of statistics, except histograms. You can modify and load the simulated values, while retaining the file as a record of the actual values.

- If binary mode is specified, there are three rows of output:
	- A binary "simulated" row
	- A decimal "simulated" row, commented out
	- A decimal "actual" row, commented out
- If binary mode is not specified, there are two rows:
	- A "simulated" row
	- An "actual" row, commented out

Here is a sample of the table-level statistics for the titles table in the pubtune database:

```
Table owner: "dbo"
Table name: "titles"
```

```
Statistics for table: "titles"
    Data page count: 731.0000000000000000 (simulated)
# Data page count: 731.0000000000000000 (actual)
    Empty data page count: 1.0000000000000000 (simulated)
# Empty data page count: 1.0000000000000000 (actual)
    Data row count: 5000.0000000000000000 (simulated)
# Data row count: 5000.0000000000000000 (actual)
    Forwarded row count: 0.0000000000000000 (simulated)
# Forwarded row count: 0.0000000000000000 (actual)
    Deleted row count: 0.0000000000000000 (simulated)
# Deleted row count: 0.0000000000000000 (actual)
    Data page CR count: 0.0000000000000000 (simulated)
# Data page CR count: 0.0000000000000000 (actual)
    OAM + allocation page count: 6.0000000000000000 (simulated)
# OAM + allocation page count: 6.0000000000000000 (actual)
    First extent data pages: 0.0000000000000000 (simulated)
# First extent data pages: 0.0000000000000000 (actual)
    Data row size: 190.0000000000000000 (simulated)
# Data row size: 190.0000000000000000 (actual)
```
In addition to table and index statistics, the simulate option to optdiag copies out:

• Partitioning information for partitioned tables. If a table is partitioned, these two lines appear at the end of the table statistics:

```
 Pages in largest partition: 390.0000000000000000 (simulated)
# Pages in largest partition: 390.0000000000000000 (actual)
```
• Settings for the parallel processing configuration parameters:

```
Configuration Parameters:
```

```
Number of worker processes: 20 (simulated)
# Number of worker processes: 20 (actual)
   Max parallel degree: 10 (simulated)
# Max parallel degree: 10 (actual)
   Max scan parallel degree: 3 (simulated)
# Max scan parallel degree: 3 (actual)
```
• Cache configuration information for the default data cache and the caches used by the specified database or the specified table and its indexes. If tempdb is bound to a cache, that cache's configuration is also included. Here is sample output for the cache used by the pubtune database:

Configuration for cache: "pubtune\_cache"

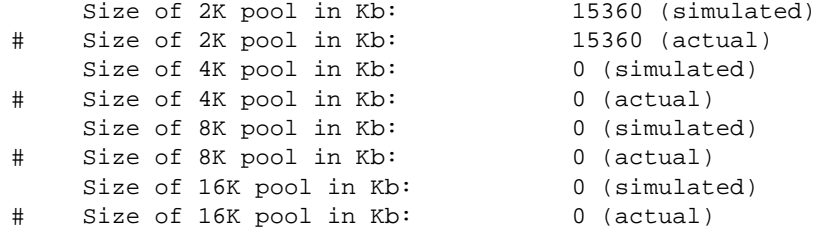

If you want to test how queries use a 16K pool, you could alter the simulated statistics values above to read:

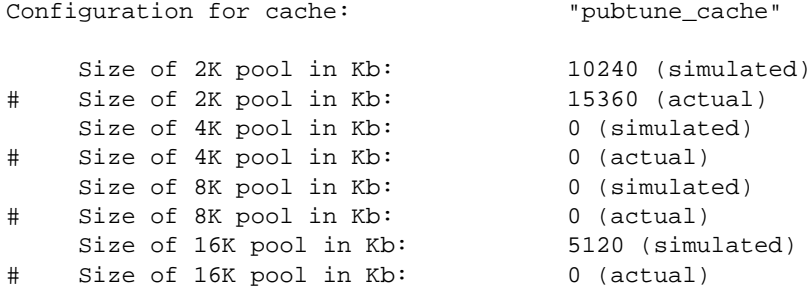

## <span id="page-184-0"></span>**Requirements for loading and using simulated statistics**

To use simulated statistics, you must issue the set statistics simulate on command before running the query.

For more information, see ["Running queries with simulated statistics" on page](#page-186-0)  [167.](#page-186-0)

To accurately simulate queries:

- Use the same locking scheme and partitioning for tables
- Re-create any triggers that exist on the tables and use the same referential integrity constraints
- Set any non default cache strategies and any non default concurrency optimization values
- Bind databases and objects to the caches used in the environment you are simulating
- Include any set options that affect query optimization (such as set parallel\_degree) in the batch you are testing
- Create any view used in the query
- Use cursors, if they are used for the query
- Use a stored procedure, if you are simulating a procedure execution

Simulated statistics can be loaded into the original database, or into a database created solely for performing "what-if" analysis on queries.

### **Using simulated statistics in the original database**

When the statistics are loaded into the original database, they are placed in separate rows in the system tables, and do not overwrite existing non-simulated statistics. The simulated statistics are only used for sessions where the set statistics simulate command is in effect.

While simulated statistics are not used to optimize queries for other sessions, executing any queries by using simulated statistics may result in query plans that are not optimal for the actual tables and indexes, and executing these queries may adversely affect other queries on the system.

#### **Using simulated statistics in another database**

When statistics are loaded into a database created solely for performing "whatif" analysis on queries, the following steps must be performed first:

- The database named in the input file must exist; it can be as small as 2MB. Since the database name occurs only once in the input file, you can change the database name, for example, from production to test\_db.
- All tables and indexes included in the input file must exist, but the tables do not need to contain data.
- All caches named in the input file must exist. They can be the smallest possible cache size, 512K, with only a 2K pool. The simulated statistics provide the information for pool configuration.

## **Dropping simulated statistics**

Loading simulated statistics adds rows describing cache configuration to the sysstatistics table in the master database. To remove these statistics, use delete shared statistics. The command has no effect on the statistics in the database where the simulated statistics were loaded.

If you have loaded simulated statistics into a database that contains real table and index statistics, you can drop simulated statistics in one of these ways:

- Use delete statistics on the table which deletes all statistics, and run update statistics to re-create only the non simulated statistics.
- Use optdiag (without simulate mode) to copy statistics out; then run delete statistics on the table, and use optdiag (without simulate mode) to copy statistics in.

## <span id="page-186-0"></span>**Running queries with simulated statistics**

set statistics simulate on tells the optimizer to optimize queries using simulated statistics:

set statistics simulate on

In most cases, you also want to use set showplan on or dbcc traceon(302).

If you have loaded simulated statistics into a production database, use set noexec on when you run queries using simulated statistics so that the query does not execute based on statistics that do not match the actual tables and indexes. This lets you examine the output of showplan and dbcc traceon(302) without affecting the performance of the production system.

### **showplan messages for simulated statistics**

When set statistics simulate is enabled and there are simulated statistics available, showplan prints the following message:

```
Optimized using simulated statistics.
```
If the server on which the simulation tests are performed has the parallel query options set to smaller values than the simulated values, showplan output first displays the plan using the simulated statistics, and then an adjusted query plan. If set noexec is turned on, the adjusted plan is not displayed.

# **Character data containing quotation marks**

In histograms for character and datetime columns, all column data is contained in double quotes. If the column itself contains the double-quote character, optdiag displays two quotation marks. If the column value is:

```
a quote "mark"
```
optdiag displays:

"a quote" "mark"

The only other special character in optdiag output is the pound sign (#). In input mode, all characters on the line following a pound sign are ignored, except when the pound sign occurs within quotation marks as part of a column name or column value.

# **Effects of SQL commands on statistics**

The information stored in systabstats and sysstatistics is affected by data definition language (DDL). Some data modification language also affects systabstats. Table 6-10 summarizes how DDL affects the systabstats and sysstatistics tables.

| Command                                                   | <b>Effect on systabstats</b>                                                                                                    | <b>Effect on sysstatistics</b>                                                                                                    |
|-----------------------------------------------------------|----------------------------------------------------------------------------------------------------|----------------------------------------------------------------------------------------------------|
| alter tablelock                                           | Changes values to reflect the changes to table<br>and index structure and size.                                                                                        | Same as create index, if changing<br>from allpages to data-only locking<br>or vice versa; no effect on changing<br>between data-only locking<br>schemes. |
|                                                           | When changing from allpages locking to<br>data-only locking, the indid for clustered<br>indexes is set to 0 for the table, and a new row<br>is inserted for the index. |                                                                                                    |
| alter table to add, drop or<br>modify a column definition | If the change affects the length of the row so<br>that copying the table is required,                                                                                  |                                                                                                    |
| create table                                              | Adds a row for the table. If a constraint<br>creates an index, see the create index<br>commands below.                                                                 | No effect, unless a constraint<br>creates an index. See the create<br>index commands below.                                                              |
| create clustered index                                    | For all pages-locked tables, changes indid to 1<br>and updates columns that are pertinent to the<br>index; for data-only-locked tables, adds a<br>new row.             | Adds rows for columns not already<br>included; updates rows for columns<br>already included.                                                             |

**Table 6-10: Effects of DDL on systabstats and sysstatistics**

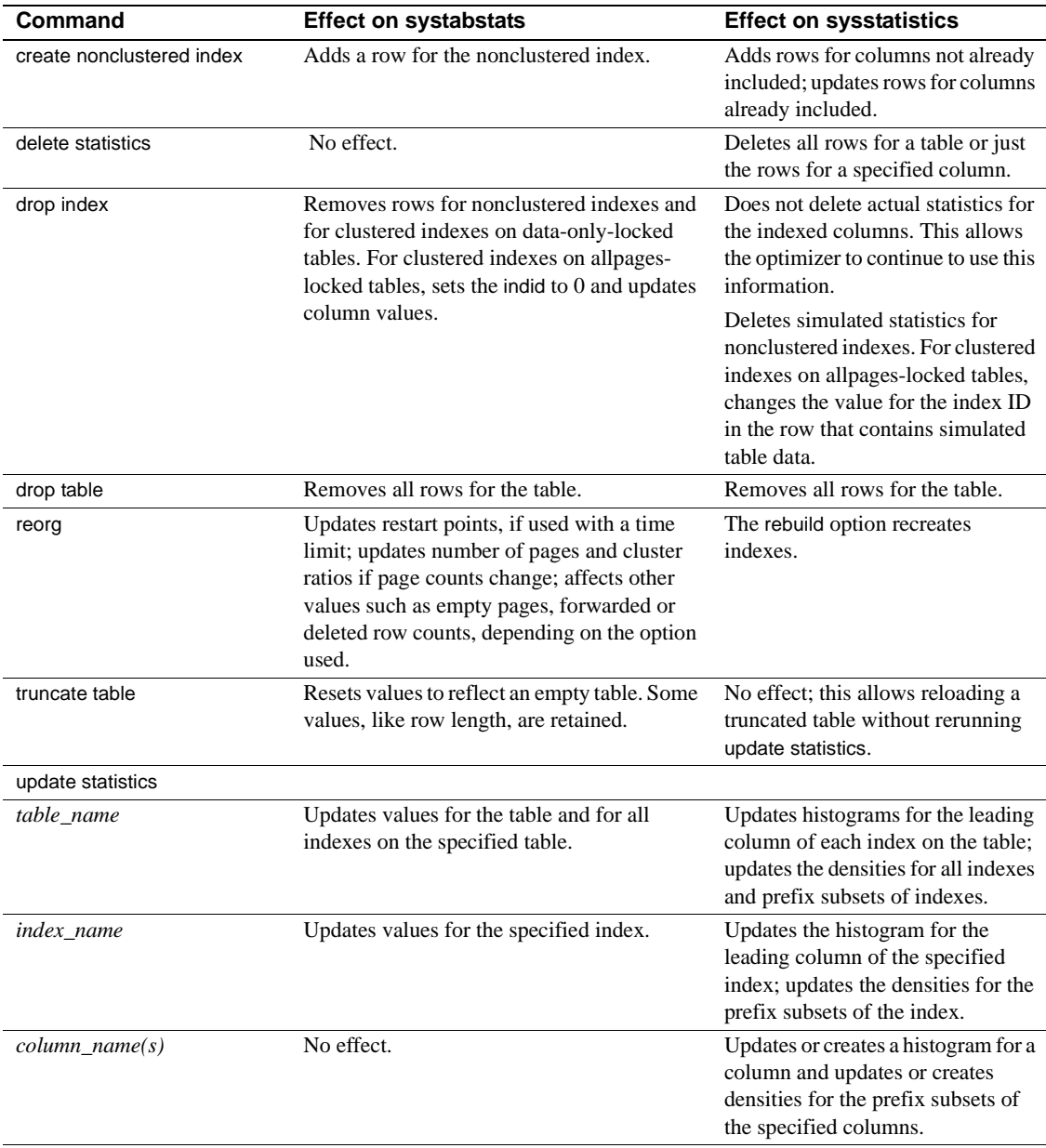

update index statistics

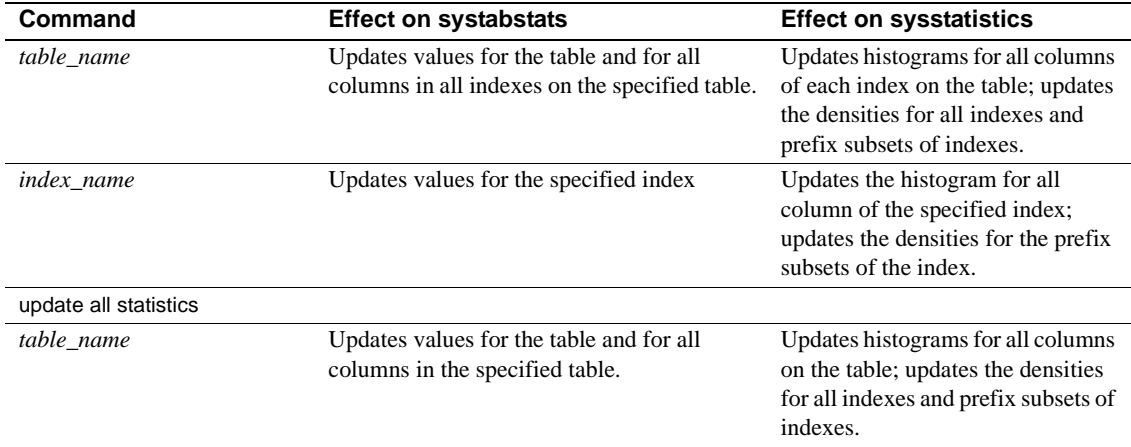

## **How query processing affects systabstats**

Data modification can affect many of the values in the systabstats table. To improve performance, these values are changed in memory and flushed to systabstats periodically by the housekeeper chores task.

If you need to query systabstats directly, you can flush the in-memory statistics to systabstats with sp\_flushstats. This command flushes the statistics for the titles table and any indexes on the table:

sp\_flushstats titles

If you do not provide a table name, sp\_flushstats flushes statistics for all tables in the current database.

**Note** Some statistics, particularly cluster ratios, may be slightly inaccurate because not all page allocations and deallocations are recorded during changes made by data modification queries. Run update statistics or create index to correct any inconsistencies.

# CHAPTER 7 **Tuning with dbcc traceon**

This chapter describes the output of the dbcc traceon(302, 310) diagnostic tools. These tools can be used for debugging problems with query optimization.

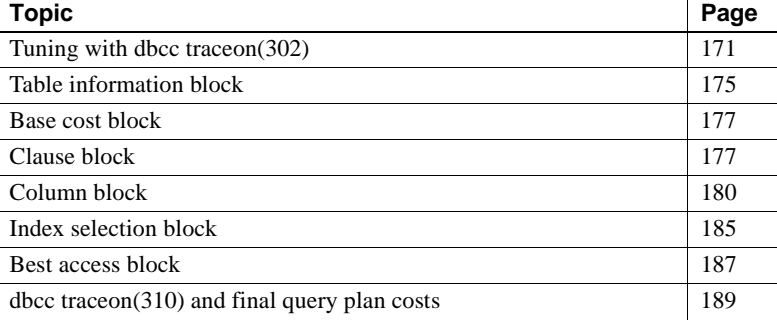

## <span id="page-190-0"></span>**Tuning with dbcc traceon(302)**

showplan tells you the final decisions that the optimizer makes about your queries. dbcc traceon(302) can often help you understand why the optimizer makes choices that seem incorrect. It can help you debug queries and decide whether to use certain options, like specifying an index or a join order for a particular query. It can also help you choose better indexes for your tables.

When you turn on dbcc traceon(302), you eavesdrop on the optimizer as it examines query clauses and applies statistics for tables, search arguments, and join columns.

The output from this trace facility is more detailed than showplan and statistics io output, but it provides information about why the optimizer made certain query plan decisions.

The query cost statistics printed by dbcc traceon(302) can help to explain, for example, why a table scan is chosen rather than an indexed access, why index1 is chosen rather than index2, and so on.

## **dbcc traceon(310)**

dbcc traceon(310) output can be extremely lengthy and is hard to understand without a thorough understanding of the optimizer. You often need to have your showplan output available as well to understand the join order, join type, and the join columns and indexes used.

The most relevant parts of dbcc traceon(310) output, however, are the pertable total I/O estimates.

## **Invoking the dbcc trace facility**

To start the dbcc traceon(302) trace facility, execute the following command from an isql batch, followed by the query or stored procedure that you want to examine:

dbcc traceon(3604, 302)

This is what the trace flags mean:

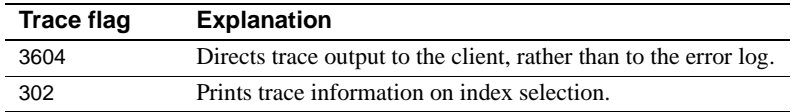

To turn off the output, use:

dbcc traceoff(3604, 302)

dbcc traceon(302) is often used in conjunction with dbcc traceon(310), which provides more detail on the optimizer's join order decisions and final cost estimates. dbcc traceon(310) also prints a "Final plan" block at the end of query optimization. To enable this trace option also, use:

dbcc traceon(3604, 302, 310)

To turn off the output, use:

dbcc traceoff(3604, 302, 310)

See ["dbcc traceon\(310\) and final query plan costs" on page 189](#page-208-0) for information on dbcc traceon(310).

## **General tips for tuning with dbcc traceon(302)**

To get helpful output from dbcc traceon(302), be sure that your tests cause the optimizer to make the same decisions that it would make while optimizing queries in your application.

- You must supply the same parameters and values to your stored procedures or where clauses.
- If the application uses cursors, use cursors in your tuning work
- If you are using stored procedures, make sure that they are actually being optimized during the trial by executing them with recompile.

## **Checking for join columns and search arguments**

In most cases, Adaptive Server uses only one index per table in a query. This means that the optimizer must often choose between indexes when there are multiple where clauses supporting both search arguments and join clauses. The optimizer first matches the search arguments to available indexes and statistics and estimates the number of rows and pages that qualify for each available index.

The most important item that you can verify using dbcc traceon(302) is that the optimizer is evaluating all possible where clauses included in the query.

If a SARG clause is not included in the output, then the optimizer has determined it is not a valid search argument. If you believe your query should benefit from the optimizer evaluating this clause, find out why the clause was excluded, and correct it if possible.

Once all of the search arguments have been examined, each join combination is analyzed. If the optimizer is not choosing a join order that you expect, one of the first checks you should perform is to look for the sections of dbcc traceon(302) output that show join order costing: there should be two blocks of output for each join.

If there is only one output for a given join, it means that the optimizer cannot consider using an index for the missing join order.

The most common reasons for clauses that cannot be optimized include:

Use of functions, arithmetic, or concatenation on the column in a SARG, or on one of the join columns

- Datatype mismatches between SARGs and columns or between two columns in a join
- Numerics compared against constants that are larger than the definition of the column in a SARG, or joins between columns of different precision and scale

See "Search arguments and useful indexes" on page 15 in *Performance and Tuning: Optimizer* for more information on requirements for search arguments.

## **Determining how the optimizer estimates I/O costs**

Identifying how the optimizer estimates I/O often leads to the root of the problems and to solutions. You can to see when the optimizer uses actual statistics and when it uses default values for your search arguments.

## **Structure of dbcc traceon(302) output**

dbcc traceon(302) prints its output as the optimizer examines the clauses for each table involved in a query. The optimizer first examines all search clauses and determines the cost for each possible access method for the search clauses for each table in the query. It then examines each join clause and the cost of available indexes for the joins.

dbcc traceon(302) output prints each search and join analysis as a block of output, delimited with a line of asterisks.

The search and join blocks each contain smaller blocks of information:

- A table information block, giving basic information on the table
- A block that shows the cost of a table scan
- A block that displays the clauses being analyzed
- A block for each index analyzed
- A block that shows the best index for the clauses in this section

For joins, each join order is represented by a separate block. For example, for these joins on titles, titleauthor, and authors:

where titles.title  $id =$  titleauthor.title  $id$ and authors.au $_id$  = titleauthor.au id there is a block for each join, as follows:

- titles, titleauthor
- titleauthor, titles
- titleauthor, authors
- authors, titleauthor

#### **Additional blocks and messages**

Some queries generate additional blocks or messages in dbcc traceon(302) output, as follows:

• Queries that contain an order by clause contain additional blocks for displaying the analysis of indexes that can be used to avoid performing a sort.

See ["Sort avert messages" on page 179](#page-198-0) for more information.

• Queries using transaction isolation level 0 (dirty reads) or updatable cursors on allpages-locked tables, where unique indexes are required, return a message like the following:

Considering unique index 'au\_id\_ix', indid 2.

• Queries that specify an invalid prefetch size return a message like the following:

> Forced data prefetch size of 8K is not available. The largest available prefetch size will be used.

## <span id="page-194-0"></span>**Table information block**

This sample output shows the table information block for a query on the titles table:

```
Beginning selection of qualifying indexes for table 'titles',
correlation name 't', varno = 0, objectid 208003772.
    The table (Datapages) has 5000 rows, 736 pages,
    Data Page Cluster Ratio 0.999990
    The table has 5 partitions.
    The largest partition has 211 pages.
    The partition skew is 1.406667.
```
## **Identifying the table**

The first two lines identify the table, giving the table name, the correlation name (if one was used in the query), a varno value that identifies the order of the table in the from clause, and the object ID for the table.

In the query, titles is specified using "t" as a correlation name, as in:

from titles t

The correlation name is included in the output only if a correlation name was used in the query. The correlation name is especially useful when you are trying to analyze the output from subqueries or queries doing self-joins on a table, such as:

from sysobjects o1, sysobjects o2

## **Basic table data**

The next lines of output provide basic data about the table: the locking scheme, the number of rows, and the number of pages in the table. The locking scheme is one of: Allpages, Datapages, or Datarows.

## **Cluster ratio**

The next line prints the data page cluster ratio for the table.

## **Partition information**

The following lines are included only for partitioned tables. They give the number of partitions, plus the number of pages in the largest partition, and the skew:

The table has 5 partitions. The largest partition has 211 pages. The partition skew is 1.406667.

This information is useful if you are tuning parallel queries, because:

- Costing for parallel queries is based on the cost of accessing the table's largest partition.
- The optimizer does not choose a parallel plan if the partition skew is 2.0 or greater.

See Chapter 7, "Parallel Query Processing," in *Performance and Tuning: Optimizer* for more information on parallel query optimization.

## <span id="page-196-0"></span>**Base cost block**

The optimizer determines the cost of a table scan as a first step. It also displays the caches used by the table, the availability of large I/O, and the cache replacement strategy.

The following output shows the base cost for the titles table:

```
Table scan cost is 5000 rows, 748 pages,
    using data prefetch (size 16K I/O),
   in data cache 'default data cache' (cacheid 0) with LRU replacement
```
If the cache used by the query has only a 2K pool, the prefetch message is replace by:

using no data prefetch (size 2K I/O)

### **Concurrency optimization message**

For very small data-only-locked tables, the following message may be included in this block:

If this table has useful indexes, a table scan will not be considered because concurrency optimization is turned ON for this table.

For more information, see "Concurrency optimization for small tables" on page 55 in *Performance and Tuning: Optimizer*.

# <span id="page-196-1"></span>**Clause block**

The clause block prints the search clauses and join clauses that the optimizer considers while it estimates the cost of each index on the table. Search clauses for all tables are analyzed first, and then join clauses.

## **Search clause identification**

For search clauses, the clause block prints each of the search clauses that the optimizer can use. The list should be compared carefully to the clauses that are included in your query. If query clauses are not listed, it means that the optimizer did not evaluate them because it cannot use them.

For example, this set of clauses on the titles table:

```
where type = "business" 
     and title like "B%"
    and total sales > 12 * 1000
```
produces this list of optimizable search clauses, with the table names preceding the column names:

```
Selecting best index for the SEARCH CLAUSE:
         titles.title < 'C'
         titles.title >= 'B'
         titles.type = 'business'
         titles.total_sales > 12000
```
Notice that the like has been expanded into a range query, searching for  $\geq$ 'B' and <'C'. All of the clauses in the SQL statement are included in the dbcc traceon(302) output, and can be used to help optimize the query.

If search argument transitive closure and predicate factoring have added optimizable search arguments, these are included in this costing block too.

See "Search arguments and useful indexes" on page 15 in *Performance and Tuning: Optimizer* for more information.

### **When search clauses are not optimizable**

The following set of clauses on the authors table includes the substring function on the au\_fname column:

where substring(au\_fname,  $1, 4$ ) = "Fred" and city = "Miami"

Due to the use of the substring function on a column name, the set of optimizable clauses does not include the where clause on the au\_fname column:

Selecting best index for the SEARCH CLAUSE: authors.city = 'Miami'

#### **Values unknown at optimize time**

For values that are not known at optimize time, dbcc traceon(302) prints "unknown-value." For example, this clause uses the getdate function:

```
where pubdate > getdate()
```
It produces this message in the search clause list:

```
titles.pubdate > unknown-value
```
## **Join clause identification**

Once all of the search clauses for each table have been analyzed, the join clauses are analyzed and optimized.

Each table is analyzed in the order listed in the from clause. dbcc traceon(302) prints the operator and table and column names, as shown in this sample output of a join between titleauthor and titles, during the costing of the titleauthor table:

```
Selecting best index for the JOIN CLAUSE:
         titleauthor.title_id = titles.title_id
```
The table currently undergoing analysis is always printed on the left in the join clause output. When the titles table is being analyzed, titles is printed first:

Selecting best index for the JOIN CLAUSE: titles.title\_id = titleauthor.title\_id

If you expect an index for a join column to be used, and it is not, check for the JOIN CLAUSE output with the table as the leading table. If it is not included in the output, check for datatype mismatches on the join columns.

### <span id="page-198-0"></span>**Sort avert messages**

If the query includes an order by clause, additional messages are displayed. The optimizer checks to see if an index matches the ordering required by the order by clause, to avoid incurring sort costs for the query.

This message is printed for search clauses:

 Selecting best index for the SEARCH SORTAVERT CLAUSE: titles.type = 'business'

The message for joins shows the column under consideration first. This message is printed while the optimizer analyzes the titles table:

Selecting best index for the JOIN SORTAVERT CLAUSE: titles.title\_id = titleauthor.title\_id

At the end of the block for the search or join clause, one of two messages is printed, depending on whether an index exists that can be used to avoid performing a sort step. If no index is available, this message is printed:

```
No sort avert index has been found for table 'titles' 
(objectid 208003772, varno = 0).
```
If an index can be used to avoid the sort step, the sort-avert message includes the index ID, the number of pages that need to be accessed, and the number of rows to be returned for each scan. This is a typical message:

The best sort-avert index is index 3, costing 9 pages and generating 8 rows per scan.

This message does not mean that the optimizer has decided to use this index. It means simply that, if this index is used, it does not require a sort.

If you expect an index to be used to avoid a sort, and you see the "No sort avert index" message, check the order by clauses in the query for the use of asc and desc to request ascending and descending ordering, and check the ordering specifications for the index.

For more information, see "Costing for queries using order by" on page 79 in *Performance and Tuning: Optimizer*.

# <span id="page-199-0"></span>**Column block**

This section prints the selectivity of each optimizable search argument or join clause. Selectivity is used to estimate the number of matching rows for a search clause or join clause.

The optimizer uses column statistics, if they exist and if the value of the search argument is known at optimize time. If not, the optimizer uses default values.

## **Selectivities when statistics exist and values are known**

This shows the selectivities for a search clause on the title column, when an index exists for the column:

Estimated selectivity for title, selectivity = 0.001077, upper limit = 0.060200.

For equality search arguments where the value falls in a range cell:

- The selectivity is the "Range cell density" displayed by optdiag.
- The upper limit is the weight of the histogram cell.

If the value matches a frequency cell, the selectivity and upper limit are the weight of that cell.

For range queries, the upper limit is the sum of the weights of all histogram cells that contain values in the range. The upper limit is used only in cases where interpolation yields a selectivity that is greater than the upper limit.

The upper limit is not printed when the selectivity for a search argument is 1.

For join clauses, the selectivity is the "Total density" displayed by optdiag.

### **When the optimizer uses default values**

The optimizer uses default values for selectivity:

- When the value of a search argument is not known at the time the query is optimized
- For search arguments where no statistics are available

In both of these cases, the optimizer uses different default values, depending on the operators used in the query clause.

#### **Unknown values**

Unknown values include variables that are set in the same batch as the query and values set within a stored procedure. This message indicates an unknown value for a column where statistics are available and the equality (=) operator is used:

SARG is a local variable or the result of a function or an expression, using the total density to estimate selectivity.

Similar messages are printed for open-ended range queries and queries using between.

### **If no statistics are available**

If no statistics are available for a column, a message indicates the default selectivity that will be used. This message is printed for an open-ended range query on the total\_sales table:

```
No statistics available for total_sales,
using the default range selectivity to estimate selectivity.
Estimated selectivity for total_sales,
     selectivity = 0.330000.
```
See "Default values for search arguments" on page 21 for the default values used for search arguments and "When statistics are not available for joins" on page 23 in *Performance and Tuning: Optimizer* for the default values used for joins.

You may be able to improve optimization for queries where default values are used frequently, by creating statistics on the columns.

See ["Creating and updating column statistics" on page 53.](#page-72-0)

### **Out-of-range messages**

Out-of-range messages are printed when a search argument is out of range of the values included in the histogram for an indexed column.

The following clause searches for a value greater than the last title\_id:

where title\_id  $>$  "Z"

dbcc traceon(302) prints:

```
Estimated selectivity for title_id,
    selectivity = 0.000000, upper limit = 0.000000.
Lower bound search value ''Z'' is greater than the largest value 
in sysstatistics for this column.
```
For a clause that searches for a value that is less than the first key value in an index, dbcc traceon(302) prints:

```
Estimated selectivity for title_id,
    selectivity = 0.000000, upper limit = 0.000000.
Upper bound search value ''B'' is less than the smallest value
```
in sysstatistics for this column.

If the equality operator is used instead of a range operator, the messages read:

```
Estimated selectivity for title_id,
   selectivity = 0.000000, upper limit = 0.000000.Equi-SARG search value ''Zebracode'' is greater than the largest 
value in sysstatistics for this column.
```
**or**:

```
Estimated selectivity for title_id,
  selectivity = 0.000000, upper limit = 0.000000.
Equi-SARG search value ''Applepie'' is less than the smallest value 
in sysstatistics for this column.
```
These messages may simply indicate that the search argument used in the query is out of range for the values in the table. In that case, no rows are returned by the query. However, if there are matching values for the outof-range keys, it may indicate that it is time to run update statistics on the table or column, since rows containing these values must have been added since the last time the histogram was generated.

There is a special case for search clauses using the >= operator and a value that is less than or equal to the lowest column value in the histogram. For example, if the lowest value in an integer column is 20, this clause:

where  $\text{coll}$  >= 16

produces this message:

Lower bound search condition '>= 16' includes all values in this column.

> For these cases, the optimizer assumes that all non-null values in the table qualify for this search condition.

## **"Disjoint qualifications" message**

The "disjoint qualifications" message often indicates a user error in specifying the search clauses. For example, this query searches for a range where there could be no values that match both of the clauses:

where advance > 10000 and advance < 1000

The selectivity for such a set of clauses is always 0.0, meaning that no rows match these qualifications, as shown in this output:

```
Estimated selectivity for advance,
    disjoint qualifications, selectivity is 0.0.
```
## **Forcing messages**

dbcc traceon(302) prints messages if any of the index, I/O size, buffer strategy, or parallel force options are included for a table or if an abstract plan specifying these scan properties was used to optimize the query. Here are sample messages for a query using an abstract plan:

```
For table 'titles': 
User forces index 2 (index name = type_price_ix)
User forces index and data prefetch of 16K
User forces MRU buffer replacement strategy on index and data 
pages 
User forces parallel strategy. Parallel Degree = 3
```
## **Unique index messages**

When a unique index is being considered for a join or a search argument, the optimizer knows that the query will return one row per scan. The message includes the index type, the string "returns 1 row," and a page estimate, which includes the number of index levels, plus one data page:

Unique clustered index found, returns 1 row, 2 pages Unique nonclustered index found, returns 1 row, 3 pages

## **Other messages in the column block**

If the statistics for the column have been modified using optdiag, dbcc traceon(302) prints:

Statistics for this column have been edited.

If the statistics result from an upgrade of an earlier version of the server or from loading a database from an pre-11.9 version of the server, dbcc traceon(302) prints:

Statistics for this column were obtained from upgrade.

If this message appears, run update statistics for the table or index.

# <span id="page-204-0"></span>**Index selection block**

While costing index access, dbcc traceon(302) prints a set of statistics for each useful index. This index block shows statistics for an index on au lname in the authors table:

Estimating selectivity of index 'au\_names\_ix', indid 2 scan selectivity 0.000936, filter selectivity 0.000936 5 rows, 3 pages, index height 2, Data Row Cluster Ratio 0.990535, Index Page Cluster Ratio 0.538462, Data Page Cluster Ratio 0.933579

## **Scan and filter selectivity values**

The index selection block includes, a scan selectivity value and a filter selectivity value. In the example above, these values are the same (0.000936).

For queries that specify search arguments on multiple columns, these values are different when the search arguments include the leading key, and some other index key that is not part of a prefix subset.

That is, if the index is on columns A, B, C, D, a query specifying search arguments on A, B, and D will have different scan and filter selectivities. The two selectivities are used for estimating costs at different levels:

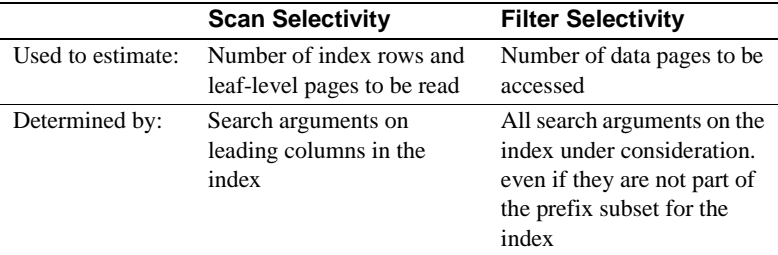

### **How scan and filter selectivity can differ**

This statement creates a composite index on titles:

create index composite\_ix on titles (pub\_id, type, price)

Both of the following clauses can be used to position the start of the search and to limit the end point, since the leading columns are specified:

where  $pub_id = "P099"$ where pub\_id = "P099" and type = "news"

The first example requires reading all the index pages where pub\_id equals "P099", while the second reads only the index pages where both conditions are true. In both cases, these queries need to read the data rows for each of the index rows that are examined, so the scan and filter selectivity are the same.

In the following example, the query needs to read all of the index leaf-level pages where pub\_id equals "P099", as in the queries above. But in this case, Adaptive Server examines the value for price, and needs to read only those data pages where the price is less than \$50:

where  $pub_id = "P099"$  and  $price < $50$ 

In this case, the scan and filter selectivity differ. If column-level statistics exist for price, the optimizer combines the column statistics on pub\_id and price to determine the filter selectivity, otherwise the filter selectivity is estimated using the default range selectivity.

In the dbcc traceon(302) output below, the selectivity for the price column uses the default value, 0.33, for an open range. When combined with the selectivity of 0.031400 for pub\_id, it yields the filter selectivity of 0.010362 for composite\_ix:

```
Selecting best index for the SEARCH CLAUSE:
     titles.price < 50.00
     titles.pub_id = 'P099'
Estimated selectivity for pub_id,
   selectivity = 0.031400, upper limit = 0.031400.
No statistics available for price,
using the default range selectivity to estimate selectivity.
Estimated selectivity for price,
    selectivity = 0.330000.
Estimating selectivity of index 'composite_ix', indid 6
    scan selectivity 0.031400, filter selectivity 0.010362 
    52 rows, 57 pages, index height 2,
    Data Row Cluster Ratio 0.013245,
    Index Page Cluster Ratio 1.000000,
    Data Page Cluster Ratio 0.100123
```
## **Other information in the index selection block**

The index selection block prints out an estimate of the number of rows that would be returned if this index were used and the number of pages that would need to be read. It includes the index height.

For a single-table query, this information is basically all that is needed for the optimizer to choose between a table scan and the available indexes. For joins, this information is used later in optimization to help determine the cost of various join orders.

The three cluster ratio values for the index are printed, since estimates for the number of pages depend on cluster ratios.

If the index covers the query, this block includes the line:

Index covers query.

This message indicates that the data pages of the table do not have to be accessed if this index is chosen.

## <span id="page-206-0"></span>**Best access block**

The final section for each SARG or join block for a table shows the best qualifying index for the clauses examined in the block.

When search arguments are being analyzed, the best access block looks like:

The best qualifying index is 'pub\_id\_ix' (indid 5) costing 153 pages, with an estimate of 168 rows to be returned per scan of the table, using index prefetch (size 16K I/O) on leaf pages, in index cache 'default data cache' (cacheid 0) with LRU replacement using no data prefetch (size 2K I/O), in data cache 'default data cache' (cacheid 0) with LRU replacement Search argument selectivity is 0.033539.

If no useful index is found, the final block looks like:

The best qualifying access is a table scan, costing 621 pages, with an estimate of 1650 rows to be returned per scan of the table, using data prefetch (size 16K I/O), in data cache 'default data cache' (cacheid 0) with LRU replacement

```
Search argument selectivity is 0.330000.
              For joins, there are two best access blocks when a merge join is considered 
              during the join-costing phase, one for nested-loop join cost, and one for 
              merge-join cost:
   The best qualifying Nested Loop join index is 'au_city_ix' (indid 
   4)
       costing 6 pages,
       with an estimate of 4 rows to be returned per scan of the table,
       using index prefetch (size 16K I/O) on leaf pages,
       in index cache 'default data cache' (cacheid 0) with LRU 
   replacement
       using no data prefetch (size 2K I/O),
       in data cache 'default data cache' (cacheid 0) with LRU 
   replacement
   Join selectivity is 0.000728.
   The best qualifying Merge join index is 'au_city_ix' (indid 4)
       costing 6 pages,
       with an estimate of 4 rows to be returned per scan of the table,
       using no index prefetch (size 2K I/O) on leaf pages,
       in index cache 'default data cache' (cacheid 0) with LRU 
   replacement
       using no data prefetch (size 2K I/O),
       in data cache 'default data cache' (cacheid 0) with LRU 
   replacement
   Join selectivity is 0.000728.
```
Note that the output in this block estimates the number of "rows to be returned per scan of the table." At this point in query optimization, the join order has not yet been chosen.

If this table is the outer table, the total cost of accessing the table is 6 pages, and it is estimated to return 4 rows.

If this query is an inner table of a nested-loop join, with a cost of 6 pages each time, each access is estimated to return 4 rows. The number of times the table will be scanned depends on the number of estimated qualifying rows for the other table in the join.

If no index qualifies as a possible merge-join index, dbcc traceon(302) prints:

If this access path is selected for merge join, it will be sorted

# <span id="page-208-0"></span>**dbcc traceon(310) and final query plan costs**

The end of each search clause and join clause block prints the best index for the search or join clauses in that particular block. If you are concerned only about the optimization of the search arguments, dbcc traceon(302) output has probably provided the information you need.

The choice of the best query plan also depends on the join order for the tables, which is the next step in query optimization after the index costing step completes. dbcc traceon(310) provides information about the join order selection step.

It starts by showing the number of tables considered at a time during a join. This message shows three-at-a-time optimization, with the default for set table count, and a 32-table join:

QUERY IS CONNECTED Number of tables in join: 32 Number of tables considered at a time: 3 Table count setting: 0 (default value used)

dbcc traceon(310) prints the first plan that the optimizer considers, and then each cheaper plan, with the heading "NEW PLAN."

To see all of the plans, use dbcc traceon(317). It prints each plan considered, with the heading "WORK PLAN." This may produce an extremely large amount of output, especially for queries with many tables, many indexes, and numerous query clauses.

If you use dbcc traceon(317), also use dbcc traceon(3604) and direct the output to a file, rather than to the server's error log to avoid filling up the error log device.

dbcc traceon(310) or (317) prints the join orders being considered as the optimizer analyzes each of the permutations. It uses the *varno*, representing the order of the tables in the from clause. For example, for the first permutation, it prints:

 $0 - 1 - 2 -$ 

This is followed by the cost of joining the tables in this order. The permutation order for subsequent join orders follows, with "NEW PLAN" and the analysis of each table for the plan appearing whenever a cheaper plan is found. Once all plans have been examined, the final plan is repeated, with the heading "FINAL PLAN". This is the plan that Adaptive Server uses for the query.

## **Flattened subquery join order message**

For some flattened subqueries, certain join orders are possible only if a sort is later used to remove duplicate results. When one of these join orders is considered, the following message is printed right after the join permutation order is printed:

 $2 - 0 - 1 -$ 

This join order created while converting an exists join to a regular join, which can happen for subqueries, referential integrity, and select distinct.

> For more information on subqueries and join orders, see "Flattened subqueries using duplicate elimination" on page 136 in *Performance and Tuning: Optimizer*.

## **Worker process information**

Just before printing final plan information, dbcc traceon(310) prints the parallel configuration parameters and session level settings in effect when the command was run.

#### PARALLEL:

```
 number of worker processes = 20
 max parallel degree = 10
 min(configured,set) parallel degree = 10
 min(configured,set) hash scan parallel degree = 3
```
If session-level limits or simulated statistics in effect when the query is optimized, those values are shown in the output.

### **Final plan information**

The plan chosen by the optimizer is displayed in the final plan block. Information about the cost of each table is printed; the output starts from the outermost table in the join order.

```
select pub_name, au_lname, price
from titles t, authors a, titleauthor ta,
             publishers p
where t.title_id = ta.title_id
     and a.au_id = ta.au_id
    and p.pub_id = t.pub_id
```

```
 and type = 'business'
                      and price < $25
FINAL PLAN (total cost = 3909)
varno=0 (titles) indexid=1 (title_id_ix)
path=0xd6b25148 pathtype=pll-mrgscan-outer
method=NESTED ITERATION 
scanthreads=3
outerrows=1 outer_wktable_pgs=0 rows=164 joinsel=1.000000
jnpgs_per_scan=3 scanpgs=623
data_prefetch=YES data_iosize=16 data_bufreplace=LRU
scanlio_perthrd=211 tot_scanlio=633 scanpio_perthrd=116 
tot_scanpio=346
outer_srtmrglio=0 inner_srtmrglio=0
corder=1
varno=2 (titleauthor) indexid=3 (ta_ix)
path=0xd6b20000 pathtype=pll-mrgscan-inner
method=FULL MERGE JOIN 
scanthreads=3 mergethreads=3
outerrows=164 outer_wktable_pgs=0 rows=243 joinsel=0.000237
jnpgs_per_scan=2 scanpgs=87
index_prefetch=YES index_iosize=16 index_bufreplace=LRU
scanlio_perthrd=29 total_scanlio=87 scanpio_perthrd=29 
tot_scanpio=87
outer_srtmrglio_perthrd=0 tot_outer_srtmrglio=0
inner_srtmrglio_perthrd=0 tot_inner_srtmrglio=0
corder=2
varno=1 (authors) indexid=3 (au_id_ix)
path=0xd6b20318 pathtype=join
method=NESTED ITERATION 
scanthreads=1
outerrows=243 rows=243 joinsel=0.000200 jnpgs_per_scan=3
index_prefetch=NO index_iosize=2 index_bufreplace=LRU
data_prefetch=NO data_iosize=2 data_bufreplace=LRU
scanlio=82 scanpio=9
corder=1
jnvar=2 refcost=0 refpages=0 reftotpages=0 ordercol[0]=1 
ordercol[1]=1
varno=3 (publishers) indexid=0 ()
path=0xd6b1f150 pathtype=sclause
method=SORT MERGE JOIN 
scanthreads=1
```

```
outerrows=243 outer_wktable_pgs=7 rows=243 joinsel=0.033333
jnpgs_per_scan=1 scanpgs=3
data_prefetch=NO data_iosize=2 data_bufreplace=LRU
scanlio=3 scanpio=3
outer_srtmrglio_perthrd=88 tot_outer_srtmrglio=250
inner_srtmrglio_perthrd=31 tot_inner_srtmrglio=30
corder=0
Sort-Merge Cost of Inner = 98 
Sort-Merge Cost of Outer = 344
```
For the showplan output for the same query, see ["Merge join messages" on](#page-114-0)  [page 95.](#page-114-0)

Table 7-1 shows the meaning of the values in the output.

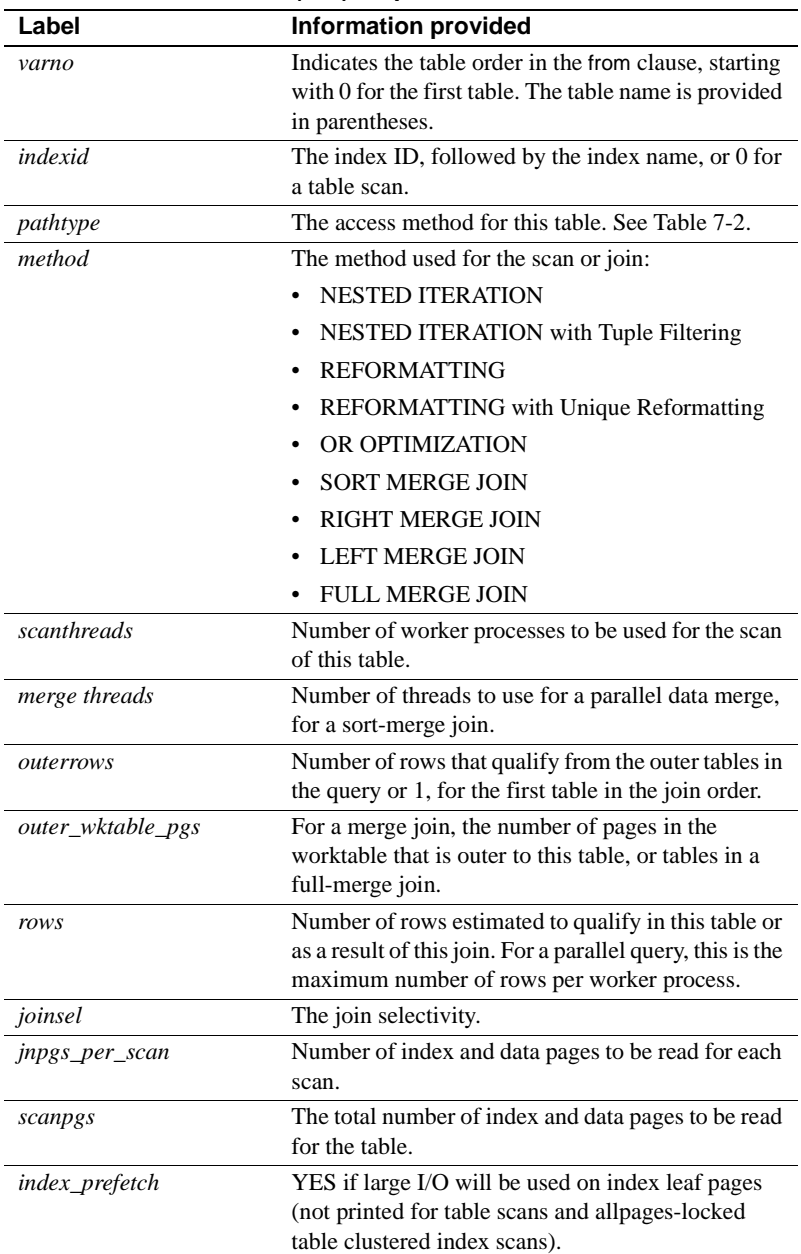

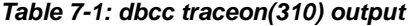

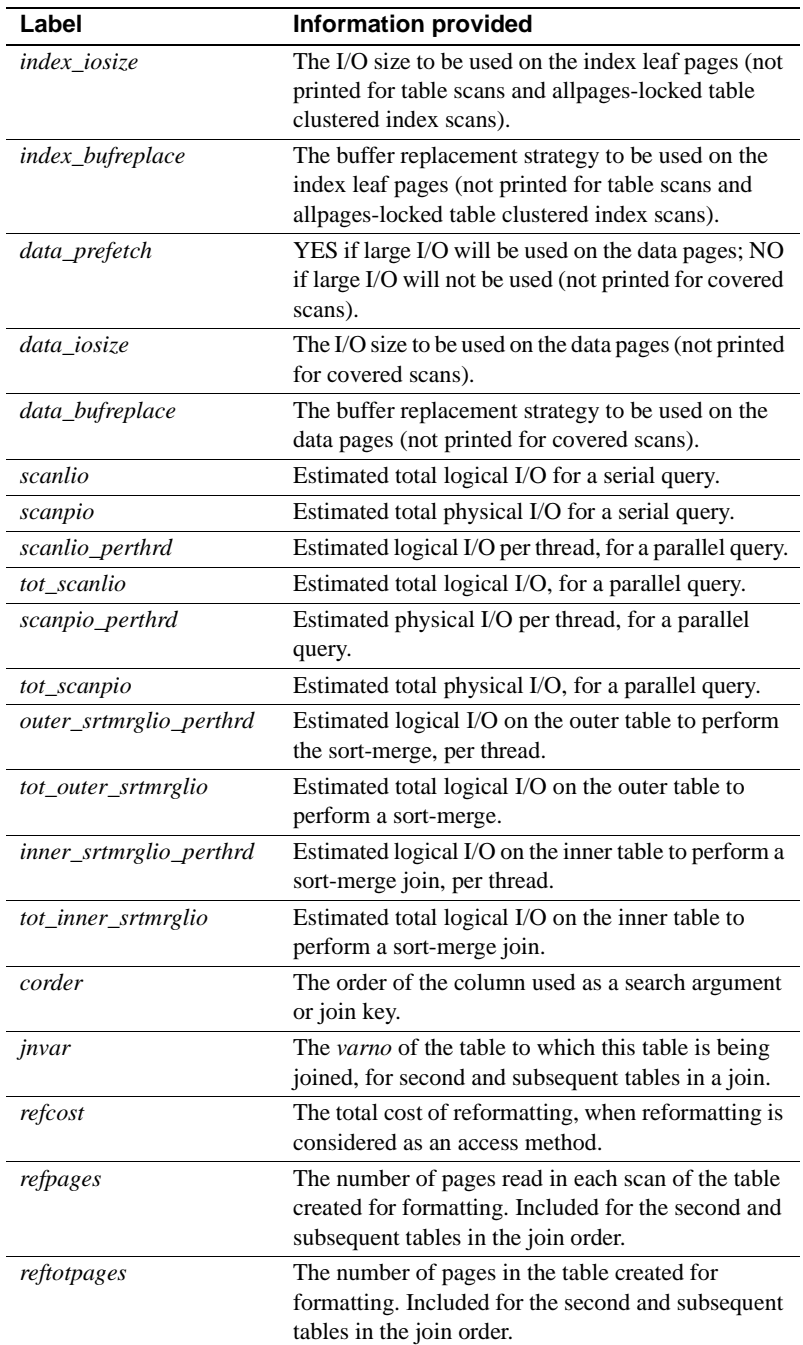

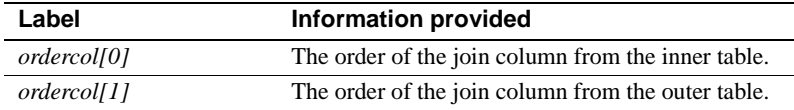

Table 7-2 shows the access methods that correspond to the *pathtype* information in the dbcc traceon(310) output.

| pathtype           | <b>Access method</b>                                   |  |
|--------------------|--------------------------------------------------------|--|
| sclause            | Search clause                                          |  |
| join               | Join                                                   |  |
| orstruct           | or clause                                              |  |
| join-sort          | Join, using a sort-avert index                         |  |
| sclause-sort       | Search clause, using a sort-avert index                |  |
| pll-sarg-nc        | Parallel index hash scan on a search clause            |  |
| pll-join-nc        | Parallel index hash scan on a join clause              |  |
| pll-sarg-cl        | Parallel clustered index scan on a search clause       |  |
| pll-join-cl        | Parallel clustered index scan on a join                |  |
| pll-sarg-cp        | Parallel partitioned clustered index scan on a search  |  |
|                    | clause                                                 |  |
| pll-join-cp        | Parallel partitioned clustered index scan on a join    |  |
|                    | clause                                                 |  |
| pll-partition      | Parallel partitioned table scan                        |  |
| pll-nonpart        | Parallel nonpartitioned table scan                     |  |
| pll-mrg-scan-inner | Parallel sort-merge join, with this table as the inner |  |
|                    | table                                                  |  |
| pll-mrg-scan-outer | Parallel sort-merge join, with this table as the outer |  |
|                    | table                                                  |  |

**Table 7-2: pathtypes in dbcc traceon(310) output**

#### **Sort-merge costs**

If the query plan includes a sort-merge join, the cost of creating the worktables and sorting them are printed. These messages include the total cost that is added to the query cost:

Sort-Merge Cost of Inner = 538 Sort-Merge Cost of Outer = 5324

These are the total costs of performing the sort-merge work, representing the logical I/O on the worktables multiplied by 2.
# CHAPTER 8 **Monitoring Performance with sp\_sysmon**

This chapter describes output from sp\_sysmon, a system procedure that produces Adaptive Server performance data. It includes suggestions for interpreting its output and deducing possible implications.

sp\_sysmon output is most valuable when you have a good understanding of your Adaptive Server environment and its specific mix of applications. Otherwise, you may find that sp\_sysmon output has little relevance.

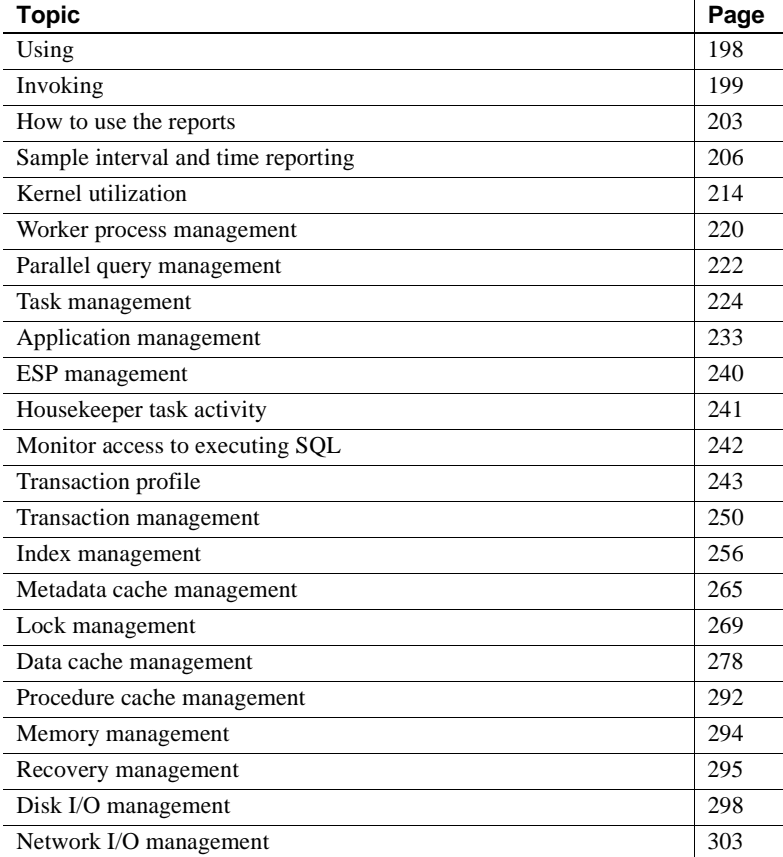

# <span id="page-217-0"></span>**Using**

When you invoke sp\_sysmon, it clears all accumulated data from a set of counters that will be used during the sample interval to accumulate the results of user and system activity. At the end of the sample interval, the procedure reads the values in the counters, prints the report, and stops executing.

sp\_sysmon contributes 5 to 7% overhead while it runs on a single CPU server, and more on multiprocessor servers. The amount of overhead increases with the number of CPUs.

 **Warning!** sp\_sysmon and Adaptive Server Monitor use the same internal counters. sp\_sysmon resets these counters to 0, producing erroneous output for Adaptive Server Monitor when it is used simultaneously with sp\_sysmon.

Also, starting a second execution of sp\_sysmon while an earlier execution is running clears all the counters, so the first iteration of reports will be inaccurate.

Our performance tuning tips are based on the sampling interval. You need to review any recommendations thoroughly, based on your system requirements, before you incorporate them in your production system. You should set up a test area with your data and test any changes before implementing.

Also since sp sysmon only gets a snapshot view of the system, these recommendations might not be applicable when the workload changes.

# **When to run**

You can run sp\_sysmon both before and after tuning Adaptive Server configuration parameters to gather data for comparison. This data gives you a basis for performance tuning and lets you observe the results of configuration changes.

Use sp\_sysmon when the system exhibits the behavior you want to investigate. For example, if you want to find out how the system behaves under typically loaded conditions, run sp\_sysmon when conditions are normal and typically loaded.

In this case, it would not make sense to run sp\_sysmon for 10 minutes starting at 7:00 p.m., before the batch jobs begin and after most of the day's OLTP users have left the site. Instead, it would be best to run sp\_sysmon both during the normal OLTP load and during batch jobs.

In many tests, it is best to start the applications, and then start sp\_sysmon when the caches have had a chance to reach a steady state. If you are trying to measure capacity, be sure that the amount of work you give the server keeps it busy for the duration of the test.

Many of the statistics, especially those that measure data per second, can look extremely low if the server is idle during part of the sample interval.

In general, sp\_sysmon produces valuable information when you use it:

- Before and after cache or pool configuration changes
- Before and after certain sp\_configure changes
- Before and after the addition of new queries to your application mix
- Before and after an increase or decrease in the number of Adaptive Server engines
- When adding new disk devices and assigning objects to them
- During peak periods, to look for contention or bottlenecks
- During stress tests to evaluate an Adaptive Server configuration for a maximum expected application load
- When performance seems slow or behaves abnormally

It can also help with micro-level understanding of certain queries or applications during development. Some examples are:

- Working with indexes and updates to see if certain updates reported as deferred\_varcol are resulting direct vs. deferred updates
- Checking caching behavior of particular queries or a mix of queries
- Tuning the parameters and cache configuration for parallel index creation

# <span id="page-218-0"></span>**Invoking**

There are two ways to use sp\_sysmon:

- Using a fixed time interval to provide a sample for a specified number of minutes
- Using the begin\_sample and end\_sample parameters to start and stop sampling

You can also tailor the output to provide the information you need:

- You can print the entire report.
- You can print just one section of the report, such as "Cache Management" or "Lock Management."

**Note** The Cache Wizard section is a special section of the report. You need to specify the section for Cache Wizard to get output on it. See ["Output"](#page-227-0)  [on page 208](#page-227-0)

• You can include application-level detailed reporting for named applications (such as isql, bcp, or any named application) and for combinations of named applications and user names. (The default is to omit this section.)

# **Fixed time intervals**

To invoke sp\_sysmon, execute the following command using isql:

```
sp_sysmon interval [, section [, applmon]]
```
*interval* must be in the form "hh:mm:ss". To run sp\_sysmon for 10 minutes, use this command:

sp\_sysmon "00:10:00"

The following command prints only the "Data Cache Management" section of the report:

sp\_sysmon "00:10:00", dcache

For information on the *applmon* parameter, see ["Specifying the application](#page-221-0)  [detail parameter" on page 202.](#page-221-0)

## **Using begin\_sample and end\_sample**

With the begin\_sample and end\_sample parameters, you can invoke sp\_sysmon to start sampling, issue queries, and end the sample and print the results at any point in time. For example:

```
sp_sysmon begin_sample
execute proc1
execute proc2
select sum(total_sales) from titles
```

```
sp_sysmon end_sample
```
**Note** On systems with many CPUs and high activity, counters can overflow if the sample period is too long.

If you see negative results in your sp\_sysmon output, reduce your sample time.

# **Specifying report sections for output**

To print only a single section of the report, use one of the values listed in [Table](#page-220-0)  [8-1](#page-220-0) for the second parameter.

<span id="page-220-0"></span>**Table 8-1: sp\_sysmon report sections**

| <b>Report section</b>           | <b>Parameter</b> |
|---------------------------------|------------------|
| <b>Application Management</b>   | appmgmt          |
| Cache Wizard                    | cache wizard     |
| Data Cache Management           | dcache           |
| Disk I/O Management             | diskio           |
| <b>ESP</b> Management           | esp              |
| Houskeeper Task Activity        | housekeeper      |
| <b>Index Management</b>         | indexmgmt        |
| Kernel Utilization              | kernel           |
| <b>Lock Management</b>          | locks            |
| <b>Memory Management</b>        | memory           |
| Metadata Cache Management       | mdcache*         |
| Monitor Access to Executing SQL | monaccess        |
| Network I/O Management          | netio            |
| Parallel Query Management       | parallel         |
| Procedure Cache Management      | pcache           |
| Recovery Management             | recovery         |
| <b>Task Management</b>          | taskmgmt         |
| <b>Transaction Management</b>   | xactmgmt         |
| <b>Transaction Profile</b>      | xactsum          |
| Worker Process Management       | wpm              |

\* Most of the information available through sp\_sysmon\_mdcache can be obtained throu using sp\_monitorconfig.

# <span id="page-221-0"></span>**Specifying the application detail parameter**

If you specify the third parameter to sp\_sysmon, the report includes detailed information by application or by application and login name. This parameter is valid only when you print the entire report or when you request the Application Management section by specifying appmgmt as the section. It is ignored if you specify it and request any other section of the report.

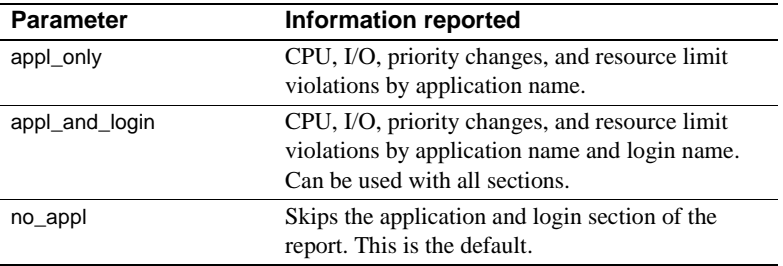

The third parameter must be one of the following:

This example runs sp\_sysmon for 5 minutes and prints the "Application Management" section, including the application and login detail report:

sp\_sysmon "00:05:00", appmgmt, appl\_and\_login

See ["Per application or per application and login" on page 239](#page-258-0) for sample output.

# <span id="page-221-1"></span>**Cache Wizard syntax**

To obtain output from the Cache Wizard:

sp\_sysmon begin\_sample sp\_sysmon { end\_sample | interval }  $\left[$ , 'cache wizard'  $\left[$ , top\_N  $\left[$ , filter $\right]$   $\right]$ 

### **Parameters**

Use these parameters:

top\_N

 A varchar datatype that limits the list of objects reported in the Object Section based on the ranking criteria for the number of logical reads in the specified interval (as displayed in the LR/sec column).

The order of ranking is ascending or descending based on whether the specified value is a positive or negative integer. The entire list of objects occupying the cache at the end of the interval can be obtained by specifying a value of '0'. The default value 10.

**Filter** 

A varchar datatype that allows you to specify a pattern for the cache(s) included in the report.

For example, if it is specified as default data cache, the report will only contain information about the default data cache. If it is specified as emp%, the output includes information on all caches with a name matching this pattern.

If no value is given the output contains all the caches with the default data cache appearing first, followed by the other caches in alphabetical order

For more information, see ["Output" on page 208](#page-227-0) for the Cache Wizard.

# **Redirecting output to a file**

A full sp\_sysmon report contains hundreds of lines of output. Use isql input and output redirect flags to save the output to a file.

See the *Utility Programs* manual for more information on isql.

# <span id="page-222-0"></span>**How to use the reports**

sp\_sysmon can give you information about Adaptive Server system behavior both before and after tuning. It is important to study the entire report to understand the full impact of the changes you make. Sometimes removing one performance bottleneck reveals another.

It is also possible that your tuning efforts might improve performance in one area, while actually causing performance degradation in another area.

In addition to pointing out areas for tuning work, sp\_sysmon output is valuable for determining when further tuning will not pay off in additional performance gains.

It is just as important to know when to stop tuning Adaptive Server, or when the problem resides elsewhere, as it is to know what to tune.

Other information can contribute to interpreting sp\_sysmon output:

- Information on the configuration parameters in use, from sp\_configure or the configuration file
- Information on the cache configuration and cache bindings, from sp\_cacheconfig and sp\_helpcache
- Information on disk devices, segments, and the objects stored on them

# **Reading output**

sp\_sysmon displays performance statistics in a consistent tabular format. For example, in an SMP environment running nine Adaptive Server engines, the output typically looks like this:

Engine Busy Utilization:

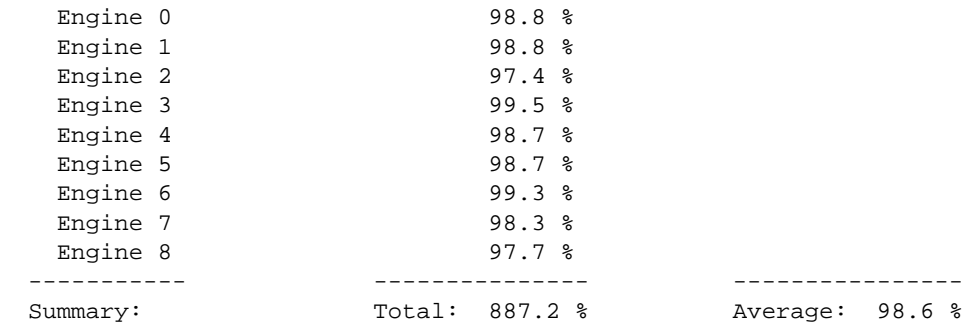

#### **Rows**

Most rows represent a specific type of activity or event, such as acquiring a lock or executing a stored procedure. When the data is related to CPUs, the rows show performance information for each Adaptive Server engine in the SMP environment. Often, when there are groups of related rows, the last row is a summary of totals and an average.

The sp sysmon report indents some rows to show that one category is a subcategory of another. In the following example, "Found in Wash" is a subcategory of "Cache Hits", which is a subcategory of "Cache Searches":

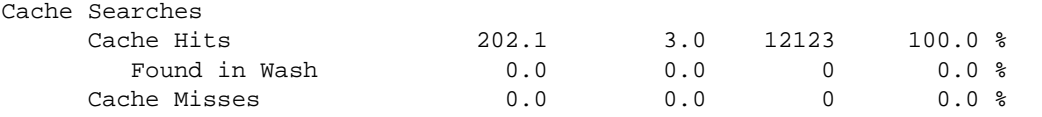

 ------------------------- --------- --------- ------- Total Cache Searches 202.1 3.0 12123

Many rows are not printed when the "count" value is 0.

### **Columns**

Unless otherwise stated, the columns represent the following performance statistics:

- "per sec"– average per second during sampling interval
- "per xact" average per committed transaction during sampling interval
- "count" total number during the sample interval
- "% of total" varies, depending on context, as explained for each occurrence

# **Interpreting the data**

When tuning Adaptive Server, the fundamental measures of success appear as increases in throughput and reductions in application response time. Unfortunately, tuning Adaptive Server cannot be reduced to printing these two values.

In most cases, your tuning efforts must take an iterative approach, involving a comprehensive overview of Adaptive Server activity, careful tuning and analysis of queries and applications, and monitoring locking and access on an object-by-object basis.

#### **Per second and per transaction data**

Weigh the importance of the per second and per transaction data on the environment and the category you are measuring. The per transaction data is generally more meaningful in benchmarks or in test environments where the workload is well defined.

It is likely that you will find per transaction data more meaningful for comparing test data than per second data alone because in a benchmark test environment, there is usually a well-defined number of transactions, making comparison straightforward. Per transaction data is also useful for determining the validity of percentage results.

#### **Percent of total and count data**

The meaning of the "% of total" data varies, depending on the context of the event and the totals for the category. When interpreting percentages, keep in mind that they are often useful for understanding general trends, but they can be misleading when taken in isolation.

For example, 50% of 200 events is much more meaningful than 50% of 2 events.

The "count" data is the total number of events that occurred during the sample interval. You can use count data to determine the validity of percentage results.

### **Per engine data**

In most cases, per engine data for a category shows a fairly even balance of activity across all engines. Two exceptions are:

- If you have fewer processes than CPUs, some of the engines will show no activity.
- If most processes are doing fairly uniform activity, such as simple inserts and short selects, and one process performs some I/O intensive operation such as a large bulk copy, you will see unbalanced network and disk I/O.

### **Total or summary data**

Summary rows provide an overview of Adaptive Server engine activity by reporting totals and averages.

Be careful when interpreting averages because they can give false impressions of true results when the data is skewed. For example, if one Adaptive Server engine is working 98% of the time and another is working 2% of the time, a 49% average can be misleading.

# <span id="page-225-0"></span>**Sample interval and time reporting**

The heading of an sp sysmon report includes the software version, server name, run date, the date and time the sample interval started, the time it completed, and the duration of the sample interval.

Sybase Adaptive Server Enterprise System Performance Report

=============================================================================

============================================================================= Server Version: Adaptive Server Enterprise/12.5.1/XXXXX/P/Sun\_svr4/OS 5. Server Name: Server is coffee Run Date: Jul 17, 2003 Statistics Cleared at: Jul 17, 2003 09:02:35 Statistics Sampled at: Jul 17, 2003 09:04:35 Sample Interval: 00:02:00

=============================================================================

# **Cache Wizard**

The Cache Wizard section can aid in the monitoring and configuring of data caches for optimal performance.

Cache Wizard allows you to identify:

- Hot objects (objects that are often accessed). The output is ranked by the number of logical reads in a named cache or default data cache.
- Spinlock contention on the cache.
- The usage of the cache and buffer pools.
- The percentage of hits at a cache, buffer pool and object level. (THIS SENTENCE NEEDS TO BE MADE MORE CLEARER.
- The effectiveness of large I/O.
- The effectiveness of APF.
- The cache occupancy by the various objects.

The Cache Wizard section appears in the sp\_sysmon output only when you include the cache wizard parameter. You can include two parameters with Cache Wizard, topN and filter. See syntax details on ["Cache Wizard syntax" on](#page-221-1)  [page 202](#page-221-1).

A Cache Wizard recommendation section is printed at the end of the output on this report.

Before you run sp\_sysmon with the Cache Wizard section, you must first install the monitoring tables.

#### **Preparing to run the cache wizard**

sp\_sysmon retrieves the information for the Cache Wizard from the monitoring tables and monitor counters.

To install the monitoring tables:

Add the loopback server to sysservers:

sp\_addserver loopback, NULL, <srvnetname>

Grant the mon role role to sa role:

sp\_role 'grant', mon\_role, sa\_role

• Install the monitoring tables with the installmontables script (located in *\$SYBASE/ASE-12\_5/scripts*):

> \$SYBASE/\$SYBASE\_OCS/bin/isql -Usa -P -i \$SYBASE/\$SYBASE\_ASE/scripts/installmontables

• The Cache Wizard requires the following configuration parameters to be enabled. If these configuration parameters are not enabled, sp\_sysmon automatically enables them at the beginning of the interval and disables them at the end.

> enable monitoring - set to 1. This option is dynamic. per object statistics active - set to 1. This option is dynamic.

For more information about configuration parameters, see *Chapter 5, "Setting Configuration Parameters" in the System Administration Guide*.

### <span id="page-227-0"></span>**Output**

The Cache Wizard output contains five main sections for each cache. This is followed by a recommendation section and a legend section at the end of the report. The three main sections for each cache are:

• cache section provides summary statistics for a specific cache:

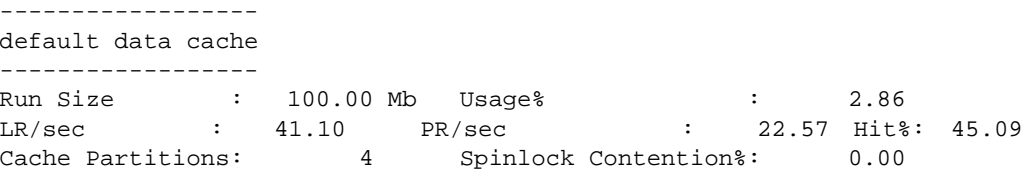

Usage%

Each time a set of pages is brought into the cache, it is tracked track if that page gets is referenced (used). Once the page is removed from the cache this count gets reduced. This value gives the current usage of the cache as a % of the cache size.

LR/sec

A logical read is any read in a read from the cache (hit) or a disk read (miss). LR/sec is the number of logical reads in the cache during the interval divided by the sample interval.

PR/sec

A physical read is a read from disk (miss). PR/sec is the number of physical reads in the cache during the interval divided by the sample interval.

Hit%

Ratio of the hits to total cache reads, such as the ratio of (LR/sec - PR/sec) to LR/sec

• Buffer pool section breaks down the 'cache section' statistics into the various buffer pools in the cache.

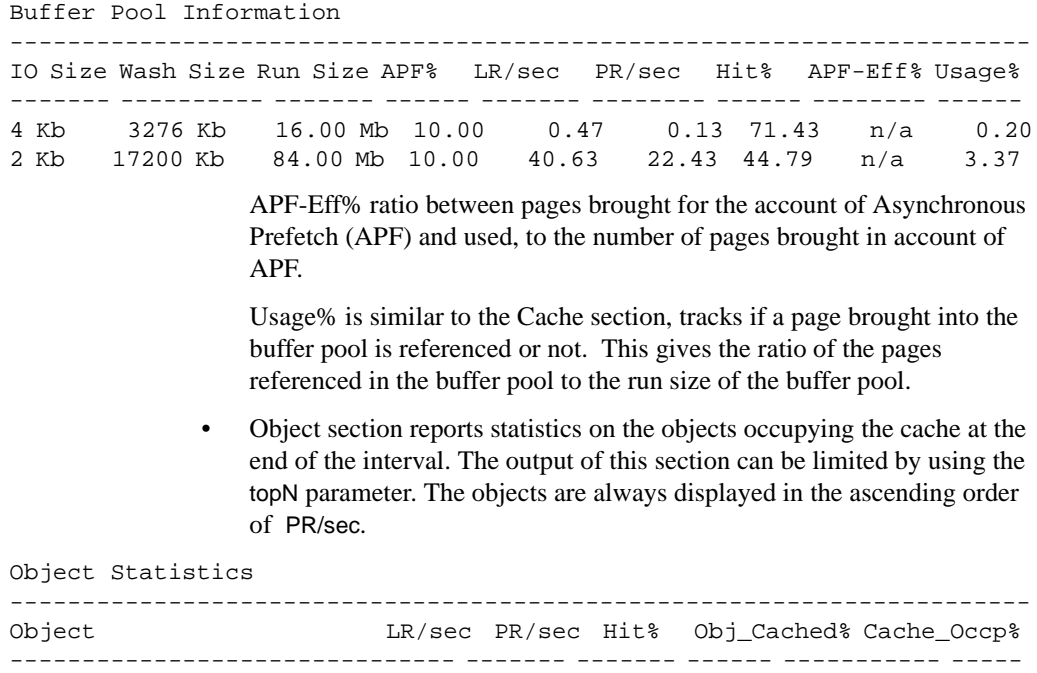

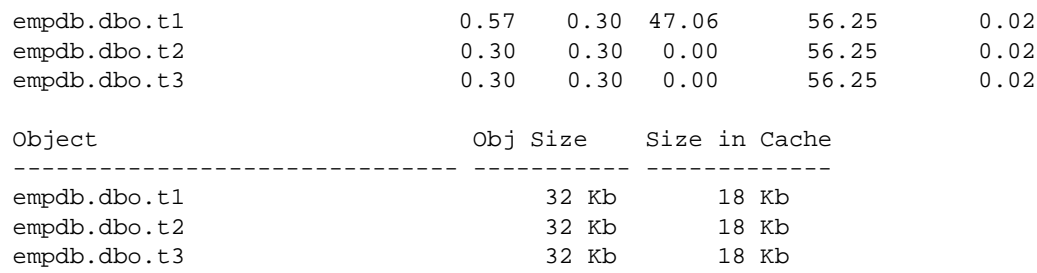

• Recommendations section gives a set of recommendations where applicable based on the data collected in the sample interval:

The various recommendations are as follows: Usage% for 'default data cache' is low (< 5%) Usage% for 4k buffer pool in cache:default data cache is low (< 5%) Consider using Named Caches or creating more cache partitions for 'default data cache' or both Consider increasing the 'wash size' of the 2k pool for 'default data cache' Consider adding a large I/O pool for 'default data cache'

> • Legend explains the various terms used in the output. Some of the terms from the output are explained here in greater detail.

#### **Sample output for Cache Wizard**

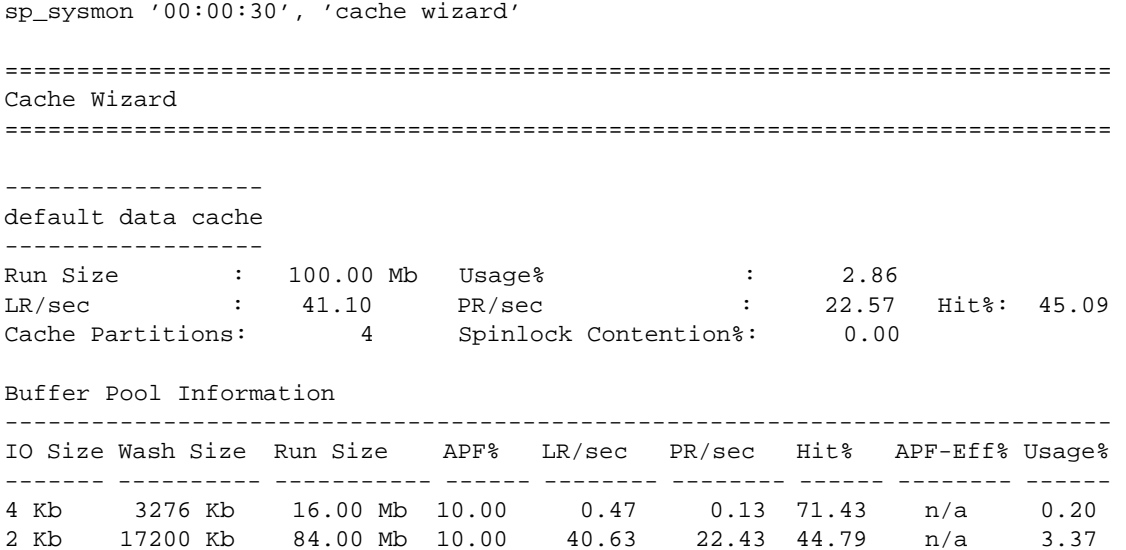

(1 row affected)

Object Statistics

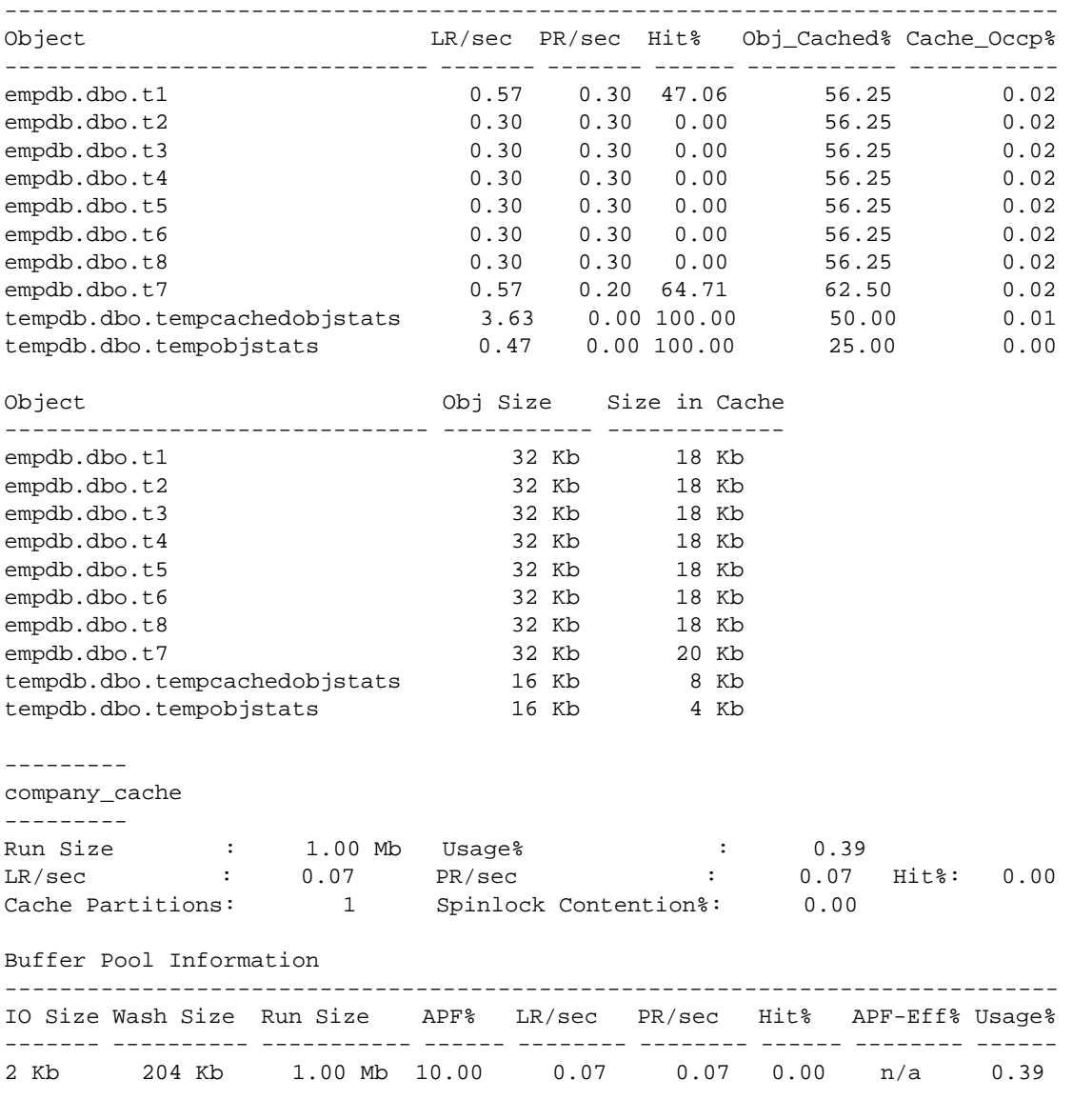

Object Statistics

Object LR/sec PR/sec Hit% Obj\_Cached% Cache\_Occp% -------------------- ------- ------- ------ ----------- ---------- empdb.dbo.history 0.07 0.07 0.00 25.00 0.39 Object Obj Size Size in Cache -------------------- ----------- ------------ empdb.dbo.history 16 Kb 4 Kb ------------ companydb\_cache ------------- Run Size : 5.00 Mb Usage% : 100.00 LR/sec : 380.97 PR/sec : 56.67 Hit%: 85.13 Cache Partitions: 1 Spinlock Contention%: 0.00 Buffer Pool Information ----------------------------------------------------------------------------- IO Size Wash Size Run Size APF% LR/sec PR/sec Hit% APF-Eff% Usage% ------- ---------- ----------- ------ -------- -------- ------ -------- ------ 2 Kb 1024 Kb 5.00 Mb 10.00 380.97 56.67 85.13 98.42 100.00 Object Statistics ----------------------------------------------------------------------------- Object LR/sec PR/sec Hit% Obj\_Cached% Cache\_Occp% ----------------------------- ------- ------- ------ ----------- ---------- company\_db.dbo.emp\_projects 41.07 22.80 44.48 19.64 9.45 company\_db.dbo.dept\_det 93.03 20.67 77.79 99.08 54.53 company\_db.dbo.emp\_perf 116.70 2.63 97.74 97.77 34.18 company\_db.dbo.dept\_locs 0.43 0.17 61.54 50.00 0.16 Object Obj Size Size in Cache ----------------------------- ----------- ------------ company\_db.dbo.emp\_projects 2464 Kb 484 Kb company\_db.dbo.dept\_det 2818 Kb 2792 Kb company\_db.dbo.emp\_perf 1790 Kb 1750 Kb company\_db.dbo.dept\_locs 16 Kb 8 Kb TUNING RECOMMENDATIONS -------------------------------------------------------------------- Usage% for 'default data cache' is low (< 5%) Usage% for 4k buffer pool in cache:default data cache is low (< 5%) Usage% for 2k buffer pool in cache:default data cache is low (< 5%)

-----------------------------------------------------------------------------

Usage% for 'company\_cache' is low (< 5%) Usage% for 2k buffer pool in cache:company\_cache is low (< 5%)

Consider adding a large I/O pool for 'companydb\_cache'

#### LEGEND

------

LR/sec - number of logical reads per second, i.e. sum of cache & disk reads PR/sec - number of physical reads per second i.e. disk reads Run Size- size of cache or buffer pool in Kilobytes Cache Partitions- number of cache partitions Spinlock Contention%- Percentage spinlock contention for the cache Hit% - ratio of hits to total searches Usage% - ratio of pages referenced to Run Size

Wash Size- wash size of buffer pool in Kilobytes APF% - asynchronous prefetch % for this buffer pool APF-Eff%- Ratio of buffers found in cache and brought in because of APF to the number of APF disk reads performed

Object - combination of db, owner, object and index name Obj Size- size of the object in Kilobytes Size in Cache- size occupied in cache in Kilobytes at the end of sample Obj\_Cached%- Ratio of 'Size in Cache' to 'Obj Size' Cache\_Occp%- Ratio of 'Size in Cache' to 'Run Size' of cache

Performance and Tuning; Monitoring and Analyzing **213**

# <span id="page-233-0"></span>**Kernel utilization**

"Kernel Utilization" reports Adaptive Server activities. It tells you how busy Adaptive Server engines were during the time that the CPU was available to Adaptive Server, how often the CPU yielded to the operating system, the number of times that the engines checked for network and disk I/O, and the average number of I/Os they found waiting at each check.

# **Sample output**

The following sample shows sp\_sysmon output for "Kernel Utilization" in an environment with eight Adaptive Server engines.

#### **Kernel Utilization**

------------------

Your Runnable Process Search Count is set to 2000 and I/O Polling Process Count is set to 10

> In this example, the CPU did not yield to the operating system, so there are no detail rows.

# <span id="page-233-1"></span>**Engine busy utilization**

"Engine Busy Utilization" reports the percentage of time the Adaptive Server Kernel is busy executing tasks on each Adaptive Server engine (rather than time spent idle). The summary row gives the total and the average active time for all engines combined.

The values reported here may differ from the CPU usage values reported by operating system tools. When Adaptive Server has no tasks to process, it enters a loop that regularly checks for network I/O, completed disk I/Os, and tasks in the run queue.

Operating system commands to check CPU activity may show high usage for a Adaptive Server engine because they are measuring the looping activity, while "Engine Busy Utilization" does not include time spent looping—it is considered idle time.

One measurement that cannot be made from inside Adaptive Server is the percentage of time that Adaptive Server had control of the CPU vs. the time the CPU was in use by the operating system. Check your operating system documentation for the correct commands.

If you want to reduce the time that Adaptive Server spends checking for I/O while idle, you can lower the sp\_configure parameter runnable process search count. This parameter specifies the number of times a Adaptive Server engine loops looking for a runnable task before yielding the CPU.

For more information, see the *System Administration Guide*.

"Engine Busy Utilization" measures how busy Adaptive Server engines were during the CPU time they were given. If the engine is available to Adaptive Server for 80% of a 10-minute sample interval, and "Engine Busy Utilization" was 90%, it means that Adaptive Server was busy for 7 minutes and 12 seconds and was idle for 48 seconds.

This category can help you decide whether there are too many or too few Adaptive Server engines. Adaptive Server's high scalability is due to tunable mechanisms that avoid resource contention.

By checking sp\_sysmon output for problems and tuning to alleviate contention, response time can remain high even at "Engine Busy" values in the 80 to 90% range. If values are consistently very high (more than 90%), it is likely that response time and throughput could benefit from an additional engine.

The "Engine Busy Utilization" values are averages over the sample interval, so very high averages indicate that engines may be 100% busy during part of the interval.

When engine utilization is extremely high, the housekeeper wash task writes few or no pages out to disk (since it runs only during idle CPU cycles.) This means that a checkpoint finds many pages that need to be written to disk, and the checkpoint process, a large batch job, or a database dump is likely to send CPU usage to 100% for a period of time, causing a perceptible dip in response time.

If the "Engine Busy Utilization" percentages are consistently high, and you want to improve response time and throughput by adding Adaptive Server engines, check for increased resource contention in other areas after adding each engine.

In an environment where Adaptive Server is serving a large number of users, performance is usually fairly evenly distributed across engines. However, when there are more engines than tasks, you may see some engines with a large percentage of utilization, and other engines may be idle. On a server with a single task running a query, for example, you may see output like this:

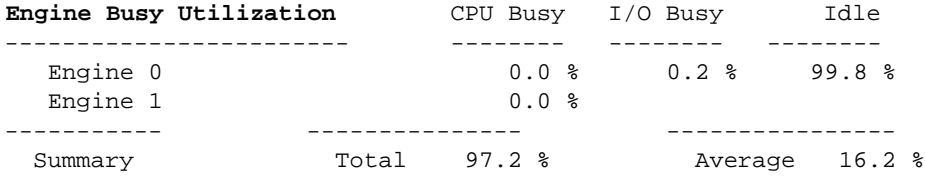

In an SMP environment, tasks have soft affinity to engines. Without other activity (such as lock contention) that could cause this task to be placed in the global run cue, the task continues to run on the same engine.

# **CPU yields by engine**

"CPU Yields by Engine" reports the number of times each Adaptive Server engine yielded to the operating system. "% of total" data is the percentage of times an engine yielded as a percentage of the combined yields for all engines.

"Total CPU Yields" reports the combined data over all engines.

If the "Engine Busy Utilization" data indicates low engine utilization, use "CPU Yields by Engine" to determine whether the "Engine Busy Utilization" data reflects a truly inactive engine or one that is frequently starved out of the CPU by the operating system.

When an engine is not busy, it yields to the CPU after a period of time related to the runnable process search count parameter. A high value for "CPU Yields by Engine" indicates that the engine yielded voluntarily.

If you also see that "Engine Busy Utilization" is a low value, then the engine really is inactive, as opposed to being starved out.

Engine Busy CPY Yields :

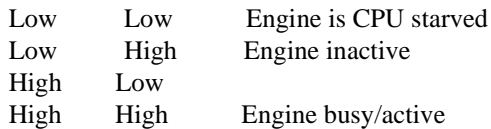

See the *System Administration Guide* for more information.

**CPU Yields by Engine** per sec per xact count % of total

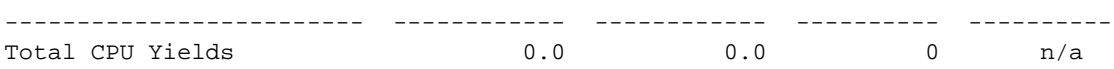

## **Network checks**

"Network Checks" includes information about blocking and non-blocking network I/O checks, the total number of I/O checks for the interval, and the average number of network I/Os per network check.

Adaptive Server has two ways to check for network I/O: blocking and nonblocking modes.

#### **Network Checks**

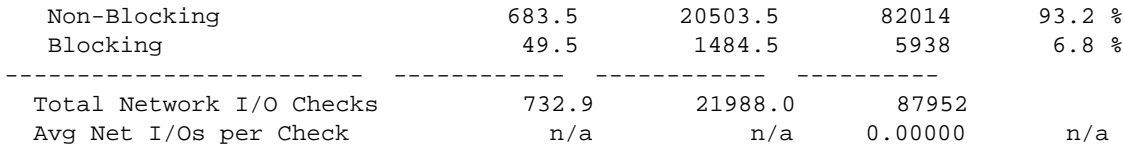

#### **Non–blocking**

"Non-Blocking" reports the number of times Adaptive Server performed nonblocking network checks. With non-blocking network I/O checks, an engine checks the network for I/O and continues processing, whether or not it found I/O waiting.

#### **Blocking**

"Blocking" reports the number of times Adaptive Server performed blocking network checks.

After an engine completes a task, it loops waiting for the network to deliver a runnable task. After a certain number of loops (determined by the sp\_configure parameter runnable process search count), the Adaptive Server engine goes to sleep after a blocking network I/O.

When an engine yields to the operating system because there are no tasks to process, it wakes up once per clock tick to check for incoming network I/O. If there is I/O, the operating system blocks the engine from active processing until the I/O completes.

If an engine has yielded to the operating system and is doing blocking checks, it might continue to sleep for a period of time after a network packet arrives. This period of time is referred to as the *latency period*. You can reduce the latency period by increasing the runnable process search count parameter so that the Adaptive Server engine loops for longer periods of time.

See the *System Administration Guide* for more information.

#### **Total network I/O checks**

"Total Network I/O Checks" reports the number of times an engine polls for incoming and outgoing packets. This category is helpful when you use it with "CPU Yields by Engine."

When an engine is idle, it loops while checking for network packets. If "Network Checks" is low and "CPU Yields by Engine" is high, the engine could be yielding too often and not checking the network frequently enough. If the system can afford the overhead, it might be acceptable to yield less often.

#### **Average network I/Os per check**

"Avg Net I/Os per Check" reports the average number of network I/Os (both sends and receives) per check for all Adaptive Server engine checks that took place during the sample interval.

The sp\_configure parameter i/o polling process count specifies the maximum number of processes that Adaptive Server runs before the scheduler checks for disk and/or network I/O completions. Tuning i/o polling process count affects both the response time and throughput of Adaptive Server.

See the *System Administration Guide*.

If Adaptive Server engines check frequently, but retrieve network I/O infrequently, you can try reducing the frequency for network I/O checking.

# **Disk I/O checks**

This section reports the total number of disk I/O checks, and the number of checks returning I/O.

#### **Disk I/O Checks**

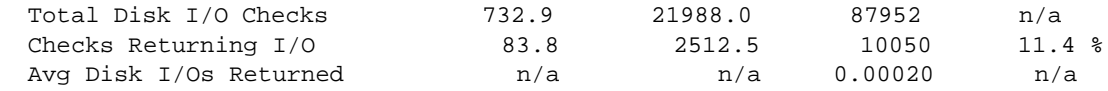

# **Total disk I/O checks**

"Total Disk I/O Checks" reports the number of times engines checked for disk  $I/\Omega$ .

When a task needs to perform I/O, the Adaptive Server engine running that task immediately issues an I/O request and puts the task to sleep, waiting for the I/O to complete. The engine processes other tasks, if any, but also loops to check for completed I/Os. When the engine finds completed I/Os, it moves the task from the sleep queue to the run queue.

### **Checks returning I/O**

"Checks Returning I/O" reports the number of times that a requested I/O had completed when an engine checked for disk I/O.

For example, if an engine checks for expected I/O 100,000 times, this average indicates the percentage of time that there actually was I/O pending. If, of those 100,000 checks, I/O was pending 10,000 times, then 10% of the checks were effective, and the other 90% were overhead.

However, you should also check the average number of I/Os returned per check and how busy the engines were during the sample interval. If the sample includes idle time, or the I/O traffic is "bursty," it is possible that during a high percentage of the checks were returning I/O during the busy period.

If the results in this category seem low or high, you can configure i/o polling process count to increase or decrease the frequency of the checks.

See the *System Administration Guide*.

#### **Average disk I/Os returned**

"Avg Disk I/Os Returned" reports the average number of disk I/Os returned over all Adaptive Server engine checks combined.

Increasing the amount of time that Adaptive Server engines wait between checks may result in better throughput because Adaptive Server engines can spend more time processing if they spend less time checking for I/O. However, you should verify this for your environment. Use the sp\_configure parameter i/o polling process count to increase the length of the checking loop.

See the *System Administration Guide*.

# <span id="page-239-0"></span>**Worker process management**

"Worker Process Management" reports the use of worker processes, including the number of worker process requests that were granted and denied and the success and failure of memory requests for worker processes.

You need to analyze this output in combination with the information reported under ["Parallel query management" on page 222.](#page-241-0)

# **Sample output**

============================================================================

#### **Worker Process Management**

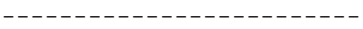

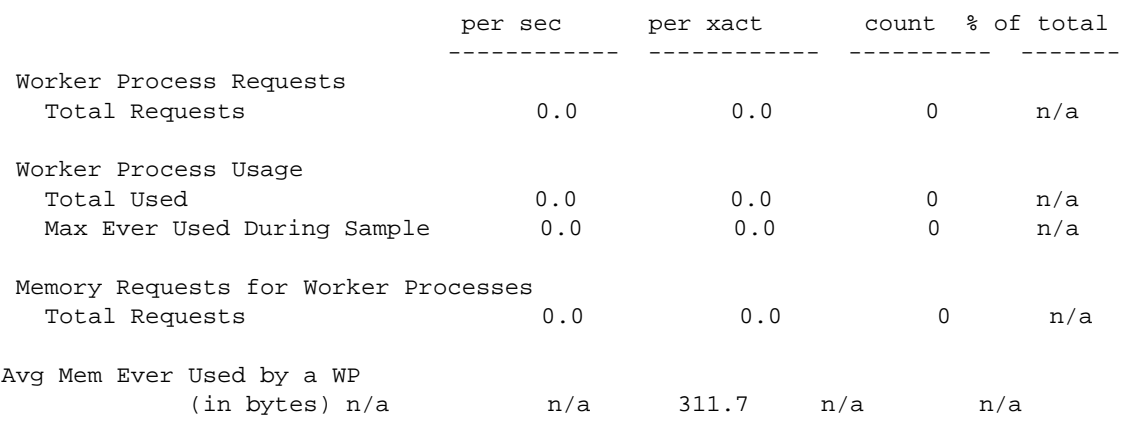

## **Worker process requests**

This section reports requests for worker processes and worker process memory. A parallel query may make multiple requests for worker processes. For example, a parallel query that requires a sort may make one request for accessing data and a second for parallel sort.

The "Requests Granted" and "Requests Denied" rows show how many requests were granted and how many requests were denied due to a lack of available worker processes at execution time.

To see the number of adjustments made to the number of worker processes, see ["Parallel query usage" on page 223.](#page-242-0)

"Requests Terminated" reports the number of times a request was terminated by user action, such as pressing Ctrl-c, that cancelled the query.

## **Worker process usage**

In this section, "Total Used" reports the total number of worker processes used during the sample interval. "Max Ever Used During Sample" reports the highest number in use at any time during sp\_sysmon's sampling period. You can use "Max Ever Used During Sample" to set the configuration parameter number of worker processes.

## **Memory requests for worker processes**

This section reports how many requests were made for memory allocations for worker processes, how many of those requests succeeded and how many failed. Memory for worker processes is allocated from a memory pool configured with the parameter memory per worker process.

If "Failed" is a nonzero value, you may need to increase the value of memory per worker process.

# **Avg mem ever used by a WP**

This row reports the maximum average memory used by all active worker processes at any time during the sample interval. Each worker process requires memory, principally for exchanging coordination messages. This memory is allocated by Adaptive Server from the global memory pool.

The size of the pool is determined by multiplying the two configuration parameters, number of worker processes and memory per worker process.

If number of worker processes is set to 50, and memory per worker process is set to the default value of 1024 bytes, 50K is available in the pool. Increasing memory for worker process to 2048 bytes would require 50K of additional memory.

At start-up, static structures are created for each worker process. While worker processes are in use, additional memory is allocated from the pool as needed and deallocated when not needed. The average value printed is the average for all static and dynamically memory allocated for all worker processes, divided by the number of worker processes actually in use during the sample interval.

If a large number of worker processes are configured, but only a few are in use during the sample interval, the value printed may be inflated, due to averaging in the static memory for unused processes.

If "Avg Mem" is close to the value set by memory per worker process and the number of worker processes in "Max Ever Used During Sample" is close to the number configured, you may want to increase the value of the parameter.

If a worker process needs memory from the pool, and no memory is available, the process prints an error message and exits.

**Note** For most parallel query processing, the default value of 1024 is more than adequate.

The exception is dbcc checkstorage, which can use up 1792 bytes if only one worker process is configured. If you are using dbcc checkstorage, and number of worker processes is set to 1, you may want to increase memory per worker process.

# <span id="page-241-0"></span>**Parallel query management**

"Parallel Query Management" reports the execution of parallel queries. It reports the total number of parallel queries, how many times the number of worker processes was adjusted at runtime, and reports on the granting of locks during merges and sorts.

# **Sample output**

=============================================================================

**Parallel Query Management** -------------------------

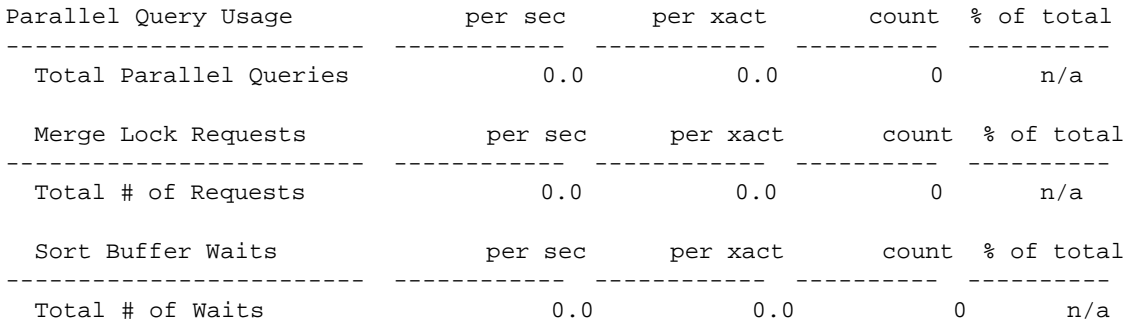

### <span id="page-242-0"></span>**Parallel query usage**

"Total Parallel Queries" reports the total number of queries eligible to be run in parallel. The optimizer determines the best plan, deciding whether a query should be run serially or in parallel and how many worker processes should be used for parallel queries.

"WP Adjustments Made" reports how many times the number of worker processes recommended by the optimizer had to be adjusted at runtime. Two possible causes are reported:

• "Due to WP Limit" indicates the number of times the number of worker processes for a cached query plan was adjusted due to a session-level limit set with set parallel\_degree or set scan\_parallel\_degree.

If "Due to WP Limit" is a nonzero value, look for applications that set session-level limits.

• "Due to No WPs" indicates the number of requests for which the number of worker processes was reduced due to lack of available worker processes. These queries may run in serial, or they may run in parallel with fewer worker processes than recommended by the optimizer. It could mean that queries are running with poorly-optimized plans.

If "Due to No WPs" is a nonzero value, and the sample was taken at a time of typical load on your system, you may want to increase the number of worker processes configuration parameter or set session-level limits for some queries.

Running sp\_showplan on the fid (family ID) of a login using an adjusted plan shows only the cached plan, not the adjusted plan.

If the login is running an adjusted plan, sp\_who shows a different number of worker processes for the fid than the number indicated by sp\_showplan results.

# **Merge lock requests**

"Merge Lock Requests" reports the number of parallel merge lock requests that were made, how many were granted immediately, and how many had to wait for each type of merge. The three merge types are:

- "Network Buffer Merge Locks"–reports contention for the network buffers that return results to clients.
- "Result Buffer Merge Locks"–reports contention for the result buffers used to process results for ungrouped aggregates and nonsorted, non aggregate variable assignment results.
- "Work Table Merge Locks"–reports contention for locks while results from work tables were being merge.

"Total # of Requests" prints the total of the three types of merge requests.

# **Sort buffer waits**

This section reports contention for the sort buffers used for parallel sorts. Parallel sort buffers are used by:

- Producers the worker processes returning rows from parallel scans
- Consumers the worker processes performing the parallel sort

If the number of waits is high, you can configure number of sort buffers to a higher value.

See "Sort buffer configuration guidelines" on page 225 in *Performance and Tuning: Optimizer* for guidelines.

# <span id="page-243-0"></span>**Task management**

"Task Management" provides information on opened connections, task context switches by engine, and task context switches by cause.

## **Sample output**

The following sample shows sp\_sysmon output for the "Task Management" categories.

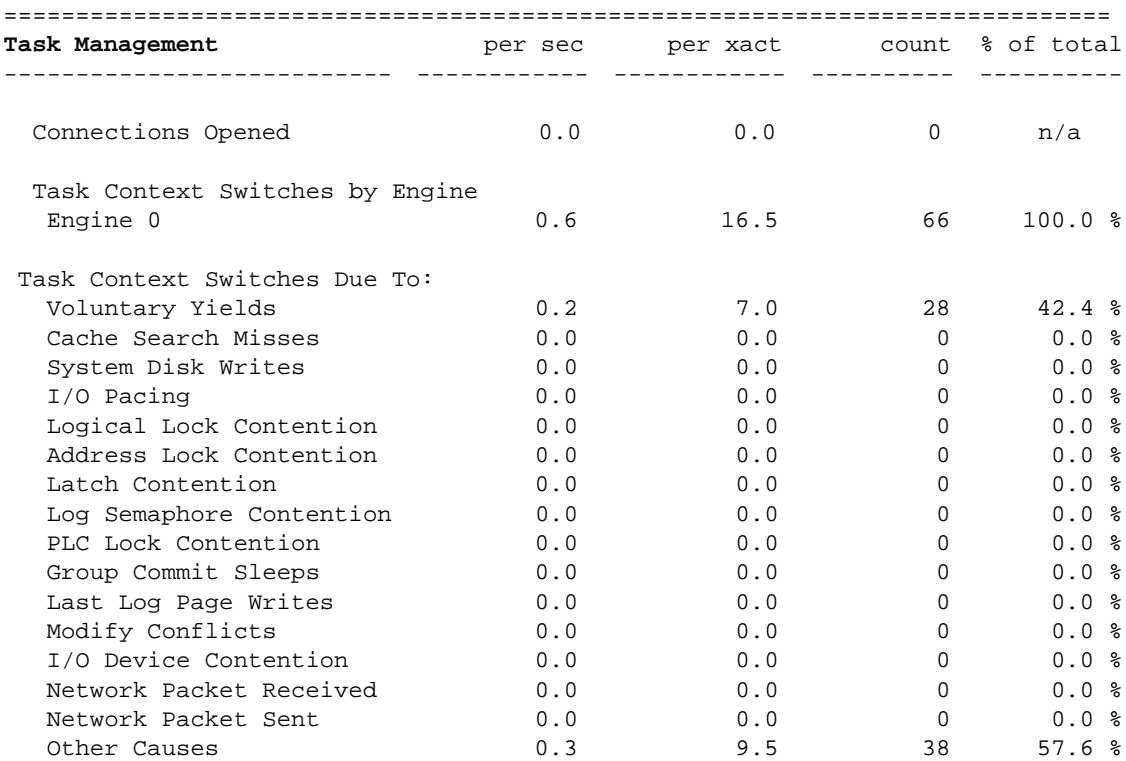

# **Connections opened**

"Connections Opened" reports the number of connections opened to Adaptive Server. It includes any type of connection, such as client connections and remote procedure calls. It counts only connections that were started during the sample interval.

Connections that were established before the interval started are not counted, although they may be active and using resources.

This provides a general understanding of the Adaptive Server environment and the work load during the interval. This data can also be useful for understanding application behavior  $-$  it can help determine if applications repeatedly open and close connections or perform multiple transactions per connection.

See ["Transaction profile" on page 243](#page-262-0) for information about committed transactions.

# **Task context switches by engine**

"Task Context Switches by Engine" reports the number of times each Adaptive Server engine switched context from one user task to another. "% of total" reports the percentage of engine task switches for each Adaptive Server engine as a percentage of the total number of task switches for all Adaptive Server engines combined.

"Total Task Switches" summarizes task-switch activity for all engines on SMP servers. You can use "Total Task Switches" to observe the effect of re configurations. You might reconfigure a cache or add memory if tasks appear to block on cache search misses and to be switched out often. Then, check the data to see if tasks tend to be switched out more or less often.

# **Task context switches due to**

"Task Context Switches Due To" reports the number of times that Adaptive Server switched context for a number of common reasons. "% of total" reports the percentage of times the context switch was due to each specific cause as a percentage of the total number of task context switches for all Adaptive Server engines combined.

"Task Context Switches Due To" provides an overview of the reasons that tasks were switched off engines. The possible performance problems shown in this section can be investigated by checking other sp\_sysmon output, as indicated in the sections that describe the causes.

For example, if most of the task switches are caused by physical I/O, try minimizing physical I/O by adding more memory or re configuring caches. However, if lock contention causes most of the task switches, check the locking section of your report.

See ["Lock management" on page 269](#page-288-0) for more information.

#### **Voluntary yields**

"Voluntary Yields" reports the number of times a task completed or yielded after running for the configured amount of time. The Adaptive Server engine switches context from the task that yielded to another task.

The configuration parameter time slice sets the amount of time that a process can run. A CPU-intensive task that does not switch out due to other causes yields the CPU at certain "yield points" in the code, in order to allow other processes a turn on the CPU.

See "Scheduling client task processing time" on page 42 in *Performance and Tuning: Basics* for more information.

A high number of voluntary yields indicates that there is little contention.

### **Cache search misses**

"Cache Search Misses" reports the number of times a task was switched out because a needed page was not in cache and had to be read from disk. For data and index pages, the task is switched out while the physical read is performed.

See ["Data cache management" on page 278](#page-297-0) for more information about the cache-related parts of the sp\_sysmon output.

#### **System disk writes**

"System Disk Writes" reports the number of times a task was switched out because it needed to perform a disk write or because it needed to access a page that was being written by another process, such as the housekeeper or the checkpoint process.

Most Adaptive Server writes happen asynchronously, but processes sleep during writes for page splits, recovery, and OAM page writes.

If "System Disk Writes" seems high, check the value for page splits to see if the problem is caused by data page and index page splits.

See ["Page splits" on page 259](#page-278-0) for more information.

If the high value for system disk writes is not caused by page splitting, you cannot affect this value by tuning.

## **I/O pacing**

"I/O Pacing" reports how many times an I/O-intensive task was switched off an engine due to exceeding an I/O batch limit. Adaptive Server paces disk writes to keep from flooding the disk I/O subsystems during certain operations that need to perform large amounts of I/O.

Two examples are the checkpoint process and transaction commits that write a large number of log pages. The task is switched out and sleeps until the batch of writes completes and then wakes up and issues another batch.

By default, the number of writes per batch is set to 10. You may want to increase the number of writes per batch if:

- You have a high-throughput, high-transaction environment with a large data cache
- Your system is not I/O bound

Valid values are from 1 to 50. This command sets the number of writes per batch to 20:

dbcc tune (maxwritedes, 20)

#### **Logical lock contention**

"Logical Lock Contention" reports the number of times a task was switched out due to contention for locks on tables, data pages, or data rows.

Investigate lock contention problems by checking the transaction detail and lock management sections of the report.

- See ["Transaction detail" on page 246](#page-265-0) and "Lock management" on page [269](#page-288-0).
- Check to see if your queries are doing deferred and direct expensive updates, which can cause additional index locks.

See ["Updates" on page 248.](#page-267-0)

Use sp\_object\_stats to report information on a per-object basis.

See "Identifying tables where concurrency is a problem" on page 88 of *Performance and Tuning: Locking*.

For additional help on locks and lock contention, check the following sources:

• "Types of Locks" in the *System Administration Guide* provides information about types of locks to use at server or query level.

- "Reducing lock contention" on page 40 of *Performance and Tuning: Locking* provides pointers on reducing lock contention.
- Chapter 13, "Indexing for Performance," in *Performance and Tuning: Basics,* provides information on indexes and query tuning. In particular, use indexes to ensure that updates and deletes do not lead to table scans and exclusive table locks.

### **Address lock contention**

"Address Lock Contention" reports the number of times a task was switched out because of address locks. Adaptive Server acquires address locks on index pages of allpages-locked tables. Address lock contention blocks access to data pages.

### **Latch contention**

"Latch Contention" reports the number of times a task was switched out because it needed to wait for a latch.

If your user tables use only allpages-locking, this latch contention is taking place either on a data-only-locked system table or on allocation pages.

If your applications use data-only-locking, the contention reported here includes all waits for latches, including those on index pages and OAM pages as well as allocation pages.

#### **Reducing contention during page allocation**

In SMP environments where inserts and expanding updates are extremely high, so that page allocations take place very frequently, contention for the allocation page latch can reduce performance. Normally, Adaptive Server allocates new pages for an object on an allocation unit that is already in use by the object and known to have free space.

For each object, Adaptive Server tracks this allocation page number as a hint for any tasks that need to allocate a page for that object. When more than one task at a time needs to allocate a page on the same allocation unit, the second and subsequent tasks block on the latch on the allocation page.

You can specify a "greedy allocation" scheme, so that Adaptive Server keeps a list of eight allocation hints for page allocations for a table.

This command enables greedy allocation for the salesdetail table in database 6:

dbcc tune(des\_greedyalloc, 6, salesdetail, "on")

To turn it off, use:

dbcc tune(des\_greedyalloc, 6, salesdetail, "off")

The effect of dbcc tune(des\_greedyalloc) are not persistent, so you need to reissue the commands after a reboot.

You should use this command only if all of the following are true:

- You have multiple engines. It is rarely useful with fewer than four engines.
- A large number of pages are being allocated for the object. You can use sp\_spaceused or optdiag to track the number of pages.
- The latch contention counter shows contention.

Greedy allocation is more useful when tables are assigned to their own segments. If you enable greedy allocation for several tables on the same segment, the same allocation hint could be used for more than one table. Hints are unique for each table, but uniqueness is not enforced across all tables.

Greedy allocation is not allowed in the master and tempdb databases, and is not allowed on system tables. Greedy page allocation is not applicable to partitioned tables.

The hints are allocation pages which potentially have free space and that the maximum number of hints maintained is 16.

#### **Log semaphore contention**

"Log Semaphore Contention" reports the number of times a task was switched out because it needed to acquire the transaction log semaphore held by another task. This applies to SMP systems only.

If log semaphore contention is high, see ["Transaction management" on page](#page-269-0)  [250](#page-269-0).

Check disk queuing on the disk used by the transaction log.

See ["Disk I/O management" on page 298](#page-317-0).

Also see ["Engine busy utilization" on page 214.](#page-233-1) If engine utilization reports a low value, and response time is within acceptable limits, consider reducing the number of engines. Running with fewer engines reduces contention by decreasing the number of tasks trying to access the log simultaneously.

### **PLC lock contention**

"PLC Lock Contention" reports contention for a lock on a user log cache.

#### <span id="page-250-0"></span>**Group commit sleeps**

"Group Commit Sleeps" reports the number of times a task performed a transaction commit and was put to sleep until the log was written to disk.

Compare this value to the number of committed transactions, reported in ["Transaction profile" on page 243](#page-262-0). If the transaction rate is low, a higher percentage of tasks wait for "Group Commit Sleeps."

If there are a significant number of tasks resulting in "Group Commit Sleeps," and the log I/O size is greater than 2K, a smaller log I/O size can help to reduce commit time by causing more frequent page flushes. Flushing the page wakes up tasks sleeping on the group commit.

In high throughput environments, a large log I/O size helps prevent problems in disk queuing on the log device. A high percentage of group commit sleeps should not be regarded as a problem.

Other factors that can affect group commit sleeps are the number of tasks on the run queue and the speed of the disk device on which the log resides.

When a task commits, its log records are flushed from its user log cache to the current page of the transaction log in cache. If the log page (or pages, if a large log I/O size is configured) is not full, the task is switched out and placed on the end of the run queue. The log write for the page is performed when:

- Another process fills the log page(s), and flushes the log
- When the task reaches the head of the run queue, and no other process has flushed the log page

For more information, see "Choosing the I/O size for the transaction log" on page 234 in *Performance and Tuning: Basics*.

#### **Last log page writes**

"Last Log Page Writes" reports the number of times a task was switched out because it was put to sleep while writing the last log page.

The task switched out because it was responsible for writing the last log page, as opposed to sleeping while waiting for some other task to write the log page, as described in ["Group commit sleeps" on page 231.](#page-250-0)

If this value is high, review ["Avg # writes per log page" on page 256](#page-275-1) to determine whether Adaptive Server is repeatedly writing the same last page to the log. If the log I/O size is greater than 2K, reducing the log I/O size might reduce the number of unneeded log writes.

## **Modify conflicts**

"Modify Conflicts" reports the number of times that a task tried to get exclusive access to a page that was held by another task under a special lightweight protection mechanism. For certain operations, Adaptive Server uses a lightweight protection mechanism to gain exclusive access to a page without using actual page locks. Examples are access to some system tables and dirty reads. These processes need exclusive access to the page, even though they do not modify it.

### **I/O device contention**

"I/O Device Contention" reports the number of times a task was put to sleep while waiting for a semaphore for a particular device.

When a task needs to perform physical I/O, Adaptive Server fills out the I/O structure and links it to a per-engine I/O queue. If two Adaptive Server engines request an I/O structure from the same device at the same time, one of them sleeps while it waits for the semaphore.

If there is significant contention for I/O device semaphores, try reducing it by redistributing the tables across devices or by adding devices and moving tables and indexes to them.

See "Spreading data across disks to avoid I/O contention" on page 93 in *Performance and Tuning: Basics* for more information.

#### **Network packet received**

When task switching is reported by "Network Packet Received," the task switch is due to one of these causes:

- A task received part of a multi packet batch and was switched out waiting for the client to send the next packet of the batch, or
- A task completely finished processing a command and was put into a receive sleep state while waiting to receive the next command or packet from the client.

If "Network Packet Received" is high, see ["Network I/O management" on](#page-322-0)  [page 303](#page-322-0) for more information about network I/O. Also, you can configure the network packet size for all connections or allow certain connections to log in using larger packet sizes.

See "Changing network packet sizes" on page 27 in *Performance and Tuning: Basics* and the *System Administration Guide*.
#### **Network packet sent**

"Network Packet Sent" reports the number of times a task went into a send sleep state while waiting for the network to send each packet to the client. The network model determines that there can be only one outstanding packet per connection at any one point in time. This means that the task sleeps after each packet it sends.

If there is a lot of data to send, and the task is sending many small packets (512 bytes per packet), the task could end up sleeping a number of times. The data packet size is configurable, and different clients can request different packet sizes.

For more information, see "Changing network packet sizes" on page 27 in *Performance and Tuning: Basics* and the *System Administration Guide*.

If "Network Packet Sent" is a major cause of task switching, see ["Network I/O](#page-322-0)  [management" on page 303](#page-322-0) for more information.

#### **Other causes**

"Other Causes" reports the number of tasks switched out for any reasons not described above. In a well-tuned server, this value may rise as tunable sources of task switching are reduced.

# **Application management**

"Application Management" reports execution statistics for user tasks. This section is useful if you use resource limits, or if you plan to tune applications by setting execution attributes and assigning engine affinity. Before making any adjustments to applications, logins, or stored procedures, run sp\_sysmon during periods of typical load, and familiarize yourself with the statistics in this section.

For related background information, see Chapter 5, "Distributing Engine Resources," in *Performance and Tuning:Basics.*

### **Sample output**

=============================================================================

#### **Application Management**

----------------------

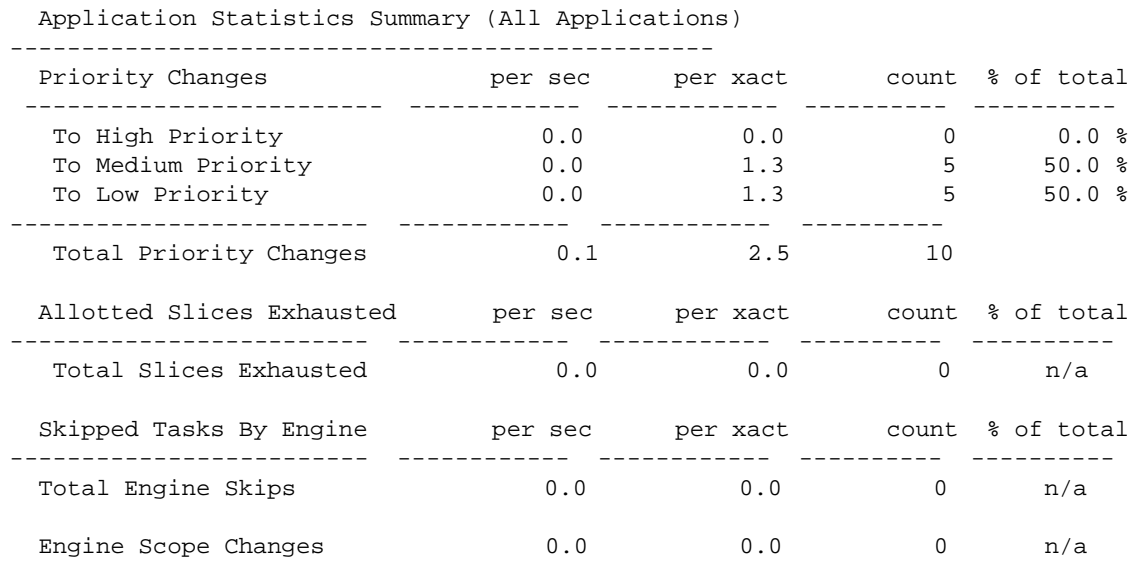

## **Requesting detailed application information**

- If you request information about specific tasks using the third sp\_sysmon parameter, sp\_sysmon output gives statistics specific to each application individually in addition to summary information. You can choose to display detailed application information in one of two ways:
- Application and login information (using the sp\_sysmon parameter appl\_and\_login) – sp\_sysmon prints a separate section for each login and the applications it is executing.
- Application information only (using the sp\_sysmon parameter, appl\_only) – sp\_sysmon prints a section for each application, which combines data for all of the logins that are executing it.

For example, if 10 users are logged in with isql, and 5 users are logged in with an application called sales\_reports, requesting "application and login" information prints 15 detail sections. Requesting "application only" information prints 2 detail sections, one summarizing the activity of all isql users, and the other summarizing the activity of the sales\_reports users.

The appl\_and\_login can be used with all sections of the sp\_sysmon. An example of the syntax:

sp\_sysmon "00:05:00", @applmon=appl\_and\_login

See ["Specifying the application detail parameter" on page 202](#page-221-0) for information on specifying the parameters for sp\_sysmon.

### **Sample output**

The following sample shows sp\_sysmon output for the "Application Management" categories in the summary section.

#### **Application Management**

----------------------

Application Statistics Summary (All Applications)

-------------------------------------------------

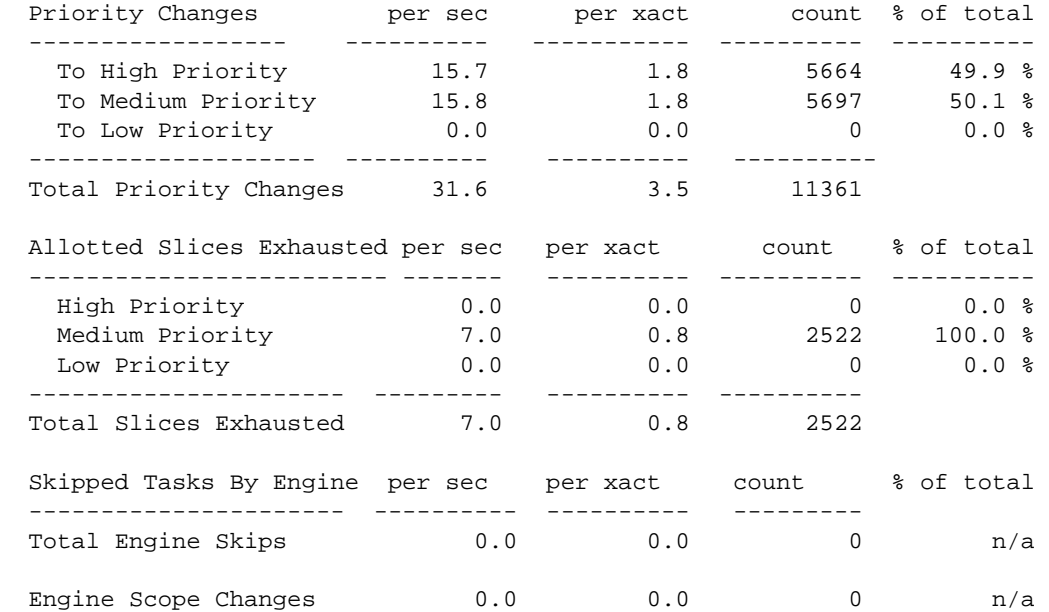

The following example shows output for application and login; only the information for one application and login is included. The first line identifies the application name (before the arrow) and the login name (after the arrow).

-----------------------------------------------------------------------

Application->Login: ctisql->adonis

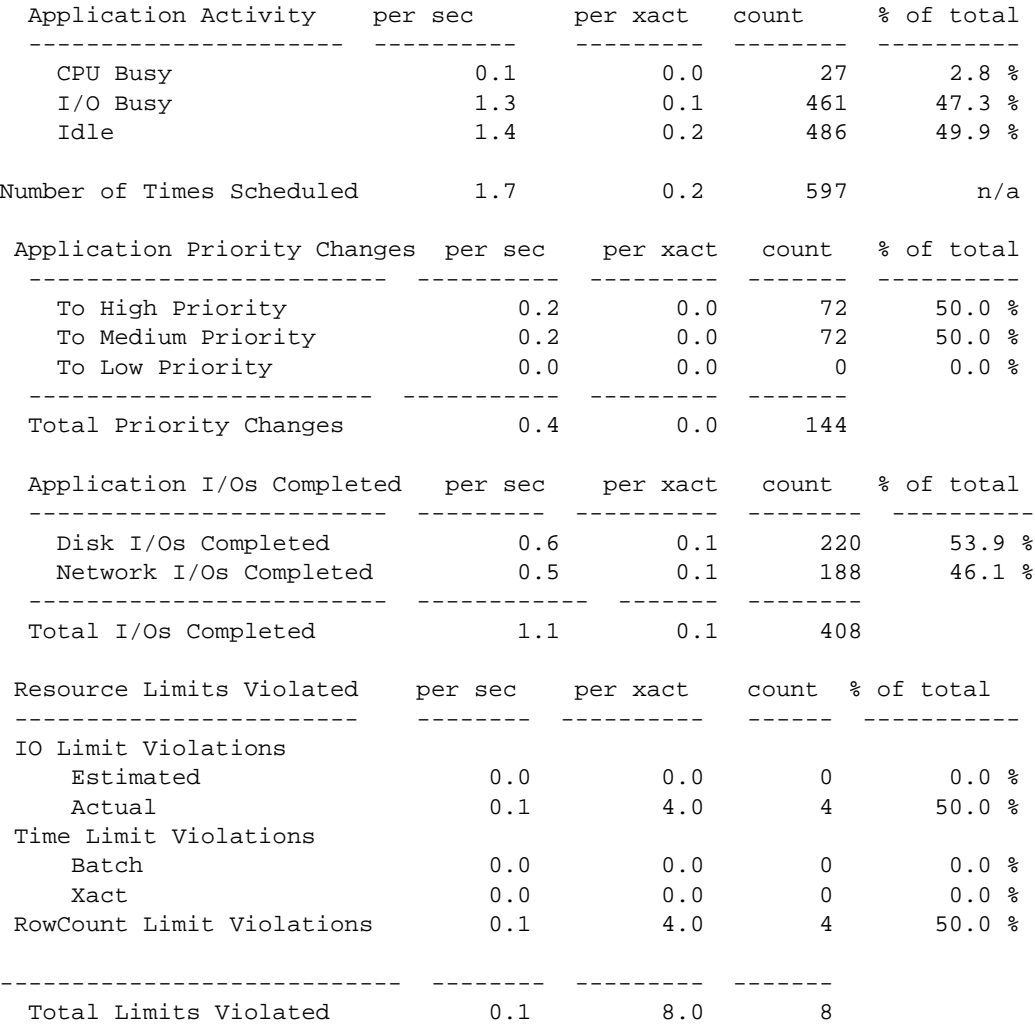

## **Application statistics summary (all applications)**

The sp\_sysmon statistics in the summary section can help you determine whether there are any anomalies in resource utilization. If there are, you can investigate further using the detailed report.

This section gives information about:

- Whether tasks are switching back and forth between different priority levels
- Whether the assigned time that tasks are allowed to run is appropriate
- Whether tasks to which you have assigned low priority are getting starved for CPU time
- Whether engine bindings with respect to load balancing is correct

Note that "Application Statistics Summary" includes data for system tasks as well as for user tasks. If the summary report indicates a resource issue, but you do not see supporting evidence in the application or application and login information, investigate the sp\_sysmon kernel section of the report [\("Kernel](#page-233-0)  [utilization" on page 214\)](#page-233-0).

### **Priority changes**

"Priority Changes" reports the priority changes that took place for all user tasks in each priority run queue during the sample interval. It is normal to see some priority switching due to system-related activity. Such priority switching occurs, for example, when:

- A task sleeps while waiting on a lock Adaptive Server temporarily raises the task's priority.
- A housekeeper task sleeps Adaptive Server raises the priority to medium when the housekeeper wash and housekeeper chores task wake up, and changes them back to low priority when they go back to sleep.
- A task executes a stored procedure the task assumes the priority of the stored procedure and resumes its previous priority level after executing the procedure.

If you are using logical process management and there are a high number of priority changes compared to steady state values, it may indicate that an application, or a user task related to that application, is changing priorities frequently. Check priority change data for individual applications. Verify that applications and logins are behaving as you expect.

If you determine that a high-priority change rate is not due to an application or to related tasks, then it is likely due to system activity.

#### **Total priority changes**

"Total Priority Changes" reports the total number of priority changes during the sample period. This section gives you a quick way to determine if there are a high number of run queue priority changes occurring.

### **Allotted slices exhausted**

"Allotted Slices Exhausted" reports the number of times user tasks in each run queue exceeded the time allotted for execution. Once a user task gains access to an engine, it is allowed to execute for a given period of time. If the task has not yielded the engine before the time is exhausted, Adaptive Server requires it to yield as soon as possible without holding critical resources. After yielding, the task is placed back on the run queue.

This section helps you to determine whether there are CPU-intensive applications for which you should tune execution attributes or engine associations. If these numbers are high, it indicates that an application is CPU intensive. Application-level information can help you figure out which application to tune. Some tasks, especially those which perform large sort operations, are CPU intensive.

### **Skipped tasks by engine**

"Skipped Tasks By Engine" reports the number of times engines skipped a user task at the head of a run queue. This happens when the task at the head of the run queue has affinity to an engine group and was bypassed in the queue by an engine that is not part of the engine group.

The value is affected by configuring engine groups and engine group bindings. A high number in this category might be acceptable if low priority tasks are bypassed for more critical tasks. It is possible that an engine group is bound so that a task that is ready to run might not be able to find a compatible engine. In this case, a task might wait to execute while an engine sits idle. Investigate engine groups and how they are bound, and check load balancing.

### **Engine scope changes**

"Engine Scope Changes" reports the number of times a user changed the engine group binding of any user task during the sample interval.

### **Per application or per application and login**

This section gives detailed information about system resource used by particular application and login tasks, or all users of each application.

### **Application activity**

Application Activity helps you to determine whether an application is I/0 intensive or CPU intensive. It reports how much time all user task in the application spend executing, doing I/O, or being idle. It also reports the number of times a task is scheduled and chosen to run.

#### **CPU busy**

"CPU Busy" reports the number of clock ticks during which the user task was executing during the sample interval. When the numbers in this category are high, it indicates a CPU- bound application. If this is a problem, engine binding might be a solution.

#### **I/O busy**

"I/O Busy" reports the number of clock ticks during which the user task was performing I/O during the sample interval. If the numbers in this category are high, it indicates an I/O-intensive process. If idle time is also high, the application could be I/O bound.

The application might achieve better throughput if you assign it a higher priority, bind it to a lightly loaded engine or engine group, or partition the application's data onto multiple devices.

**Idle**

"Idle" reports the number of clock ticks during which the user task was idle during the sample interval.

#### **Number of times scheduled**

"Number of Times Scheduled" reports the number of times a user task is scheduled and chosen to run on an engine. This data can help you determine whether an application has sufficient resources. If this number is low for a task that normally requires substantial CPU time, it may indicate insufficient resources. Consider changing priority in a loaded system with sufficient engine resources.

### **Application priority changes**

Application Priority Changes reports the number of times this application had its priority changed during the sample interval.

When the Application Management category indicates a problem, use this section to pinpoint the source.

#### **Application I/Os completed**

"Application I/Os Completed" reports the disk and network I/Os completed by this application during the sample interval.

This category indicates the total number of disk and network I/Os completed.

If you suspect a problem with I/O completion, see ["Disk I/O management" on](#page-317-0)  [page 298](#page-317-0) and ["Network I/O management" on page 303.](#page-322-0)

#### **Resource limits violated**

"Resource Limits Violated" reports the number and types of violations for:

- I/O Limit Violations–Estimated and Actual
- Time Limits–Batch and Transaction
- RowCount Limit Violations
- "Total Limits Violated"

If no limits are exceeded during the sample period, only the total line is printed. See the *System Administration Guide* for more information on resource limits.

# **ESP management**

This section reports on the use of extended stored procedures.

### **Sample output**

============================================================================= **ESP Management** per sec per xact count % of total

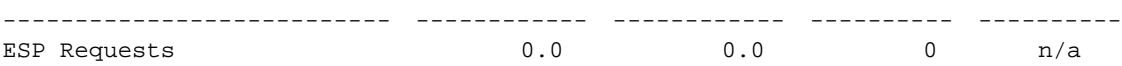

#### **ESP requests**

"ESP Requests" reports the number of extended stored procedure calls during the sample interval.

#### **Avg. time to execute an ESP**

"Avg. Time to Execute an ESP" reports the average length of time for all extended stored procedures executed during the sample interval.

# **Housekeeper task activity**

The "Housekeeper Tasks Activity" section reports on housekeeper tasks. If the configuration parameter housekeeper free write percent is set to 0, the housekeeper task does not run. If housekeeper free write percent is 1 or greater, space reclamation can be enabled separately by setting enable housekeeper GC to 1, or disabled by setting it to 0.

## **Sample output**

## **Housekeeper Task Activity**

-------------------------

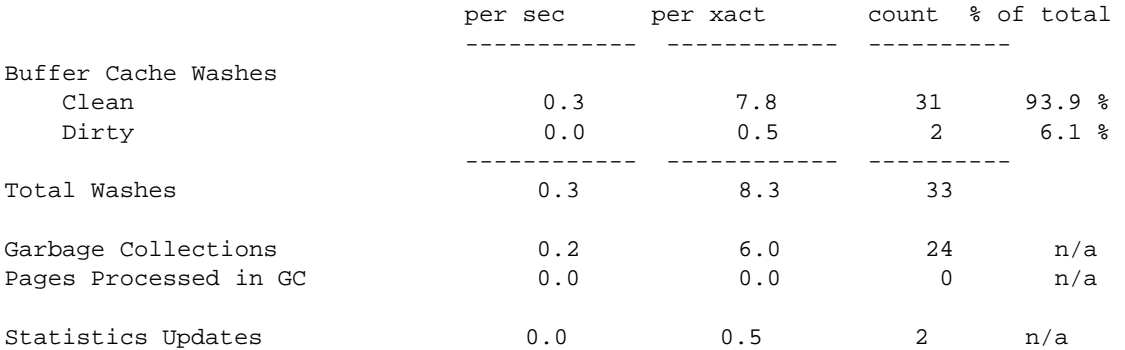

=============================================================================

## **Buffer cache washes**

This section reports:

- The number of buffers examined by the house keeper wash task
- The number that were found clean
- The number that were found dirty

The number of dirty buffers includes those already in I/O due to writes being started at the wash marker.

The "Recovery Management" section of sp\_sysmon reports how many times the housekeeper wash task was able to write all dirty buffers for a database.

Se[e"Recovery management" on page 295](#page-314-0).

### **Garbage collections**

This section reports the number of times the housekeeper garbage collection task checked to determine whether there were committed deletes that indicated that there was space that could be reclaimed on data pages.

"Pages Processed in GC" reports the number of pages where the housekeeper garbage collection task succeeded in reclaiming unused space on the a page of a data-only-locked table.

## **Statistics updates**

"Statistics Updates" reports on the number of times the housekeeper chores task checked to see if statistics needed to be written.

# **Monitor access to executing SQL**

This section reports:

- Contention that occurs when sp\_showplan or Adaptive Server Monitor accesses query plans
- The number of overflows in SQL batch text buffers and the maximum size of SQL batch text sent during the sample interval

### **Sample output**

=============================================================================

#### **Monitor Access to Executing SQL**

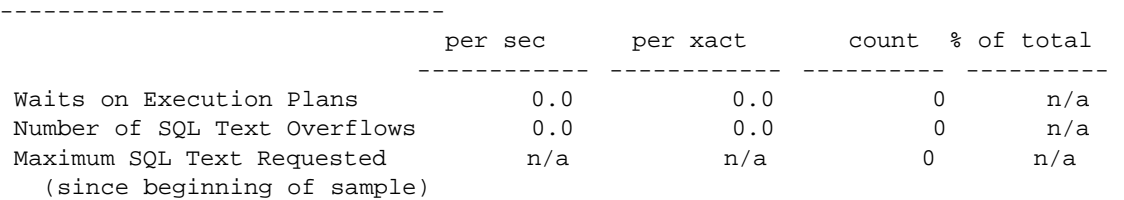

#### **Waits on execution plans**

"Waits on Execution Plans" reports the number of times that a process attempting to use sp\_showplan had to wait to acquire read access to the query plan. Query plans may be unavailable if sp\_showplan is run before the compiled plan is completed or after the query plan finished executing. In these cases, Adaptive Server tries to access the plan three times and then returns a message to the user.

### **Number of SQL text overflows**

"Number of SQL Text Overflows" reports the number of times that SQL batch text exceeded the text buffer size.

#### **Maximum SQL text requested**

"Maximum SQL Text Requested" reports the maximum size of a batch of SQL text since the sample interval began. You can use this value to set the configuration parameter max SQL text monitored.

See the *System Administration Guide*.

# **Transaction profile**

The "Transaction Profile" section reports on data modifications by type of command and table locking scheme.

### **Sample output**

The following sample shows sp\_sysmon output for the "Transaction Profile" section.

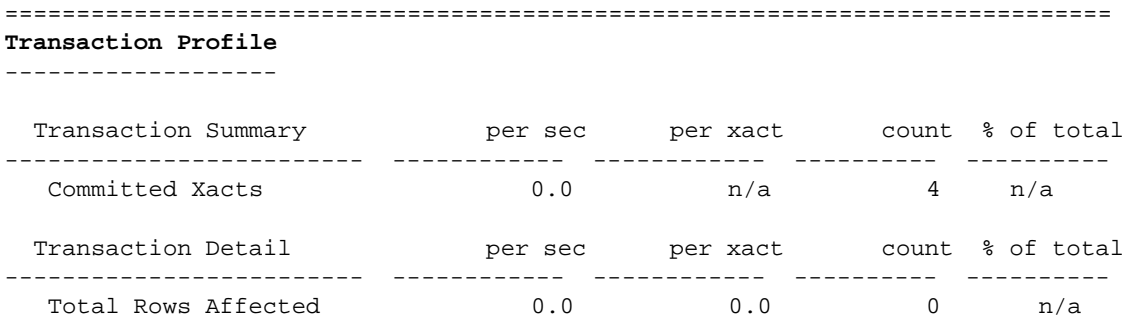

### **Transaction summary**

"Transaction Summary" reports committed transactions. "Committed Xacts" reports the number of transactions committed during the sample interval.

The count of transactions includes transactions that meet explicit, implicit, and ANSI definitions for "committed", as described here:

• An implicit transaction executes data modification commands such as insert, update, or delete. If you do not specify a begin transaction statement, Adaptive Server interprets every operation as a separate transaction; an explicit commit transaction statement is not required. For example, the following is counted as three transactions.

```
1> insert …
2> go
1> insert …
2> go
1> insert …
2> go
```
• An explicit transaction encloses data modification commands within begin transaction and commit transaction statements and counts the number of transactions by the number of commit statements. For example the following set of statements is counted as one transaction:

```
1> begin transaction
2> insert …
3> insert …
```

```
4> insert …
5> commit transaction
6 > qo
```
• In the ANSI transaction model, any select or data modification command starts a transaction, but a commit transaction statement must complete the transaction. sp\_sysmon counts the number of transactions by the number of commit transaction statements. For example, the following set of statements is counted as one transaction:

```
1> insert …
2> insert …
3> insert …
4> commit transaction
5> go
```
If there were transactions that started before the sample interval began and completed during the interval, the value reports a larger number of transactions than the number that started and completed during the sample interval. If transactions do not complete during the interval, "Total # of Xacts" does not include them. In [Figure 8-1,](#page-264-0) both T1 and T2 are counted, but T3 is not.

<span id="page-264-0"></span>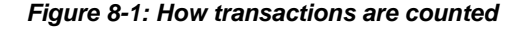

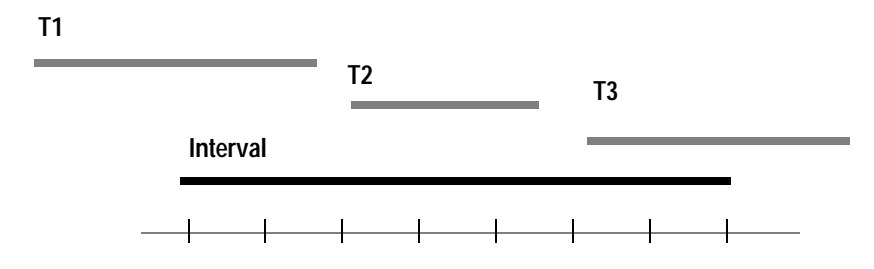

#### **How to count multi database transactions**

Multi database transactions are also counted. For example, a transaction that modifies three databases is counted as three transactions.

Multi database transactions incur more overhead than single database transactions: they require more log records and more ULC flushes, and they involve two-phase commit between the databases.

You can improve performance by reducing the number of multi database transactions whenever possible.

## <span id="page-265-0"></span>**Transaction detail**

"Transaction Detail" gives statistical detail about data modification operations by type. The work performed by rolled back transactions is included in the output below, although the transaction is not counted in the number of transactions.

For the "Total Rows" for inserts, updates, and deletes, the "% of total" column reports the percentage of the transaction type as a percentage of all transactions.

See ["Update mode messages" on page 79](#page-98-0) for more information on deferred and direct inserts, updates, and deletes.

In the output for this section, APL indicates allpages-locked tables and DOL indicates data-only-locked tables.

### **Inserts**

"Inserts" provides detailed information about the types of inserts taking place on heap tables (including partitioned heap tables), clustered tables, and all inserts as a percentage of all insert, update, and delete operations. It displays the number of inserts performed on:

- Allpages-locked heap tables
- Allpages-locked tables with clustered indexes
- Data-only locked tables

Insert statistics do not include fast bulk copy inserts, because those are written directly to the data pages and to disk without the normal insert and logging mechanisms.

### **APL heap tables**

"APL Heap Tables" reports the number of row inserts that took place on allpages-locked heap tables—all tables that do not have a clustered index. This includes:

- Partitioned heap tables
- Unpartitioned heap tables
- Slow bulk copy inserts into heap tables
- select into commands

• Inserts into worktables

The "% of total" column shows the percentage of row inserts into heap tables as a percentage of the total number of inserts.

If there are a large number of inserts to heap tables, determine if these inserts are generating contention.

Check the sp\_sysmon report for data on last page locks on heaps in ["Lock](#page-291-0)  [detail" on page 272](#page-291-0). If there appears to be a contention problem, Adaptive Server Monitor can help you figure out which tables are involved.

In many cases, creating a clustered index that randomizes insert activity solves the performance problems for heaps. In other cases, you might need to establish partitions on an unpartitioned table or increase the number of partitions on a partitioned table.

For more information, see Chapter 12, "How Indexes Work" and "Improving insert performance with partitions" on page 101 in *Performance and Tuning: Basics*.

#### **APL clustered table**

"APL Clustered Table" reports the number of row inserts to allpages-locked tables with clustered indexes. The "% of total" column shows the percentage of row inserts to tables with clustered indexes as a percentage of the total number of rows inserted.

Inserts into allpages-locked clustered tables can lead to page splitting.

See [Row ID updates from clustered split](#page-278-0) and ["Page splits" on page 259](#page-278-1).

#### **Data only lock table**

"Data Only Lock Table" reports the number of inserts for all data-only-locked tables. The "% of total" column shows the percentage of inserts to data-onlylocked tables as a percentage of all inserts.

### **Total rows inserted**

"Total Rows Inserted" reports all row inserts to all tables combined. It gives the average number of all inserts per second, the average number of all inserts per transaction, and the total number of inserts. "% of total" shows the percentage of rows inserted compared to the total number of rows affected by data modification operations.

### **Updates and update detail sections**

The "Updates" report has two sections, "Updates" and "Data Only Locked Updates."

### **Updates**

"Updates" reports the number of deferred and direct row updates. The "% of total" column reports the percentage of each type of update as a percentage of the total number of row updates. sp\_sysmon reports the following types of updates:

- APL Deferred
- APL Direct In-place
- APL Direct Cheap
- APL Direct Expensive
- DOL Deferred
- DOL Direct

Direct updates incur less overhead than deferred updates and are generally faster because they limit the number of log scans, reduce locking, save traversal of index B-trees (reducing lock contention), and can save I/O because Adaptive Server does not have to refetch pages to perform modification based on log records.

For a description of update types, see "How update operations are performed" on page 94 in *Performance and Tuning: Optimizer*.

If there is a high percentage of deferred updates, see "Optimizing updates" on page 102 of the same book.

#### **Total rows updated**

"Total Rows Updated" reports all deferred and direct updates combined. The "% of total" columns shows the percentage of rows updated, based on all rows modified.

#### **Data-only-locked updates**

This section reports more detail on updates to data-only-locked tables:

• DOL Replace – The update did not change the length of the row; some or all of the row was changed resulting in the same row length

- DOL Shrink The update shortened the row, leaving non contiguous empty space on the page to be collected during space reclamation.
- DOL Cheap Expand The row grew in length; it was the last row on the page, so expanding the length of the row did not require moving other rows on the page.
- DOL Expensive Expand The row grew in length and required movement of other rows on the page.
- DOL Expand and Forward The row grew in length, and did not fit on the page. The row was forwarded to a new location.
- DOL Fwd Row Returned The update affected a forwarded row; the row fit on the page at its original location and was returned to that page.

The total reported in "Total DOL Rows Updated" are not included in the "Total Rows Affected" sum at the end of the section, since the updates in this group are providing a different breakdown of the updates already reported in "DOL Deferred" and "DOL Direct."

## <span id="page-268-0"></span>**Deletes**

"Deletes" reports the number of deferred and direct row deletes from allpageslocked tables. All deletes on data-only-locked tables are performed by marking the row as deleted on the page, so the categories "direct" and "deferred" do not apply. The "% of total" column reports the percentage of each type of delete as a percentage of the total number of deletes.

### **Total rows deleted**

"Total Rows Deleted" reports all deferred and direct deletes combined. The "% of total" columns reports the percentage of deleted rows as a compared to all rows inserted, updated, or deleted.

# **Transaction management**

"Transaction Management" reports transaction management activities, including user log cache (ULC) flushes to transaction logs, ULC log records, ULC semaphore requests, log semaphore requests, transaction log writes, and transaction log allocations.

# **Sample output**

The following sample shows sp\_sysmon output for the "Transaction Management" categories.

=============================================================================

#### **Transaction Management**

----------------------

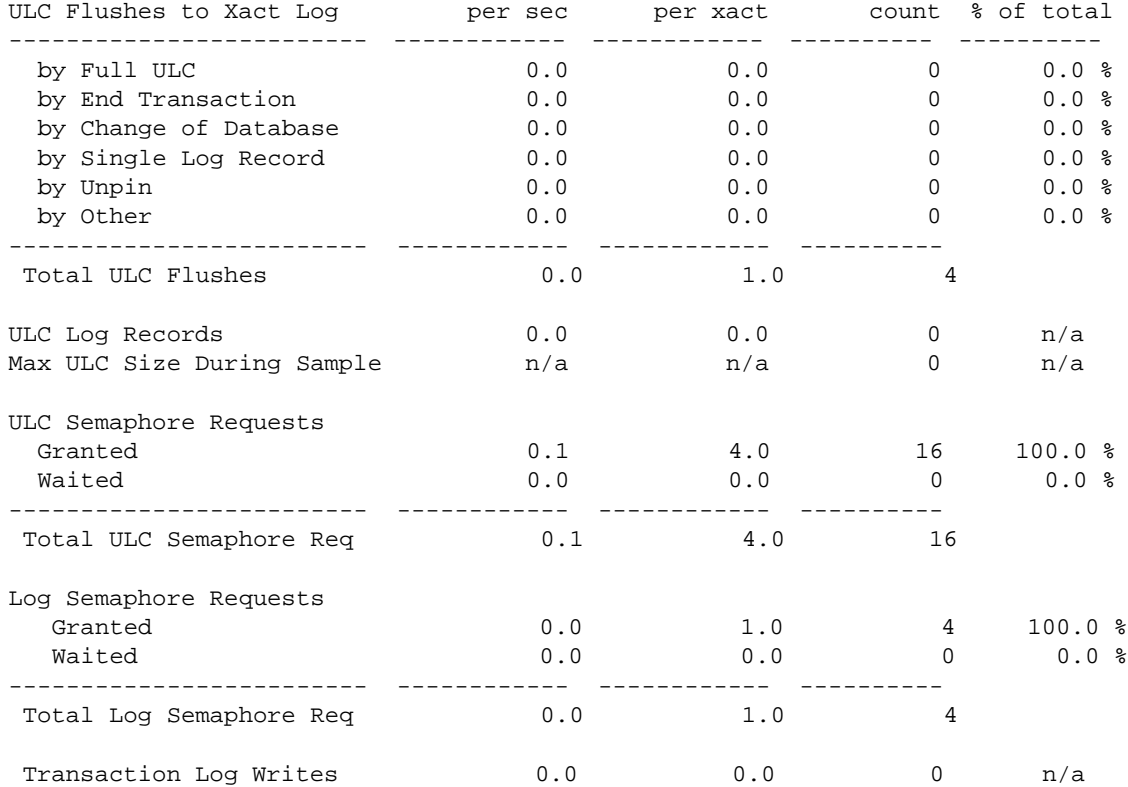

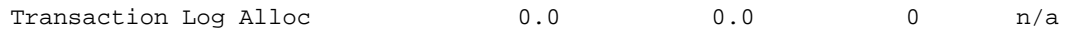

### <span id="page-270-0"></span>**ULC flushes to transaction log**

"ULC Flushes to Xact Log" reports the total number of times that user log caches (ULCs) were flushed to a transaction log. The "% of total" column reports the percentage of times the type of flush took place, for each category, as a percentage of the total number of ULC flushes. This category can help you identify areas in the application that cause problems with ULC flushes.

There is one user log cache (ULC) for each configured user connection. Adaptive Server uses ULCs to buffer transaction log records. On both SMP and single-processor systems, this helps reduce transaction log I/O. For SMP systems, it reduces the contention on the current page of the transaction log.

You can configure the size of ULCs with the configuration parameter user log cache size.

See the *System Administration Guide*.

ULC flushes are caused by the following activities:

- "by Full ULC" A process's ULC becomes full.
- "by End Transaction" A transaction ended (rollback or commit, either implicit or explicit).
- "by Change of Database" A transaction modified an object in a different database (a multi database transaction).
- "by System Log Record" A system transaction (such as an OAM page allocation) occurred within the user transaction.
- "by Other" Any other reason, including needing to write to disk.

When one of these activities causes a ULC flush, Adaptive Server copies all log records from the user log cache to the database transaction log.

"Total ULC Flushes" reports the total number of all ULC flushes that took place during the sample interval.

**Note** In databases with mixed data and log segments, the user log cache is flushed after each record is added.

### <span id="page-271-0"></span>**By full ULC**

A high value for "by Full ULC" indicates that Adaptive Server is flushing the ULCs more than once per transaction, negating some performance benefits of user log caches. If the "% of total" value for "by Full ULC" is greater than 20%, consider increasing the size of the user log cache size parameter.

Increasing the ULC size increases the amount of memory required for each user connection, so you do not want to configure the ULC size to suit a small percentage of large transactions.

### **By end transaction**

A high value for "by End Transaction" indicates a healthy number of short, simple transactions.

### **By change of database**

The ULC is flushed every time there is a database change. If this value is high, consider decreasing the size of the ULC if it is greater than 2K.

### **By system log record and by other**

If either of these values is higher than approximately 20%, and size of your ULC is more than 2048, consider reducing the ULC size.

Check sections of your sp\_sysmon report that relate to log activity:

- Contention for semaphore on the user log caches (SMP only); see ["ULC](#page-272-0)  [semaphore requests" on page 253](#page-272-0)
- Contention for the log semaphore. (SMP only); see "Log semaphore" [requests" on page 254](#page-273-0)
- The number of transaction log writes; see ["Transaction log writes" on](#page-274-0)  [page 255](#page-274-0)

### **Total ULC flushes**

"Total ULC Flushes" reports the total number of ULC flushes during the sample interval.

## **ULC log records**

This row provides an average number of log records per transaction. It is useful in benchmarking or in controlled development environments to determine the number of log records written to ULCs per transaction.

Many transactions, such as those that affect several indexes or deferred updates or deletes, require several log records for a single data modification. Queries that modify a large number of rows use one or more records for each row.

If this data is unusual, study the data in the next section, [Maximum ULC size](#page-272-1)  and look at your application for long-running transactions and for transactions that modify large numbers of rows.

## <span id="page-272-1"></span>**Maximum ULC size**

The value in the "count" column is the maximum number of bytes used in any ULCs, across all ULCs. This data can help you determine if ULC size is correctly configured.

Since Adaptive Server flushes the ULC when a transaction completes, any unused memory allocated to the ULCs is wasted. If the value in the "count" column is consistently less than the defined value for the user log cache size configuration parameter, reduce user log cache size to the value in the "count" column (but no smaller than 2048 bytes).

When "Max ULC Size" equals the user log cache size, check the number of flushes due to transactions that fill the user log cache (see ["By full ULC" on](#page-271-0)  [page 252](#page-271-0)). If the number of times that logs were flushed due to a full ULC is more than 20%, consider increasing the user log cache size configuration parameter.

See the *System Administration Guide*.

### <span id="page-272-0"></span>**ULC semaphore requests**

"ULC Semaphore Requests" reports the number of times a user task was immediately granted a semaphore or had to wait for it. "% of total" shows the percentage of tasks granted semaphores and the percentage of tasks that waited for semaphores as a percentage of the total number of ULC semaphore requests. This is relevant only in SMP environments.

A semaphore is a simple internal locking mechanism that prevents a second task from accessing the data structure currently in use. Adaptive Server uses semaphores to protect the user log caches since more than one process can access the records of a ULC and force a flush.

This category provides the following information:

- Granted The number of times a task was granted a ULC semaphore immediately upon request. There was no contention for the ULC.
- Waited The number of times a task tried to write to ULCs and encountered semaphore contention.
- Total ULC Semaphore Requests The total number of ULC semaphore requests that took place during the interval. This includes requests that were granted or had to wait.

### <span id="page-273-0"></span>**Log semaphore requests**

"Log Semaphore Requests" reports of contention for the log semaphore that protects the current page of the transaction log in cache. This data is meaningful for SMP environments only.

This category provides the following information:

- Granted The number of times a task was granted a log semaphore immediately after it requested one. "% of total" reports the percentage of immediately granted requests as a percentage of the total number of log semaphore requests.
- Waited The number of times two tasks tried to flush ULC pages to the log simultaneously and one task had to wait for the log semaphore. "% of total" reports the percentage of tasks that had to wait for a log semaphore as a percentage of the total number of log semaphore requests.
- Total Log Semaphore Requests The total number of times tasks requested a log semaphore including those granted immediately and those for which the task had to wait.

### **Log semaphore contention and user log caches**

In high throughput environments with a large number of concurrent users committing transactions, a certain amount of contention for the log semaphore is expected. In some tests, very high throughput is maintained, even though log semaphore contention is in the range of 20 to 30%.

#### **Preallocating Log Pages to Reduce Contention**

In SMP environments with high rates of data modification transactions, use the dbcc tune(log\_prealloc) command if log semaphore contention is high. A system task, the log allocator process, performs transaction log allocations, reducing the time that each task holds the log semaphore.

To start the log allocator process for a database, use:

dbcc tune(log\_prealloc, dbid, "on")

The log allocator loops through databases in a way similar to the checkpoint process, except that a System Administrator chooses which databases need log pre allocation. The log allocator runs once per minute.

When the log allocator is enabled for a database, it preallocates 64 log pages at a time.

Some options for reducing log semaphore contention are:

• Increasing the ULC size, if filling user log caches is a frequent cause of user log cache flushes.

See ["ULC flushes to transaction log" on page 251](#page-270-0) for more information.

- Reducing log activity through transaction redesign. Aim for more batching with less frequent commits. Be sure to monitor lock contention as part of the transaction redesign.
- Reducing the number of multi database transactions, since each change of database context requires a log write.
- Dividing the database into more than one database so that there are multiple logs. If you choose this solution, divide the database in such a way that multi database transactions are minimized.

### <span id="page-274-0"></span>**Transaction log writes**

"Transaction Log Writes" reports the total number of times Adaptive Server wrote a transaction log page to disk. Transaction log pages are written to disk when a transaction commits (after a wait for a group commit sleep) or when the current log page(s) become full.

### **Transaction log allocations**

"Transaction Log Alloc" reports the number of times additional pages were allocated to the transaction log. This data is useful for comparing to other data in this section and for tracking the rate of transaction log growth.

## **Avg # writes per log page**

"Avg # Writes per Log Page" reports the average number of times each log page was written to disk. The value is reported in the "count" column.

In high throughput applications, this number should be as low as possible. If the transaction log uses 2K I/O, the lowest possible value is 1; with 4K log I/O, the lowest possible value is .5, since one log I/O can write 2 log pages.

In low throughput applications, the number will be significantly higher. In very low throughput environments, it may be as high as one write per completed transaction.

# **Index management**

This category reports index management activity, including nonclustered maintenance, page splits, and index shrinks.

# **Sample output**

The following sample shows sp\_sysmon output for the "Index Management" categories.

=============================================================================

#### **Index Management**

----------------

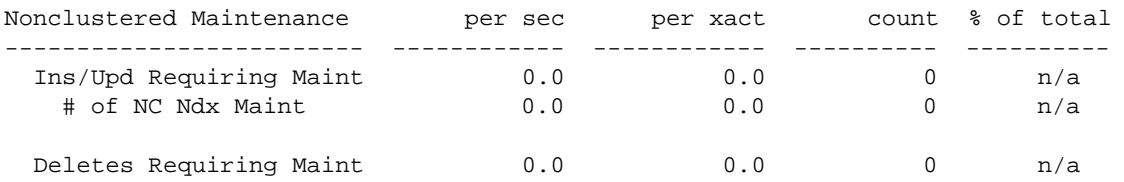

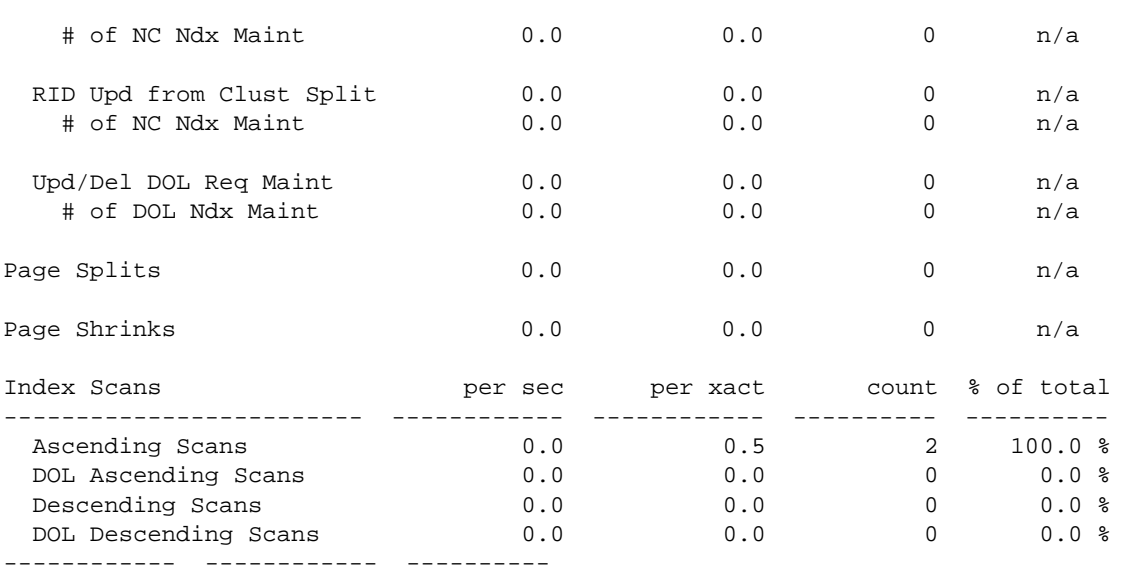

### **Nonclustered maintenance**

This category reports the number of operations that required, or potentially required, maintenance to one or more indexes; that is, it reports the number of operations for which Adaptive Server had to at least check to determine whether it was necessary to update the index. The output also gives the number of indexes that were updated and the average number of indexes maintained per operation.

In tables with clustered indexes and one or more nonclustered indexes, all inserts, all deletes, some update operations, and any data page splits, require changes to the nonclustered indexes. High values for index maintenance indicate that you should assess the impact of maintaining indexes on your Adaptive Server performance. While indexes speed retrieval of data, maintaining indexes slows data modification. Maintenance requires additional processing, additional I/O, and additional locking of index pages.

Other sp\_sysmon output that is relevant to assessing this category is:

• Information on total updates, inserts and deletes, and information on the number and type of page splits

See ["Transaction detail" on page 246,](#page-265-0) and ["Page splits" on page 259](#page-278-1).

• Information on lock contention.

See ["Lock detail" on page 272.](#page-291-0)

Information on address lock contention.

See ["Address lock contention" on page 229](#page-248-0) and ["Address locks" on page](#page-292-0)  [273](#page-292-0).

For example, you can compare the number of inserts that took place with the number of maintenance operations that resulted. If a relatively high number of maintenance operations, page splits, and retries occurred, consider the usefulness of indexes in your applications.

See Chapter 13, "Indexing for Performance," in *Performance and Tuning: Basics* for more information.

#### **Inserts and updates requiring maintenance to indexes**

The data in this section gives information about how insert and update operations affect indexes on allpages-locked tables. For example, an insert to a clustered table with three nonclustered indexes requires updates to all three indexes, so the average number of operations that resulted in maintenance to nonclustered indexes is three.

However, an update to the same table may require only one maintenance operation—to the index whose key value was changed.

- "Ins/Upd Requiring Maint" reports the number of insert and update operations to a table with indexes that potentially required modifications to one or more indexes.
- "# of NC Ndx Maint" reports the number of nonclustered indexes that required maintenance as a result of insert and update operations.
- "Avg NC Ndx Maint/Op" reports the average number of nonclustered indexes per insert or update operation that required maintenance.

For data-only-locked tables, inserts are reported in "Ins/Upd Requiring Maint" and deletes and inserts are reported in "Upd/Del DOL Req Maint."

#### **Deletes requiring maintenance**

The data in this section gives information about how delete operations affected indexes on allpages-locked tables:

• "Deletes Requiring Maint" reports the number of delete operations that potentially required modification to one or more indexes.

See ["Deletes" on page 249.](#page-268-0)

- "# of NC Ndx Maint" reports the number of nonclustered indexes that required maintenance as a result of delete operations.
- "Avg NC Ndx Maint/Op" reports the average number of nonclustered indexes per delete operation that required maintenance.

#### <span id="page-278-0"></span>**Row ID updates from clustered split**

This section reports index maintenance activity caused by page splits in allpages-locked tables with clustered indexes. These splits require updating the nonclustered indexes for all of the rows that move to the new data page.

- "RID Upd from Clust Split" reports the total number of page splits that required maintenance of a nonclustered index.
- "# of NC Ndx Maint" reports the number of nonclustered rows that required maintenance as a result of row ID update operations.
- "Avg NC Ndx Maint/Op" reports the average number of nonclustered indexes entries that were updated for each page split.

#### **Data-Only-Locked updates and deletes requiring maintenance**

The data in this section gives information about how updates and deletes affected indexes on data-only-locked tables:

- "Upd/Del DOL Req Maint" reports the number of update and delete operations that potentially required modification to one or more indexes.
- "# of DOL Ndx Main" reports the number of indexes that required maintenance as a result of update or delete operations.
- "Avg DOL Ndx Maint/Op" reports the average number of indexes per update or delete operation that required maintenance.

### <span id="page-278-1"></span>**Page splits**

"Page Splits" reports the number page splits for data pages, clustered index pages, or nonclustered index pages because there was not enough room for a new row.

When a data row is inserted into an allpages-locked table with a clustered index, the row must be placed in physical order according to the key value. Index rows must also be placed in physical order on the pages. If there is not enough room on a page for a new row, Adaptive Server splits the page, allocates a new page, and moves some rows to the new page. Page splitting incurs overhead because it involves updating the parent index page and the page pointers on the adjoining pages and adds lock contention. For clustered indexes, page splitting also requires updating all nonclustered indexes that point to the rows on the new page.

See "Choosing space management properties for indexes" on page 321 in *Performance and Tuning: Basics* for more information about how to temporarily reduce page splits using fillfactor.

### **Reducing page splits for ascending key inserts**

If "Page Splits" is high and your application is inserting values into an allpages-locked table with a clustered index on a compound key, it may be possible to reduce the number of page splits through a special optimization that changes the page split point for these indexes.

The special optimization is designed to reduce page splitting and to result in more completely filled data pages. This affects only clustered indexes with compound keys, where the first key is already in use in the table, and the second column is based on an increasing value.

### **Default data page splitting**

The table sales has a clustered index on store\_id, customer\_id. There are three stores (A, B, and C). Each store adds customer records in ascending numerical order. The table contains rows for the key values A,1; A,2; A,3; B,1; B,2; C,1; C,2; and C,3, and each page holds four rows, as shown in [Figure 8-2.](#page-280-0)

<span id="page-280-0"></span>**Figure 8-2: Clustered table before inserts**

|   | Page 1007 |    | Page 1009 |  |  |  |  |  |
|---|-----------|----|-----------|--|--|--|--|--|
| А |           | В  |           |  |  |  |  |  |
|   |           | C  |           |  |  |  |  |  |
| н |           | C. | 2         |  |  |  |  |  |
| R |           | C  | 3         |  |  |  |  |  |

Using the normal page-splitting mechanism, inserting "A,4" results in allocating a new page and moving half of the rows to it, and inserting the new row in place, as shown in [Figure 8-3.](#page-280-1)

<span id="page-280-1"></span>**Figure 8-3: Insert causes a page split**

| Page 1007 |  |  | Page 1129 |  | Page 1009 |  |  |  |
|-----------|--|--|-----------|--|-----------|--|--|--|
|           |  |  |           |  |           |  |  |  |
|           |  |  |           |  |           |  |  |  |
|           |  |  |           |  |           |  |  |  |
|           |  |  |           |  |           |  |  |  |

When "A,5" is inserted, no split is needed, but when "A,6" is inserted, another split takes place, as shown in [Figure 8-4](#page-280-2).

<span id="page-280-2"></span>**Figure 8-4: Another insert causes another page split**

| Page 1007 |  |  |   | Page 1129 |  | Page 1134 |  |  |  |   | Page 1009 |          |  |
|-----------|--|--|---|-----------|--|-----------|--|--|--|---|-----------|----------|--|
| А         |  |  | А | w         |  | А         |  |  |  |   | c         | $\cdots$ |  |
| A         |  |  | А |           |  | Α         |  |  |  |   |           |          |  |
|           |  |  |   |           |  | B         |  |  |  | ີ | c         |          |  |
|           |  |  |   |           |  |           |  |  |  |   | c<br>w    |          |  |

Adding "A,7" and "A,8" results in yet another page split, as shown in [Figure 8-](#page-281-0) [5](#page-281-0).

<span id="page-281-0"></span>**Figure 8-5: Page splitting continues**

|   | Page 1007 | Page 1129 |  |  |   | Page 1134 |          |  | Page 1137 |   |  |   | Page 1009 |  |  |
|---|-----------|-----------|--|--|---|-----------|----------|--|-----------|---|--|---|-----------|--|--|
| А |           | <br>А     |  |  | n | э         | $\cdots$ |  | n         |   |  |   |           |  |  |
| A | ◠<br>ı    | <br>А     |  |  | n | υ         | $\cdots$ |  | n         | о |  | ື |           |  |  |
|   |           |           |  |  |   |           |          |  | D         |   |  | ື |           |  |  |
|   |           |           |  |  |   |           |          |  |           |   |  | ື |           |  |  |

#### **Effects of ascending inserts**

You can set ascending inserts mode for a table, so that pages are split at the point of the inserted row, rather than in the middle of the page. Starting from the original table shown in [Figure 8-2 on page 261](#page-280-0), the insertion of "A,4" results in a split at the insertion point, with the remaining rows on the page moving to a newly allocated page, as shown in [Figure 8-6.](#page-281-1)

<span id="page-281-1"></span>**Figure 8-6: First insert with ascending inserts mode**

| Page 1007 |   |          |   | Page 1129 |       | Page 1009 |  |  |  |
|-----------|---|----------|---|-----------|-------|-----------|--|--|--|
|           |   | $\cdots$ | В |           | <br>B |           |  |  |  |
|           | c |          |   |           |       |           |  |  |  |
|           | 2 |          |   |           |       |           |  |  |  |
|           |   |          |   |           |       |           |  |  |  |

Inserting "A,5" causes a new page to be allocated, as shown in [Figure 8-7.](#page-281-2)

<span id="page-281-2"></span>**Figure 8-7: Additional ascending insert causes a page allocation**

| Page 1007 |   |  |   | Page 1134 |  | Page 1129 | Page 1009 |        |  |  |
|-----------|---|--|---|-----------|--|-----------|-----------|--------|--|--|
| A         |   |  | н | a         |  |           |           | $\sim$ |  |  |
| Α         | ◠ |  |   |           |  |           |           |        |  |  |
| Α         |   |  |   |           |  |           |           | c      |  |  |
| Α         |   |  |   |           |  |           | u         | ◠      |  |  |
|           |   |  |   |           |  |           |           |        |  |  |

Adding "A,6", "A,7", and "A,8" fills the new page, as shown in [Figure 8-8.](#page-282-0)

|   | Page 1007 |  |   | Page 1134 |          | Page 1129 |  |  |   | Page 1009 |          |  |  |
|---|-----------|--|---|-----------|----------|-----------|--|--|---|-----------|----------|--|--|
| n |           |  | A |           | $\cdots$ |           |  |  | В | c         | $\cdots$ |  |  |
| n | c         |  | Α |           | $\cdots$ |           |  |  |   |           | $\cdots$ |  |  |
| н | c<br>     |  | A |           |          |           |  |  |   | c         |          |  |  |
| n |           |  | Α |           | $\cdots$ |           |  |  | ັ |           | $\cdots$ |  |  |

<span id="page-282-0"></span>**Figure 8-8: Additional inserts fill the new page**

#### **Setting ascending inserts mode for a table**

The following command turns on ascending insert mode for the sales table:

```
dbcc tune (ascinserts, 1, "sales")
```
To turn ascending insert mode off, use:

dbcc tune (ascinserts, 0, "sales")

These commands update the status2 bit of sysindexes.

If tables sometimes experience random inserts and have more ordered inserts during batch jobs, it is better to enable dbcc tune (ascinserts) only for the period during which the batch job runs.

### **Retries and deadlocks**

"Deadlocks" reports the number of index page splits and shrinks that resulted in deadlocks. Adaptive Server has a mechanism called *deadlock retries* that attempts to avoid transaction rollbacks caused by index page deadlocks. "Retries" reports the number of times Adaptive Server used this mechanism.

Deadlocks on index pages take place when each of two transactions needs to acquire locks held by the other transaction. On data pages, deadlocks result in choosing one process (the one with the least accumulated CPU time) as a deadlock victim and rolling back the process.

By the time an index deadlock takes place, the transaction has already updated the data page and is holding data page locks so rolling back the transaction causes overhead.

In a large percentage of index deadlocks caused by page splits and shrinks, both transactions can succeed by dropping one set of index locks, and restarting the index scan. The index locks for one of the processes are released (locks on the data pages are still held), and Adaptive Server tries the index scan again, traversing the index from the root page of the index.

Usually, by the time the scan reaches the index page that needs to be split, the other transaction has completed, and no deadlock takes place. By default, any index deadlock that is due to a page split or shrink is retried up to five times before the transaction is considered deadlocked and is rolled back.

For information on changing the default value for the number of deadlock retries, see the *System Administration Guide*.

The deadlock retries mechanism causes the locks on data pages to be held slightly longer than usual and causes increased locking and overhead. However, it reduces the number of transactions that are rolled back due to deadlocks. The default setting provides a reasonable compromise between the overhead of holding data page locks longer and the overhead of rolling back transactions that have to be reissued.

A high number of index deadlocks and deadlock retries indicates high contention in a small area of the index B-tree.

If your application encounters a high number of deadlock retries, reduce page splits using fillfactor when you re-create the index.

See "Reducing index maintenance" on page 183 in *Performance and Tuning: Basics*.

### **Add index level**

"Add Index Level" reports the number of times a new index level was added. This does not happen frequently, so you should expect to see result values of 0 most of the time. The count could have a value of 1 or 2 if your sample includes inserts into either an empty table or a small table with indexes.

# **Page shrinks**

"Page Shrinks" reports the number of times that deleting index rows caused the index to shrink off a page. Shrinks incur overhead due to locking in the index and the need to update pointers on adjacent pages. Repeated "count" values greater than 0 indicate there may be many pages in the index with fairly small numbers of rows per page due to delete and update operations. If there are a high number of shrinks, consider rebuilding the indexes.

### **Index scans**

The "Index Scans" section reports forward and backward scans by lock scheme:

- "Ascending Scans" reports the number of forward scans on allpageslocked tables.
- "DOL Ascending Scans" reports the number of forward scans on dataonly-locked tables.
- "Descending Scans" reports the number of backward scans on allpageslocked tables.
- "DOL Descending Scans" reports the number of backward scans on dataonly-locked tables.

For more information on forward and backward scans, see "Costing for queries using order by" on page 79 in *Performance and Tuning: Optimizer*.

# **Metadata cache management**

"Metadata Cache Management" reports the use of the metadata caches that store information about the three types of metadata caches: objects, indexes, and databases. This section also reports the number of object, index and database descriptors that were active during the sample interval, and the maximum number of descriptors that have been used since the server was last started. It also reports spinlock contention for the object and index metadata caches.

## **Sample output**

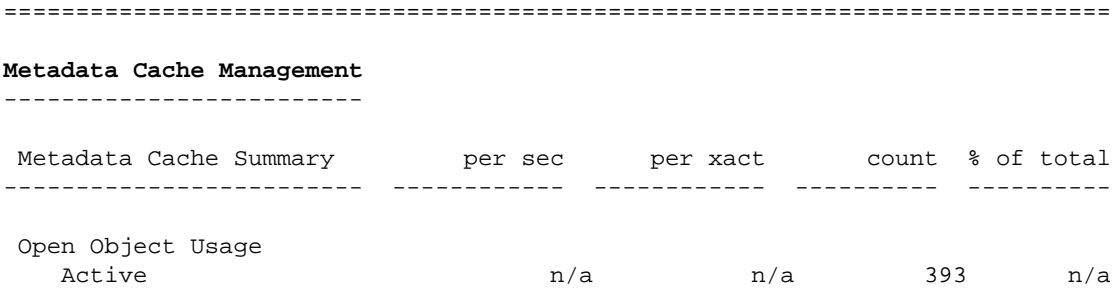

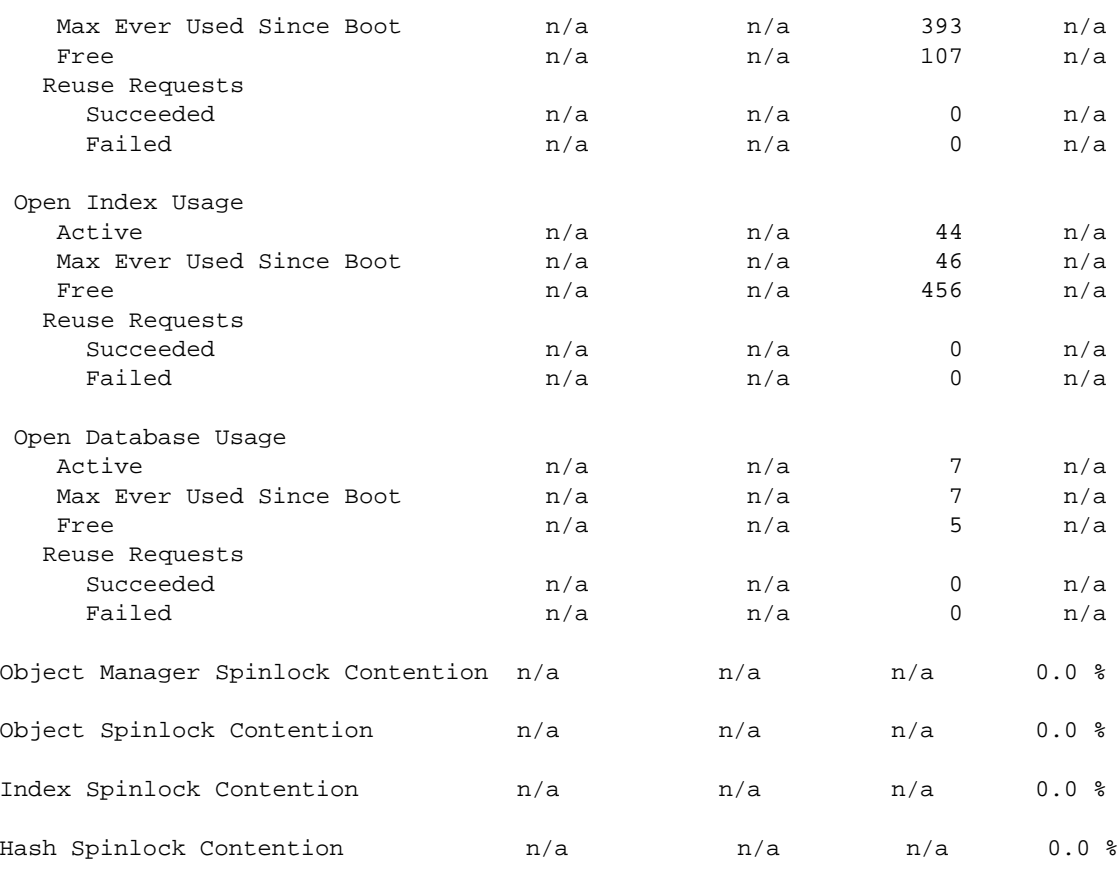

### **Open object, index, and database usage**

Each of these sections contains the same information for the three types of metadata caches. The output provides this information:

- "Active" reports the number of objects, indexes, or databases that were active during the sample interval.
- "Max Ever Used Since Boot" reports the maximum number of descriptors used since the last restart of Adaptive Server.
- "Free" reports the number of free descriptors in the cache.
- "Reuse Requests" reports the number of times that the cache had to be searched for reusable descriptors:
- "Failed" means that all descriptors in cache were in use and that the client issuing the request received an error message.
- "Succeeded" means the request found a reusable descriptor in cache. Even though "Succeeded" means that the client did not get an error message, Adaptive Server is doing extra work to locate reusable descriptors in the cache and to read metadata information from disk.

You can use this information to set the configuration parameters number of open indexes, number of open objects, and number of open databases, as shown in [Table 8-2](#page-286-0).

**sp\_sysmon** output **Action** Large number of "Free" descriptors Set parameter lower Very few "Free" descriptors Set parameter higher "Reuse Requests Succeeded" nonzero Set parameter higher "Reuse Requests Failed" nonzero Set parameter higher

<span id="page-286-0"></span>**Table 8-2: Action to take based on metadata cache usage statistics**

### **Object Manager Spinlock Contention**

This is one server-wide spinlock used to manager internal states of the object descriptor.

If the contention on this spinlock is  $> 10\%$  use dbcc tune(des\_bind) to address this contention. More details on this can be found as part of the documentation on dbcc tune(des\_bind) in the *Adaptive Server Enterprise Reference Manual*.

### **Object and index spinlock contention**

These sections report on spinlock contention on the object descriptor and index descriptor caches. You can use this information to tune the configuration parameters open object spinlock ratio and open index spinlock ratio. If the reported contention is more than 3%, decrease the value of the corresponding parameter to lower the number of objects or indexes that are protected by a single spinlock.

### **Hash spinlock contention**

This section reports contention for the spinlock on the index metadata cache hash table. You can use this information to tune the open index hash spinlock ratio configuration parameter. If the reported contention is greater than 3%, decrease the value of the parameter.

### **Using sp\_monitorconfig to find metadata cache usage statistics**

sp\_monitorconfig displays metadata cache usage statistics on certain shared server resources, including:

- The number of databases, objects, and indexes that can be open at any one time
- The number of auxiliary scan descriptors used by referential integrity queries
- The number of free and active descriptors
- The percentage of active descriptors
- The maximum number of descriptors used since the server was last started
- The current size of the procedure cache and the amount actually used.

For example, suppose you have configured the number of open indexes configuration parameter to 500. During a peak period, you can run sp\_monitorconfig as follows to get an accurate reading of the actual metadata cache usage for index descriptors. For example:

```
1> sp_monitorconfig "number of open indexes"
Usage information at date and time: Apr 22 2002 2:49PM.
Name mum_free num_active pct_act Max_Used Reused
-------------- -------- ---------- ------- -------- ------
number of open 217 283 56.60 300 No
```
In this report, the maximum number of open indexes used since the server was last started is 300, even though Adaptive Server is configured for 500. Therefore, you can reset the number of open indexes configuration parameter to 330, to accommodate the 300 maximum used index descriptors, plus space for 10 percent more.
You can also determine the current size of the procedure cache with sp\_monitorconfig procedure cache size. This parameter describes the amount of space in the procedure cache is currently configured for and the most it has ever actually used. For example, the procedure cache in the following server is configured for 20,000 pages:

1> sp\_configure "procedure cache size"

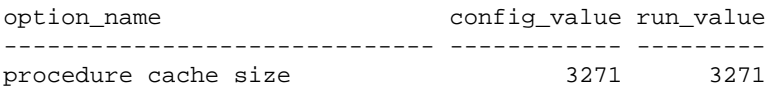

However, when you run sp\_montorconfig "procedure cache size", you find that the most the procedure cache has ever used is 14241 pages, which means that you can lower the run value of the procedure cache, saving memory:

1> sp\_monitorconfig "procedure cache size"

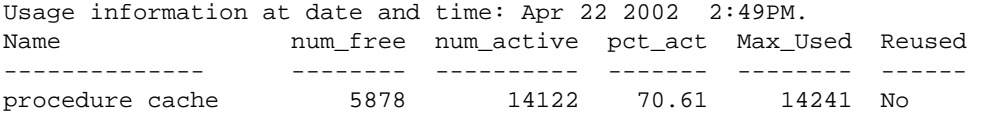

# **Lock management**

"Lock Management" reports locks, deadlocks, lock promotions, and lock contention.

## **Sample output**

The following sample shows sp\_sysmon output for the "Lock Management" categories.

#### **Lock Management**

---------------

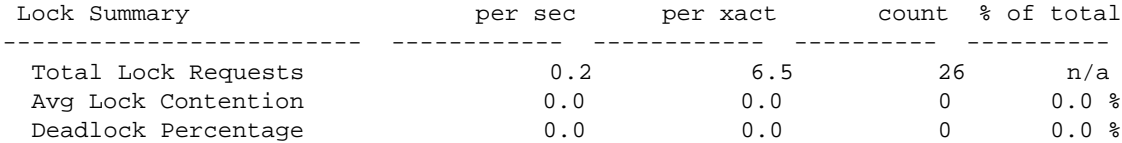

=============================================================================

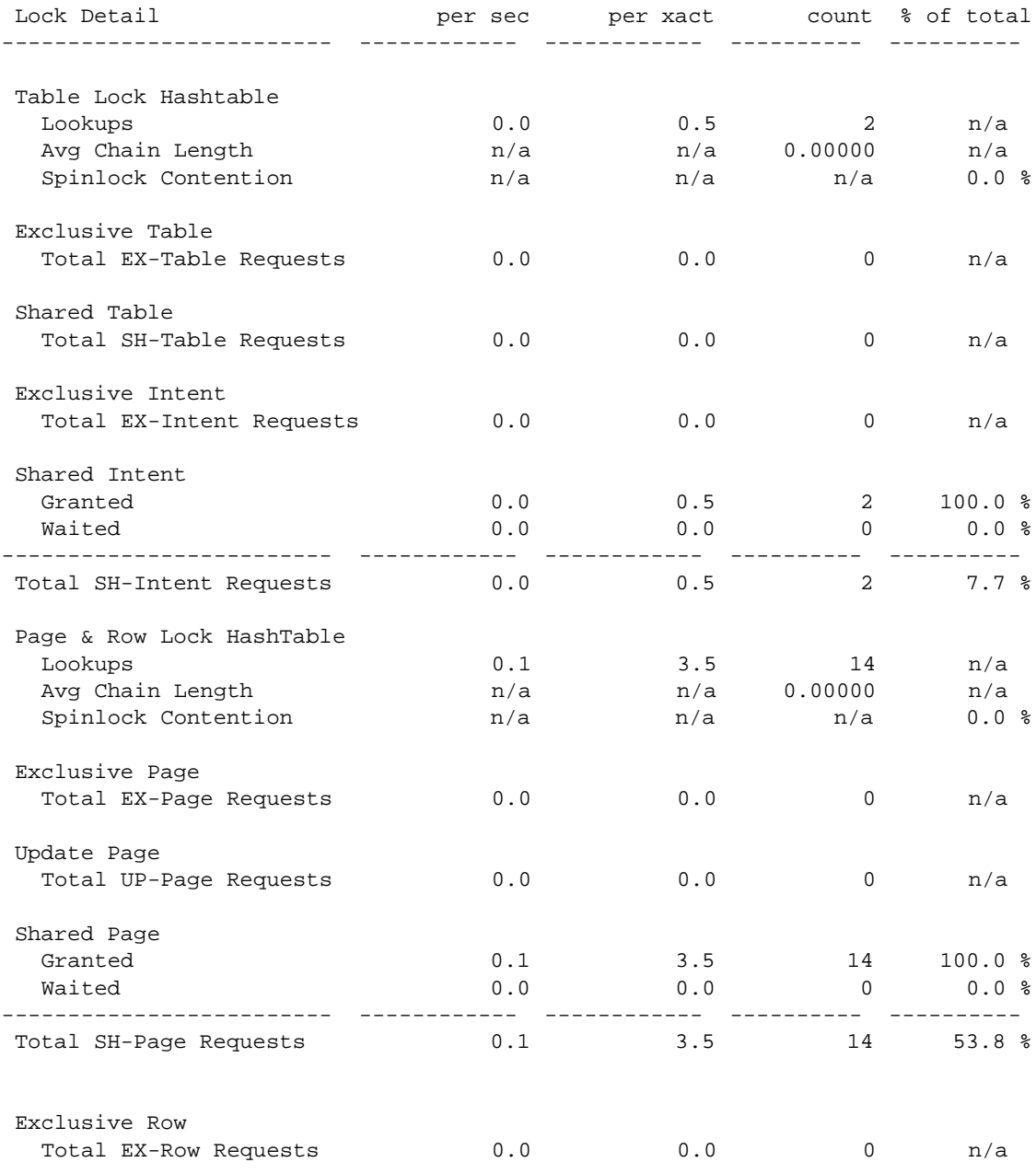

Update Row

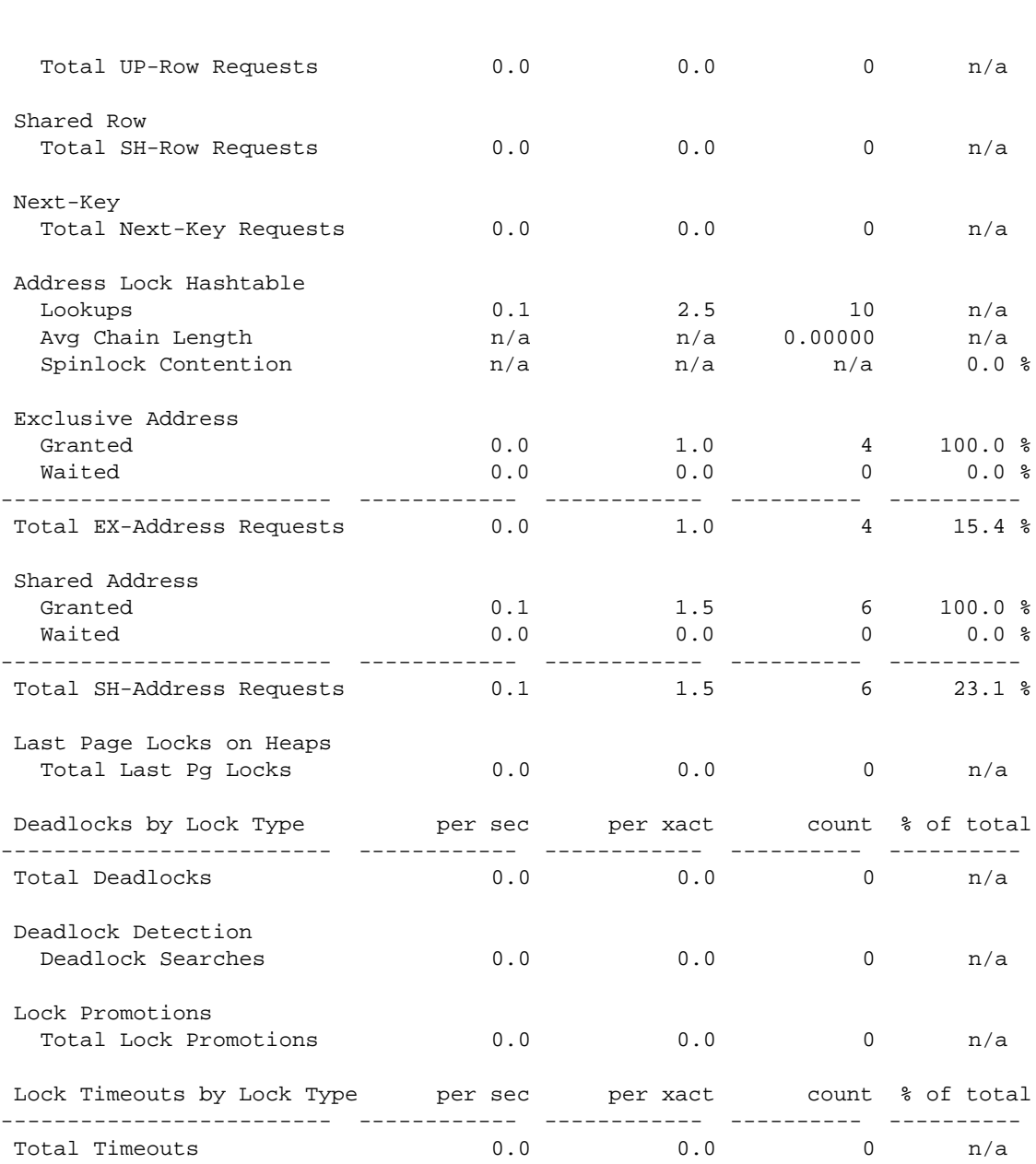

CHAPTER 8 Monitoring Performance with sp\_sysmon

"Lock Promotions" does report detail rows if there were no occurrences of them during the sample interval. In this sample report, "Deadlocks by Lock Type" is one example.

## **Lock summary**

"Lock Summary" provides overview statistics about lock activity that took place during the sample interval.

- "Total Lock Requests" reports the total number of lock requests.
- "Avg Lock Contention" reports the average number of times there was lock contention as a percentage of the total number of lock requests.

If the lock contention average is high, study the lock detail information below.

See Chapter 3, "Locking Configuration and Tuning," in *Performance and Tuning: Locking* for more information on tuning locking behavior.

• "Deadlock Percentage" reports the percentage of deadlocks as a percentage of the total number lock requests.

If this value is high, see ["Deadlocks by lock type" on page 274.](#page-293-0)

• "Avg Hash Chain Length" reports the average number of locks per hash bucket during the sample interval. You can configure the size of the lock hash table with the configuration parameter lock hashtable size. If the average number of locks per hash chain is more than four, consider increasing the size of the hash table.

See "Configuring the lock hashtable (Lock Manager)" on page 47 in *Performance and Tuning: Locking* for more information.

Large inserts with bulk copy are an exception to this guideline. Lock hash chain lengths may be longer during large bulk copies.

## **Lock detail**

"Lock Detail" provides information that you can use to determine whether the application is causing a lock contention or deadlock-related problem.

This output reports locks by type, displaying the number of times that each lock type was granted immediately, and the number of times a task had to wait for a particular type of lock. The "% of total" is the percentage of the specific lock type that was granted or had to wait with respect to the total number of lock requests.

"Lock Detail" reports the following types of locks:

• Exclusive Table

- Shared Table
- Exclusive Intent
- Shared Intent
- **Exclusive Page**
- Update Page
- Shared Page
- **Exclusive Row**
- Update Row
- Shared Row
- Exclusive Address
- Shared Address
- Last Page Locks on Heaps

Lock contention can have a large impact on Adaptive Server performance. Table locks generate more lock contention than page or row locks because no other tasks can access a table while there is an exclusive table lock on it, and if a task requires an exclusive table lock, it must wait until all shared locks are released. If lock contention is high, run sp\_object\_stats to help pinpoint the tables involved.

See "Identifying tables where concurrency is a problem" on page 88 in *Performance and Tuning: Locking* for more information.

### **Address locks**

"Exclusive Address" and "Shared Address" report the number of times address locks were granted immediately or the number of times the task had to wait for the lock. Address locks are held on index pages of allpages-locked tables. They can have serious impact, since a lock on an index page blocks access to all data pages pointed to by the index page.

#### **Last page locks on heaps**

"Last Page Locks on Heaps" reports locking attempts on the last page of a partitioned or unpartitioned heap table. It only reports on allpages-locked tables.

This information can indicate whether there are tables in the system that would benefit from using data-only-locking or from partitioning or from increasing the number of partitions. Adding a clustered index that distributes inserts randomly across the data pages may also help. If you know that one or more tables is experiencing a problem with contention for the last page, Adaptive Server Monitor can help determine which table is experiencing the problem.

See "Improving insert performance with partitions" on page 101 in *Performance and Tuning: Basics* for information on how partitions can help solve the problem of last-page locking on unpartitioned heap tables.

## **Table lock hashtable**

"Lock Hashtable Lookups" reports the number of times the lock hash table was searched for a lock on a page, row, or table.

You can configure the size of the lock hash table with the configuration parameter lock hashtable size. If the average number of locks per hash chain is more than 4, consider increasing the size of the hash table. See "Configuring the lock hashtable (Lock Manager)" on page 47 in *Performance and Tuning: Locking* for more information.

## <span id="page-293-0"></span>**Deadlocks by lock type**

"Deadlocks by Lock Type" reports the number of specific types of deadlocks. "% of total" gives the number of each deadlock type as a percentage of the total number of deadlocks.

Deadlocks may occur when many transactions execute at the same time in the same database. They become more common as the lock contention increases between the transactions.

This category reports data for the following deadlock types:

- **Exclusive Table**
- Shared Table
- **Exclusive Intent**
- Shared Intent
- Exclusive Page
- Update Page
- Shared Page
- **Exclusive Row**
- Update Row
- Shared Row
- Shared Next-Key
- Exclusive Address
- Shared Address
- **Others**

"Total Deadlocks" summarizes the data for all lock types.

As in the example for this section, if there are no deadlocks, sp\_sysmon does not display any detail information, it only prints the "Total Deadlocks" row with zero values.

To pinpoint where deadlocks occur, use one or both of the following methods:

- Use sp\_object\_stats. See "Identifying tables where concurrency is a problem" on page 88 in *Performance and Tuning: Locking* for more information.
- Enable printing of detailed deadlock information to the log.

See "Printing deadlock information to the error log" on page 85 *Performance and Tuning: Monitoring and Analyzing for Performance* .

For more information on deadlocks and coping with lock contention, see "Deadlocks and concurrency" on page 81 and "Locking and performance" on page 39 in *Performance and Tuning: Locking*.

## **Deadlock detection**

"Deadlock Detection" reports the number of deadlock searches that found deadlocks and deadlock searches that were skipped during the sample interval

 For a discussion of the background issues related to this topic, see "Deadlocks and concurrency" on page 81 *Performance and Tuning: Locking*.

### **Deadlock searches**

"Deadlock Searches" reports the number of times that Adaptive Server initiated a deadlock search during the sample interval. Deadlock checking is time-consuming overhead for applications that experience no deadlocks or very low levels of deadlocking. You can use this data with [Average deadlocks](#page-295-0)  [per search](#page-295-0) to determine if Adaptive Server is checking for deadlocks too frequently.

### **Searches skipped**

"Searches Skipped" reports the number of times that a task started to perform deadlock checking, but found deadlock checking in progress and skipped its check. "% of total" reports the percentage of deadlock searches that were skipped as a percentage of the total number of searches.

When a process is blocked by lock contention, it waits for an interval of time set by the configuration parameter deadlock checking period. When this period elapses, it starts deadlock checking. If a search is already in process, the process skips the search.

If you see some number of searches skipped, but some of the searches are finding deadlocks, increase the parameter slightly. If you see a lot of searches skipped, and no deadlocks, or very few, you can increase the parameter by a larger amount.

See the *System Administration Guide* for more information.

### <span id="page-295-0"></span>**Average deadlocks per search**

"Avg Deadlocks per Search" reports the average number of deadlocks found per search.

This category measures whether Adaptive Server is checking too frequently. If your applications rarely deadlock, you can adjust the frequency with which tasks search for deadlocks by increasing the value of the deadlock checking period configuration parameter.

See the *System Administration Guide* for more information.

## **Lock promotions**

"Lock Promotions" reports the number of times that the following escalations took place:

- "Ex-Page to Ex-Table" Exclusive page to exclusive table.
- "Sh-Page to Sh-Table" Shared page to shared table.
- "Ex-Row to Ex-Table" Exclusive row to exclusive table.
- "Sh-Row to Sh-Table Shared row to shared table.
- "Sh-Next-Key to Sh-Table" Shared next-key to shared table.

The "Total Lock Promotions" row reports the average number of lock promotion types combined per second and per transaction.

If no lock promotions took place during the sample interval, only the total row is printed.

If there are no lock promotions, sp\_sysmon does not display the detail information, as the example for this section shows.

"Lock Promotions" data can:

- Help you detect if lock promotion in your application to is a cause of lock contention and deadlocks
- Be used before and after tuning lock promotion variables to determine the effectiveness of the values.

Look at the "Granted" and "Waited" data above for signs of contention. If lock contention is high and lock promotion is frequent, consider changing the lock promotion thresholds for the tables involved.

You can configure the lock promotion threshold either server-wide or for individual tables.

See information on locking in the *System Administration Guide*.

## **Lock time-out information**

The "Lock Time-outs by Lock Type" section reports on the number of times a task was waiting for a lock and the transaction was rolled back due to a sessionlevel or server-level lock time-out. The detail rows that show the lock types are printed only if lock time-outs occurred during the sample period. If no lock time-outs occurred, the "Total Lock Time-outs" row is displayed with all values equal to 0.

For more information on lock time-outs, see "Lock timeouts" on page 75 *Performance and Tuning: Locking*.

# **Data cache management**

sp\_sysmon reports summary statistics for all caches followed by statistics for each named cache.

sp\_sysmon reports the following activities for the default data cache and for each named cache:

- Spinlock contention
- **Utilization**
- Cache searches including hits and misses
- Pool turnover for all configured pools
- Buffer wash behavior, including buffers passed clean, buffers already in I/O, and buffers washed dirty
- Prefetch requests performed and denied
- Dirty read page requests

You can use sp\_cacheconfig and sp\_helpcache output to help analyze the data from this section of the report. sp\_cacheconfig provides information about caches and pools, and sp\_helpcache provides information about objects bound to caches.

See the *System Administration Guide* for information on how to use these system procedures.

See "Configuring the data cache to improve performance" on page 220 in *Performance and Tuning: Basics* for more information on performance issues and named caches.

## **Sample output**

The following sample shows sp\_sysmon output for the "Data Cache Management" categories. The first block of data, "Cache Statistics Summary," includes information for all caches. sp\_sysmon reports a separate block of data for each cache. These blocks are identified by the cache name. The sample output shown here includes only the default data cache, although there were more caches configured during the interval.

=============================================================================

#### **Data Cache Management**

---------------------

![](_page_298_Picture_113.jpeg)

![](_page_299_Picture_120.jpeg)

## **Cache statistics summary (all caches)**

This section summarizes behavior for the default data cache and all named data caches combined. Corresponding information is printed for each data cache.

See ["Cache management by cache" on page 285](#page-304-0).

### **Cache search summary**

This section provides summary information about cache hits and misses. Use this data to get an overview of how effective cache design is. A high number of cache misses indicates that you should investigate statistics for each cache.

- "Total Cache Hits" reports the number of times that a needed page was found in any cache. "% of total" reports the percentage of cache hits as a percentage of the total number of cache searches.
- "Total Cache Misses" reports the number of times that a needed page was not found in a cache and had to be read from disk. "% of total" reports the percentage of times that the buffer was not found in the cache as a percentage of all cache searches.

• "Total Cache Searches" reports the total number of cache searches, including hits and misses for all caches combined.

### <span id="page-300-0"></span>**Cache turnover**

This section provides a summary of cache turnover:

- "Buffers Grabbed" reports the number of buffers that were replaced in all of the caches. The "count" column represents the number of times that Adaptive Server fetched a buffer from the LRU end of the cache, replacing a database page. If the server was recently restarted, so that the buffers are empty, reading a page into an empty buffer is not counted here.
- "Buffers Grabbed Dirty" reports the number of times that fetching a buffer found a dirty page at the LRU end of the cache and had to wait while the buffer was written to disk. If this value is nonzero, find out which caches are affected. It represents a serious performance hit.

### **Cache strategy summary**

This section provides a summary of the caching strategy used.

- "Cached (LRU) Buffers" reports the total number of buffers placed at the head of the MRU/LRU chain in all caches.
- "Discarded (MRU) Buffers" reports the total number of buffers in all caches following the fetch-and-discard strategy—the buffers placed at the wash marker.

### **Large I/O usage**

This section provides summary information about the large I/O requests in all caches. If "Large I/Os Denied" is high, investigate individual caches to determine the cause.

- "Large I/Os Performed" measures the number of times that the requested large I/O was performed. "% of total" is the percentage of large I/O requests performed as a percentage of the total number of I/O requests made.
- "Large I/Os Denied" reports the number of times that large I/O could not be performed. "% of total" reports the percentage of large I/O requests denied as a percentage of the total number of requests made.

• "Total Large I/O Requests" reports the number of all large I/O requests (both granted and denied) for all caches.

### **Large I/O effectiveness**

"Large I/O Effectiveness" helps you to determine the performance benefits of large I/O. It compares the number of pages that were brought into cache by a large I/O to the number of pages actually referenced while in the cache. If the percentage for "Pages by Lrg I/O Used" is low, it means that few of the pages brought into cache are being accessed by queries. Investigate the individual caches to determine the source of the problem. Use optdiag to check the value for "Large I/O Efficiency" for each table and index.

- "Pages by Lrg I/O Cached" reports the number of pages brought into all caches by all large I/O operations that took place during the sample interval. Low percentages could indicate one of the following:
	- Allocation fragmentation in the table's storage
	- Inappropriate caching strategy
- "Pages by Lrg I/O Used" reports the total number of pages that were used after being brought into cache by large I/O. sp\_sysmon does not print output for this category if there were no "Pages by Lrg I/O Cached."

### **Asynchronous prefetch activity report**

This section reports asynchronous prefetch activity for all caches.

For information on asynchronous prefetch for each database device, see ["Disk](#page-317-0)  [I/O management" on page 298](#page-317-0).

"Total APFs Requested" reports the total number of pages eligible to be pre fetched, that is, the sum of the look-ahead set sizes of all queries issued during the sample interval. Other rows in "Asynchronous Prefetch Activity" provide detail in the three following categories:

- Information about the pages that were pre fetched, "APFs Issued"
- Information about the reasons that prefetch was denied
- Information about how the page was found in the cache

#### **APFs issued**

"APFs Issued" reports the number of asynchronous prefetch requests issued by the system during the sample interval.

#### **APFs denied due to**

This section reports the reasons that APFs were not issued:

• "APF I/O Overloads" reports the number of times APF usage was denied because of a lack of disk I/O structures or because of disk semaphore contention.

If this number is high, check the following information in the "Disk I/O Management" section of the report:

Check the value of the disk i/o structures configuration parameter.

See ["Disk I/O structures" on page 300](#page-319-0).

• Check values for contention for device semaphores for each database device to determine the source of the problem.

See ["Device semaphore granted and waited" on page 302](#page-321-0) for more information.

If the problem is due to a shortage of disk I/O structures, set the configuration parameter higher, and repeat your tests. If the problem is due to high disk semaphore contention, examine the physical placement of the objects where high I/O takes place.

- "APF Limit Overloads" indicates that the percentage of buffer pools that can be used for asynchronous prefetch was exceeded. This limit is set for the server as a whole by the global async prefetch limit configuration parameter. It can be tuned for each pool with sp\_poolconfig.
- "APF Reused Overloads" indicates that APF usage was denied due to a kinked page chain or because the buffers brought in by APF were swapped out before they could be accessed.

#### **APF buffers found in cache**

This section reports how many buffers from APF look-ahead sets were found in the data cache during the sample interval. Asynchronous prefetch tries to find a page it needs to read in the data cache using a quick scan without holding the cache spinlock. If that does not succeed, it then performs a thorough scan holding the spinlock.

### **Other asynchronous prefetch statistics**

Three additional asynchronous prefetch statistics are reported in this section:

- "APFs Used" reports the number of pages that were brought into the cache by asynchronous prefetch and used during the sample interval. The pages counted for this report may have been brought into cache during the sample interval or by asynchronous prefetch requests that were issued before the sample interval started.
- "APF Waits for I/O" reports the number of times that a process had to wait for an asynchronous prefetch to complete. This indicates that the prefetch was not issued early enough for the pages to be in cache before the query needed them. It is reasonable to expect some percentage of "APF Waits." Some reasons that tasks may have to wait are:
	- The first asynchronous prefetch request for a query is generally included in "APF Waits."
	- Each time a sequential scan moves to a new allocation unit and issues prefetch requests, the query must wait until the first I/O completes.
	- Each time a nonclustered index scan finds a set of qualified rows and issues prefetch requests for the pages, it must wait for the first pages to be returned.

Other factors that can affect "APF Waits for I/O" are the amount of processing that needs to be done on each page and the speed of the I/O subsystem.

• "APF Discards" indicates the number of pages that were read in by asynchronous prefetch and discarded before they were used. A high value for "APFs Discards" may indicate that increasing the size of the buffer pools could help performance, or it may indicate that APF is bringing pages into cache that are not needed by the query.

### **Dirty read behavior**

This section provides information to help you analyze how dirty reads (isolation level 0 reads) affect the system.

### **Page requests**

"Page Requests" reports the average number of pages that were requested at isolation level 0. The "% of total" column reports the percentage of dirty reads with respect to the total number of page reads.

Dirty read page requests incur high overhead if they lead to many dirty read restarts.

#### **Dirty read re-starts**

"Re-Starts" reports the number of dirty read restarts that took place. This category is reported only for the server as a whole, and not for individual caches. sp\_sysmon does not print output for this category if there were no "Dirty Read Page Requests," as in the sample output.

A dirty read restart occurs when a dirty read is active on a page and another process makes changes to the page that cause the page to be deallocated. The scan for the level 0 must be restarted.

The "% of total" output is the percentage of dirty read restarts done with isolation level 0 as a percentage of the total number of page reads.

If these values are high, you might take steps to reduce them through application modifications because overhead associated with dirty reads and resulting restarts is very expensive. Most applications should avoid restarts because of the large overhead it incurs.

## <span id="page-304-0"></span>**Cache management by cache**

This sections reports cache utilization for each active cache on the server. The sample output shows results for the default data cache. The following section explains the per-cache statistics.

### **Cache spinlock contention**

"Spinlock Contention" reports the number of times an engine encountered spinlock contention on the cache, and had to wait, as a percentage of the total spinlock requests for that cache. This is meaningful for SMP environments only.

When a user task makes any changes to a cache, a spinlock denies all other tasks access to the cache while the changes are being made. Although spinlocks are held for extremely brief durations, they can slow performance in multiprocessor systems with high transaction rates. If spinlock contention is more than 10%, consider using named caches or adding cache partitions.

See "Configuring the data cache to improve performance" on page 220 for information on adding caches, and "Reducing spinlock contention with cache partitions" on page 228 in *Performance and Tuning: Basics*.

## **Utilization**

"Utilization" reports the percentage of searches using this cache as a percentage of searches across all caches.You can compare this value for each cache to determine if there are caches that are over- or under-utilized. If you decide that a cache is not well utilized, you can:

- Change the cache bindings to balance utilization. For more information, see "Caches and object bindings" on page 174 in *Performance and Tuning: Basics*.
- Resize the cache to correspond more appropriately to its utilization.

For more information, see the *System Administration Guide*.

### **Cache search, hit, and miss information**

This section displays the number hits and misses and the total number of searches for this cache. Cache hits are roughly comparable to the logical reads values reported by statistics io; cache misses are roughly equivalent to physical reads. sp\_sysmon always reports values that are higher than those shown by statistics io, since sp\_sysmon also reports the I/O for system tables, log pages, OAM pages and other system overhead.

Interpreting cache hit data requires an understanding of how the application uses each cache. In caches that are created to hold specific objects such as indexes or look up tables, cache hit ratios may reach 100%. In caches used for random point queries on huge tables, cache hit ratios may be quite low but still represent effective cache use.

This data can also help you to determine if adding more memory would improve performance. For example, if "Cache Hits" is high, adding memory probably would not help much.

#### **Cache hits**

"Cache Hits" reports the number of times that a needed page was found in the data cache. "% of total" reports the percentage of cache hits compared to the total number of cache searches.

![](_page_306_Picture_121.jpeg)

### **Pool turnover**

"Pool Turnover" reports the number of times that a buffer is replaced from each pool in a cache. Each cache can have up to 4 pools, with I/O sizes of 2K, 4K, 8K, and 16K. If there is any "Pool Turnover," sp\_sysmon prints the "LRU Buffer Grab" and "Grabbed Dirty" information for each pool that is configured and a total turnover figure for the entire cache. If there is no "Pool Turnover," sp\_sysmon prints only a row of zeros for "Total Cache Turnover."

This information helps you to determine if the pools and cache are the right size.

#### **LRU buffer grab**

"LRU Buffer Grab" is incremented only when a page is replaced by another page. If you have recently restarted Adaptive Server, or if you have just unbound and rebound the object or database to the cache, turnover does not count reading pages into empty buffers.

If memory pools are too small for the throughput, you may see high turnover in the pools, reduced cache hit rates, and increased I/O rates. If turnover is high in some pools and low in other pools, you might want to move space from the less active pool to the more active pool, especially if it can improve the cachehit ratio.

If the pool has 1000 buffers, and Adaptive Server is replacing 100 buffers every second, 10% of the buffers are being turned over every second. That might be an indication that the buffers do not remain in cache for long enough for the objects using that cache.

#### **Grabbed dirty**

"Grabbed Dirty" gives statistics for the number of dirty buffers that reached the LRU before they could be written to disk. When Adaptive Server needs to grab a buffer from the LRU end of the cache in order to fetch a page from disk, and finds a dirty buffer instead of a clean one, it must wait for I/O on the dirty buffer to complete. "% of total" reports the percentage of buffers grabbed dirty as a percentage of the total number of buffers grabbed.

If "Grabbed Dirty" is a nonzero value, it indicates that the wash area of the pool is too small for the throughput in the pool. Remedial actions depend on the pool configuration and usage:

If the pool is very small and has high turnover, consider increasing the size of the pool and the wash area.

- If the pool is large, and it is used for a large number of data modification operations, increase the size of the wash area.
- If several objects use the cache, moving some of them to another cache could help.
- If the cache is being used by create index, the high I/O rate can cause dirty buffer grabs, especially in a small 16K pool. In these cases, set the wash size for the pool as high as possible, to 80% of the buffers in the pool.
- If the cache is partitioned, reduce the number of partitions.
- Check query plans and I/O statistics for objects that use the cache for queries that perform a lot of physical I/O in the pool. Tune queries, if possible, by adding indexes.

Check the "per second" values for "Buffers Already in I/O" and "Buffers Washed Dirty" in the section ["Buffer wash behavior" on page 289](#page-308-0). The wash area should be large enough to allow I/O to be completed on dirty buffers before they reach the LRU. The time required to complete the I/O depends on the actual number of physical writes per second achieved by your disk drives.

Also check ["Disk I/O management" on page 298](#page-317-0) to see if I/O contention is slowing disk writes.

Also, it might help to increase the value of the housekeeper free write percent configuration parameter. See the *System Administration Guide.*

#### **Total cache turnover**

This summary line provides the total number of buffers grabbed in all pools in the cache.

### <span id="page-308-0"></span>**Buffer wash behavior**

This category reports information about the state of buffers when they reach the pool's wash marker. When a buffer reaches the wash marker it can be in one of three states:

• "Buffers Passed Clean" reports the number of buffers that were clean when they passed the wash marker. The buffer was not changed while it was in the cache, or it was changed, and has already been written to disk by the housekeeper or a checkpoint. "% of total" reports the percentage of buffers passed clean as a percentage of the total number of buffers that passed the wash marker.

- "Buffers Already in I/O" reports the number of times that I/O was already active on a buffer when it entered the wash area. The page was dirtied while in the cache. The housekeeper or a checkpoint has started I/O on the page, but the I/O has not completed. "% of total" reports the percentage of buffers already in I/O as a percentage of the total number of buffers that entered the wash area.
- "Buffers Washed Dirty" reports the number of times that a buffer entered the wash area dirty and not already in I/O. The buffer was changed while in the cache and has not been written to disk. An asynchronous I/O is started on the page as it passes the wash marker. "% of total" reports the percentage of buffers washed dirty as a percentage of the total number of buffers that entered the wash area.

If no buffers pass the wash marker during the sample interval, sp\_sysmon prints:

Statistics Not Available - No Buffers Entered Wash Section Yet!

### <span id="page-309-0"></span>**Cache strategy**

This section reports the number of buffers placed in cache following the fetchand-discard (MRU) or normal (LRU) caching strategies:

- "Cached(LRU) Buffers" reports the number of buffers that used normal cache strategy and were placed at the MRU end of the cache. This includes all buffers read directly from disk and placed at the MRU end, and all buffers that were found in cache. At the completion of the logical I/O, the buffer was placed at the MRU end of the cache.
- "Discarded (MRU) Buffers" reports the number of buffers that were placed at the wash marker, using the fetch-and-discard strategy.

If you expect an entire table to be cached, but you e see a high value for "Discarded Buffers," use showplan to see if the optimizer is generating the fetch-and-discard strategy when it should be using the normal cache strategy.

See "Specifying the cache strategy" on page 45 in *Performance and Tuning: Optimizer* for more information.

### **Large I/O usage**

This section provides data about Adaptive Server prefetch requests for large I/O. It reports statistics on the numbers of large I/O requests performed and denied.

![](_page_310_Picture_107.jpeg)

For example, if a query performs a 16K I/O and reads a single data page, the "Pages Cached" value is 8, and "Pages Used" value is 1.

- "Pages by Lrg I/O Cached" prints the total number of pages read into the cache.
- "Pages by Lrg I/O Used" reports the number of pages used by a query while in cache.

### **Dirty read behavior**

"Page Requests" reports the average number of pages requested at isolation level 0.

The "% of total" output for "Dirty Read Page Requests" shows the percentage of dirty reads with respect to the total number of page reads.

# **Procedure cache management**

"Procedure Cache Management" shows:

- Reporting on the number of times stored procedures are recompiled.
- Tracking the phase that triggered the recompilations: execution time, recompilation, and so on.
- Reporting the cause of recompilation: table missing, permissions change, and so on.

## **Sample output**

![](_page_311_Picture_117.jpeg)

![](_page_312_Picture_106.jpeg)

## **Procedure requests**

"Procedure Requests" reports the number of times stored procedures were executed.

When a procedure is executed, these possibilities exist:

- An idle copy of the query plan in memory, so it is copied and used.
- No copy of the procedure is in memory, or all copies of the plan in memory are in use, so the procedure must be read from disk.

## **Procedure reads from disk**

"Procedure Reads from Disk" reports the number of times that stored procedures were read from disk rather than found and copied in the procedure cache.

"% of total" reports the percentage of procedure reads from disk as a percentage of the total number of procedure requests. If this is a relatively high number, it could indicate that the procedure cache is too small.

## **Procedure writes to disk**

"Procedure Writes to Disk" reports the number of procedures created during the interval. This can be significant if application programs generate stored procedures.

## **Procedure removals**

"Procedure Removals" reports the number of times that a procedure aged out of cache.

# **Memory management**

"Memory Management" reports the number of pages allocated and deallocated during the sample interval.

# **Sample output**

The following sample shows sp\_sysmon output for the "Memory Management" section.

![](_page_313_Picture_86.jpeg)

![](_page_313_Picture_87.jpeg)

## **Pages allocated**

"Pages Allocated" reports the number of times that a new page was allocated in memory.

## **Pages released**

"Pages Released" reports the number of times that a page was freed.

## **Recovery management**

This data indicates the number of checkpoints caused by the normal checkpoint process, the number of checkpoints initiated by the housekeeper task, and the average length of time for each type. This information is helpful for setting the recovery and housekeeper parameters correctly.

**Note** If you are using Adaptive Server 12.5.03 or later, internal benchmarks indicate that the checkpoint task executes up to 200% faster than formerly, causing significant gains in database recovery speeds. This increase in speed requires no action on your part.

However, performance improvements depend on the effectiveness of your I/O subsystem. You may not see these gains on a poor subsystem.

## **Sample output**

The following sample shows sp\_sysmon output for the "Recovery Management" section.

============================================================================= **Recovery Management** ------------------- Checkpoints per sec per xact count % of total ------------------------- ------------ ------------ ---------- ---------- Total Checkpoints  $0.0$  0.0 0.0 0 n/a

## **Checkpoints**

Checkpoints write dirty pages (pages that have been modified in memory, but not written to disk) to the database device. Adaptive Server's automatic (normal) checkpoint mechanism works to maintain a minimum recovery interval. By tracking the number of log records in the transaction log since the last checkpoint was performed, it estimates whether the time required to recover the transactions exceeds the recovery interval. If so, the checkpoint process scans all data caches and writes out all changed data pages.

When Adaptive Server has no user tasks to process, the housekeeper wash task begins writing dirty buffers to disk. These writes are done during the server's idle cycles, so they are known as "free writes." They result in improved CPU utilization and a decreased need for buffer washing during transaction processing.

If the housekeeper wash task finishes writing all dirty pages in all caches to disk, it checks the number of rows in the transaction log since the last checkpoint. If there are more than 100 log records, it issues a checkpoint. This is called a "free checkpoint" because it requires very little overhead. In addition, it reduces future overhead for normal checkpoints.

### **Number of normal checkpoints**

"# of Normal Checkpoints" reports the number of checkpoints performed by the normal checkpoint process.

If the normal checkpoint is doing most of the work, especially if the time required is lengthy, it might make sense to increase the number of writes performed by the housekeeper wash task.

See the *System Administration Guide* for information about changing the number of normal checkpoints.

### **Number of free checkpoints**

"# of Free Checkpoints" reports the number of checkpoints performed by the housekeeper wash task. The housekeeper wash task performs checkpoints only when it has cleared all dirty pages from all configured caches.

You can use the housekeeper free write percent parameter to configure the maximum percentage by which the housekeeper wash task can increase database writes. See the *System Administration Guide*.

### **Total checkpoints**

"Total Checkpoints" reports the combined number of normal and free checkpoints that occurred during the sample interval.

### **Average time per normal checkpoint**

"Avg Time per Normal Chkpt" reports the average time that normal checkpoints lasted.

## **Average time per free checkpoint**

"Avg Time per Free Chkpt" reports the average time that free (or housekeeper) checkpoints lasted.

### **Increasing the housekeeper batch limit**

The housekeeper wash task has a built-in batch limit to avoid overloading disk I/O for individual devices. By default, the batch size for housekeeper writes is set to 3. As soon as the housekeeper detects that it has issued 3 I/Os to a single device, it stops processing in the current buffer pool and begins checking for dirty pages in another pool. If the writes from the next pool go to the same device, it moves on to another pool. Once the housekeeper has checked all of the pools, it waits until the last I/O it has issued has completed, and then begins the cycle again.

The default batch limit is designed to provide good device I/O characteristics for slow disks. You may get better performance by increasing the batch size for fast disk drives. This limit can be set globally for all devices on the server or to different values for disks with different speeds. You must reset the limits each time Adaptive Server is restarted.

This command sets the batch size to 10 for a single device, using the virtual device number from sysdevices:

```
dbcc tune(deviochar, 8, "10")
```
To see the device number, use sp\_helpdevice or this query:

```
select name, low/16777216 
from sysdevices
where status&2=2
```
To change the housekeeper's batch size for all devices on the server, use -1 in place of a device number:

```
dbcc tune(deviochar, -1, "5")
```
For very fast drives, setting the batch size as high as 50 has yielded performance improvements during testing.

You may want to try setting the batch size higher if:

- The average time for normal checkpoints is high
- There are no problems with exceeding I/O configuration limits or contention on the semaphores for the devices

# <span id="page-317-0"></span>**Disk I/O management**

This section reports on disk I/O. It provides an overview of disk I/O activity for the server as a whole and reports on reads, writes, and semaphore contention for each logical device.

## **Sample output**

The following sample shows sp\_sysmon output for the "Disk I/O Management" section.

=============================================================================

#### **Disk I/O Management**

-------------------

![](_page_317_Picture_117.jpeg)

Device Activity Detail

![](_page_318_Picture_111.jpeg)

## **Maximum outstanding I/Os**

----------------------

"Max Outstanding I/Os" reports the maximum number of I/Os pending for Adaptive Server as a whole (the first line), and for each Adaptive Server engine at any point during the sample interval.

This information can help configure I/O parameters at the server or operating system level if any of the "I/Os Delayed By" values are nonzero.

## **I/Os delayed by**

When the system experiences an I/O delay problem, it is likely that I/O is blocked by one or more Adaptive Server or operating system limits.

Most operating systems have a kernel parameter that limits the number of asynchronous I/Os that can take place.

### <span id="page-319-0"></span>**Disk I/O structures**

"Disk I/O Structures" reports the number of I/Os delayed by reaching the limit on disk I/O structures. When Adaptive Server exceeds the number of available disk I/O control blocks, I/O is delayed because Adaptive Server requires that tasks get a disk I/O control block before initiating an I/O request.

If the result is a nonzero value, try increasing the number of available disk I/O control blocks by increasing the configuration parameter disk i/o structures. See the *System Administration Guide*.

### **Server configuration limit**

Adaptive Server can exceed its limit for the number of asynchronous disk I/O requests that can be outstanding for the entire Adaptive Server at one time. You can raise this limit using the max async i/os per server configuration parameter. See the *System Administration Guide*.

### **Engine configuration limit**

An engine can exceed its limit for outstanding asynchronous disk I/O requests. You can change this limit with the max async i/os per engine configuration parameter. See the *System Administration Guide*.

### **Operating system limit**

"Operating System Limit" reports the number of times the operating system limit on outstanding asynchronous I/Os was exceeded during the sample interval. The operating system kernel limits the maximum number of asynchronous I/Os that either a process or the entire system can have pending at any one time. See the *System Administration Guide*; also see your operating system documentation.

## **Requested and completed disk I/Os**

This data shows the total number of disk I/Os requested and the number and percentage of I/Os completed by each Adaptive Server engine.

"Total Requested Disk I/Os" and "Total Completed I/Os" should be the same or very close. These values will be very different if requested I/Os are not completing due to saturation.

The value for requested I/Os includes all requests that were initiated during the sample interval, and it is possible that some of them completed after the sample interval ended. These I/Os will not be included in "Total Completed I/Os", and will cause the percentage to be less than 100, when there are no saturation problems.

The reverse is also true. If I/O requests were made before the sample interval began and they completed during the period, you would see a "% of Total" for "Total Completed I/Os" value that is more than 100%.

If the data indicates a large number of requested disk I/Os and a smaller number of completed disk I/Os, there could be a bottleneck in the operating system that is delaying I/Os.

### **Total requested disk I/Os**

"Total Requested Disk I/Os" reports the number of times that Adaptive Server requested disk I/Os.

## **Completed disk I/Os**

"Total Completed Disk I/Os" reports the number of times that each engine completed I/O. "% of total" reports the percentage of times each engine completed I/Os as a percentage of the total number of I/Os completed by all Adaptive Server engines combined.

You can also use this information to determine whether the operating system can keep pace with the disk I/O requests made by all of the engines.

## **Device activity detail**

"Device Activity Detail" reports activity on each logical device. It is useful for checking that I/O is well balanced across the database devices and for finding a device that might be delaying I/O. For example, if the "Task Context Switches Due To" data indicates a heavy amount of device contention, you can use "Device Activity Detail" to figure out which device(s) is causing the problem.

This section prints the following information about I/O for each data device on the server:

- The logical and physical device names
- The number of reads and writes and the total number of I/Os

• The number of device semaphore requests immediately granted on the device and the number of times a process had to wait for a device semaphore

### **Reads and writes**

"Reads" and "Writes" report the number of times that reads or writes to a device took place. "Reads" reports the number of pages that were read by asynchronous prefetch and those brought into cache by other I/O activity. The "% of total" column reports the percentage of reads or writes as a percentage of the total number of I/Os to the device.

### **Total I/Os**

"Total I/Os" reports the combined number of reads and writes to a device. The "% of total" column is the percentage of combined reads and writes for each named device as a percentage of the number of reads and writes that went to all devices.

You can use this information to check I/O distribution patterns over the disks and to make object placement decisions that can help balance disk I/O across devices. For example, does the data show that some disks are more heavily used than others? If you see that a large percentage of all I/O went to a specific named device, you can investigate the tables residing on the device and then determine how to remedy the problem.

See "Creating objects on segments" on page 96 in *Performance and Tuning: Basics*.

### <span id="page-321-0"></span>**Device semaphore granted and waited**

The "Device Semaphore Granted" and "Device Semaphore Waited" categories report the number of times that a request for a device semaphore was granted immediately and the number of times the semaphore was busy and the task had to wait for the semaphore to be released. The "% of total" column is the percentage of times the device the semaphore was granted (or the task had to wait) as a percentage of the total number of device semaphores requested. This data is meaningful for SMP environments only.

When Adaptive Server needs to perform a disk I/O, it gives the task the semaphore for that device in order to acquire a block I/O structure. On SMP systems, multiple engines can try to post I/Os to the same device simultaneously. This creates contention for that semaphore, especially if there are hot devices or if the data is not well distributed across devices.

A large percentage of I/O requests that waited could indicate a semaphore contention issue. One solution might be to redistribute the data on the physical devices.

# **Network I/O management**

"Network I/O Management" reports the following network activities for each Adaptive Server engine:

- Total requested network I/Os
- Network I/Os delayed
- Total TDS packets and bytes received and sent
- Average size of packets received and sent

This data is broken down by engine, because each engine does its own network I/O. Imbalances are usually caused by one of the following condition:

- There are more engines than tasks, so the engines with no work to perform report no I/O, or
- Most tasks are sending and receiving short packets, but another task is performing heavy I/O, such as a bulk copy.

## **Sample output**

The following sample shows sp\_sysmon output for the "Network I/O Management" categories.

=============================================================================

#### **Network I/O Management** ----------------------

Total Network I/O Requests  $0.0$  0.0 0 n/a

Total TDS Packets Received per sec per xact count % of total ------------------------- ------------ ------------ ---------- ---------- Total TDS Packets Rec'd 0.0 0.0 Total Bytes Received per sec per xact count % of total ------------------------- ------------ ------------ ---------- ---------- Total Bytes Rec'd  $0.0$  0.0 0 n/a ----------------------------------------------------------------------------- Total TDS Packets Sent per sec per xact count % of total ------------------------- ------------ ------------ ---------- ---------- Total TDS Packets Sent  $0.0$  0.0 0 0 n/a Total Bytes Sent per sec per xact count % of total ------------------------- ------------ ------------ ---------- ---------- Total Bytes Sent  $0.0$  0.0 0 n/a

## **Total network I/Os requests**

"Total Network I/O Requests" reports the total number of packets received and sent.

If you know how many packets per second the network can handle, you can determine whether Adaptive Server is challenging the network bandwidth.

The issues are the same whether the I/O is inbound or outbound. If Adaptive Server receives a command that is larger than the packet size, Adaptive Server waits to begin processing until it receives the full command. Therefore, commands that require more than one packet are slower to execute and take up more I/O resources.

If the average bytes per packet is near the default packet size configured for your server, you may want to configure larger packet sizes for some connections. You can configure the network packet size for all connections or allow certain connections to log in using larger packet sizes.

See "Changing network packet sizes" on page 27 in the *Performance and Tuning: Basics*.
#### <span id="page-324-0"></span>**Network I/Os delayed**

"Network I/Os Delayed" reports the number of times I/O was delayed. If this number is consistently nonzero, consult with your network administrator.

#### <span id="page-324-2"></span>**Total TDS packets received**

"Total TDS Packets Received" reports the number of TDS packets received per engine. "Total TDS Packets Rec'd" reports the number of packets received during the sample interval.

#### **Total bytes received**

"Total Bytes Received" reports the number of bytes received per engine. "Total Bytes Rec'd" reports the total number of bytes received during the sample interval.

#### <span id="page-324-1"></span>**Average bytes received per packet**

"Average Bytes Rec'd per Packet" reports the average number of bytes for all packets received during the sample interval.

#### <span id="page-324-3"></span>**Total TDS packets sent**

"Total TDS Packets Sent" reports the number of packets sent by each engine, and a total for the server as a whole.

#### **Total bytes sent**

"Total Bytes Sent" reports the number of bytes sent by each Adaptive Server engine, and the server as a whole, during the sample interval.

#### <span id="page-325-3"></span>**Average bytes sent per packet**

"Average Bytes Sent per Packet" reports the average number of bytes for all packets sent during the sample interval.

#### <span id="page-325-2"></span>**Reducing packet overhead**

<span id="page-325-0"></span>If your applications use stored procedures, you may see improved throughput by turning off certain TDS messages that are sent after each select statement that is performed in a stored procedure. This message, called a "done in proc" message, is used in some client products. In some cases, turning off "done in proc" messages also turns off the "rows returned" messages. These messages may be expected in certain Client-Library programs, but many clients simply discard these results. Test the setting with your client products and Open Client programs to determine whether it affects them before disabling this message on a production system.

<span id="page-325-1"></span>Turning off "done in proc" messages can increase throughput slightly in some environments, especially those with slow or overloaded networks, but may have virtually no effect in other environments. To turn the messages off, issue the command:

dbcc tune (doneinproc, 0)

To turn the messages on, use:

<span id="page-325-4"></span>dbcc tune (doneinproc, 1)

This command must be issued each time Adaptive Server is restarted.

## **Symbols**

< (less than) [in histograms 155](#page-174-0)  $\leq$  (less than or equals) [in histograms 152](#page-171-0) # (pound sign) in **optdiag** [output 168](#page-187-0) = (equals sign) comparison operator [in histograms 155](#page-174-0)

## **Numerics**

[302 trace flag 171–](#page-190-0)[195](#page-214-0) [310 trace flag 172](#page-191-0) [317 trace flag 189](#page-208-0) [3604 trace flag 172](#page-191-1)

## **A**

access methods **showplan** messages for 93-[113](#page-132-0) add index level, **sp\_sysmon** [report 264](#page-283-0) address locks [contention 229](#page-248-0) deadlocks reported by **sp\_sysmon** [275](#page-294-0) **sp\_sysmon** [report on 273](#page-292-0) aggregate functions ONCE AGGREGATE messages in **showpla[n](#page-148-0)** [129](#page-148-0) **showplan** [messages for 84](#page-103-0) allocation pages [large I/O and 291](#page-310-0) allocation units [table 139](#page-158-0) **alter table** command [statistics and 168](#page-187-1) appl\_and\_login

 [234](#page-253-0) [application design 199](#page-218-0) [user connections and 226](#page-245-0) application execution precedence tuning with **sp\_sysmon** [233](#page-252-0) applications [CPU usage report 239](#page-258-0) [disk I/O report 240](#page-259-0) [I/O usage report 239](#page-258-1) [idle time report 239](#page-258-2) [network I/O report 240](#page-259-0) [priority changes 240](#page-259-1) [TDS messages and 306](#page-325-0) [yields \(CPU\) 239](#page-258-3) ascending scan **showplan** [message 101](#page-120-0) **ascinserts** (**dbcc tune** [parameter\) 263](#page-282-0) asynchronous I/O [buffer wash behavior and 290](#page-309-0) **sp\_sysmon** [report on 299](#page-318-0) statistics io [report on 65](#page-84-0) asynchronous prefetch [denied due to limits 283](#page-302-0) **sp** sysmon [report on 302](#page-321-0) auxiliary scan descriptors, **showplan** [messages for 93](#page-112-1) average disk I/Os returned, **sp\_sysmon** [report on 219](#page-238-0) average lock contention, **sp\_sysmon** [report on 272](#page-291-0)

#### **B**

backward scans **sp\_sysmon** [report on 265](#page-284-0) batch processing [I/O pacing and 228](#page-247-0) [performance monitoring and 198](#page-217-0) [best access block 187](#page-206-0) **between** operator selectivity **dbcc traceon(302) output** [182](#page-201-0) [binary expressions xix](#page-18-0) **binary** mode

**optdiag** [utility program 158–](#page-177-0)[159](#page-178-0) blocking network checks, **sp\_sysmon** [report on 217](#page-236-0) buffers [grabbed statistics 281](#page-300-0) [statistics 281](#page-300-1) [wash behavior 289](#page-308-0) [buffers, configuring for monitoring tables 10](#page-29-0)

# **C**

cache hit ratio **sp\_sysmon** [report on 280,](#page-299-0) [286](#page-305-0) [cache wizard 202,](#page-221-0) [207](#page-226-0) cache, procedure **sp\_sysmon** [report on 292](#page-311-0) [task switching and 227](#page-246-0) [cached \(LRU\) buffers 281](#page-300-2) caches, data [clearing pages from 71](#page-90-0) [hits found in wash 287](#page-306-0) [misses 287](#page-306-1) [strategies chosen by optimizer 290](#page-309-1) [task switching and 227](#page-246-0) [total searches 287](#page-306-2) [utilization 286](#page-305-1) changing [configuration parameters 198](#page-217-1) [character expressions xix](#page-18-1) [checkpoint process 295](#page-314-0) [average time 296](#page-315-0) [CPU usage 215](#page-234-0) [I/O batch size 228](#page-247-0) **sp\_sysmon** [and 295](#page-314-1) client [TDS messages 306](#page-325-0) [client connections and monitoring tables 10](#page-29-1) cluster ratio [data pages 144](#page-163-0) data pages, **optdiag** [output 144](#page-163-1) [data rows 145](#page-164-0) **dbcc traceon(302)** [report on 176](#page-195-0) [index pages 144](#page-163-2) [statistics 141,](#page-160-0) [143](#page-162-0) clustered indexes [page splits and 259](#page-278-0)

**showplan** [messages about 99](#page-118-0) clustered table, **sp\_sysmon** [report on 247](#page-266-0) column-level statistics generating the **update statistics** [54](#page-73-0) **truncate table** [and 52](#page-71-0) **update statistics** [and 52](#page-71-1) [command syntax 61](#page-80-0) committed transactions, **sp\_sysmon** [report on 244](#page-263-0) composite indexes [density statistics 146](#page-165-0) [performance 150](#page-169-0) [selectivity statistics 146](#page-165-0) [statistics 150](#page-169-0) **update index statistics** [and 55](#page-74-0) **compute** clause **showplan** [messages for 86](#page-105-0) configuration (server) [performance monitoring and 199](#page-218-1) **sp\_sysmon** [and 198](#page-217-1) connections opened (**sp\_sysmon** [report on\) 225](#page-244-0) [constants xix](#page-18-2) [contention 199](#page-218-2) [address locks 229](#page-248-0) [data cache spinlock 285](#page-304-0) [device semaphore 302](#page-321-1) [disk devices 232](#page-251-0) [disk I/O 298](#page-317-0) [disk structures 232](#page-251-0) [disk writes 227](#page-246-1) [hash spinlock 268](#page-287-0) [I/O device 232](#page-251-0) [last page of heap tables 273](#page-292-1) [lock 228,](#page-247-1) [272,](#page-291-0) [274](#page-293-0) [log semaphore requests 230,](#page-249-0) [254](#page-273-0) [spinlock 285](#page-304-0) [yields and 227](#page-246-2) [context switches 226](#page-245-1) conventions [used in manuals xvii](#page-16-0) conversion [ticks to milliseconds, formula for 63](#page-82-0) correlated subqueries **showplan** [messages for 127](#page-146-0) cost [base cost 177](#page-196-0)

index scans output in **dbcc traceon(302)** [185](#page-204-0) [table scan 177](#page-196-0) [counters, internal 198](#page-217-2) covering nonclustered indexes **showplan** [message for 104](#page-123-0) CPU [checkpoint process and usage 215](#page-234-0) [processes and 206](#page-225-0) [server use while idle 214](#page-233-0) **sp\_sysmon** [report and 204](#page-223-0) [ticks 63](#page-82-1) [time 63](#page-82-2) [yielding and overhead 218](#page-237-0) [yields by engine 216](#page-235-0) CPU usage applications, **sp\_sysmon** [report on 239](#page-258-0) logins, **sp\_sysmon** [report on 239](#page-258-0) [lowering 215](#page-234-1) **sp** sysmon [report on 214](#page-233-1) **create clustered index** command [statistics and 168](#page-187-2) **create nonclustered index** command [statistics and 169](#page-188-0) **create table** command [statistics and 168](#page-187-3) cursors statistics io [output for 66](#page-85-0)

# **D**

data caches [contention 285](#page-304-0) management, **sp\_sysmon** [report on 278](#page-297-0) [spinlocks on 285](#page-304-0) data modification **showplan** [messages 79](#page-98-0) [update modes 79](#page-98-0) data page cluster ratio [defined 144](#page-163-1) **optdiag** [output 144](#page-163-1) [statistics 141](#page-160-0) data pages [count of 139](#page-158-1) [number of empty 139](#page-158-2) data row cluster ratio

[defined 144](#page-163-3) [statistics 144](#page-163-3) data rows size, **optdiag** [output 140](#page-159-0) database design [ULC flushes and 252](#page-271-0) datatypes [mismatched 174](#page-193-0) **dbcc** (database consistency checker) [trace flags 171](#page-190-0) **dbcc traceon(302)** [171–](#page-190-0)[195](#page-214-0) [simulated statistics and 167](#page-186-0) **dbcc traceon(310)** [172](#page-191-0) **dbcc traceon(317)** [189](#page-208-0) **dbcc traceon(3604)** [172](#page-191-1) **dbcc tune ascinserts** [263](#page-282-0) **des\_greedyalloc** [229](#page-248-1) **deviochar** [297](#page-316-0) **doneinproc** [306](#page-325-1) [log\\_prealloc 255](#page-274-0) **maxwritedes** [228](#page-247-2) **deadlock pipe active** [configuration parameter 13](#page-32-0) **deadlock pipe max messages** [configuration parameter](#page-32-1)  [13](#page-32-1) deadlocks [detection 275](#page-294-1) [percentage 272](#page-291-1) [searches 276](#page-295-0) **sp\_sysmon** [report on 272](#page-291-1) [statistics 274](#page-293-1) debugging aids **dbcc traceon(302)** [171](#page-190-0) deferred updates **showplan** [messages for 80](#page-99-0) delete operations [index maintenance and 258](#page-277-0) **delete shared statistics** [command 167](#page-186-1) [delete statistic 59](#page-78-0) **delete statistics** command [managing statistics and 59](#page-78-1) [system tables and 169](#page-188-1) deleted rows reported by **optdiag** [139](#page-158-3) [dense frequency counts 154](#page-173-0) density statistics

[joins and 149](#page-168-0) [range cell density 148,](#page-167-0) [149](#page-168-1) [total density 148,](#page-167-1) [149](#page-168-2) descending scan **showplan** [message 101](#page-120-0) devices [activity detail 301](#page-320-0) [adding 199](#page-218-3) [semaphores 302](#page-321-2) **deviochar** (**dbcc tune** [parameter\) 297](#page-316-0) dirty reads [modify conflicts and 232](#page-251-1) [requests 292](#page-311-1) [restarts 285](#page-304-1) **sp\_sysmon** [report on 284](#page-303-0) discarded (MRU) buffers, **sp\_sysmon** [report on 281](#page-300-3) disjoint qualifications **dbcc traceon(302) message** [183](#page-202-0) disk devices [adding 199](#page-218-3) [average I/Os 219](#page-238-0) [contention 232](#page-251-0) I/O checks report (**sp\_sysmon**[\) 219](#page-238-1) I/O management report (**sp\_sysmon**[\) 298](#page-317-1) [I/O structures 300](#page-319-0) [transaction log and performance 231](#page-250-0) [write operations 227](#page-246-1) disk I/O [application statistics 240](#page-259-0) **sp\_sysmon** [report on 298](#page-317-1) **disk i/o structures** [configuration parameter 300](#page-319-1) **distinct** keyword **showplan** [messages for 89,](#page-108-0) [131](#page-150-0) **drop index** command [statistics and 59,](#page-78-1) [169](#page-188-2) **drop table** command [statistics and 169](#page-188-3) dynamic indexes **showplan** [message for 107](#page-126-0)

### **E**

**enable monitoring** [configuration parameter 14](#page-33-0) [end transaction, ULC flushes and 252](#page-271-1) engines [busy 214](#page-233-2)

["config limit" 300](#page-319-2) [connections and 225](#page-244-0) [CPU report and 215](#page-234-2) [monitoring performance 199](#page-218-4) [outstanding I/O 300](#page-319-2) [utilization 214](#page-233-2) equality selectivity **dbcc traceon(302)** [output 181](#page-200-0) [equi-height histograms 152](#page-171-1) **errorlog pipe active** [configuration parameter 14](#page-33-1) **errorlog pipe max messages** [configuration parameter](#page-33-2)  [14](#page-33-2) estimated cost I/O, reported by **showplan** [113](#page-132-1) exclusive locks [intent deadlocks 274](#page-293-2) [page deadlocks 274](#page-293-3) [table deadlocks 274](#page-293-4) execution preventing with **set noexec on** [73](#page-92-0) time statistics from **set statistics time on** [63](#page-82-1) existence joins **showplan** [messages for 132](#page-151-0) **exists** keyword **showplan** [messages for 132](#page-151-1) expression subqueries **showplan** [messages for 129](#page-148-0) expressions [optimization of queries using 181](#page-200-0) extended stored procedures **sp\_sysmon** [report on 240](#page-259-2) [extents 140,](#page-159-1) [143](#page-162-1)

### **F**

[filter selectivity 185](#page-204-1) flattened subqueries **showplan** [messages for 120](#page-139-0) [floating-point data xix](#page-18-3) forward scans **sp\_sysmon** [report on 265](#page-284-0) forwarded rows **optdiag** [output 139](#page-158-4) fragmentation **optdiag** [cluster ratio output 141,](#page-160-1) [144](#page-163-4) fragmentation, data [large I/O and 282](#page-301-0) [free checkpoints 297](#page-316-1) frequency cell [defined 154](#page-173-1) [weights and query optimization 181](#page-200-1) [full ULC, log flushes and 252](#page-271-2) functions [optimization of queries using 181](#page-200-0)

# **G**

grabbed dirty, **sp\_sysmon** [report on 288](#page-307-0) **group by** clause **showplan** [messages for 83,](#page-102-0) [85](#page-104-0) group commit sleeps, **sp\_sysmon** [report on 231](#page-250-1)

## **H**

hash spinlock [contention 268](#page-287-0) heading, **sp\_sysmon** [report 206](#page-225-1) heap tables [insert statistics 246](#page-265-0) [lock contention 273](#page-292-1) [histograms 146](#page-165-1) [dense frequency counts in 154](#page-173-0) [duplicated values 154](#page-173-1) [equi-height 152](#page-171-1) [null values and 153](#page-172-0) **optdiag** [output 152–](#page-171-2)[157](#page-176-0) [sample output 151](#page-170-0) [sparse frequency counts in 155](#page-174-0) [steps, number of 55](#page-74-1) **housekeeper free write percent** [configuration](#page-315-1)  [parameter 296](#page-315-1) housekeeper task [batch write limit 297](#page-316-2) [buffer washing 242](#page-261-0) [checkpoints and 296](#page-315-2) [garbage collection 242](#page-261-1) [reclaiming space 242](#page-261-1) **sp\_sysmon** [and 295](#page-314-1) **sp\_sysmon** [report on 241](#page-260-0)

## **I**

 $I/O$ [batch limit 228](#page-247-0) [checking 218](#page-237-1) [completed 300](#page-319-3) [CPU and 215](#page-234-1) [delays 299](#page-318-1) [device contention and 232](#page-251-0) [limits 299](#page-318-2) [limits, effect on asynchronous prefetch 283](#page-302-0) [maximum outstanding 299](#page-318-2) [optimizer estimates of 174](#page-193-1) [pacing 228](#page-247-3) [requested 300](#page-319-3) [server-wide and database 298](#page-317-0) **showplan** [messages for 112](#page-131-0) [statistics information 63](#page-82-3) [structures 300](#page-319-0) [total 302](#page-321-3) total estimated cost **showplan** [message 113](#page-132-1) **i/o polling process count** configuration parameter [network checks and 218](#page-237-2) idle CPU, **sp\_sysmon** [report on 216](#page-235-1) **in** keyword [matching index scans and 106](#page-125-0) in-between selectivity changing with **optdiag** [159](#page-178-1) **dbcc traceon(302) output** [182](#page-201-0) [query optimization and 159](#page-178-2) index covering **showplan** [messages for 104](#page-123-1) index descriptors, **sp\_sysmon** [report on 267](#page-286-0) [index height 187](#page-206-1) **optdiag** [report 140](#page-159-2) [statistics 143](#page-162-2) index keys showplan [output 106](#page-125-1) index pages [cluster ratio 144](#page-163-2) index row size [statistics 143](#page-162-3) indexes [add levels statistics 264](#page-283-0) [cost of access 185](#page-204-0) **dbcc traceon(302) report on** [185](#page-204-0) [height statistics 140](#page-159-2)

[maintenance statistics 257](#page-276-0) [management 256](#page-275-0) **optdiag** [output 142](#page-161-0) **update index statistics** [on 55](#page-74-0) **update statistics** [on 55](#page-74-0) information (Server) **dbcc traceon(302)** [messages ??–195](#page-214-0) information (server) **dbcc traceon(302)** [messages 171–??](#page-190-1) [I/O statistics 63](#page-82-3) insert operations [clustered table statistics 247](#page-266-0) [heap table statistics 246](#page-265-0) [index maintenance and 258](#page-277-1) [total row statistics 247](#page-266-1) Installing [monitoring tables 12](#page-31-0) installmontables script [12](#page-31-1) integer data [in SQL xix](#page-18-4) [optimizing queries on 174](#page-193-2)

## **J**

join clauses **dbcc traceon(302)** [output 179](#page-198-0) join order **dbcc traceon(317)** [output 189](#page-208-0) joins [optimizing 173](#page-192-0) [scan counts for 68](#page-87-0)

## **K**

kernel [engine busy utilization 214](#page-233-3) [utilization 214](#page-233-1) keys, index **showplan** [messages for 104](#page-123-2)

### **L**

large I/O

[denied 281,](#page-300-4) [291](#page-310-1) [effectiveness 282](#page-301-1) [fragmentation and 282](#page-301-0) [pages used 292](#page-311-2) [performed 281,](#page-300-5) [291](#page-310-2) [pool detail 291](#page-310-3) [restrictions 291](#page-310-4) [total requests 282,](#page-301-2) [291](#page-310-5) [usage 281,](#page-300-6) [290](#page-309-2) last log page writes in **sp\_sysmon** [report 231](#page-250-2) last page locks on heaps in **sp\_sysmon** [report 273](#page-292-1) leaf levels of indexes [average size 143](#page-162-4) local variables [optimization of queries using 181](#page-200-0) lock hash table **sp\_sysmon** [report on 272](#page-291-2) lock hashtable [lookups 274](#page-293-0) **lock hashtable size** configuration parameter **sp\_sysmon** [report on 272](#page-291-2) lock promotion thresholds **sp\_sysmon** [report on 276](#page-295-1) lock timeouts **sp\_sysmon** [report on 277](#page-296-0) locking [contention and 228](#page-247-1) **sp\_sysmon** [report on 272](#page-291-3) locks [address 229](#page-248-0) [deadlock percentage 272](#page-291-1) **sp\_sysmon** [report on 272](#page-291-4) [total requests 272](#page-291-5) log I/O size [group commit sleeps and 231](#page-250-3) [tuning 231](#page-250-2) log scan **showplan** [message 111](#page-130-0) [log semaphore requests 254](#page-273-0) [logical expressions xix](#page-18-5) loops **runnable process search count** [and 215,](#page-234-1) [216](#page-235-1) **showplan** [messages for nested iterations 95](#page-114-0) LRU replacement strategy buffer grab in **sp\_sysmon** [report 288](#page-307-1)  $I/O$  and  $70$ **showplan** [messages for 112](#page-131-1)

## **M**

maintenance tasks [indexes and 258](#page-277-2) matching index scans **showplan** [message 106](#page-125-2) materialized subqueries **showplan** [messages for 124](#page-143-0) **max async i/os per engine** configuration parameter [tuning 300](#page-319-4) **max async i/os per server** configuration parameter [tuning 300](#page-319-5) **max SQL text monitored** [configuration parameter](#page-34-0)  [15](#page-34-0) [maximum outstanding I/Os 299](#page-318-2) maximum ULC size, **sp\_sysmon** [report on 253](#page-272-0) **maxwritedes** (**dbcc tune** [parameter\) 228](#page-247-2) memory [allocated 294](#page-313-0) [released 294](#page-313-0) **sp\_sysmon** [report on 294](#page-313-0) [system procedures used for 268–](#page-287-1)[269](#page-288-0) messages **dbcc traceon(302)** [171–](#page-190-1)[195](#page-214-0) **showplan** [73–](#page-92-1)[133](#page-152-0) [turning off TDS 306](#page-325-0) metadata caches [finding usage statistics 268](#page-287-2) minor columns **update index statistics** [and 55](#page-74-0) "Modify conflicts" in **sp\_sysmon** [report 232](#page-251-2) **mon** role [4,](#page-23-0) [5](#page-24-0) *monCachedObject* [table 31](#page-50-0) *monCachedProcedures* [table 44](#page-63-0) *monCachePool* [table 32](#page-51-0) *monDataCache* [table 24](#page-43-0) *monDeadLock* [table 28](#page-47-0) *monDeviceIO* [table 34](#page-53-0) *monEngine* [table 23](#page-42-0) *monErrorLog* [table 27](#page-46-0) *monIOQueue* [table 33](#page-52-0) monitor tables installmontables script [12](#page-31-1) monitoring [performance 198](#page-217-3) Monitoring tables **mon** role [4,](#page-23-0) [5](#page-24-0)

[stateful historical monitoring tables 9–](#page-28-0)[12](#page-31-2) [monitoring tables 3–](#page-22-0)[45](#page-64-0) [CIS and, 5](#page-24-1) [client connections 10](#page-29-1) [configuration options 13](#page-32-2) [configuring buffers 10](#page-29-0) [examples 6–](#page-25-0)[8](#page-27-0) [installing 12](#page-31-0) [transient data 11](#page-30-0) [using search arguments 8](#page-27-1) [Using Transact-SQL to monitor performance 4](#page-23-1) *monLocks* [table 27](#page-46-1) *monNetworkIO* [table 27](#page-46-2) *monOpenDatabases* [table 25](#page-44-0) *monOpenObjectActivity* [table 32](#page-51-1) *monProcedureCache* [table 24](#page-43-1) *monProcess* [table 35](#page-54-0) *monProcessActivity* [table 37](#page-56-0) *monProcessLookup* [table 36](#page-55-0) *monProcessNetIO* [table 38](#page-57-0) *monProcessObject* [table 39](#page-58-0) *monProcessProcedures* [table 45](#page-64-1) *monProcessSQLText* [table 41](#page-60-0) *monProcessStatement* [table 40](#page-59-0) *monProcessWaits* [table 39](#page-58-1) *monState* [table 22](#page-41-0) *monSysPlanText* [table 42](#page-61-0) *monSysSQLText* [table 44](#page-63-1) *monSysStatement* [table 42](#page-61-1) *monSysWaits* [table 34](#page-53-1) *monSysWorkerThread* [table 25](#page-44-1) *monTableColumns* table *monTableParameters* [table 20](#page-39-0) *monTables* [table 20](#page-39-1) *monWaitClassInfo* [table 30](#page-49-0) *monWaitEventInfo* [table 31](#page-50-1) MRU replacement strategy **showplan** [messages for 112](#page-131-2) [multidatabase transactions 245,](#page-264-0) [252](#page-271-0)

## **N**

names index, in **showplan** [messages 100](#page-119-0) nesting

**showplan** [messages for 126](#page-145-0) network I/O [application statistics 240](#page-259-0) networks [blocking checks 217](#page-236-1) [delayed I/O 305](#page-324-0) [I/O management 303](#page-322-0) *i/o polling process count and* 218 [packets 232,](#page-251-3) [233](#page-252-1) [reducing traffic on 306](#page-325-1) **sp\_sysmon** [report on 217](#page-236-2) [total I/O checks 218](#page-237-3) nonblocking network checks, **sp\_sysmon** [report on 217](#page-236-1) nonclustered indexes [maintenance report 257](#page-276-0) number (quantity of) [checkpoints 296](#page-315-3) [data pages 139](#page-158-5) [data rows 139](#page-158-6) [deleted rows 139](#page-158-3) [empty data pages 139](#page-158-2) [forwarded rows 139](#page-158-4) [OAM and allocation pages 139](#page-158-0) [pages 139](#page-158-5) [pages in an extent 140,](#page-159-1) [143](#page-162-1) [rows 139](#page-158-6) numbers **showplan** [output 74](#page-93-0) [numeric expressions xix](#page-18-6)

# **O**

object Allocation Map (OAM) pages number reported by **optdiag** [139](#page-158-0) **object lockwait timing** [configuration parameter 15](#page-34-1) operating systems [monitoring server CPU usage 214](#page-233-0) [outstanding I/O limit 300](#page-319-6) **optdiag** utility command **binary** [mode 158–](#page-177-0)[159](#page-178-0) simulate [mode 162](#page-181-0) optimizer **dbcc traceon(302)** [171–](#page-190-0)[195](#page-214-0) **dbcc traceon(310)** [189](#page-208-1) [I/O estimates 174](#page-193-1)

[join order 189](#page-208-1) [query plan output 171–](#page-190-0)[195](#page-214-1) [reformatting strategy 108](#page-127-0) [understanding 171](#page-190-0) [viewing with trace flag 302 171](#page-190-0) **or** keyword [matching index scans and 106](#page-125-0) [scan counts and 68](#page-87-1) OR strategy **showplan** [messages for 103,](#page-122-0) [107](#page-126-1) statistics io [output for 68](#page-87-2) order tables in **showplan** [messages 75](#page-94-0) **order by** clause **showplan** [messages for 89](#page-108-0) [worktables for 91](#page-110-0) output **showplan** [73–](#page-92-1)[133](#page-152-0) overhead [CPU yields and 218](#page-237-0) [network packets and 306](#page-325-2) **sp\_sysmon** [198](#page-217-4)

## **P**

packets, network [average size received 305](#page-324-1) [average size sent 306](#page-325-3) [received 305](#page-324-2) [sent 305](#page-324-3) [size, configuring 233](#page-252-2) [page allocation to transaction log 256](#page-275-1) page requests, **sp\_sysmon** [report on 284](#page-303-1) [page splits 259](#page-278-1) [avoiding 259](#page-278-0) [disk write contention and 227](#page-246-3) [index maintenance and 259](#page-278-0) [retries and 263](#page-282-1) pages, data [cluster ratio 141](#page-160-0) [number of 139](#page-158-5) pages, index shrinks, **sp\_sysmon** [report on 264](#page-283-1) parameters, procedure [tuning with 173](#page-192-1)

[parse and compile time 63](#page-82-4) **per object statistics active** [configuration parameter](#page-35-0)  [16](#page-35-0) **per opject statistics active** [configuration parameter](#page-34-2)  [15](#page-34-2) performance [lock contention and 228](#page-247-1) [monitoring 203](#page-222-0) **optdiag** [and altering statistics 157](#page-176-1) [speed and 199](#page-218-5) **plan text pipe active** [configuration parameter 16](#page-35-1) **plan text pipe max messages** [configuration parameter](#page-35-2)  [16](#page-35-2) pools, data cache **sp\_sysmon** [report on size 288](#page-307-2) positioning **showplan** [messages 102](#page-121-0) prefix subset [density values for 146](#page-165-0) [statistics for 146](#page-165-0) priority changes, **sp\_sysmon** [report on 237,](#page-256-0) [240](#page-259-1) procedure cache management with **sp\_sysmon** [292](#page-311-3) **process wait events** [configuration parameter 17](#page-36-0) processes (server tasks) [CPUs and 206](#page-225-0) [profile, transaction 243](#page-262-0)

# **Q**

quantified predicate subqueries **showplan** [messages for 127](#page-146-1) queries [execution settings 73](#page-92-0) query analysis **dbcc traceon(302)** [171–](#page-190-0)[195](#page-214-0) **set statistics io** [63](#page-82-5) **showplan** [and 73–](#page-92-2)[133](#page-152-0)

# **R**

range cell density [query optimization and 181](#page-200-2) [statistics 148,](#page-167-0) [149](#page-168-1)

range selectivity changing with **optdiag** [159](#page-178-1) **dbcc traceon(302) output** [182](#page-201-0) [query optimization and 159](#page-178-3) reads [disk 302](#page-321-4) [statistics for 69](#page-88-0) reclaiming space [housekeeper task 242](#page-261-1) recompilation [testing optimization and 173](#page-192-2) recovery **sp\_sysmon** [report on 295](#page-314-2) reformatting **showplan** [messages for 108](#page-127-1) **reorg** command [statistics and 169](#page-188-4) resource limits **showplan** [messages for 113](#page-132-2) **sp\_sysmon** [report on violations 240](#page-259-3) response time [CPU utilization and 215](#page-234-3) **sp\_sysmon** [report on 205](#page-224-0) [retries, page splits and 263](#page-282-1) [row ID \(RID\) 259](#page-278-1) [updates from clustered split 259](#page-278-1) [updates, index maintenance and 259](#page-278-2) rows, data [number of 139](#page-158-6) [size of 140](#page-159-0) rows, index [size of 143](#page-162-3) [run queue 231](#page-250-0)

## **S**

sample interval, sp sysmon [206](#page-225-2) samplicing [use for updating statistics 50](#page-69-0) sampling [statistics 50](#page-69-1) [scan selectivity 185](#page-204-1) scanning, in **showplan** [messages 103](#page-122-1) scans, number of (**statistics io**[\) 67](#page-86-0) scans, table

[auxiliary scan descriptors 93](#page-112-1) **showplan** [message for 101](#page-120-0) search arguments **dbcc traceon(302)** [list 178](#page-197-0) [optimizing 173](#page-192-0) [search arguments in monitoring tables 8](#page-27-1) searches skipped, **sp\_sysmon** [report on 276](#page-295-2) selectivity changing with **optdiag** [159](#page-178-1) **dbcc traceon(302)** [output 180](#page-199-0) [default values 182](#page-201-0) [semaphores 254](#page-273-1) [disk device contention 302](#page-321-2) [log contention 230](#page-249-0) [user log cache requests 253](#page-272-1) server config limit, in **sp\_sysmon** [report 300](#page-319-7) servers [monitoring performance 198](#page-217-1) **set** command [query plans 73–](#page-92-1)[133](#page-152-0) **statistics io** [65](#page-84-1) **statistics simulate** [62](#page-81-0) **statistics time** [62](#page-81-1) shared locks [intent deadlocks 274](#page-293-5) [page deadlocks 275](#page-294-2) [table deadlocks 274](#page-293-6) **showplan** messages [descending index scans 106](#page-125-1) [simulated statistics message 82](#page-101-0) **showplan** option, **set** [73–](#page-92-3)[133](#page-152-0) [access methods 93](#page-112-2) [caching strategies 93](#page-112-2) [clustered indexes and 99](#page-118-0) [compared to trace flag 302 171](#page-190-2) [I/O cost strategies 93](#page-112-2) [messages 74](#page-93-1) [query clauses 82](#page-101-1) [sorting messages 92](#page-111-0) [subquery messages 119](#page-138-0) [update modes and 79](#page-98-1) simulated statistics **dbcc traceon(302)** [and 167](#page-186-0) [dropping 167](#page-186-1) **set noexec** [and 167](#page-186-0) **showplan** [message for 82](#page-101-0)

size I/O, reported by **showplan** [112](#page-131-0) [transaction logs 256](#page-275-1) [sleeping CPU 217](#page-236-3) SMP (symmetric multiprocessing) systems [log semaphore contention 230](#page-249-1) sort operations (**order by**) **showplan** [messages for 101](#page-120-0) **sp\_flushstats** system procedure [statistics maintenance and 170](#page-189-0) **sp\_monitor** system procedure **sp** sysmon [interaction 198](#page-217-5) **sp\_monitorconfig** [system procedure 268](#page-287-2) **sp\_sysmon** system procedure 197-[306](#page-325-4) [transaction management and 250](#page-269-0) [sparse frequency counts 155](#page-174-0) special OR strategy statistics io [output for 68](#page-87-2) spinlocks [contention 285](#page-304-0) [data caches and 285](#page-304-0) **SQL batch capture** [configuration parameter 19](#page-38-0) **sql text pipe active** [configuration parameter 17](#page-36-1) **sql text pipe max messages** [configuration parameter](#page-36-2)  [17,](#page-36-2) [18](#page-37-0) [stateful monitoring tables 9–](#page-28-0)[12](#page-31-2) **statement pipe active** [configuration parameter 18](#page-37-1) **statement pipe max messages** [configuration parameter](#page-37-2)  [18](#page-37-2) **statement statistic active** [configuration parameter 19](#page-38-1) **statement statistics active** [configuration parameter](#page-38-2)  [19](#page-38-2) statistics [allocation pages 139](#page-158-7) [cache hits 280,](#page-299-0) [286](#page-305-2) [cluster ratios 143](#page-162-0) [column-level 51,](#page-70-0) [53,](#page-72-0) [54,](#page-73-1) [146–](#page-165-2)[156](#page-175-0) [data page cluster ratio 141,](#page-160-0) [144](#page-163-1) [data page count 139](#page-158-5) [data row cluster ratio 144](#page-163-3) [data row size 140](#page-159-0) [deadlocks 272,](#page-291-1) [274](#page-293-1) [deleted rows 139](#page-158-3) deleting table and column with **delete statistic[s](#page-78-2)** [59](#page-78-2) displaying with **optdiag** [137–](#page-156-0)[156](#page-175-1)

**drop index** [and 52](#page-71-1) [empty data page count 139](#page-158-2) [forwarded rows 139](#page-158-4) [in between selectivity 148](#page-167-2) [index 142–??](#page-161-1) [index add levels 264](#page-283-0) [index height 140,](#page-159-2) [143](#page-162-2) [index maintenance 257](#page-276-0) [index maintenance and deletes 258](#page-277-0) [index row size 143](#page-162-3) [large I/O 281](#page-300-5) [locks 269,](#page-288-1) [272,](#page-291-0) [274](#page-293-0) [OAM pages 139](#page-158-7) [page shrinks 264](#page-283-1) [range cell density 148,](#page-167-0) [149](#page-168-1) [range selectivity 148](#page-167-3) [recovery management 295](#page-314-2) [row counts 139](#page-158-6) [sampling 50](#page-69-1) [spinlock 285](#page-304-0) [system tables and 135–](#page-154-0)[137](#page-156-1) [total density 148,](#page-167-1) [149](#page-168-2) [transactions 246](#page-265-1) **truncate table** [and 52](#page-71-0) [update time stamp 148](#page-167-4) **statistics** clause, **create index** [command 52](#page-71-2) steps [query plans 74](#page-93-2) stored procedures **sp\_sysmon** [report on 293](#page-312-0) stress tests, **sp\_sysmon** [and 199](#page-218-6) subqueries **showplan** [messages for 119–](#page-138-0)[133](#page-152-0) symbols [in SQL statements xviii](#page-17-0) *sysstatistics* [table 136](#page-155-0) *systabstats* [table 136](#page-155-1) [query processing and 170](#page-189-1) system log record, ULC flushes and (in **sp\_sysmon** [report\) 252](#page-271-3)

#### **T**

[table locks 276](#page-295-1) table scans

**showplan** [messages for 98](#page-117-0) tabular data stream (TDS) protocol [network packets and 233](#page-252-3) [packets received 305](#page-324-2) [packets sent 305](#page-324-3) tasks [context switches 226](#page-245-1) [sleeping 231](#page-250-4) testing [caching and 70](#page-89-1) [performance monitoring and 199](#page-218-7) statistics io [and 70](#page-89-2) throughput [adding engines and 215](#page-234-4) [CPU utilization and 215](#page-234-3) [group commit sleeps and 231](#page-250-5) [log I/O size and 231](#page-250-5) [monitoring 205](#page-224-1) [pool turnover and 288](#page-307-3) [TDS messages and 306](#page-325-0) time interval **sp\_sysmon** [200](#page-219-0) timeouts, lock **sp\_sysmon** [report on 277](#page-296-0) total cache hits in **sp\_sysmon** [report 280](#page-299-0) total cache misses in **sp\_sysmon** [report on 280](#page-299-1) total cache searches in **sp\_sysmon** [report 281](#page-300-7) total density [equality search arguments and 149](#page-168-0) [joins and 149](#page-168-0) [query optimization and 181](#page-200-3) [statistics 148,](#page-167-1) [149](#page-168-2) total disk I/O checks in **sp\_sysmon** [report 218](#page-237-4) total lock requests in **sp\_sysmon** [report 272](#page-291-5) total network I/O checks in **sp\_sysmon** [report 218](#page-237-3) trace flag [302 171–](#page-190-1)[195](#page-214-0) [310 189](#page-208-1) [317 189](#page-208-1) [3604 172](#page-191-1) transaction logs [average writes 256](#page-275-2) [contention 230](#page-249-0) [I/O batch size 228](#page-247-0) [last page writes 231](#page-250-2) [page allocations 256](#page-275-1)

[task switching and 231](#page-250-1) [writes 255](#page-274-1) transactions [committed 244](#page-263-0) [log records 251,](#page-270-0) [253](#page-272-2) [management 250](#page-269-0) [monitoring 205](#page-224-2) [multidatabase 245,](#page-264-0) [252](#page-271-0) [performance and 205](#page-224-1) profile (**sp\_sysmon** [report\) 243](#page-262-0) [statistics 246](#page-265-1) [Transient \(stateful\) data and monitoring tables 11](#page-30-0) triggers **showplan** [messages for 111](#page-130-0) **truncate table** command [column-level statistics and 52](#page-71-0) [statistics and 169](#page-188-5) tuning [advanced techniques for 171–](#page-190-3)[195](#page-214-0) [monitoring performance 198](#page-217-1) turnover, pools (**sp\_sysmon** [report on\) 288](#page-307-4) turnover, total (**sp\_sysmon** [report on\) 289](#page-308-1)

# **U**

[ULC.](#page-269-0) *See* user log cache (ULC) unknown values [total density and 149](#page-168-0) [update all statistics 53](#page-72-1) **update all statistics** [command 49,](#page-68-0) [51,](#page-70-1) [55](#page-74-2) [update index statistics 53,](#page-72-2) [55,](#page-74-3) [57](#page-76-0) **update index statistics** [command 51](#page-70-1) update operations [checking types 248](#page-267-0) [index maintenance and 258](#page-277-1) update page deadlocks, **sp\_sysmon** [report on 274](#page-293-7) [update partition statistics 58](#page-77-0) **update statistics** [command 51](#page-70-1) [column-level 54](#page-73-1) [column-level statistics 54](#page-73-0) [managing statistics and 52](#page-71-3) **with consumers** [clause 58](#page-77-1) updating [statistics 48,](#page-67-0) [50](#page-69-0) updating statistics

[use sampling 50](#page-69-0) user connections [application design and 226](#page-245-0) **sp\_sysmon** [report on 225](#page-244-1) user log cache (ULC) [log records 251,](#page-270-0) [253](#page-272-2) [maximum size 253](#page-272-3) [semaphore requests 253](#page-272-1) **user log cache size** [configuration parameter 253](#page-272-4) [increasing 252](#page-271-2) utilization [cache 286](#page-305-1) [engines 214](#page-233-2) [kernel 214](#page-233-1)

#### **V**

variables [optimization of queries using 181](#page-200-0)

#### **W**

wait event timing [configuration parameter 19,](#page-38-3) [20](#page-39-2) **where** clause [optimizing 173](#page-192-3) **with statistics** clause, **create index** [command 52](#page-71-2) [worktable 91](#page-110-1) worktables **distinct** [and 90](#page-109-0) **order by** [and 91](#page-110-0) [reads and writes on 70](#page-89-3) **showplan** [messages for 83](#page-102-1) write operations [contention 227](#page-246-1) [disk 302](#page-321-4) [statistics for 69](#page-88-0) [transaction log 255](#page-274-1)

## **Y**

yields, CPU **sp\_sysmon** [report on 216](#page-235-0)